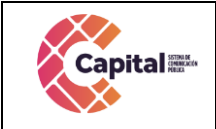

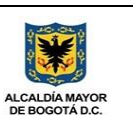

# **Guía metodológica de desarrollo de software**

# **Intranet ERP/ERPC**

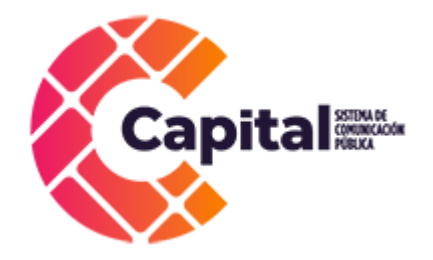

# **BOGOTA, D.C. enero de 2024**

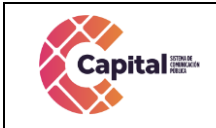

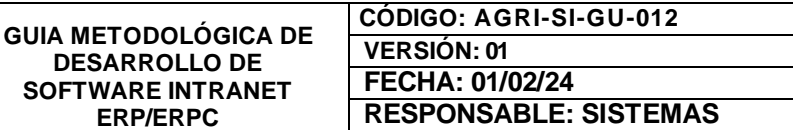

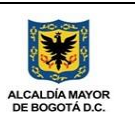

# **Revisión histórica**

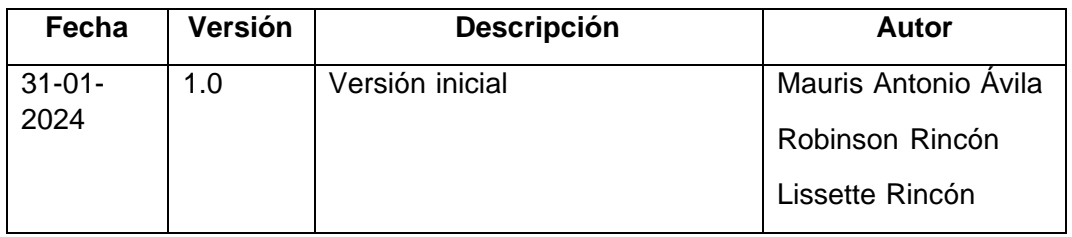

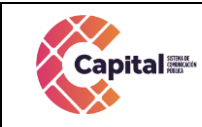

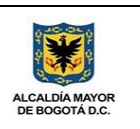

# Tabla de contenido

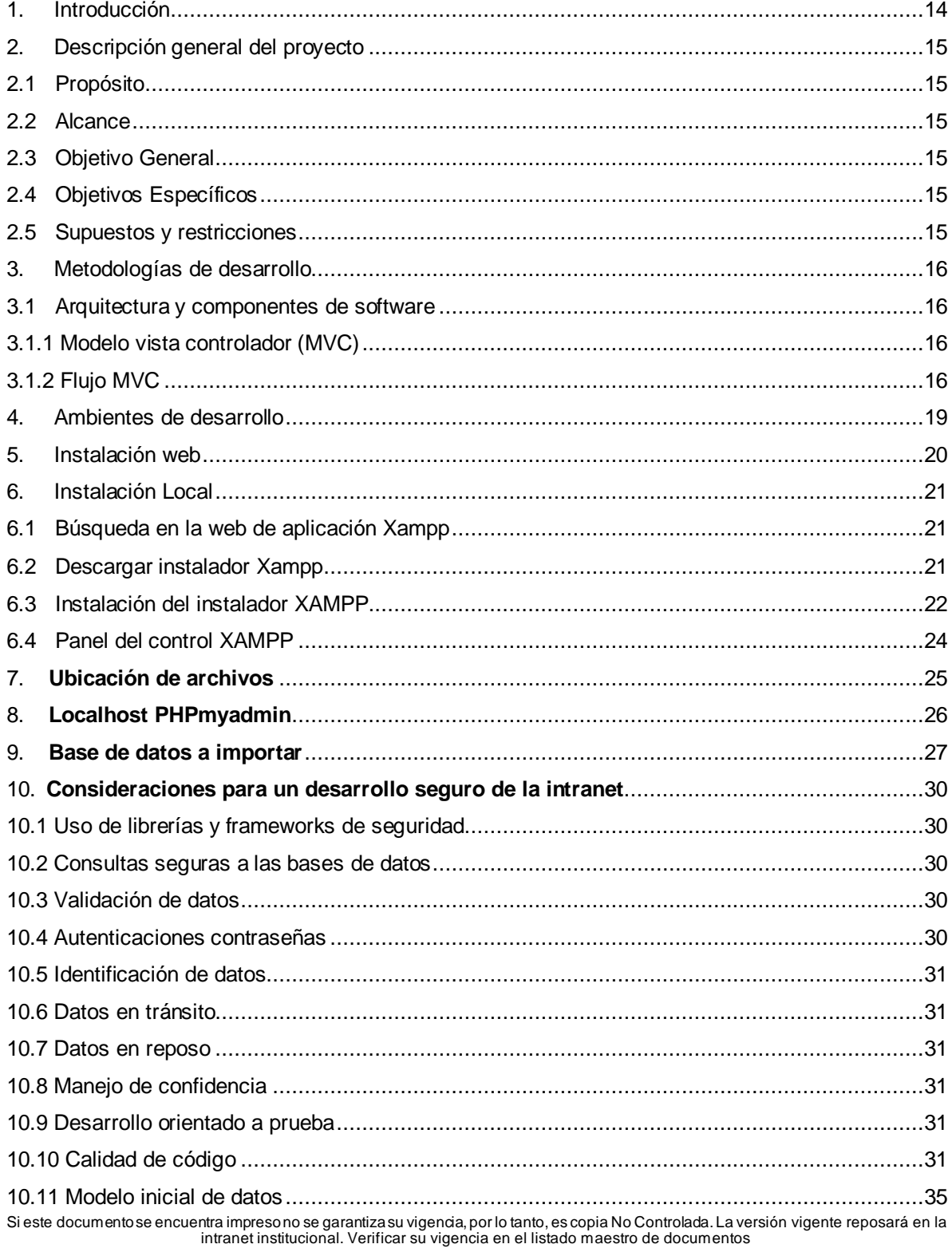

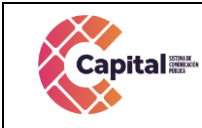

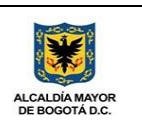

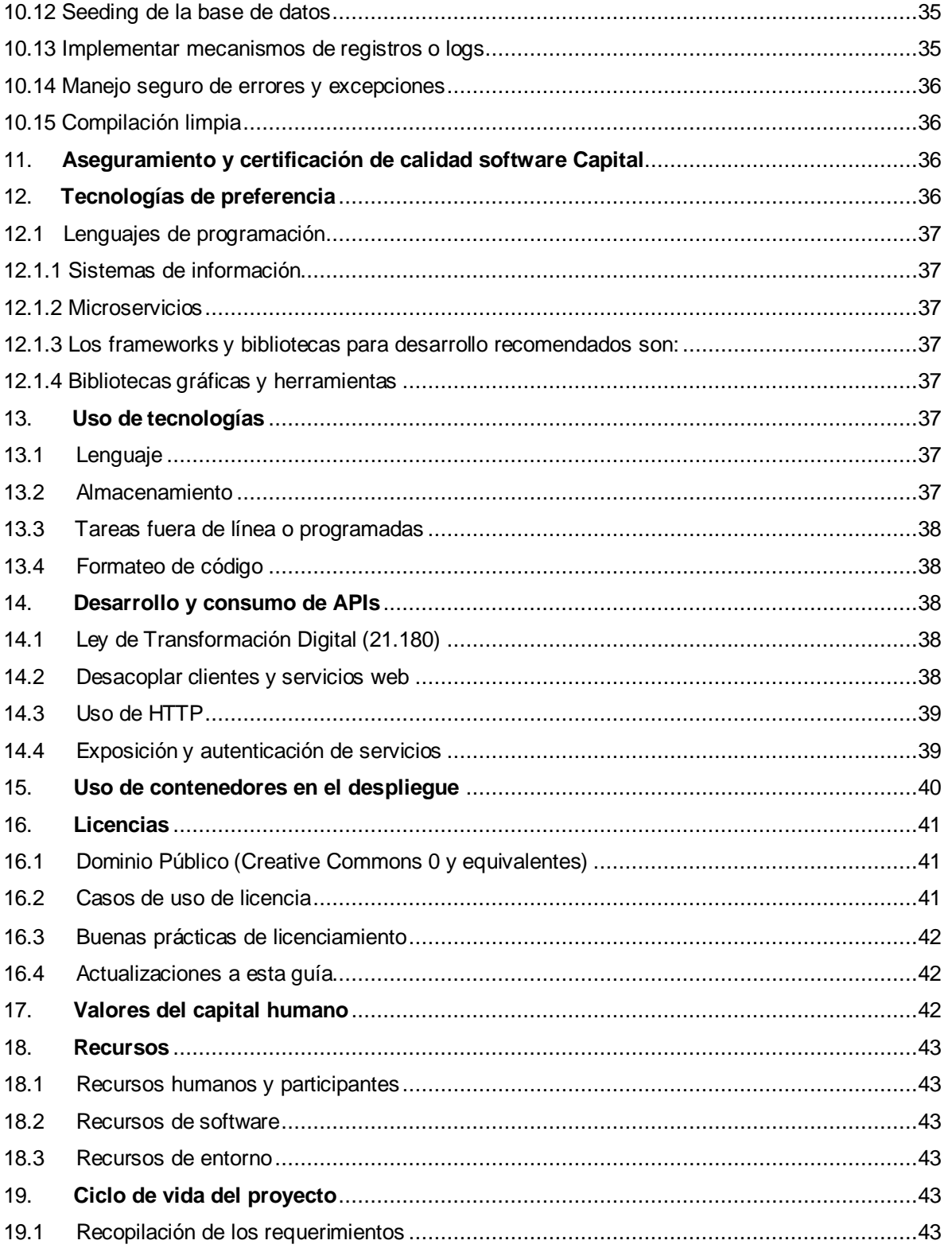

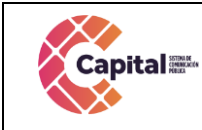

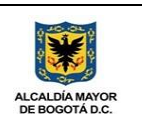

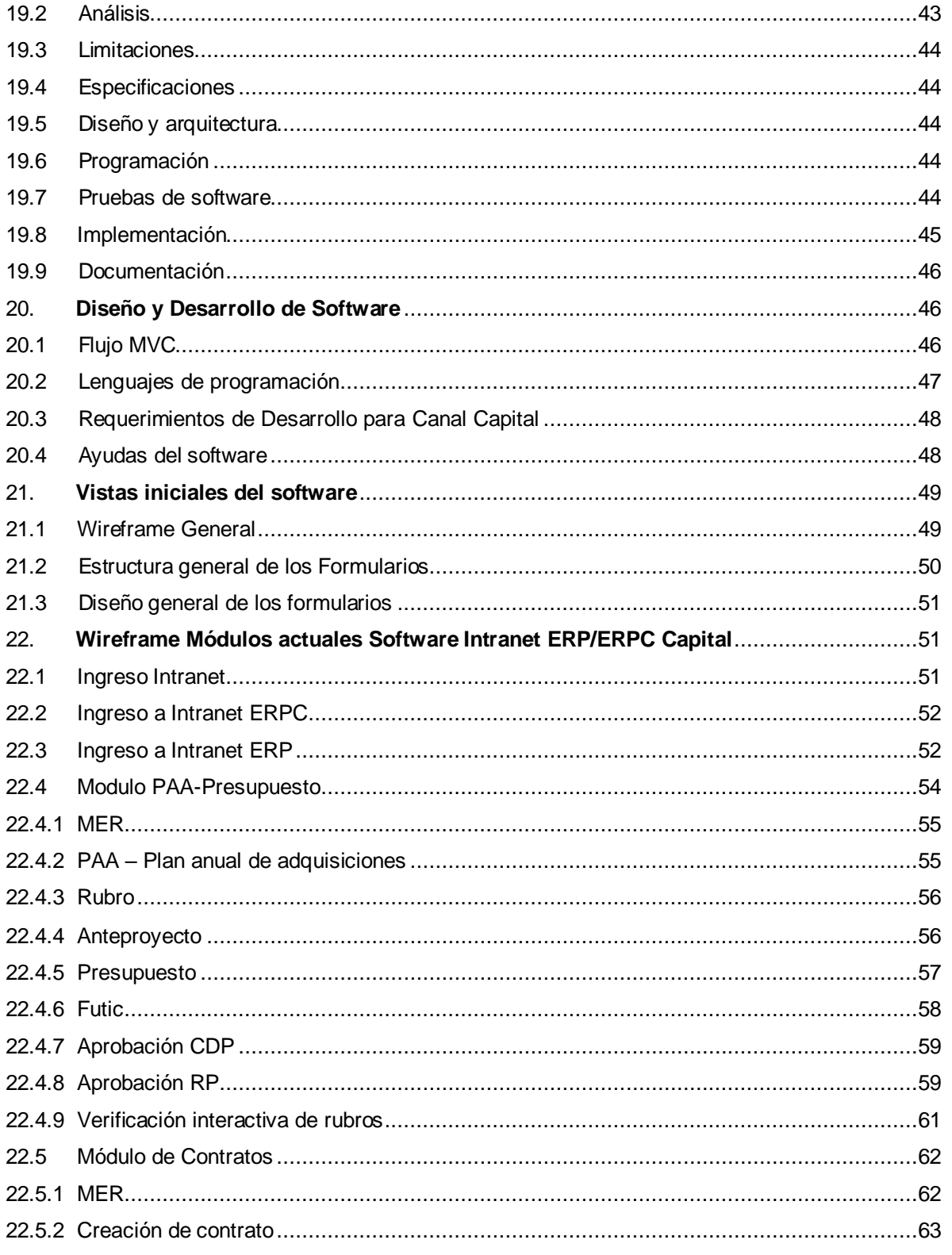

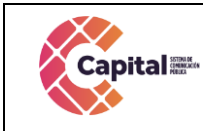

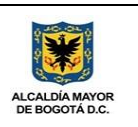

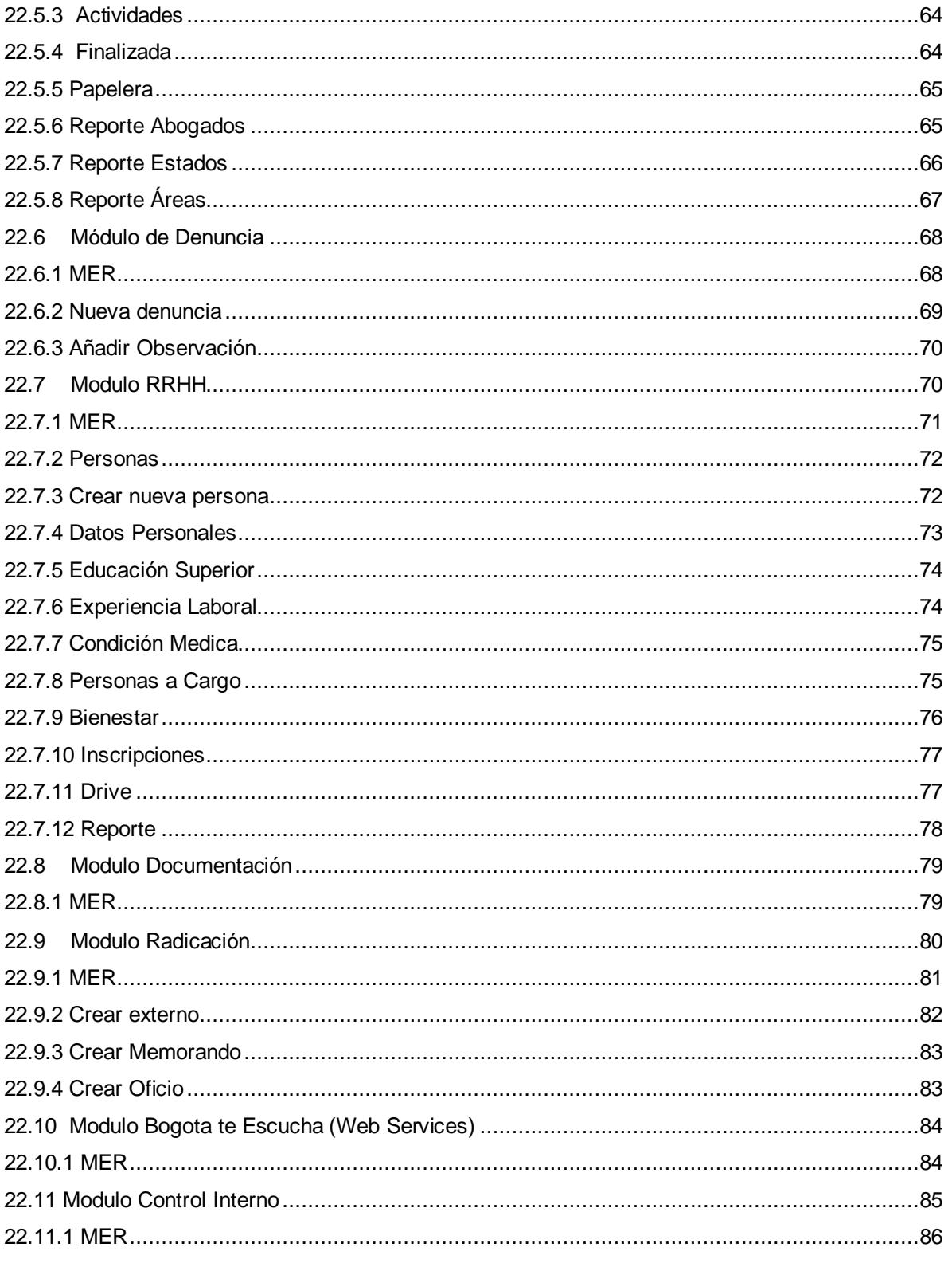

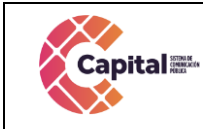

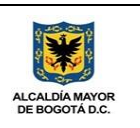

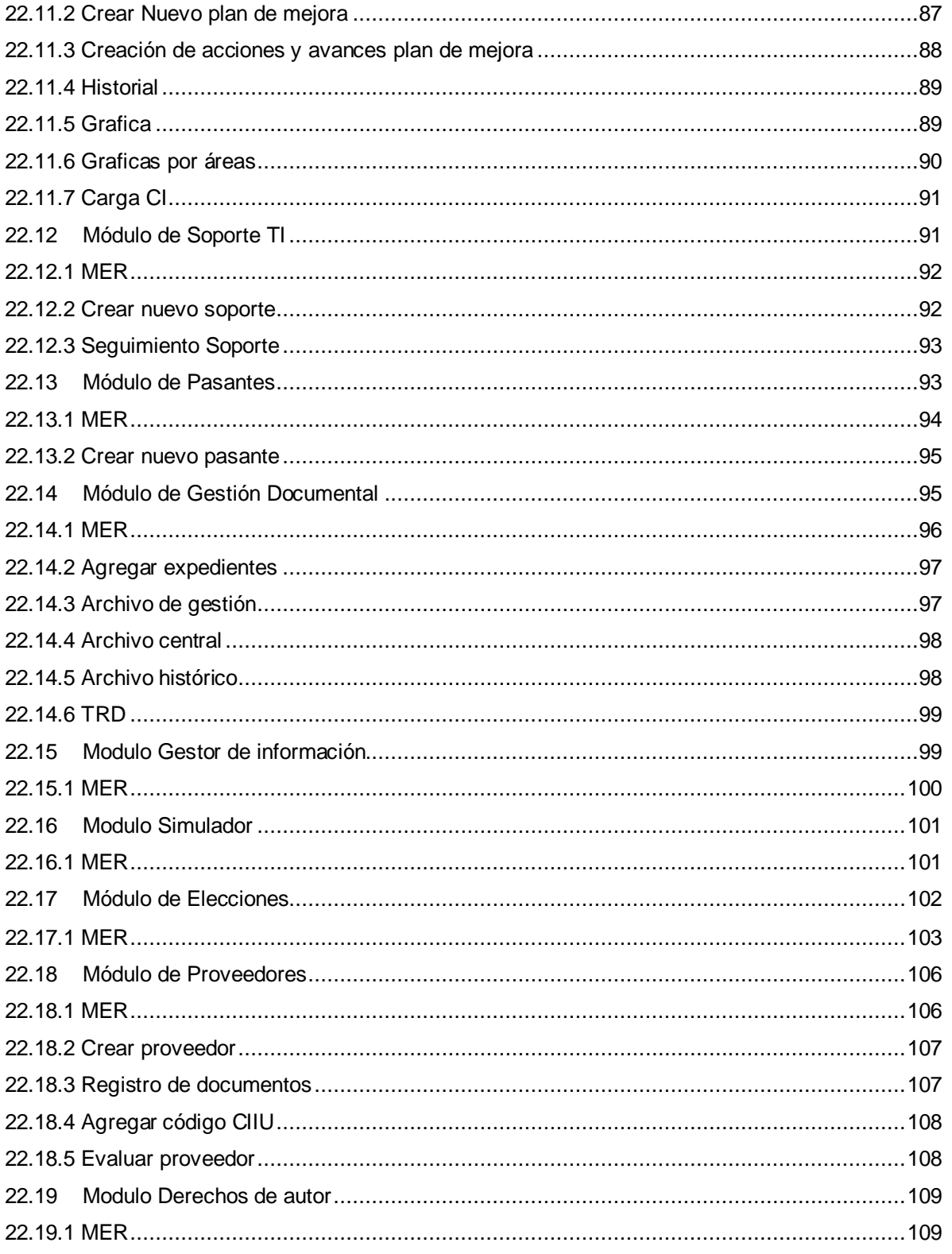

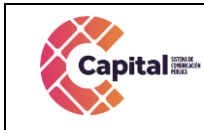

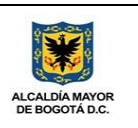

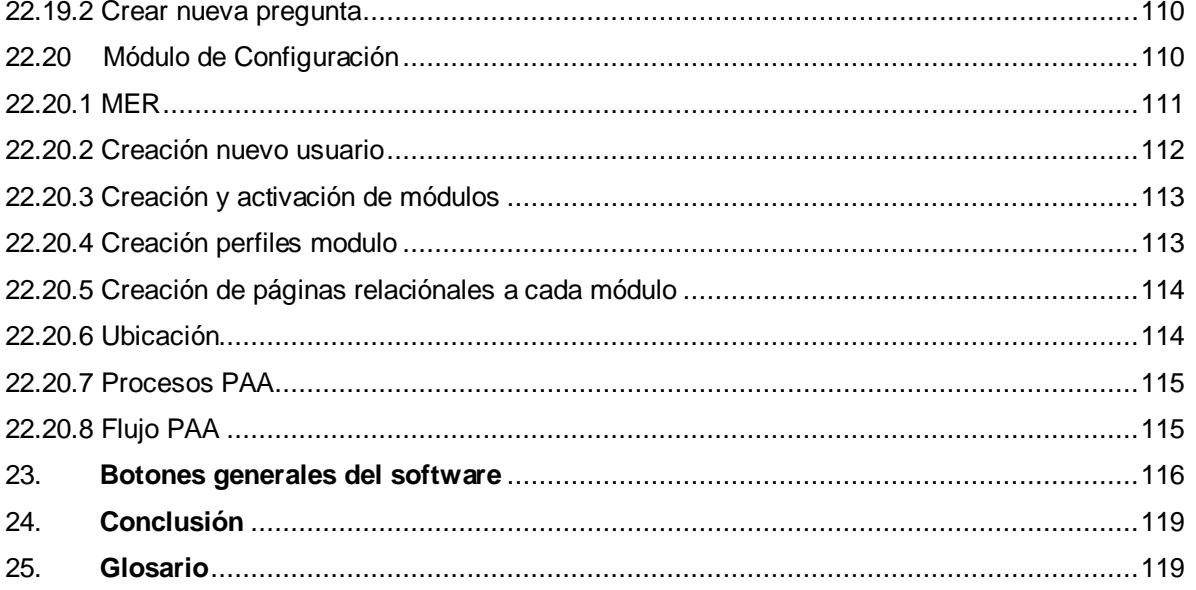

#### Tabla de Figuras

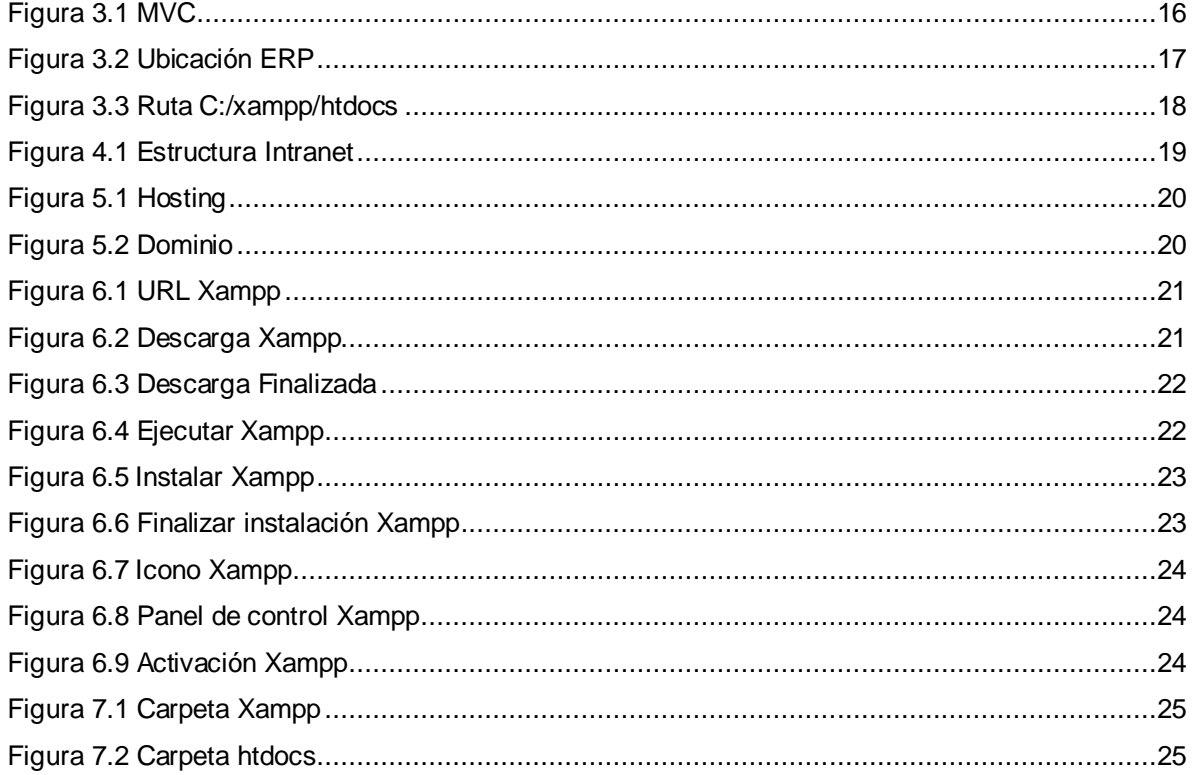

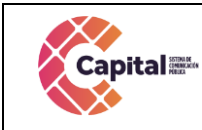

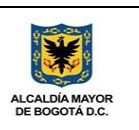

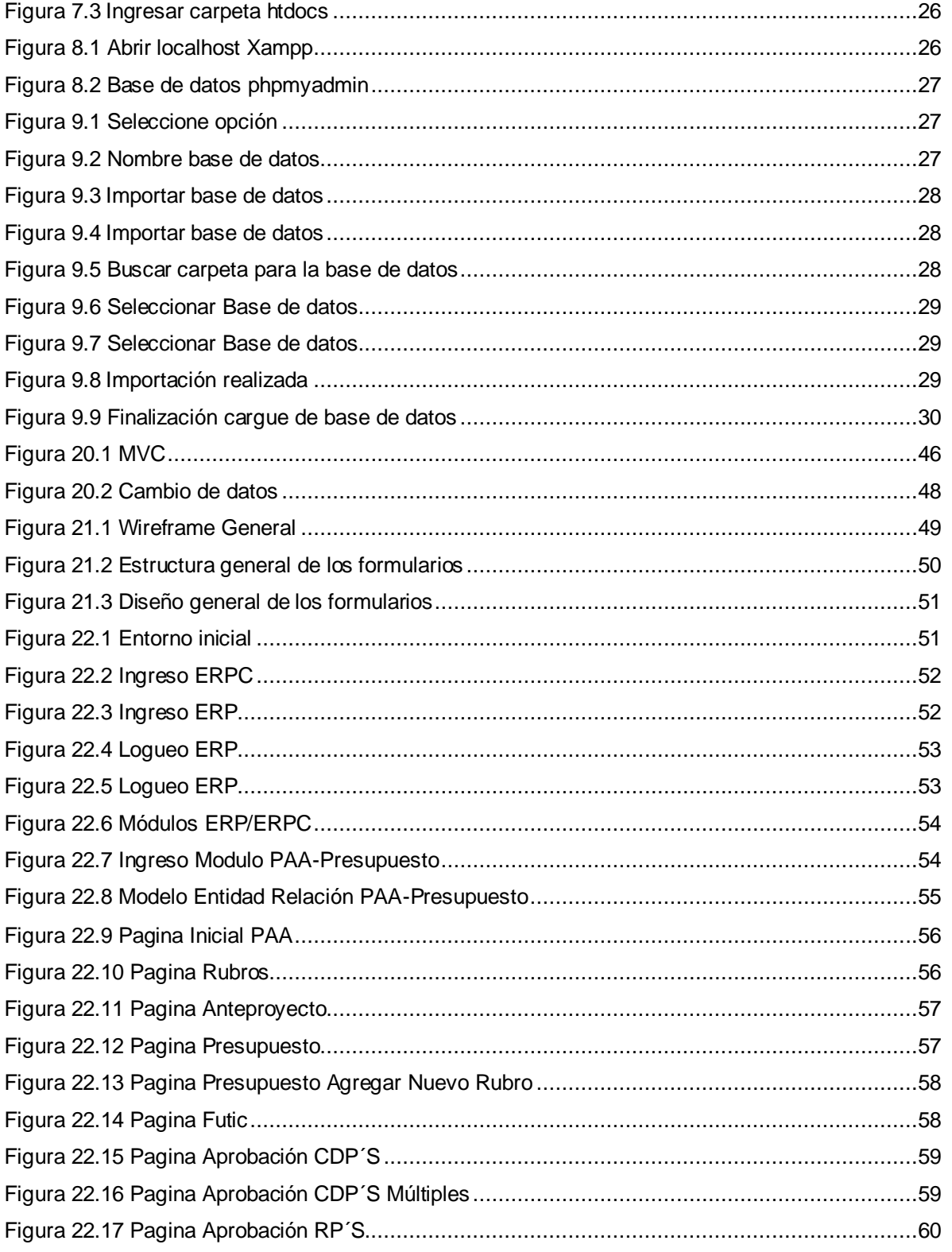

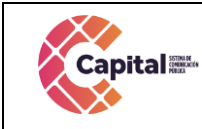

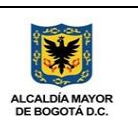

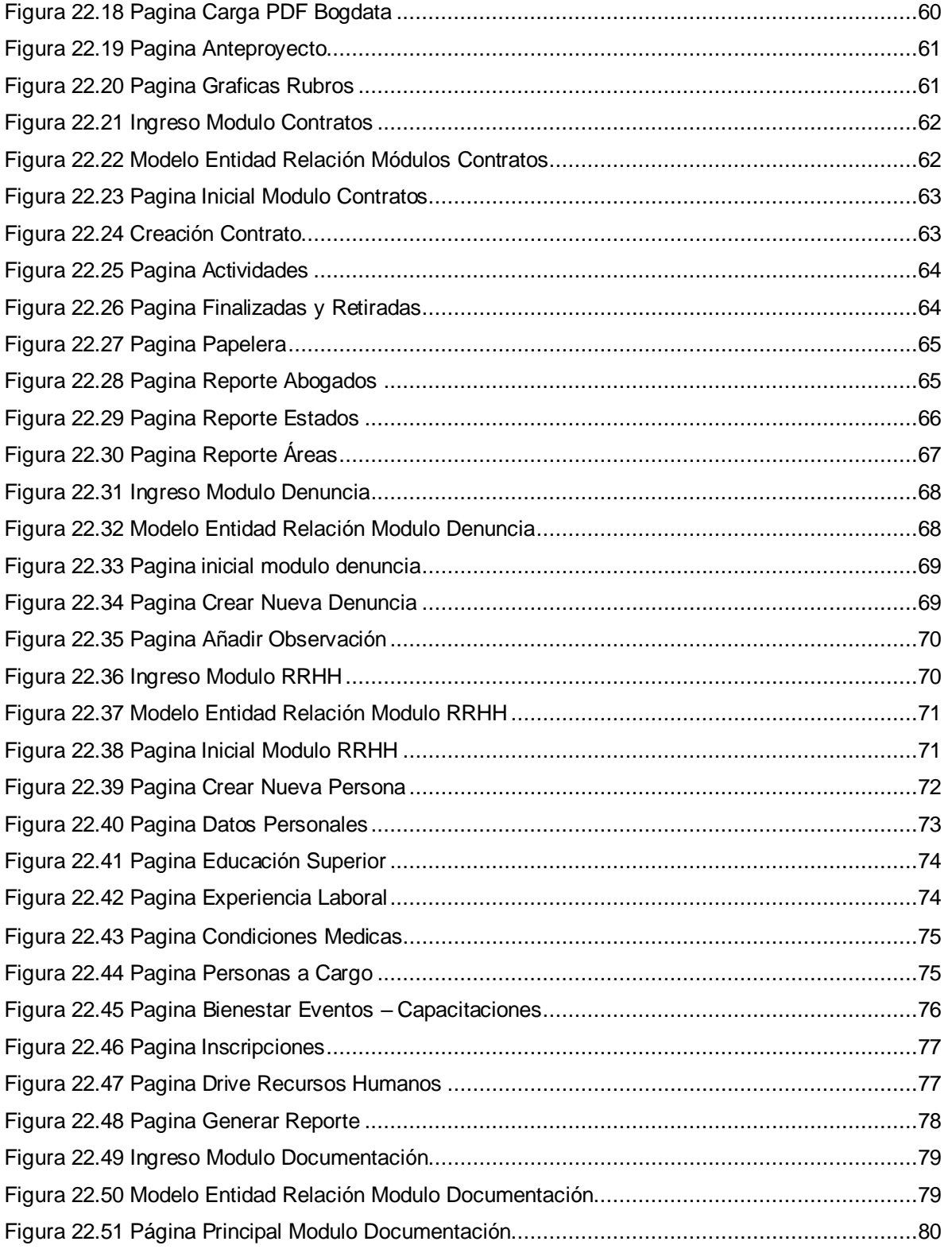

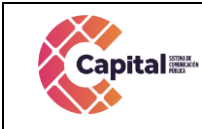

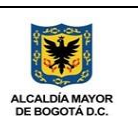

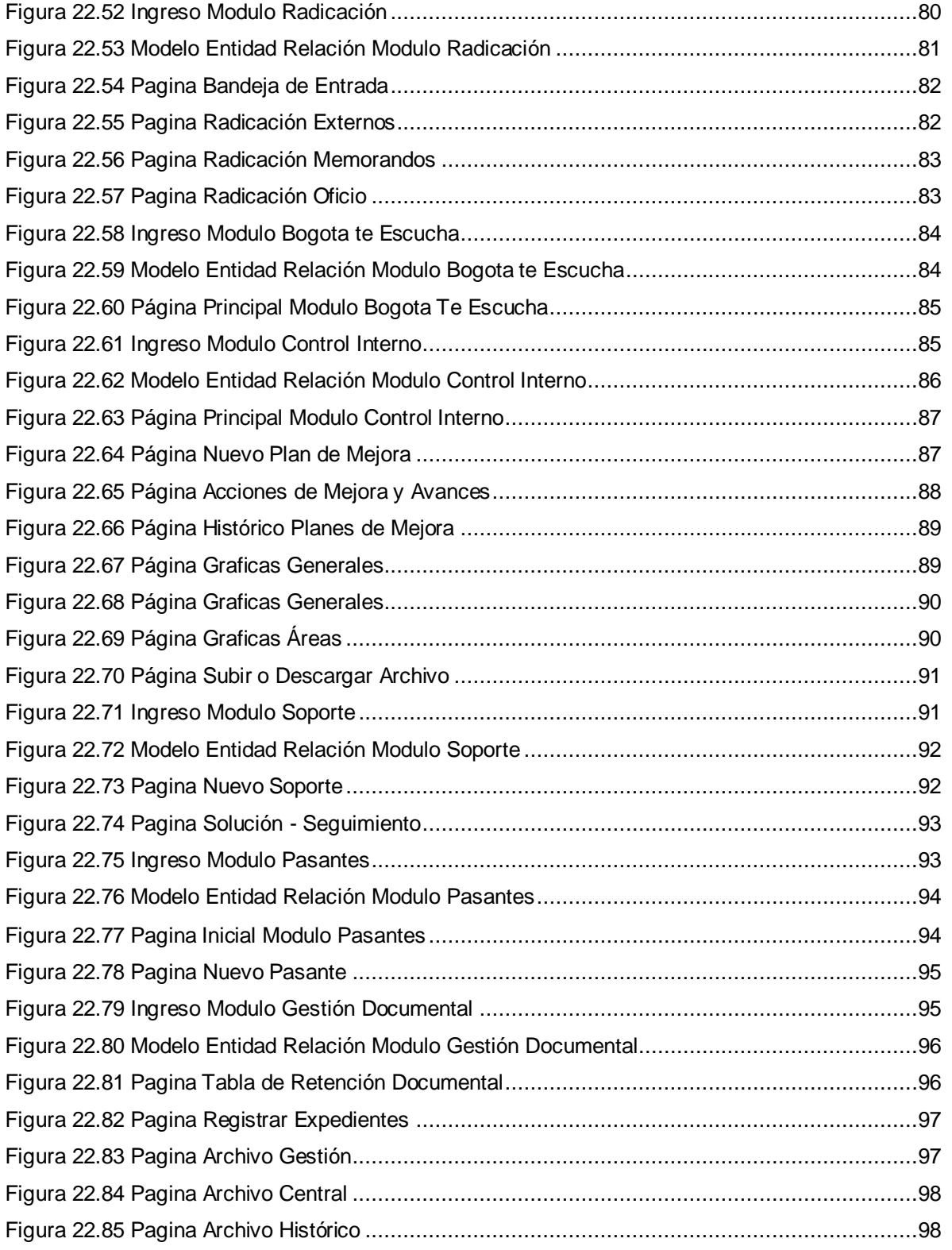

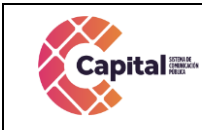

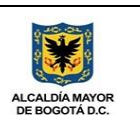

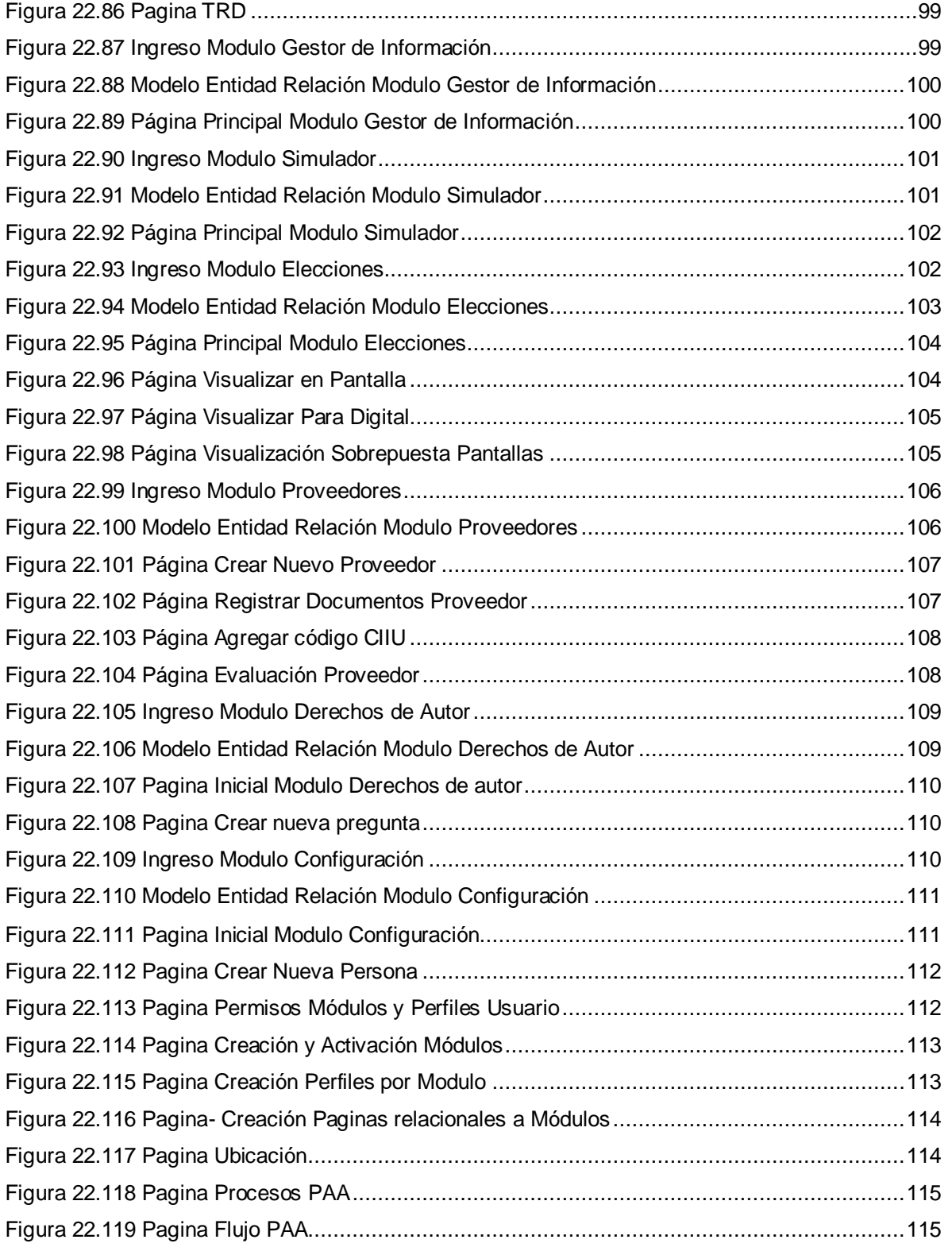

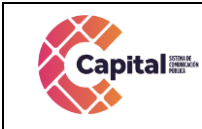

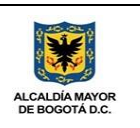

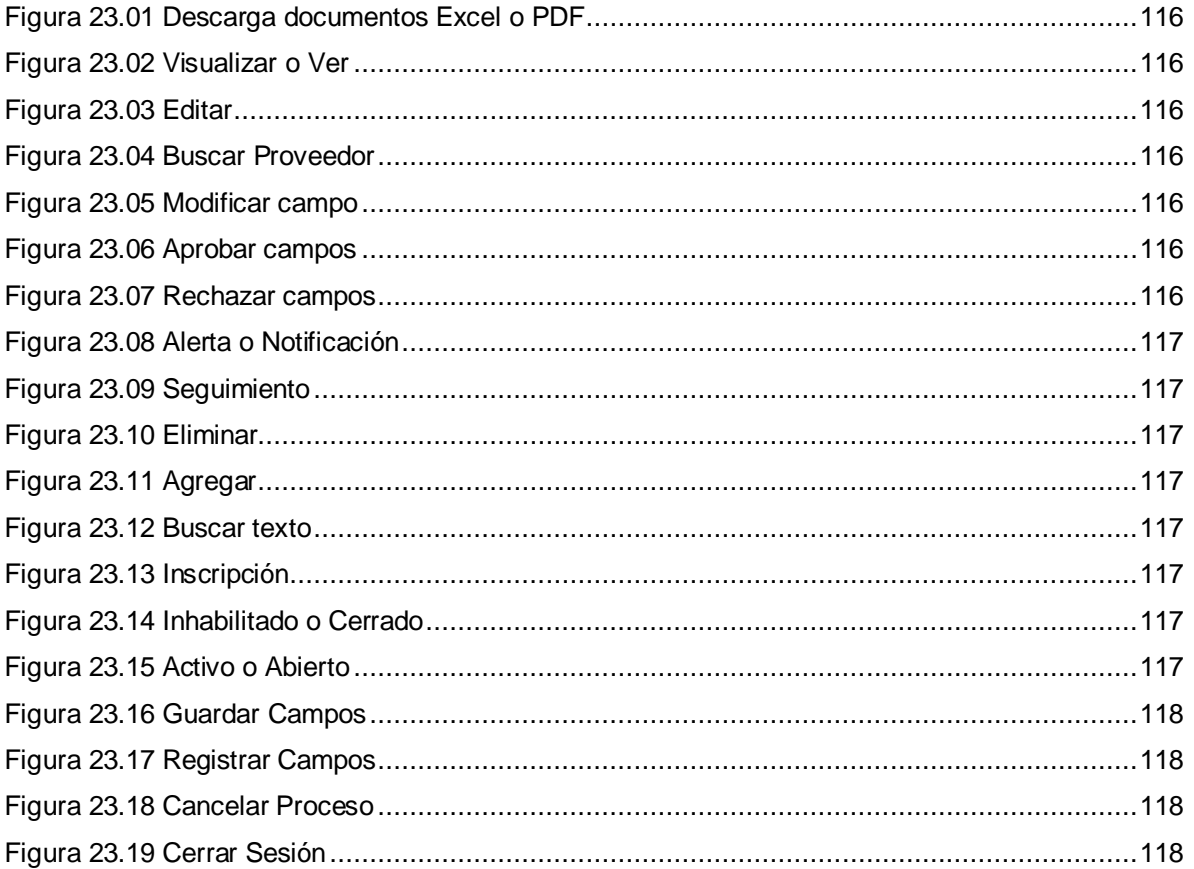

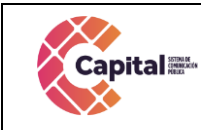

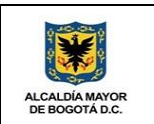

### **1. Introducción**

<span id="page-13-0"></span>En la actualidad el desarrollo de software en **Canal Capital**, es In-House el cual permite encontrar nuevas alternativas estratégicas basadas en el conocimiento que se genera durante el proceso de desarrollo y nos permite realizar construcciones sistemáticas para temas particulares de cada área. En el momento se trabaja de forma virtual y todos los procesos que venían funcionando de una forma física han cambiado de forma progresiva por medio del software dentro de la compañía para mejorar los procesos y facilitarlos de forma virtual.

Por lo tanto, las metodologías de desarrollo de software pueden considerarse como una base necesaria para la ejecución del proyecto de desarrollo de software en el canal, que se considere serio, y que necesite sustentarse en algo más que la experiencia y capacidades de sus programadores y equipo. Estas metodologías son necesarias para poder realizar un proyecto profesional, tanto para poder desarrollar efectiva y eficientemente el software, como para que sirvan de documentación y se puedan rendir cuentas de los resultados obtenidos.

Un amplio y buen conocimiento de estas metodologías servirá de base teórica y permitirá comprender completamente todo lo que requiere, el análisis, diseño, desarrollo e implantación de la Intranet.

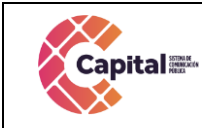

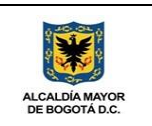

# **2. Descripción general del desarrollo**

## <span id="page-14-1"></span><span id="page-14-0"></span>**2.1 Propósito**

Presentar un plan de mejoramiento para el desarrollo de software y definir dichas actividades, generando los términos y la implementación de un sistema de registro integrados por módulos para **Canal Capital** de forma virtual**.**

## <span id="page-14-2"></span> **2.2 Alcance**

Los lineamientos se aplican para el desarrollo de todos los proyectos de software que se estén ejecutando en **Canal Capital**. Deben ser acogidos por el Área de Tecnologías, Sistemas de Información, Desarrollo de Software y se refleja en cada producto puesto en producción, ya sean nuevos desarrollos o ajustes de sistemas existentes. Los desarrollos de software deben cumplir con el Manual de arquitectura empresarial para la gestión de las Tecnologías de Información- Arquitectura TI – MinTic.

# <span id="page-14-3"></span> **2.3 Objetivo General**

Unificar la metodología scrum y el lenguaje PHP con arquitectura MVC utilizado en la construcción de productos de software que se despliegan en la plataforma de **Canal Capital**, mejorando la calidad de los desarrollos y el mantenimiento de estos, dando cumplimiento a los principios y fundamentos de la estrategia para las diferentes áreas con procesos específicos que permitan mejorar y facilitar los dichos procesos.

# <span id="page-14-4"></span>**2.4 Objetivos Específicos**

- 1. Parametrizar cada uno de los módulos de tal forma que permita al área encargada administrar los diferentes procesos.
- 2. Desarrollar cada uno de los módulos descritos dependiendo de la solicitud.
- 3. Garantizar el correcto funcionamiento y confiabilidad del software.
- 4. Integrar todos los módulos de tal manera que se tenga centralizada y compartida la información.

#### <span id="page-14-5"></span>**2.5 Supuestos y restricciones**

El sistema está destinado a ser el medio principal de registro para cada una de las áreas y procesos de **Canal Capital** para el 2024-2027.

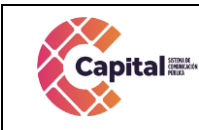

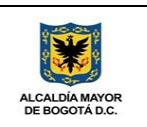

# **3. Metodologías de desarrollo**

# <span id="page-15-1"></span><span id="page-15-0"></span>**3.1 Arquitectura y componentes de software**

## **3.1.1 Modelo vista controlador (MVC)**

<span id="page-15-2"></span>Es un estilo de arquitectura de software que separa los datos de una aplicación, la interfaz de usuario, y la lógica de control en tres componentes distintos. Se trata de un modelo muy maduro y que ha demostrado su validez a lo largo de los años en todo tipo de aplicaciones, y sobre multitud de lenguajes y plataformas de desarrollo.

El *Modelo* que contiene una representación de los datos que maneja el sistema, su lógica de negocio, y sus mecanismos de persistencia.

La *Vista*, o interfaz de usuario, que compone la información que se envía al cliente y los mecanismos interacción con éste.

El *Controlador*, que actúa como intermediario entre el Modelo y la Vista, gestionando el flujo de información entre ellos y las transformaciones para adaptar los datos a las necesidades de cada uno.

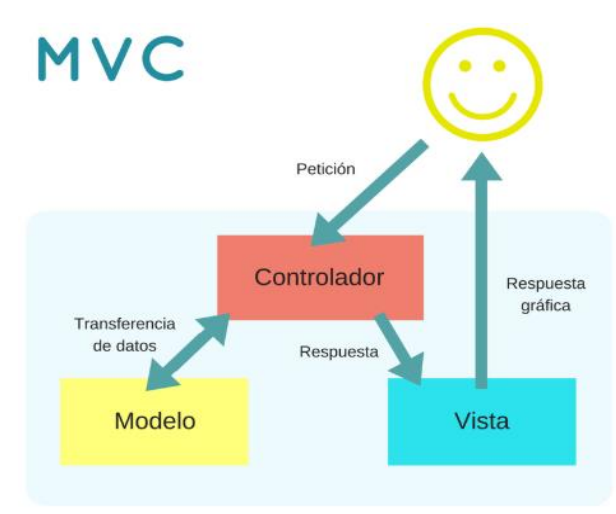

*Figura 3.1 MVC*

# **3.1.2 Flujo MVC**

<span id="page-15-4"></span><span id="page-15-3"></span>El usuario interactúa con la interfaz de usuario. El controlador recibe la notificación de la acción solicitada por el usuario. El controlador gestiona el evento que llega, frecuentemente a través de un gestor de eventos (handler) o callback. El controlador accede al modelo, actualizándolo, posiblemente modificándolo de forma adecuada a la acción solicitada por el usuario. Los controladores complejos están a menudo estructurados usando un patrón de comando que encapsula las acciones y simplifica su extensión.

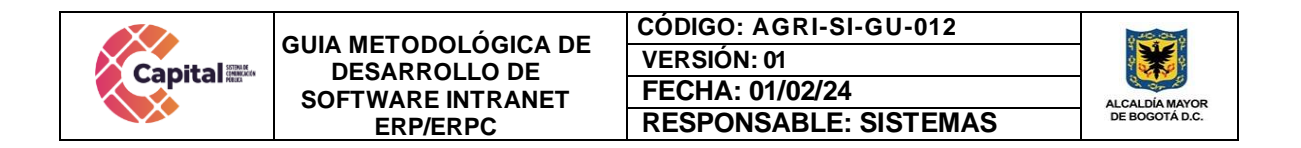

El controlador delega a los objetos de la vista la tarea de desplegar la interfaz de usuario. La vista obtiene sus datos del modelo para generar la interfaz apropiada para el usuario donde se refleja los cambios en el modelo. La interfaz de usuario espera nuevas interacciones del usuario, comenzando el ciclo nuevamente. Se utiliza todo de forma modular para facilitar la adición de nuevos procesos, facilita las pruebas y permite encontrar y manejar los errores de una mejor manera.

Todos los documentos que utilice el sistema **ERP** deben ser guardados en C:/xampp/htdocs/erp tal como se encuentran en la imagen a continuación, y dependiendo del módulo que se utilice se almacenara en la carpeta correspondiente:

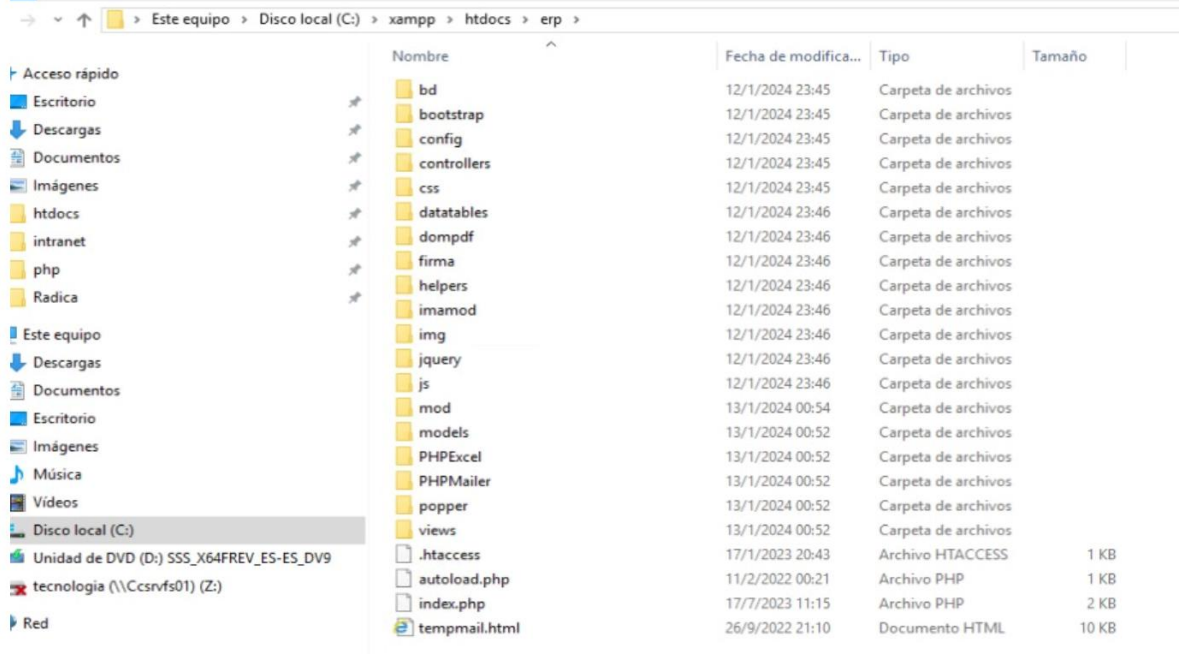

# *Figura 3.2 Ubicación ERP*

<span id="page-16-0"></span>Dentro del servidor apache se almacenarán los sitios web en la ruta C:/xampp/htdocs como se muestra en la imagen a continuación:

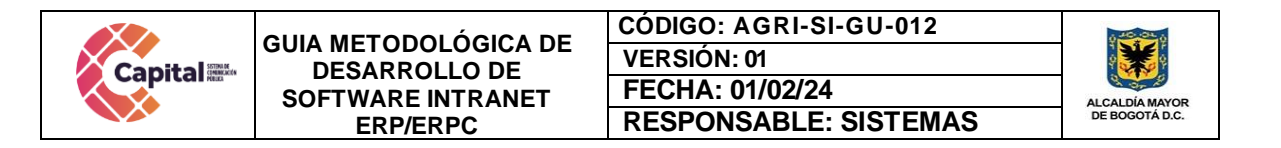

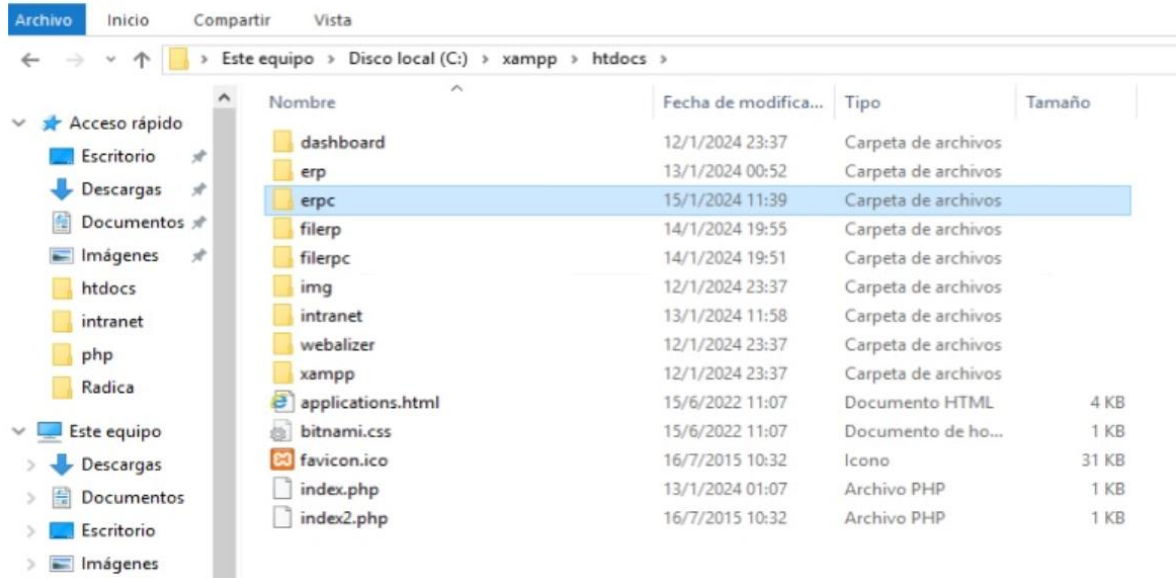

## *Figura 3.3 Ruta C:/xampp/htdocs*

<span id="page-17-0"></span>Los sitios web activos en este momento son:

- C:/xampp/htdocs/intranet Sitio Intranet principal
- C:/xampp/htdocs/erp Sitio ERP de producción
- C:/xampp/htdocs/erpc Sitio ERPC de pruebas

Dentro de la ruta C:\xampp\htdocs\intranet\, C:\xampp\htdocs\erp, C:\xampp\htdocs\erpc, se coloca el nombre de la carpeta del proceso o producto a desarrollar, allí encontraremos las siguientes carpetas:

- **Modelo:** Se encuentran todas las clases que permiten la conexión a base de datos y consultas.
- **Controlador:** Se encuentran todas las variables, funciones y lógica de cada uno de los procesos necesarios.
- **Vista:** En esta carpeta se almacenan los llamados al controlador y a las funciones que muestran la información solicitada por el usuario.
- **BD:** Script de la base de datos y procedimientos almacenados para el funcionamiento de la base de datos en MySQL.
- **Css:** Páginas de estilo para el diseño del sitio, incluyendo el framework de diseño Bootstrap
- **Js:** Archivos JavaScript para el funcionamiento de validaciones y diferentes funcionalidades del lado del cliente.
- **Font:** Se almacenan los tipos de letras necesarios para el desarrollo.
- **Image:** Se encuentran todas las imágenes que se utilizan en el software incluyendo iconos, banner, logos, entre otros.

Si este documento se encuentra impresono se garantiza su vigencia, por lo tanto, es copia No Controlada. La versión vigente reposará en la intranet institucional. Verificar su vigencia en el listado maestro de documentos

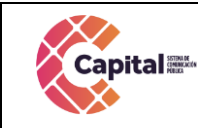

<span id="page-18-0"></span>**Otras carpetas:** Se crean de acuerdo al proyecto o necesidades del software.

### **4. Ambientes de desarrollo**

#### **4.1 Lenguajes de programación a utilizar**

En los softwares actuales de **Canal Capital** se está desarrollando en lenguaje PHP con MYSQL, bajo una plataforma CMS WORDPRESS (Sistema administrador de contenidos, sobre la cual se encuentra la intranet desde este se realiza el llamado y acceso al software) y arquitectura MVC (Modelo, Vista, Controlador), con base de datos diseñada a la medida.

#### **Intranet (WordPress)**

La intranet se encuentra en un servidor virtualizado el cual tiene copias de seguridad en caso de siniestro; además se tiene instalado el servidor de internet Apache, MySQL, PHPMYADMIN (Por medio del instalador XAMPP).

Con la siguiente estructura:

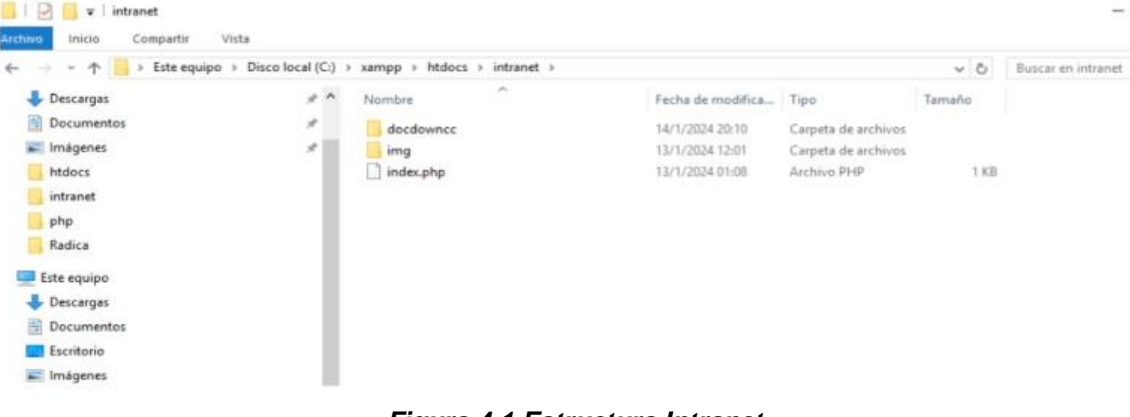

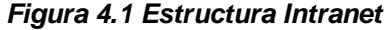

- <span id="page-18-1"></span>- **PHP**
- **CSS**
- **JS**
- **Bootstrap**
- **Scrum**

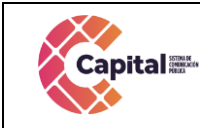

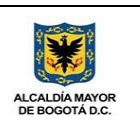

### **5. Instalación web**

<span id="page-19-0"></span>Obtener el servicio de un hosting AMAZON:

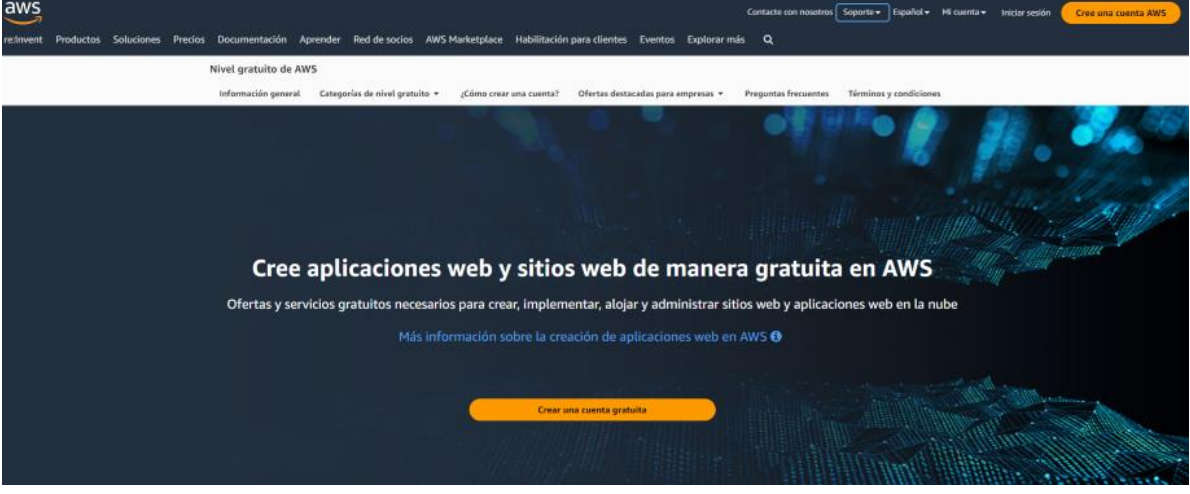

*Figura 5.1 Servidor Web*

Además, es necesario tener un dominio GODADDY:

<span id="page-19-1"></span>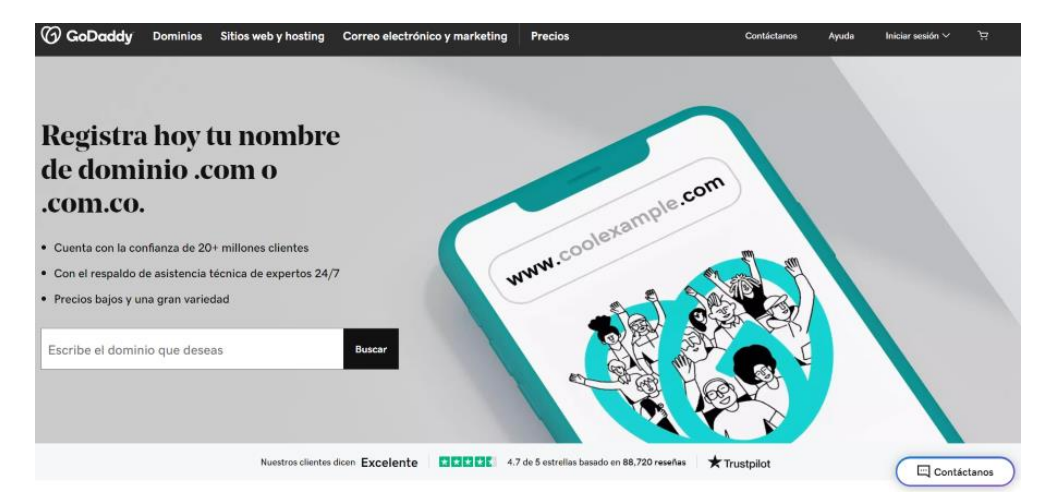

*Figura 5.2 Dominio*

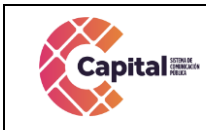

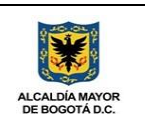

**6. Instalación Local**

# **6.1 Búsqueda en la web de aplicación Xampp**

<span id="page-20-1"></span><span id="page-20-0"></span>Ingresar a la URL<https://www.apachefriends.org/es/index.html> y en la opción descargar dar clic.

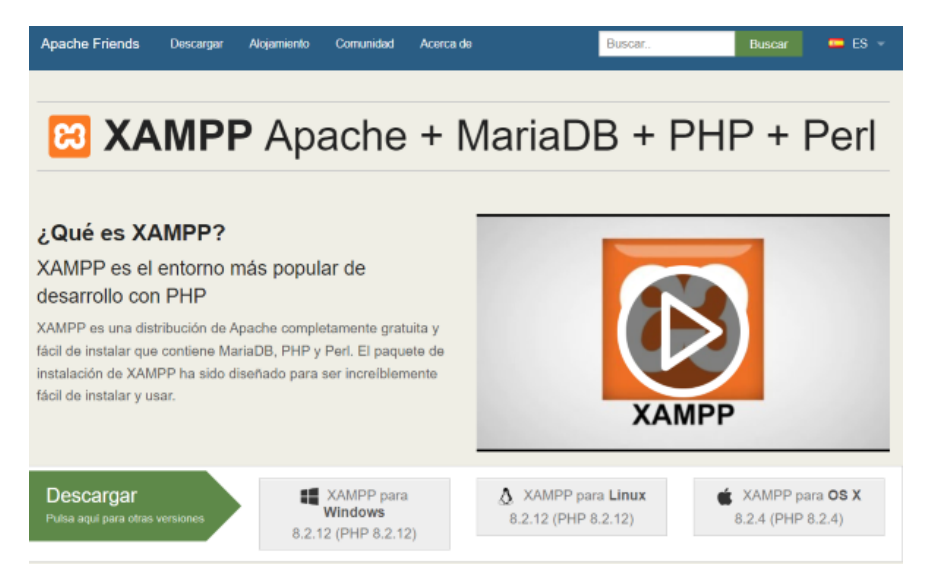

*Figura 6.1 URL Xampp*

# **6.2 Descargar instalador Xampp**

<span id="page-20-4"></span><span id="page-20-3"></span><span id="page-20-2"></span>Seleccionar la última versión para este caso XAMPP versión 8.2. Hacer clic en el enlace Descargar, para descargar XAMPP.

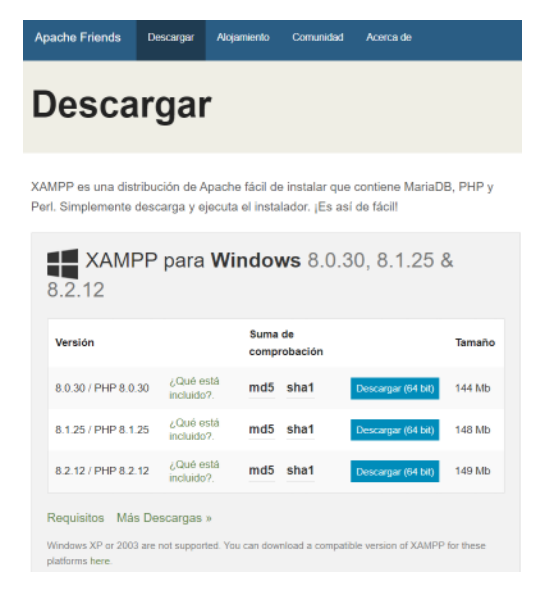

*Figura 6.2 Descarga Xampp*

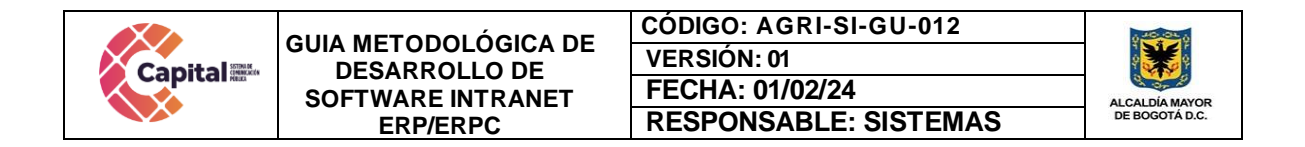

Cuando aparezca la ventana de descarga, hacer clic en "Guardar" y esperar a que la descarga finalice.

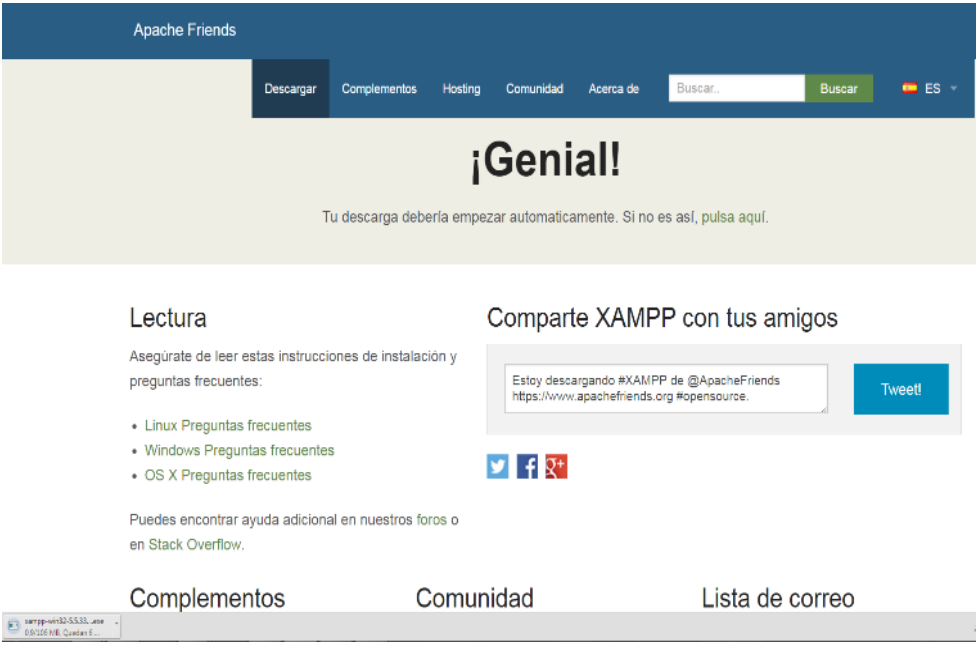

*Figura 6.3 Descarga Finalizada*

<span id="page-21-1"></span>Una vez que la descarga termine, instalar el programa haciendo clic en "Ejecutar".

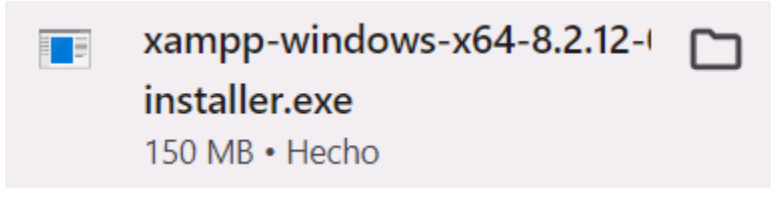

*Figura 6.4 Ejecutar Xampp*

# <span id="page-21-2"></span><span id="page-21-0"></span>**6.3 Instalación del instalador XAMPP**

Un comando se abre y ofrece una instalación inicial. Simplemente presionar enter y aceptar la configuración predeterminada. Para hacer más fácil la instalación, pulsar enter cada vez que se indique en la línea de comandos. La configuración puede ser cambiada en cualquier momento en la edición de los archivos de configuración.

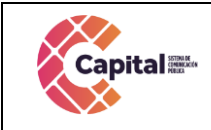

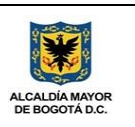

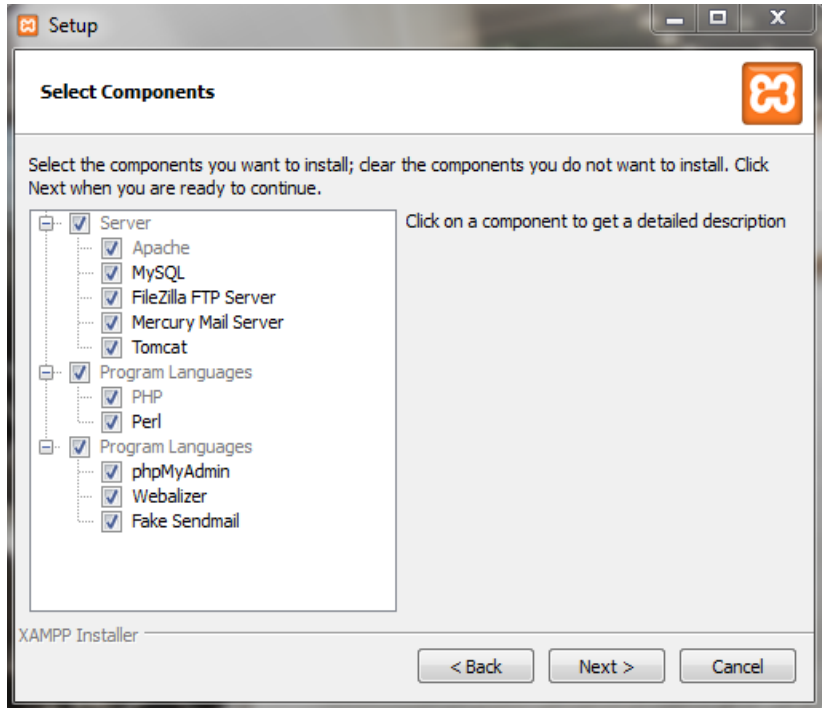

#### *Figura 6.5 Instalar Xampp*

<span id="page-22-0"></span>Cuando la instalación se haya completado, cerrar la línea de comandos.

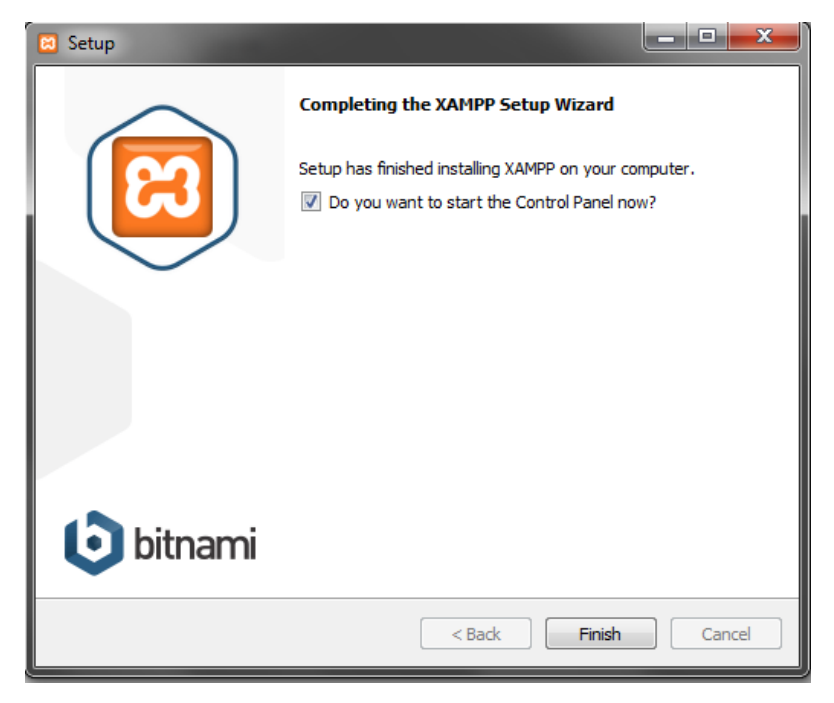

#### <span id="page-22-1"></span>*Figura 6.6 Finalizar instalación Xampp*

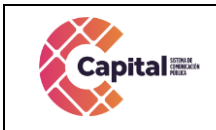

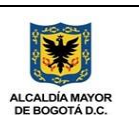

### **6.4 Panel del control XAMPP**

<span id="page-23-1"></span><span id="page-23-0"></span>Luego de haber instalado el XAMPP, se procede a abrir el servidor donde aparece un control, el cual se debe activar dando clic en start como se muestra en la pantalla.

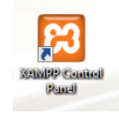

*Figura 6.7 Icono Xampp*

| m                                                                                                    |                                                                                                    | XAMPP Control Panel v3.2.1                                                                                                   |                                                                                                    |         |       |        |      |                 |  |  |
|----------------------------------------------------------------------------------------------------|----------------------------------------------------------------------------------------------------|----------------------------------------------------------------------------------------------------|----------------------------------------------------------------------------------------------------|---------|-------|--------|------|-----------------|--|--|
| Modules<br>Service                                                                                                    | Module                                                                                                    | PID(s)                                                                                                    | Port(s)                                                                                                    | Actions |       |        |      | Netstat         |  |  |
|                                                                                                    | Apache                                                                                                    |                                                                                                    |                                                                                                    | Start   | Admin | Config | Logs | <b>DE</b> Shell |  |  |
|                                                                                                    | <b>MySQL</b>                                                                                                 |                                                                                                    |                                                                                                    | Start   | Admin | Config | Logs | Explorer        |  |  |
|                                                                                                    | FileZilla                                                                                                    |                                                                                                    |                                                                                                    | Start   | Admin | Config | Logs | Services        |  |  |
| 55                                                                                                    | Mercury                                                                                                    |                                                                                                    |                                                                                                    | Start   | Admin | Config | Logs | <b>Ell</b> Help |  |  |
|                                                                                                    | Tomcat                                                                                                    |                                                                                                    |                                                                                                    | Start   | Admin | Config | Logs | <b>J</b> Quit   |  |  |
| 09:39:43 a.m.<br>09:39:43 a.m.<br>09:39:43 a.m.<br>09:39:43 a.m.<br>09:39:43 a.m.<br>09:39:43 a.m.<br>09:39:43 a.m.<br>09:39:43 a.m.<br>09:39:43 a.m. | main<br><b>Imain1</b><br><i>Imain</i><br>[main]<br>fmain<br><b>Imain</b><br><b>Imain</b><br>[main]<br>f main | Checking for prerequisites<br>All prerequisites found<br>Initializing Modules<br>Starting Check-Timer<br>Control Panel Ready | most application stuff but whenever you do something with services<br>there will be a security dialogue or things will break! So think<br>about running this application with administrator rights!<br>XAMPP Installation Directory: "c:\xampp\" |         |       |        |      |                 |  |  |

*Figura 6.8 Panel de control Xampp*

<span id="page-23-2"></span>A continuación, aparecerá de forma activada.

| H                                                                                                    | XAMPP Control Panel v3.2.1                                                                                                |                                                                                                    |                                                                                                    |                |              |        |      |                 |  |  |
|----------------------------------------------------------------------------------------------------|----------------------------------------------------------------------------------------------------|----------------------------------------------------------------------------------------------------|----------------------------------------------------------------------------------------------------|----------------|--------------|--------|------|-----------------|--|--|
| Modules<br>Service                                                                                               | Module                                                                                                    | PID(s)                                                                                                    | Port(s)                                                                                                    | <b>Actions</b> |              |        |      | Netstat         |  |  |
|                                                                                                    | Apache                                                                                                    | 7740<br>6236                                                                                                    | 80.443                                                                                                    | Stop           | Admin        | Config | Logs | <b>DE Shell</b> |  |  |
|                                                                                                    | MySQL                                                                                                    | 7380                                                                                                    | 3306                                                                                                    | Stop           | <b>Admin</b> | Config | Logs | Explorer        |  |  |
|                                                                                                    | FileZilla                                                                                                    |                                                                                                    |                                                                                                    | Start          | Admin        | Config | Logs | Services        |  |  |
| m                                                                                                    | Mercury                                                                                                    |                                                                                                    |                                                                                                    | Start          | Admin        | Config | Logs | Me Help         |  |  |
|                                                                                                    | Tomcat                                                                                                    |                                                                                                    |                                                                                                    | <b>Start</b>   | Admin        | Config | Logs | Quit            |  |  |
| 09:39:43 a.m. [main]<br>09:39:43 a.m. [main]<br>09:39:43 a.m.<br>09:39:43 a.m.<br>09:39:43 а.т.<br>09:41:30 a.m. | <i>[main]</i><br>[main]<br>[main]<br>09:41:30 a.m. [Apache]<br>[Apache]<br>09:41:30 a.m. [mysql]<br>09:41:31 a.m. [mysql] | Checking for prerequisites<br>All prerequisites found<br>Initializing Modules<br><b>Starting Check-Timer</b><br>Control Panel Ready | Attempting to start Apache app<br>Status change detected: running<br>Attempting to start MySQL app<br>Status change detected: running |                |              |        |      | Ė               |  |  |

<span id="page-23-3"></span>*Figura 6.9 Activación Xampp*

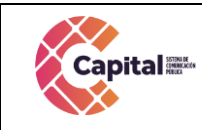

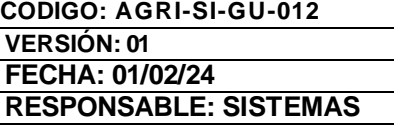

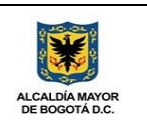

## **7. Ubicación de archivos**

<span id="page-24-0"></span>Para ejecutar el aplicativo se debe contar con todos los archivos "docdowncc", guardados en la carpeta htdocs, ubicaren la unidad C. Se observa la carpeta llamada XAMPP.

| Organizar v                | Compartir con v<br>Grabar | Archivos de compatibilidad<br>Nueva carpeta |                     |        | 注 - | 目 | $\overline{a}$ |
|----------------------------|---------------------------|---------------------------------------------|---------------------|--------|-----|---|----------------|
| Favoritos                  | Nombre                    | Fecha de modifica Tipo                      |                     | Tamaño |     |   |                |
| <b>Descargas</b>           | \$Windows.~WS             | 08/10/2015 09:51 a                          | Carpeta de archivos |        |     |   |                |
| Escritorio                 | Archivos de programa      | 08/03/2016 07:30 a.u.                       | Carpeta de archivos |        |     |   |                |
| Sitios recientes           | Autodesk                  | 04/11/2015 01:52                            | Carpeta de archivos |        |     |   |                |
|                            | dell                      | 31/08/2012 04:11                            | Carpeta de archivos |        |     |   |                |
| Bibliotecas                | Flashtool                 | 20/05/2015 07:58 a.                         | Carpeta de archivos |        |     |   |                |
| Documentos                 | Intel                     | 31/08/2012 04:13                            | Carpeta de archivos |        |     |   |                |
| <b>Imágenes</b>            | JBuilder2008R2            | 24/04/2015 01:10                            | Carpeta de archivos |        |     |   |                |
| Música                     | joptimizer-agent2009      | 24/04/2015 01:11                            | Carpeta de archivos |        |     |   |                |
| <b>N</b> Vídeos            | MSOCache                  | 30/09/2015 09:43 a.u.                       | Carpeta de archivos |        |     |   |                |
|                            | PerfLogs                  | 13/07/2009 10:20                            | Carpeta de archivos |        |     |   |                |
| Equipo                     | Program Files (x86)       | 10/02/2016 08:00 a. Carpeta de archivos     |                     |        |     |   |                |
| <b>AL</b> Disco local (C:) | <b>ProgramData</b>        | 04/02/2016 12:25                            | Carpeta de archivos |        |     |   |                |
| Disco local (D:)           | Quarantine                | 10/03/2016 06:22                            | Carpeta de archivos |        |     |   |                |
|                            | <b>Usuarios</b>           | 24/04/2015 08:24 a Carpeta de archivos      |                     |        |     |   |                |
| <b>CM</b> Red              | <b>Windows</b>            | 15/03/2016 08:04 a., Carpeta de archivos    |                     |        |     |   |                |
|                            | xampp <                   | 12/11/2015 08:02 a. Carpeta de archivos     |                     |        |     |   |                |
|                            | HaxLogs.txt               | 15/03/2016 07:11 a. Documento de tex        |                     | 1 KR   |     |   |                |
|                            | res.dat                   | 14/03/2016 08:10 a. Archivo DAT             |                     | 1 KB   |     |   |                |
|                            |                           |                                             |                     |        |     |   |                |

*Figura 7.1 Carpeta Xampp*

<span id="page-24-1"></span>Dar clic sobre la carpeta XAMPP, allí aparece una serie de carpetas entre ellos htdocs, dar clic en ella.

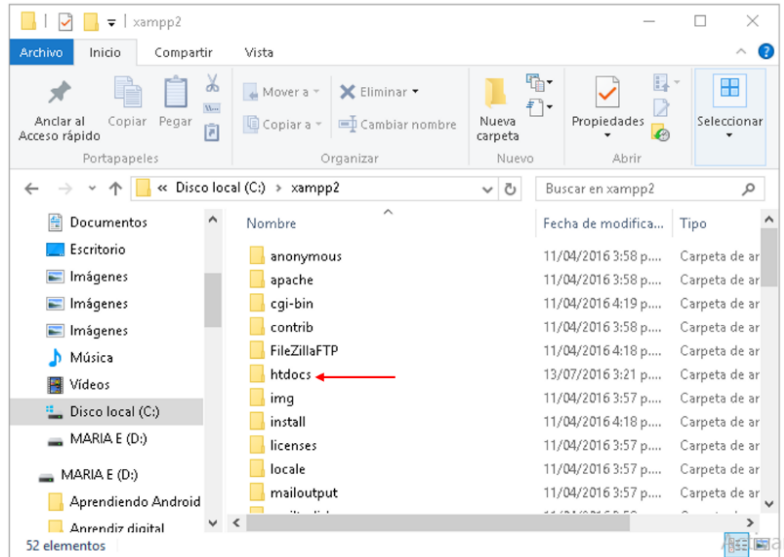

# <span id="page-24-2"></span>*Figura 7.2 Carpeta htdocs*

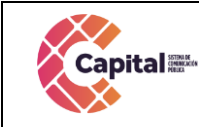

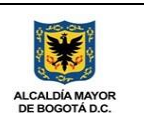

Al seleccionar esta carpeta encuentre la carpeta con los archivos del aplicativo, si los archivos del aplicativo están por fuera se debe copiar, de lo contrario el aplicativo no los ejecutara.

|                             | Nombre            | Fecha de modifica | Tipo                | Tamaño      |
|-----------------------------|-------------------|-------------------|---------------------|-------------|
| Acceso rápido               | dashboard         | 12/1/2024 23:37   | Carpeta de archivos |             |
| Escritorio<br>$\mathcal{A}$ | erp               | 13/1/2024 00:52   | Carpeta de archivos |             |
| Descargas<br>$\mathcal{A}$  | erpc              | 15/1/2024 11:39   | Carpeta de archivos |             |
| Documentos #                | filerp            | 14/1/2024 19:55   | Carpeta de archivos |             |
| Imágenes<br>$\mathcal{A}$   | filerpc           | 14/1/2024 19:51   | Carpeta de archivos |             |
| htdocs                      | img               | 12/1/2024 23:37   | Carpeta de archivos |             |
| intranet                    | intranet          | 13/1/2024 11:58   | Carpeta de archivos |             |
| php                         | webalizer         | 12/1/2024 23:37   | Carpeta de archivos |             |
| Radica                      | xampp             | 12/1/2024 23:37   | Carpeta de archivos |             |
|                             | applications.html | 15/6/2022 11:07   | Documento HTML      | 4 KB        |
| Este equipo                 | bitnami.css       | 15/6/2022 11:07   | Documento de ho     | 1 KB        |
| Descargas                   | favicon.ico       | 16/7/2015 10:32   | Icono               | 31 KB       |
| Documentos                  | index.php         | 13/1/2024 01:07   | Archivo PHP         | <b>1 KB</b> |
| Escritorio                  | index2.php        | 16/7/2015 10:32   | Archivo PHP         | $1$ KB      |

*Figura 7.3 Ingresar carpeta htdocs*

#### **8. Localhost PHPmyadmin**

<span id="page-25-1"></span><span id="page-25-0"></span>A continuación, abrir un navegador web y digitar la siguiente dirección: localhost/ y presionar enter para ingresar al XAMPP, luego de ingresar al XAMPP seleccionar la opción phpmyadmin.

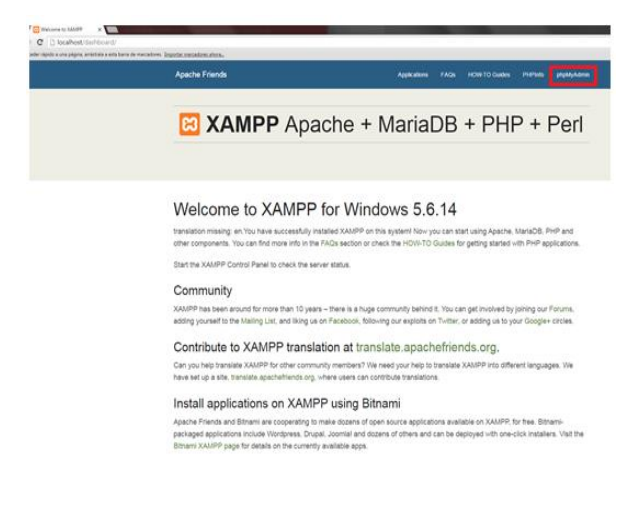

# <span id="page-25-2"></span>*Figura 8.1 Abrir localhost Xampp*

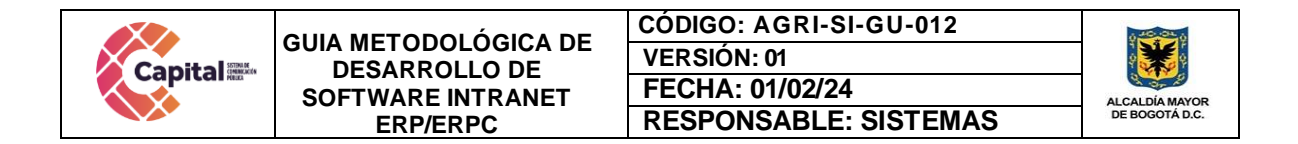

Aparecerán todas las bases de datos que han sido almacenadas.

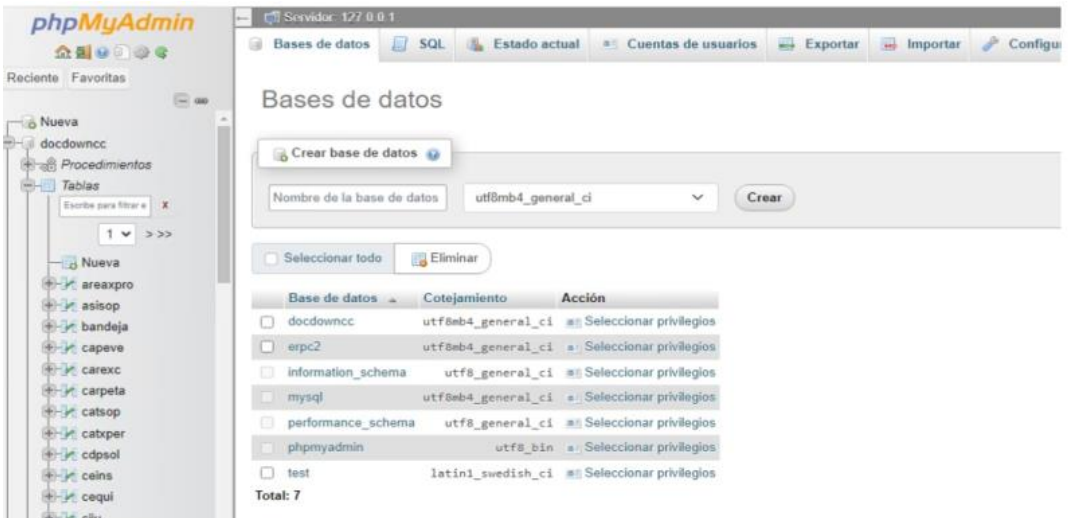

#### *Figura 8.2 Base de datos phpmyadmin*

**9. Base de datos a importar**

<span id="page-26-1"></span><span id="page-26-0"></span>Seleccionar la opción nueva.

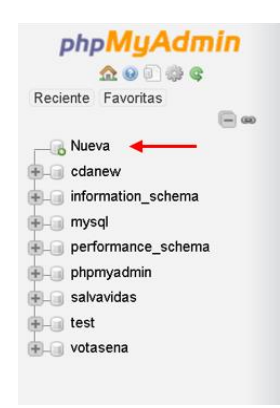

*Figura 9.1 Seleccione opción*

<span id="page-26-3"></span><span id="page-26-2"></span>Asignar un nombre a la base de datos que en este caso seria "docdowncc" y seleccione la opción crear.

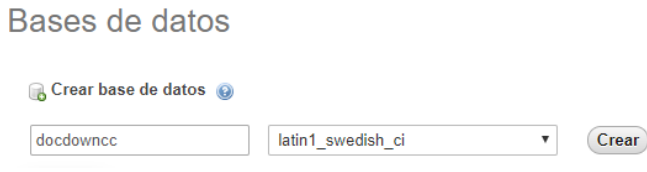

#### *Figura 9.2 Nombre base de datos*

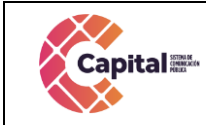

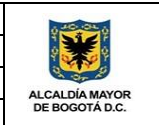

Seleccionar y proceder a importar la base de datos, dar clic en seleccionar archivo como se muestra en la imagen.

| All localhost / 127.0.0.1 / doodown: X                                                 | ÷                            |                                                                                                    |                                                                                               |  |  |          |            |                   | $\times$ |
|----------------------------------------------------------------------------------------|------------------------------|----------------------------------------------------------------------------------------------------|-----------------------------------------------------------------------------------------------|--|--|----------|------------|-------------------|----------|
| 18 localhost/phpmyadmin/db_structure.php?server=18db=docdowncc<br>$\rightarrow$ C<br>← |                              |                                                                                                    |                                                                                               |  |  |          | ☆          | 四                 |          |
| phpMyAdmin                                                                             |                              | E El Servidor: 12/.0.0.1 » Il llase de datos: docdownec                                                                                                    |                                                                                               |  |  |          |            |                   | 春天       |
| 公園の印刷を                                                                                 |                              | Fig. Estructura J. SQL & Buscar G Generar una consulta                                                                                                    |                                                                                               |  |  | Importar |            |                   | ₩ Más    |
| Reciente Favoritas<br>GGO                                                              |                              | <b>Filtros</b>                                                                                                    |                                                                                               |  |  |          |            |                   |          |
| <b>ILL</b> docdowncaj<br>۰<br>docdowncc                                                |                              | Que contengan la palabra:                                                                                                    |                                                                                               |  |  |          |            |                   |          |
| Procedimientos<br>$-4$ Tables                                                          |                              | Tabla A                                                                                                    | Acción                                                                                        |  |  |          | Filas<br>秘 | Tipo.             | Cote     |
| - H Nueva                                                                              |                              | bandeja                                                                                                    | Examinar M Estructura & Buscar 34 Insertar Waciar & Eliminar                                  |  |  |          |            | 4 InnoDB          | latin1   |
| +Lim bandaja<br><b>ELIZ carexc</b>                                                     | $\Box$                       | carexc                                                                                                    | the inf Examinar (a Estructura inte Buscar § à Insertar Maciar @ Eliminar                     |  |  |          |            | 172 InnoDB latin1 |          |
| +- in carpeta                                                                          | $\qquad \qquad \blacksquare$ | carpeta                                                                                                    | Examinar (M Estructura & Buscar 34 Insertar @ Vaciar @ Eliminar                               |  |  |          |            | 178 InnoDB        | latin1   |
| - configuracion                                                                        | $\Box$                       | configuracion<br>$  $ Examinar /> Estructura<br>a Buscar Si Insertar<br>Buscar Si Insertar<br>Buscar Si Insertar<br>Buscar Si Insertar<br>Buscar Si Insertar<br>Buscar Si Insertar<br>Buscar Si |                                                                                               |  |  |          |            | 1 InnoDB latin1   |          |
| List craxper<br>Livit depende                                                          | ≘                            | craxper                                                                                                    | Im Examinar (M Estructura & Buscar 34 Insertar @ Vaciar @ Eliminar                            |  |  |          |            | zes InnoDB latin1 |          |
| the first and the first property of                                                    |                              | the control of the control of                                                                                                    | All 199 Department F.C. Determines 1.3. Department D.C. Incorporated Software 200 Districtory |  |  |          |            | at the CO funded  |          |

*Figura 9.3 Importar base de datos*

<span id="page-27-0"></span>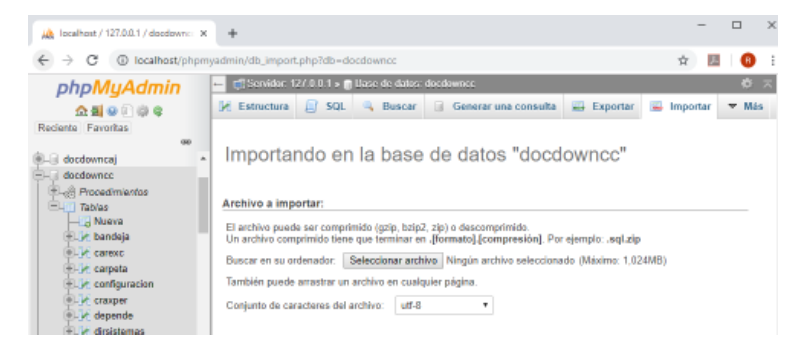

*Figura 9.4 Importar base de datos*

<span id="page-27-1"></span>Al dar clic, abrirá una ventana para buscar el archivo, este servidor de intranet se encuentra en la calle 26, con máquina virtual con la ip 192.168.1.44, luego dirigirse al Disco Local (C:), en el XAMPP hay una carpeta llamada htdocs, dentro de esta misma se encuentra otra llamada "docdowncc", dy dentro de esta una subcarpeta llamada BD.

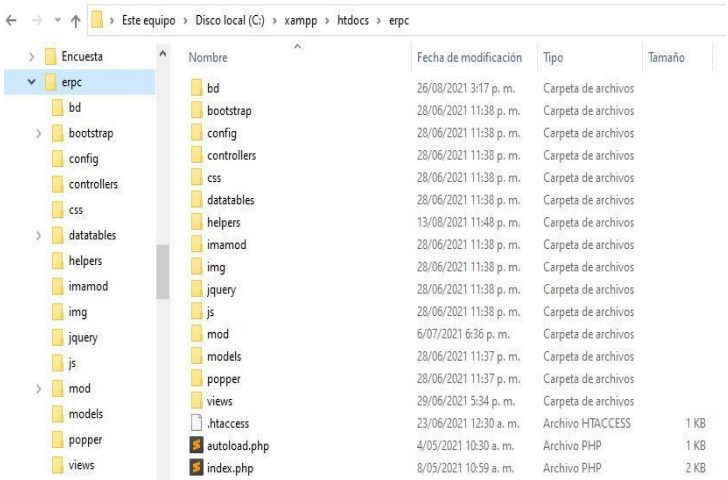

#### <span id="page-27-2"></span>*Figura 9.5 Buscar carpeta para la base de datos*

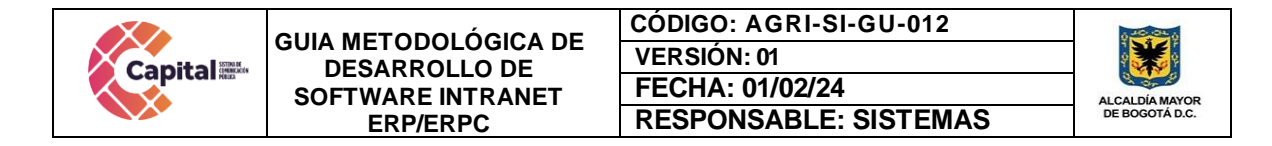

Dentro de la carpeta BD se encuentra la base de datos "docdowncc", seleccione y de clic en continuar como se muestra en la imagen.

|                   | $\begin{bmatrix} 1 & 2 \\ 0 & \end{bmatrix}$ = C:\xampp\htdocs\intcancap\docdowncc\bd |                                                                    |                                      |              |          |
|-------------------|---------------------------------------------------------------------------------------|--------------------------------------------------------------------|--------------------------------------|--------------|----------|
| Archivo<br>Inicio | Compartir<br>Vista                                                                    |                                                                    |                                      |              | $\vee$ 0 |
|                   |                                                                                       | ■ « Disco local (C:) > xampp > htdocs > intcancap > docdowncc > bd | VÖ                                   | Buscar en bd | ۹        |
| Este equipo       | ٨<br>Nombre                                                                           | Fecha de modifica Tipo                                             |                                      | Tamaño       | $\land$  |
| Descargas         | 대 ListadoMaestro.xlsm                                                                 |                                                                    | 18/09/2019 12:50 a Hoja de cálculo h | 132 KB       |          |
|                   | Procedimiento Almacenado.txt                                                          | 17/09/2019 11:48                                                   | Documento de te                      | 1 KB         |          |
| <b>Documentos</b> | docdowncc20190912.sql                                                                 | 12/09/2019 1:52 a.  Archivo SQL                                    |                                      | 376 KB       |          |
| Escritorio        | docdowncc20190826.sql                                                                 | 26/08/2019 11:33                                                   | <b>Archivo SOL</b>                   | 354 KB       |          |
| Imágenes          | docdowncc20190809.sql                                                                 | 9/08/2019 3:18 p.m. Archivo SQL                                    |                                      | 278 KB       |          |
| <b>h</b> Música   | docdowncc20190806.sal                                                                 | 6/08/2019 12:34 a.  Archivo SQL                                    |                                      | 278 KB       |          |

*Figura 9.6 Seleccionar Base de datos*

<span id="page-28-0"></span>

| localhost / 127.0.0.1 / docdowner X                                                                  | $\pm$                                                                                                    |          |              |
|----------------------------------------------------------------------------------------------------|----------------------------------------------------------------------------------------------------|----------|--------------|
| $\leftarrow$<br>C<br>$\rightarrow$                                                                   | 10 localhost/phpmyadmin/db_import.php?db=docdowncc                                                                                                    | ☆        |              |
| phpMyAdmin                                                                                           | Servidor: 127.0.0.1 » Base de datos: docdowncc<br>$\leftarrow$                                                                                                    |          | ₩.           |
| <b>企業 ◎ ■ ● ●</b>                                                                                    | Estructura<br>SQL<br><b>Buscar</b><br>鳳<br>Exportar<br>$\mathbb{Q}$<br>间<br>Generar una consulta<br>$\Box$<br><b>Table</b>                                                                                                    | Importar | $\nabla$ Más |
| Reciente Favoritas<br>600<br>docdowncaj<br>docdowncc<br><b>Flash Procedimientos</b><br>$\Box$ Tablas | Importando en la base de datos "docdowncc"<br>Archivo a importar:                                                                                                    |          |              |
| $-\mathbb{R}$ Nueva<br>$E$ bandeja<br>$+$ $\sim$ carexc                                              | El archivo puede ser comprimido (gzip, bzip2, zip) o descomprimido.<br>Un archivo comprimido tiene que terminar en .[formato].[compresión]. Por ejemplo: .sql.zip<br>Seleccionar archivo docdowncc2016 Local.sql (Máximo: 1,024MB)<br>Buscar en su ordenador: |          |              |
| $+$ $\sim$ carpeta<br>$+$ $\rightarrow$ configuracion                                                | También puede arrastrar un archivo en cualquier página.                                                                                                    |          |              |
| $+$ $\sim$ craxper<br>+Live depende                                                                  | $utf-8$<br>Conjunto de caracteres del archivo:                                                                                                    |          |              |

*Figura 9.7 Seleccionar Base de datos*

<span id="page-28-1"></span>Para verificar si la importación ha quedado bien realizada aparecerá un mensaje como se muestra en la imagen.

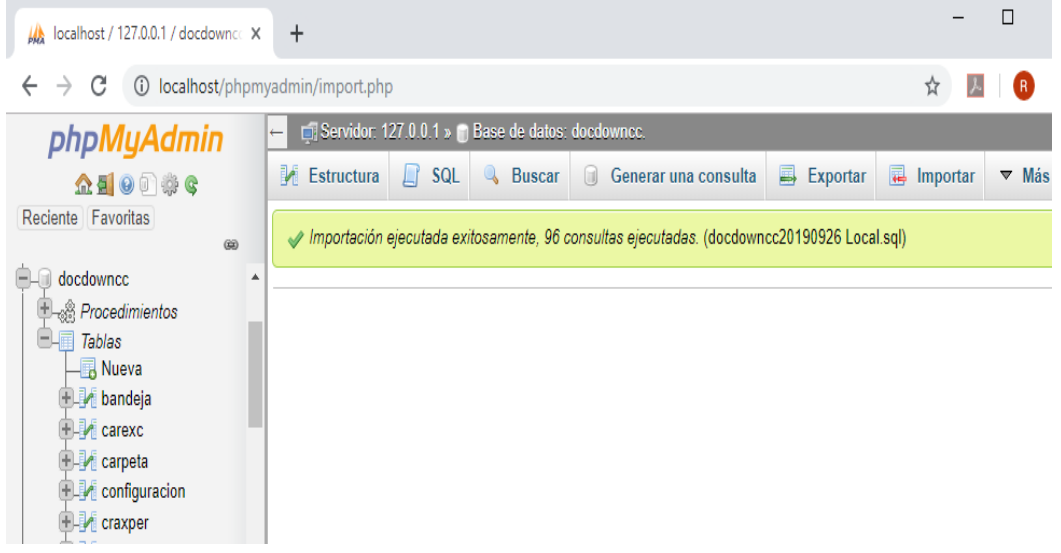

#### <span id="page-28-2"></span>*Figura 9.8 Importación realizada*

Al finalizar el proceso de cargue de la base de datos se puede visualizar todas las tablas.

| All localhost / 127.0.0.1 / doodown: X     |           | ÷                         |                                                                               |                     | $\Box$            | ×      |
|--------------------------------------------|-----------|---------------------------|-------------------------------------------------------------------------------|---------------------|-------------------|--------|
| ←<br>$\rightarrow$<br>С                    |           |                           | 4 localhost/phpmyadmin/db_structure.php?server=1&db=docdowncc                 | ☆                   | 四                 |        |
| phpMyAdmin                                 |           |                           | Tel Servidor: 127 0.0.1 s @ Llase de datos: docdownec                         |                     |                   | 春天     |
| 公園の印刷を                                     |           | <b>M</b> Estructura       | $f$ sat<br><b>Buscar</b><br>Generar una consulta<br>$\rightarrow$ Exportar    | <b>He Important</b> |                   | ₩ Más  |
| Reciente Favoritas                         |           | Filtros                   |                                                                               |                     |                   |        |
| docdowncaj<br>docdowncc                    | GKD<br>×. | Que contengan la palabra: |                                                                               |                     |                   |        |
| Procedimientos<br>$=$ $\frac{1}{1}$ Tables |           | Tabla A                   | Acción                                                                        | Filas<br>亩          | <b>Tipo</b>       | Cote   |
| - H Nueva<br>+Lim bandaja                  | o         | bandeja                   | <b>In Examinar IM Estructura</b> & Buscar 3 i Insertar Waciar @ Eliminar      |                     | 4 InnoDB          | latin1 |
| <b>OLV carexc</b>                          |           | <b>CRIME</b>              | Fi Examinar   Estructura   e Buscar § i Insertar ■ Vaciar ● Eliminar          |                     | 174 InnoDB latin1 |        |
| + P carpeta                                | ۰         | carpeta                   | Examinar M Estructura & Buscar 3-i Insertar Whiclar & Eliminar<br>÷           |                     | 178 InnoDB latin1 |        |
| +Live configuracion                        |           | configuracion             | de 141 Examinar (e Estructura de Buscar Sã Insertar e Vaciar @ Eliminar       |                     | 1 InnoDB latin1   |        |
| <b>ELV</b> craxper<br><b>ALLIA</b> depende |           | craxper                   | Examinar (M Estructura @ Buscar 3-i Insertar @ Vaciar @ Eliminar              |                     | 789 InnoDB latin1 |        |
| +Lin disistemas                            | $\Box$    | depende                   | de Hil Examinar (> Estructura Le Buscar § à Insertar el Vaciar @ Eliminar     |                     | 4 InnoDB latin1   |        |
| <b>Livit document</b>                      | ≘         | dirsistemas               | → Illi Examinar II.4 Estructura (& Buscar 3-i Insertar ● Vaciar ▲ Eliminar    |                     | 1 InnoDB          | latin1 |
| Liv pagina<br>$+ - \times$ pagper          | $\Box$    | documen                   | M Examinar (A Estructura Le Buscar § i Insertar Maciar @ Eliminar             |                     | saz InnoDB latin1 |        |
| Livit parame                               | $\circ$   | pagina                    | <b>In Examinar (A Estructura &amp; Buscar Se Insertar @ Vaciar @ Eliminar</b> |                     | 29 InnoDB latin1  |        |
| Livit pasante                              |           | pagper                    | In Examinar (a Estructura ling Buscar § i Insertar @ Vaciar @ Eliminar        |                     | 49 InnoDB latin1  |        |

*Figura 9.9 Finalización cargue de base de datos*

# **10. Consideraciones para un desarrollo seguro de la intranet**

## <span id="page-29-5"></span><span id="page-29-0"></span>**10.1 Uso de librerías y frameworks de seguridad**

- <span id="page-29-1"></span>● Bootstrap 4.6
- Bootstrap 5.1
- Font Awesome 5.15.4
- DataTables Bootstrap 4
- JQuery 3.x
- POO

# **10.2 Consultas seguras a las bases de datos**

<span id="page-29-2"></span>Las vulnerabilidades de tipo SQL ocurren cuando los datos no confiables son incorporados de forma dinámica a una consulta SQL (muchas veces a través de la concatenación directa de dos strings). Este tipo de ataques permite a un adversario extraer, modificar o eliminar datos desde la base de datos e, incluso en ocasiones, tomar total control del sistema comprometido. Para mitigar o prevenir este tipo de ataques, se deben implementar medidas de protección acordes a la tecnología y plataforma utilizada.

# **10.3 Validación de datos**

<span id="page-29-3"></span>Estos datos dependiendo del tipo deben ser verificados, teniendo en cuenta la integridad en los tipos de datos y sus tamaños.

#### **10.4 Autenticaciones contraseñas**

<span id="page-29-4"></span>El software exige al usuario el uso de contraseñas de características y calidad adecuadas, y que no sean contraseñas previamente filtradas. Así mismo, se deben implementar mecanismos seguros de recuperación de contraseñas, ya sea utilizando un segundo factor

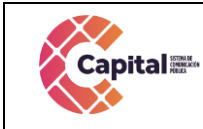

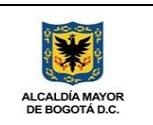

de autenticación o a través de canales diferentes (como correo electrónico). Una contraseña fuerte es aquélla que es difícil de detectar, tanto por humanos como por software, protegiendo efectivamente los datos de un acceso no autorizado.

### **10.5 Identificación de datos**

<span id="page-30-0"></span>Los datos sensibles o críticos están identificados con los cuales se implementan las protecciones que requieran de forma correcta. Por ejemplo, si se manejan datos sensibles de los usuarios y se requiere almacenarlos bajo encriptación.

## **10.6 Datos en tránsito**

<span id="page-30-1"></span>Son los datos que permanentemente se encuentran en transacciones en cada uno de los módulos del ERP y pueden tener actualizaciones dependiendo del flujo de proceso que se esté llamando en cada módulo incorporado dentro del ERP.

## **10.7 Datos en reposo**

<span id="page-30-2"></span>Son los pasos que no cambian con el paso del tiempo en los módulos; como áreas, tipo de extensión, entre otros.

## **10.8 Manejo de confidencia**

<span id="page-30-3"></span>En el caso de las aplicaciones, estas habitualmente contienen múltiples confidencias que son necesarios para su operación. Éstos pueden incluir certificados digitales, contraseñas para la base de datos, credenciales a otros servicios y llaves criptográficas, entre otros. Toda la información relacionada a certificados digitales, contraseñas, llaves, credenciales, incluidas las rutas de almacenamiento u otras referencias a estos objetos, deben quedar debidamente parametrizadas en un archivo de variables de entorno y éste debe ser excluido de la herramienta de control de versiones.

#### **10.9 Desarrollo orientado a prueba**

<span id="page-30-4"></span>Para efectos de trabajo con datos, capacitaciones o ejercicios, el equipo de desarrollo tiene un software de prueba con datos no válidos, el cual, se escoge para trabajar y cargar el sitio para efectos de pruebas de integración continua o pruebas unitarias el cual se llama ERPC. Este no contiene información real y la cantidad de datos es reducida, pero suficiente para generar pruebas sobre el código y el software.

# **10.10 Calidad de código**

#### <span id="page-30-5"></span>*No sobrecargar los métodos:*

Comprobar que los métodos hacen lo que tienen que hacer y no desarrollan una excesiva funcionalidad que provoca que su mantenimiento sea complejo.

Si este documento se encuentra impresono se garantiza su vigencia, por lo tanto, es copia No Controlada. La versión vigente reposará en la intranet institucional. Verificar su vigencia en el listado maestro de documentos

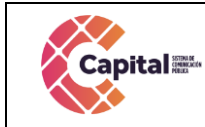

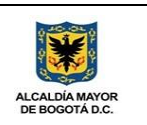

### *No sobrecargar las clases:*

No es recomendable crear clases con excesiva funcionalidad. Si una clase está compuesta de excesivos métodos es más difícil realizar trazas sobre los errores. No es recomendable asociar más de 10 métodos a una clase o realizar clases con más de mil líneas de código.

#### *Controlar el número de parámetros en una llamada:*

Un número excesivo de parámetros indica que pueden envolverse mediante el uso de objetos. No es recomendable realizar llamadas que involucren a más de diez parámetros.

#### *No utilizar la función eval():*

La función eval( ) se utiliza para evaluar string en PHP . Por ejemplo:

```
<?php
$name = 'Chris';
$string = 'echo "Hello, $name";';
eval($string);
?>
```
Este código ejecuta \$string como si fuera PHP, lo que es equivalente al código siguiente:

```
<?php
$name = 'Chris';
echo "Hello, $name";
?>
```
Aunque es útil, eval( ) es muy peligroso si se utiliza con datos manipulados. Por ejemplo, si usa una variable \$name que haya sido vulnerada, un atacante puede ejecutar código arbitrario de PHP:

<?php  $$name = $CET['name'];$ eval(\$name); ?>

Es recomendable prohibir el uso de la función eval() cuando sea posible y cuando no lo sea, asegurar que los datos usados en la construcción no han sido manipulados.

#### *Desactivar la función phpinfo:*

La función phpinfo () produce una página de información sobre la versión PHP está funcionando, cómo está configurado, y así sucesivamente. Debido a que la salida de phpinfo () produce tanta información, es recomendable restringir el acceso a cualquier recurso que utiliza esta función.

Hay que asegurar que nunca se muestra la salida de phpinfo () para el público, ya que expone el contenido de la matriz \$\_SERVER, lo que facilitaría información para proyectar ataques sobre nuestra aplicación.

Si este documento se encuentra impresono se garantiza su vigencia, por lo tanto, es copia No Controlada. La versión vigente reposará en la intranet institucional. Verificar su vigencia en el listado maestro de documentos

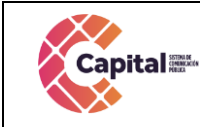

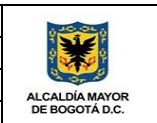

PHP dispone de una directiva de configuración, que podemos activar a través del php.ini para deshabilitar aquellas funciones del lenguaje que puedan poner en riesgo la seguridad del sistema. La variable de configuración que estamos hablando es disable\_functions, a la que asignamos separadas por comas las funciones que puedan ser peligrosas y que, si estamos seguros de no utilizar, es mejor que estén desactivadas.

Simplemente tenemos que localizar el php.ini de nuestro sistema, que se puede ver a través de la función phpinfo(), y editar la variable disable\_functions, que estará probablemente sin ninguna función asignada.

#### *disable\_functions = phpinfo*

En el momento que estén desactivadas, si cualquier persona las utiliza recibirá un mensaje como este:

Warning: phpinfo() has been disabled for security reasons in C:wampwwwinfophp.php on line 4

#### *No usar die() para el manejo de errores:*

En algunas ocasiones utilizamos la función die() en condicionales para realizar un manejo sobre errores. Esto puede suponer graves problemas para la aplicación, en el caso de que se produzca el error no se reportara información del mismo provocando una sensación poco agradable en el usuario. Es más recomendable utilizar funciones como trigger\_error() y en conjunto con set error handler() para manejar los errores de la aplicación.

#### *No usar funciones dentro de bucles de conteo, precalcular el tamaño de los mismos:*

Este código obvio que funciona, pero el problema es que la función count() que es ejecutada dentro de la iteración del bucle torna penaliza severamente la velocidad del proceso el proceso.

```
<?php 
for (\$i = 0; \$i < count(\$miArray); \$i++){
   // Código
}
?>
```
Si calculamos la función fuera del bucle, mejoramos la velocidad en torno a un 600% con respecto a la función inicial.

```
\langle?php $total = count($miArray);
for ($i = 0; $i < $total; $i++){
   // Código
}
 ?>
```
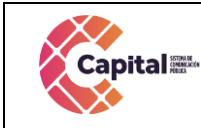

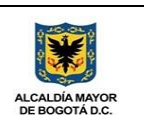

### *Declarar los métodos estáticos cuando sea posible:*

Si es posible, hay que declarar los métodos como estáticos si van a ser tratados de esta manera. Está probado que se reduce su tiempo de ejecución hasta cuatro veces con respecto a los métodos que no están declarados como estáticos.

### *Utilice la variable \$\_SERVER [ 'REQUEST\_TIME' ] sobre la función time():*

Cuando necesite calcular el tiempo actual dentro de la ejecución del algún script dentro de la aplicación es mucho más eficiente que utilizar \$ SERVER [ 'REQUEST TIME' ] que la función time().

#### *Utilice foreach() en los bucles de colecciones y arrays:*

Cuando tenemos una estructura con un bucle destinado a la lectura de un array o una colección está demostrado que es mucho más rápido utilizar foreach() , preferentemente a estructuras del tipo while o for.

// Un ejemplo basado en array Hash con 100 elementos, 24 byte para claves y 10k datos por cada entrada foreach(\$aHash as \$val) // Tiempo de ejecución + 100 % while(list(,\$val) = each(\$aHash) // Tiempo de ejecución + 579 %

#### *Utilice strpos() para las búsquedas de subcadenas:*

Para realizar la búsqueda de subcadenas dentro de cadenas de texto, la mejor manera de realizarlo es utilizar la función strpos(), preferentemente sobre preg\_match() o ereg().

<?php if (strpos(\$authors, 'Chris') !== FALSE) { echo 'Chris is an author.'; } else { echo 'Chris is not an author.'; } ?>

#### *Realice preincremento de las variables cuando sea posible:*

Realizar un preincremento como ++\$i es más rápido como el postincremento \$ i++ en las variables, así que use el preincremento cada vez que sea posible. El preincremento es de casi 10% más rápido, lo que significa que usted debe cambiar de las instrucciones para que hagan el pre-incremento cuando se tiene la oportunidad, sobre todo en los bucles críticos.

#### *Realizar depuraciones de código:*

Un problema con PHP es que, por defecto, si encuentra mensajes de error no fatales sólo se les de salida junto con el resto de su producción, lo que significa que muy a menudo no se dan cuenta de los errores.

Si este documento se encuentra impresono se garantiza su vigencia, por lo tanto, es copia No Controlada. La versión vigente reposará en la intranet institucional. Verificar su vigencia en el listado maestro de documentos

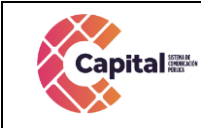

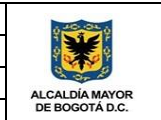

En el mundo de la programación, una regla es bastante constante: el código se ejecutará con rapidez hasta que se tienen que manejar los errores. Es decir, errores en el código pueden consumir los recursos dedicados

Debe revisar cuidadosamente la salida que las páginas, estas se producen con el fin de asegurarse de que PHP no está emitiendo los errores a sus espaldas. Como alternativa, puede asegurarse de que el error de registro está activado en su archivo php.ini, y comprobarlo con regularidad.

Estas funciones aumentan la capacidad de depuración, permitiendo comprobar los scripts sin necesidad de mostrar datos en HTML. Algunas de las más conocidas son APD,Xdebug y ZendStudio.

#### *Usar conexiones persistentes:*

Si conecta con la base de datos, es interesante considerar el uso de conexiones persistentes más que el uso de conexiones normales. Para usuarios de MySQL, la diferencia entre usar mysql\_pconnect() mejor que mysql\_connect().

Las conexiones persistentes permanecen conectadas, aunque el script haya terminado, lo que significa que el siguiente script debe preguntar por una conexión, use la única que esté disponible. Esto ahorra mucho tiempo negociando las contraseñas y ahorra la ejecución de una parte importante de código.

# **10.11 Modelo inicial de datos**

<span id="page-34-0"></span>Las estructuras de base de datos no deberán contener datos, tan sólo los esquemas, de requerir la carga de datos externos producto de un proceso de inicialización, estos datos no deben ir en el código y serán procesados por una vía interna y privada.

# **10.12 Seeding de la base de datos**

<span id="page-34-1"></span>La creación de usuarios administradores iniciales o de cualquier tipo de información sensible, debe quedar fuera del sistema de versionamiento del código. El proceso de creación de un usuario inicial de administración, así como cualquier otro dato sensible para el funcionamiento de la aplicación cuya filtración involucre una merma de seguridad, debe ser documentado, entregado confidencialmente y nunca ser registrado en un repositorio de código.

#### **10.13 Implementar mecanismos de registros o logs**

<span id="page-34-2"></span>Se deben registrar distintos eventos del sistema para permitir que éstos sean monitoreados de forma automatizada para efectos de seguridad:

- Utilizar un formato común de registros al interior del canal. Esto permite facilitar la configuración y parametrización de los mecanismos de monitoreo.
- Registrar la cantidad de información correcta.
- Siempre registrar un timestamp e información de identificación (IP, usuario, etc).

Si este documento se encuentra impresono se garantiza su vigencia, por lo tanto, es copia No Controlada. La versión vigente reposará en la intranet institucional. Verificar su vigencia en el listado maestro de documentos

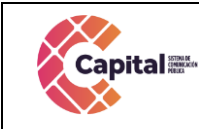

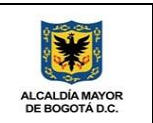

- Nunca registrar información sensible en los logs. Dentro del stack de herramientas detallado en tecnologías de referencia.

## **10.14 Manejo seguro de errores y excepciones**

<span id="page-35-0"></span>El sistema está desarrollado, de forma tal, que aplique el principio de "fallar seguro", es decir:

- No exponer información sensible o privada en los mensajes de error. En particular, nunca olvidar desactivar el modo debug al pasar a producción.
- Asegurarse de que una excepción o fallo no comprometa la seguridad por un error de programación en el sistema. Por ejemplo, causar una denegación de servicio o ejecución de código con privilegios incorrectos.
- Registrar las excepciones adecuadamente en los sistemas que correspondan.

## **10.15 Compilación limpia**

<span id="page-35-1"></span>De ser un lenguaje compilado y no interpretado, no es necesario contar con ningún tipo de alerta en el momento de compilación. Para conseguir este objetivo, lo mejor es dar las opciones al compilador para tratar las alertas (warnings) como si fueran errores y, de esta forma, fallar en caso de existir una alerta (warning) al momento de la compilación.

## **11. Aseguramiento y certificación de calidad software Capital**

<span id="page-35-2"></span>Se recomienda que los equipos de desarrollo de **Canal Capital** cumplan con una estrategia de aseguramiento de la calidad, la cual como mínimo debe incluir:

- Plan de pruebas.
- Diseño de las pruebas.
- Registro de su ejecución y resultados.

El resultado de la ejecución de las pruebas sirve como control de calidad del software desplegado. Para facilitar la ejecución y registro de pruebas se recomienda el uso de herramientas de integración y de herramientas de revisión del código.

#### **12. Tecnologías de preferencia**

<span id="page-35-3"></span>Para facilitar la ejecución y registro de pruebas se recomienda el uso de herramientas de integración/despliegue continuo (CI/CD) y de herramientas de revisión del código integradas a este pipeline CI/CD. Se recomienda el uso de las siguientes tecnologías de desarrollo y arquitectura del software.

Si este documento se encuentra impresono se garantiza su vigencia, por lo tanto, es copia No Controlada. La versión vigente reposará en la intranet institucional. Verificar su vigencia en el listado maestro de documentos
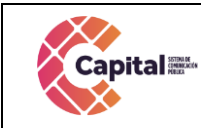

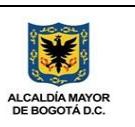

# **12.1 Lenguajes de programación**

### **12.1.1 Sistemas de información**

- PHP
- JS

# **12.1.2 Microservicios**

- NodeJS 8+
- Jquery
- Ajax

# **12.1.3 Los frameworks y bibliotecas para desarrollo recomendados**

**son:** 

• PHP: Código nativo con estructura MVC y PDO.

# **12.1.4 Bibliotecas gráficas y herramientas**

- **Bootstrap**
- Sass, Less
- NPM

### **13. Uso de tecnologías**

### **13.1 Lenguaje**

Al escoger el lenguaje de programación, se recomienda hacer uso de un framework para desarrollar bajo el paradigma de la programación orientada a objetos y utilizar un patrón de arquitectura tales como Modelo-Vista-Controlador (MVC), Microservicios u orientada al dominio (Hexagonal, Onion o Clean), según las necesidades del negocio y los atributos de calidad del software. Algunos ejemplos de frameworks que soportan este paradigma en diversos lenguajes son: Laravel, Symfony, CodeIgniter, Flask, Django, Beego, Revel, Spring Boot, etc.

### **13.2 Almacenamiento**

Para la gestión de datos, tanto relacionales como no relacionales, se sugiere instalar las bases de datos en modo cluster. Además, se deben tomar las precauciones necesarias, por ejemplo, haber creado los índices apropiados, al momento de crear las consultas y hacer uso de las mismas. En el caso de las bases de datos relacionales, se debe considerar, entre otros:

- Tiempo de respuesta; puede variar si un cluster es muy grande.
- No tener referencias circulares.

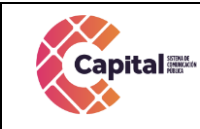

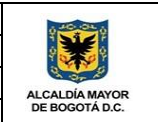

- Con respecto al uso de bases de datos no relacionales, se debe tener cuidado en la elección del driver, debiendo ser capaz de conectarse a más de un nodo del cluster a la vez para, de esta forma, mantener el paradigma de un sistema en cluster y capaz de crecer de forma horizontal.

# **13.3 Tareas fuera de línea o programadas**

Para las tareas asincrónicas o que tengan la característica de una tarea programada diaria o de tiempo definido, éstas deben usar tecnologías de encolamiento.

### **13.4 Formateo de código**

Para una mejor lectura del código por personas de Canal Capital y para el futuro, se recomienda de sobremanera el uso de los formateadores de texto. Éstas son herramientas que permiten limitar el largo de las líneas, lugares de llaves y paréntesis, así como también ayudan a ordenar el código, lo que debe ser una tarea constante. Estas herramientas pueden ser configuradas en el editor de texto preferido de los programadores. Para lenguajes como Python, se sugiere PEP8, sin embargo, el estilo y formateo de una organización debe ser elegido por la misma y se sugieren los estándares propuestos para cada lenguaje por sus creadores.

# **14. Desarrollo y consumo de APIs**

La exposición de los servicios API REST debe utilizar mecanismos de autenticación para su consumo privado, ya sea tokens (JWT u otros), certificados o llaves criptográficas, u otros como medios de autenticación entre puntos.

# **14.1 Ley de Transformación Digital (21.180)**

Actualmente, en el marco de la Ley de Transformación Digital (21.180) se está elaborando una Norma Técnica de Interoperabilidad. Esta Norma Técnica consignará los estándares de interoperabilidad que deberán cumplir las instituciones. Mientras esta Norma Técnica se elabora y publica, a continuación, se mencionan algunas buenas prácticas para aquellas instituciones que están utilizando arquitectura REST en sus servicios web.

### **14.2 Desacoplar clientes y servicios web**

Las aplicaciones construidas bajo los lineamientos expuestos, deberán cumplir con dos características fundamentales:

- Independencia de la plataforma.
- Evolución del servicio. Para cumplir esto, se deben desacoplar las implementaciones de clientes y servicios, y poner a disposición sus métodos y operaciones.

Si este documento se encuentra impresono se garantiza su vigencia, por lo tanto, es copia No Controlada. La versión vigente reposará en la intranet institucional. Verificar su vigencia en el listado maestro de documentos

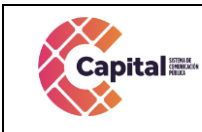

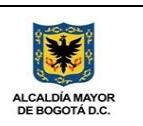

# **14.3 Uso de HTTP**

Las operaciones de las interfaces programables (APIs) deben tender a utilizar el protocolo HTTP3, ser procesadas en tiempo real y entregar una respuesta según la codificación establecida en el protocolo HTTP:

- GET: Solicitar un recurso.
- POST: Crear un nuevo recurso subordinado dentro de una URL existente.
- DELETE: Eliminar un recurso.
- PUT: Crear un nuevo recurso a una nueva URL o modificar un recurso existente en una URL.
- HEAD: Idéntica a GET, excepto que no se retorna un cuerpo del mensaje en la respuesta.
- CONNECT: Establece un túnel hacia el servidor identificado por el recurso.
- OPTIONS: Utilizado para describir las opciones de comunicación para el recurso de destino.
- TRACE: Realiza una prueba de bucle de retorno de mensaje a lo largo de la ruta al recurso de destino.
- PATCH: Es utilizado para aplicar modificaciones parciales a un recurso. Es importante identificar que, de los métodos precedentes, los cuatro primeros son los más utilizados, en particular para atender las operaciones CRUD (create, read, update y delete).

### **14.4 Exposición y autenticación de servicios**

La exposición de los servicios API REST debe utilizar mecanismos de autenticación para su consumo privado, ya sea tokens (JWT u otros), certificados o llaves criptográficas, u otros como medios de autenticación. Definición de URI de recursos La definición de URI de recursos debe propender a seguir las prácticas expresadas a continuación como ejemplo:

Usar sustantivos para describir los recursos:

- GET /canal/dato
- GET /canal/dato
- POST /canal/dato
- PUT /canal/dato
- PATCH /canal/dato
- DELETE /canal/dato

Usar "/" para indicar la relación de jerarquía:

- GET/ usuarios/canal/dato
- GET/usuarios/canal/dato
- POST /usuarios/canal/dato
- DELETE /usuarios/canal/dato

Usar parámetros de consulta (query strings) para realizar operaciones de filtro, ordenamiento, paginación y/o búsqueda:

Si este documento se encuentra impresono se garantiza su vigencia, por lo tanto, es copia No Controlada. La versión vigente reposará en la intranet institucional. Verificar su vigencia en el listado maestro de documentos

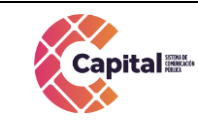

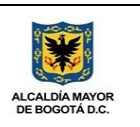

- GET /canal/dato
- GET /canal/dato

Formato de las URIs:

- No usar "/" al final de la URI.
- No usar mayúsculas.
- Usar guión "-" (y no guión bajo "\_"), más conocido como kebab-case, para facilitar la comprensión de la URI en los casos en que sea más de una palabra para el servicio.
- Usar sólo letras en minúscula dentro de la URI. No utilizar caracteres especiales ni acentos.
- Versionamiento de los servicios. Se sugiere contar con un número de versión en la URI, el cual deberá ser incrementado en la medida en que el servicio se vea modificado en su naturaleza o los datos que entrega. URI Versión 1 antigua: GET /canal/dato.
- No usar extensiones de archivos. Para la descripción de servicios se recomienda utilizar el estándar OpenAPI Specification (OAS) v3.0+, siendo este punto un requisito fundamental en la documentación entregable de un proyecto.

Uso del idioma en el código Se recomienda utilizar de la siguiente forma el uso de idioma castellano e inglés a nivel de programación y definición de esquemas para la construcción de servicios:

- Variables y contenido
- Construcción de las URIs
- Documentación
- **Metadatos**
- Tablas de bases de datos inglés
- Operaciones, por ejemplo, métodos get, create, delete, etc.
- Campos de auditorías en base de datos, por ejemplo, created at, updated at y deleted\_at, etc.

### **15. Uso de contenedores en el despliegue**

Para el despliegue de las aplicaciones es altamente recomendado el uso de contenedores, debido a la facilidad de movilidad de los mismos y replicación de los distintos ambientes. Dada su característica, permite replicar en una plataforma para crecer de forma horizontal.

Para situaciones en las cuales se las herramientas provistas por cada uno son suficiente para el despliegue, ya que estas herramientas están preparadas para la gestión, replicación y respaldo de los ambientes, y es posible generar más de un ambiente usando las herramientas que ofrecen para ello, se entiende también, que muchas veces las aplicaciones no pueden ingresar a un contenedor, o por su carácter legacy no es posible introducirlas en estos contenedores. Sin embargo, se sugiere considerar su uso en los

Si este documento se encuentra impresono se garantiza su vigencia, por lo tanto, es copia No Controlada. La versión vigente reposará en la intranet institucional. Verificar su vigencia en el listado maestro de documentos

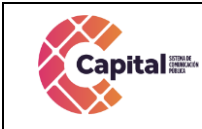

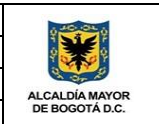

futuros desarrollos y, de esta forma, ir avanzando hacia infraestructuras más flexibles y que pueden crecer de forma horizontal.

### **16. Licencias**

Todo desarrollo realizado debe propender a estar licenciado, acorde a las necesidades de uso con que fue creado. Para Canal Capital es fundamental la colaboración entre instituciones, por lo que se sugiere la construcción de software cuyo código fuente sea accesible por otras instituciones, así como también para estar frente al escrutinio de los ciudadanos y que éstos puedan realizar los aportes que consideren necesarios para mejorar el código de aplicaciones que ellos mismos pueden usar.

Para estos efectos, están a disposición las siguientes licencias:

# **GPLv2 y GPLv3**

Este conjunto de licencias es conocido como copyleft, es decir, requiere que las modificaciones realizadas al software, incluyendo cambios efectuados por terceros, sean puestos a disposición de los receptores del software utilizando la misma licencia. Esto impulsa la colaboración entre instituciones y da la posibilidad de que todas ellas puedan aportar a las mejoras del software y, aquellas que no tengan la capacidad de desarrollo, puedan usarlo sin problemas futuros. Para todos los desarrollos, se recomienda el uso de la licencia GPLv3, pero también se puede utilizar la licencia GPLv2 en caso de que alguna institución requiera modificar software que utilice dicha licencia y no pueda apelar a relicenciar la misma a partir de una fecha específica.

### **LGPLv3**

Esta licencia sirve cuando el software debe ser enlazado con módulos que son privativos o no compatibles con alguna de las versiones de GPL.

### **Apache 2.4.58**

Esta licencia, compatible con GPLv3 (no inferiores), supone muchas ventajas para mantener el código libre y también permite trabajos secundarios y uso del código en otros proyectos.

### **16.1 Dominio Público (Creative Commons 0 y equivalentes)**

Estas licencias actúan como el equivalente a poner en dominio público el trabajo realizado. Son eficaces para compartir datos que puedan ser utilizados por la comunidad científica, medios audiovisuales y otros datos que requieran una distribución lo más amplia posible. Habitualmente, esta licencia se aplica a los datos generados por un software y no al software en sí, salvo algunas excepciones.

### **16.2 Casos de uso de licencia**

Si este documento se encuentra impresono se garantiza su vigencia, por lo tanto, es copia No Controlada. La versión vigente reposará en la intranet institucional. Verificar su vigencia en el listado maestro de documentos Al momento de aplicar las licencias se debe tener especial consideración en cómo se desea perpetuar el código en el tiempo, es decir, cuando el código sea un proyecto relevante, éste

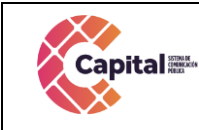

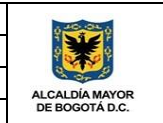

debe considerar que al estar público da lugar a que la comunidad tome el código y pueda hacer cambios en el mismo, para uso propio o para vender. Sin embargo, al usar una licencia GPLv3 esto se puede evitar, ya que fuerza a que los cambios mayores realizados al código sean contribuidos al proyecto principal y, de esta forma, mantener todo cambio en el código libre en el tiempo. Al dejar el código en dominio público, sin licencia o usando una licencia clásica Creative Commons, no se está buscando que los cambios al código vuelvan a la base sino, más bien, mantener la autoría del mismo. De esta forma, toda persona dentro de la comunidad puede tomar el código, realizar cambios, cerrarlo y utilizarlo para otras necesidades. Es por ello que estas licencias no son recomendadas para software de carácter crítico o que su uso pueda masificarse de forma importante en el tiempo. Por otro lado, es necesario considerar que muchas veces el software podría estar usando módulos con licencias no compatibles con una GPLv3 o GPLv2. Por esto, el uso de LGPLv3 es recomendado, ya que permite incorporar módulos y enlazarlos con otros módulos.

# **16.3 Buenas prácticas de licenciamiento**

Al momento de licenciar el software es necesario agregar el texto exacto de la licencia usada en un archivo llamado LICENSE, COPYING, LICENSE.TXT o COPYING.TXT. Este texto no debe ser modificado ni alterado de forma alguna, ya que vivirá con el código y será transportado por todo medio al momento de desplegar el mismo. Es deseable, pero no mandatorio, incluir al principio de cada archivo del código un aviso de licenciamiento (copyright notice) con un extracto sugerido en la licencia.

# **16.4 Actualizaciones a esta guía**

Esta guía será sometida a revisión una vez al año, en busca de las actualizaciones que puedan ocurrir, de forma de mantenerse actualizada. Esta revisión será realizada por el área de sistemas de Canal Capital. Con esto se espera incluir todas las mejoras y aprendizajes conforme han seguido esta guía y pudieran encontrar mejoras a la misma. Con lo anterior, la guía a futuro podrá contener un anexo con apropiaciones y actualizaciones, que serán incorporadas en la medida que éstas sean detectadas, sin la necesidad de esperar a la revisión anual antes mencionada.

# **17. Valores del capital humano**

El ingrediente principal para darle vida a nuestra intranet es el equipo humano:

- Profesionalidad: cumplir con las responsabilidades sociales.
- Trabajo en equipo: organización de las funciones e interacciones.
- Liderazgo: marca la dirección del trabajo basado en la experiencia.

Se requiere producir una intranet de alta calidad pensando en los usuarios. Para esto se cuenta con las actitudes de los ingenieros y también con la coordinación en el tiempo para realizar el proyecto. Esto requiere una combinación de profesionalidad, trabajo en equipo y liderazgo.

Si este documento se encuentra impresono se garantiza su vigencia, por lo tanto, es copia No Controlada. La versión vigente reposará en la intranet institucional. Verificar su vigencia en el listado maestro de documentos

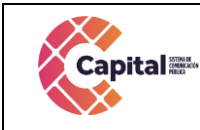

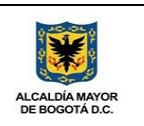

# **18. Recursos**

# **18.1 Recursos humanos y participantes**

Son todas aquellas personas que intervienen y participan activamente en el ciclo de vida del desarrollo del software desde cualquier instancia del proyecto. El número de personas requerido para un proyecto de software sólo puede ser determinado después de realizar una estimación del esfuerzo de cada etapa implicada en el mismo (analistas, desarrolladores, técnicos, arquitectos, etc.).

# **18.2 Recursos de software**

Son aquellos componentes de un software que son usados en otras aplicaciones de la misma índole, ya sea para reducir costos o tiempo (ide, api, herramientas de gestión, etc.).

# **18.3 Recursos de entorno**

Es el entorno de las aplicaciones (hardware) el cual proporciona el medio físico para desarrollar las aplicaciones (software), esto hace que este recurso es indispensable.

# **19. Ciclo de vida del proyecto**

Este ciclo de vida está dividido en varias etapas. Cada etapa describe las actividades que hay que realizar para obtener un conjunto concreto de productos de desarrollo del software, las cuales se nombran a continuación:

# **19.1 Recopilación de los requerimientos**

En esta primera etapa se realiza una recopilación y/o encuesta con el usuario, la cual nos permite obtener una visión de alto nivel sobre el proyecto, poniendo énfasis en la descripción del problema desde el punto de vista de los usuarios y desarrolladores. También se considera la posibilidad de una planificación de los recursos sobre una escala de tiempos.

### **19.2 Análisis**

El propósito principal de esta etapa es conseguir una comprensión más precisa de los requisitos y una descripción de los mismos que sea fácil de mantener y que nos ayude a estructurar el sistema completo, incluyendo la arquitectura. El análisis de requerimientos facilita al ingeniero de sistemas especificar la función y comportamiento de los programas, indicar la interfaz con otros elementos del sistema y establecer las ligaduras de diseño que debe cumplir el programa. También permite al ingeniero refinar la asignación de software y representar el dominio de la información que será tratada por el programa. Así como también brinda al diseñador la representación de la información y las funciones que pueden ser traducidas en datos, arquitectura y diseño procedimental. Finalmente, la especificación de requerimientos suministra al técnico y al usuario, los medios para valorar la calidad de los programas, una vez que se haya construido. En la medida que logremos una clara

Si este documento se encuentra impresono se garantiza su vigencia, por lo tanto, es copia No Controlada. La versión vigente reposará en la intranet institucional. Verificar su vigencia en el listado maestro de documentos

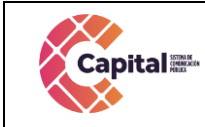

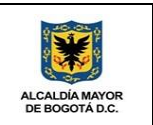

comprensión de lo anterior obtendremos una arquitectura estable y sólida que nos facilite una comprensión en profundidad de los requisitos.

# **19.3 Limitaciones**

En esta etapa se va a detallar la frontera del proyecto, es decir, cuál es el alcance de nuestro sistema. Todo cambio que esté fuera de las limitaciones se deberá tratar como un cambio de alcance en la etapa de mantenimiento.

# **19.4 Especificaciones**

La obtención de especificaciones a partir del usuario u otros actores intervinientes es un proceso humano muy interactivo e iterativo. Normalmente a medida que se captura la información, se la analiza y realimenta con el usuario, refinándola, puliéndola y corrigiendo si es necesario. El analista siempre debe llegar a conocer la temática y el problema a resolver, dominarlo, hasta cierto punto, hasta el ámbito que el futuro sistema a desarrollar lo abarque. Por ello el analista debe tener alta capacidad para comprender problemas de muy diversas áreas o disciplinas de trabajo. El analista se debe compenetrar con el área de cada usuario, para comprender cómo trabajan y manejan su información, desde niveles muy bajos e incluso llegando hasta los gerenciales. Dada la gran diversidad de campos a cubrir, los analistas suelen ser asistidos por especialistas o usuarios, es decir, gente que conoce profundamente el área para la cual se desarrollará el software. Al contrario de los analistas, los usuarios no tienen por qué saber nada de software, ni de diseños, ni otras cosas relacionadas, sólo se debe limitar a aportar objetivos, datos e información (de mano propia o de sus registros, equipos, empleados, etc.) al analista, y guiado por él, para que, en primera instancia defina un documento funcional y/o caso de uso.

# **19.5 Diseño y arquitectura**

Una vez realizada la etapa de análisis y especificación, se modela el sistema y definimos su estructura (incluida la arquitectura) para que soporte todos los requisitos, incluyendo los requisitos no funcionales y otras restricciones. Con toda esta información recopilada en los puntos anteriores, los profesionales técnicos traducen la información de alto nivel, en esquemas, diagramas, etc. de bajo nivel, para luego éstos ser comprendidos por el área de desarrollo.

# **19.6 Programación**

Convertir un diseño a código puede ser interpretada como la parte más obvia e importante del trabajo de ingeniería de software. La complejidad y la duración de esta etapa está íntimamente relacionada a los lenguajes de programación utilizados, así también como a la calidad del diseño previamente realizado.

# **19.7 Pruebas de software**

La prueba del software es un elemento crítico para la garantía de la calidad del software. El objetivo de la etapa de pruebas es garantizar la calidad del producto desarrollado. Esta etapa implica:

Si este documento se encuentra impresono se garantiza su vigencia, por lo tanto, es copia No Controlada. La versión vigente reposará en la intranet institucional. Verificar su vigencia en el listado maestro de documentos

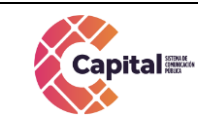

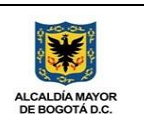

- Verificar la interacción de componentes.
- Verificar la integración adecuada de los componentes.
- Verificar que todos los requisitos se han implementado correctamente.
- Identificar y asegurar que los defectos encontrados se han corregido antes de entregar el software al usuario.
- Diseñar pruebas que sistemáticamente saquen a la luz diferentes clases de errores, haciéndolo con la menor cantidad de tiempo y esfuerzo.

La prueba no es una actividad sencilla, no es una etapa del proyecto en la cual se asegura la calidad, sino que la prueba debe ocurrir durante todo el ciclo de vida. Se prueba la funcionalidad de los primeros prototipos, la estabilidad, cobertura y rendimiento de la arquitectura, probar el producto final, etc. La prueba es un proceso que se enfoca sobre la lógica interna del software y las funciones externas. La prueba es un proceso de ejecución de un programa con la intención de descubrir un error que probablemente no fue previsto en las fases iníciales del desarrollo del software.

Tipos de pruebas:

- Pruebas de unidad: La prueba de unidad se centra en el módulo. Usando la descripción del diseño detallado como guía, se prueban los caminos de control importantes con el fin de descubrir errores dentro del ámbito del módulo. La prueba de unidad hace uso intensivo de las técnicas de prueba de caja blanca. Este tipo de prueba la realiza, generalmente, el desarrollador luego de la codificación de un módulo.
- Prueba de integración: El objetivo es tomar los módulos testeados en la prueba de unidad y construir una estructura de programa que esté de acuerdo con lo que dicta el diseño. Hay dos formas de integración: o Integración no incremental: Se combinan todos los módulos por anticipado y se prueba todo el programa en conjunto. o Integración incremental: El programa se construye y se prueba en pequeños segmentos. En la prueba de integración el foco de atención es el diseño y la construcción de la arquitectura del software. Las técnicas que más prevalecen son las de diseño de casos de prueba de caja negra, aunque se pueden llevar a cabo unas pocas pruebas de caja blanca.
- Prueba del sistema: verifica que cada elemento encaja de forma adecuada y que se alcanza la funcionalidad y el rendimiento del sistema total.

### **19.8 Implementación**

Dentro del ciclo de vida se encuentra la fase de implementación de un sistema, es la fase más costosa y que consume más tiempo, se dice que es costosa porque muchas personas, herramientas y recursos, están involucrados en el proceso y consume mucho tiempo porque se completa todo el trabajo realizado previamente durante el ciclo de vida. En la fase de implementación se instala el nuevo sistema de información para que empiece a trabajar y se capacita a sus usuarios para que puedan utilizarlo.

Si este documento se encuentra impresono se garantiza su vigencia, por lo tanto, es copia No Controlada. La versión vigente reposará en la intranet institucional. Verificar su vigencia en el listado maestro de documentos

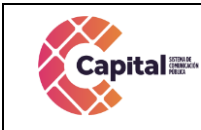

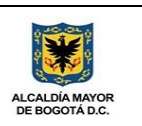

### **19.9 Documentación**

Es la guía o comunicación escrita en sus diferentes formas, ya sea en modelaciones (UML), modelado de negocio, RUP, diagramas, pruebas, manuales de usuario, manuales técnicos, entre otros. La importancia de la documentación radica en que a menudo un sistema escrito por una persona es modificado por otra. Es por ello que la documentación sirve para facilitar la etapa de mantenimiento.

# **20. Diseño y Desarrollo de Software**

# **20.1 Flujo MVC**

El usuario interactúa con la interfaz. El controlador recibe la notificación de la acción solicitada por el usuario. El controlador gestiona el evento que llega, frecuentemente a través de un gestor de eventos (handler) o callback. El controlador accede al modelo, actualizándolo, posiblemente modificándolo de forma adecuada a la acción solicitada por el usuario. Los controladores complejos están a menudo estructurados usando un patrón de comando que encapsula las acciones y simplifica su extensión. El controlador delega a los objetos de la vista la tarea de desplegar la interfaz de usuario.

La vista obtiene sus datos del modelo para generar la interfaz apropiada para el usuario donde se refleja los cambios en el modelo. La interfaz de usuario espera nuevas interacciones del usuario, comenzando el ciclo nuevamente. Se utiliza todo de forma modular para facilitar la adición de nuevos procesos, facilita las pruebas y permite encontrar y manejar los errores de una mejora manera.

| <b>FOLDERS</b>                              |  |
|---------------------------------------------|--|
| $=$ erpc                                    |  |
| $\triangleright$   bd                       |  |
| v config                                    |  |
| 得 db.php                                    |  |
| <b>M</b> parameters.php                     |  |
| $\triangleright$ $\blacksquare$ controllers |  |
| $\triangleright$ $\blacksquare$ css         |  |
| > helpers                                   |  |
| $\triangleright$ $\blacksquare$ imq         |  |
| $\triangleright$   is                       |  |
| $v$ and mod                                 |  |
| $\triangleright$ $\blacksquare$ contrata    |  |
| v ill financiera                            |  |
| $\triangleright$ $\blacksquare$ config      |  |
| $\triangleright$ $\blacksquare$ controllers |  |
| $\triangleright$ $\blacksquare$ css.        |  |
| >   helpers                                 |  |
| $\triangleright$ $\blacksquare$ imq         |  |
| $\triangleright$ $\blacksquare$ js          |  |
| $\triangleright$ $\blacksquare$ models      |  |
| $\triangleright$ $\blacksquare$ views       |  |
| □ .htaccess                                 |  |
| <b>M</b> autoload.php                       |  |
| <b>特 index.php</b>                          |  |
| $\triangleright$   models                   |  |
| v and views                                 |  |
| <b>RP</b> login.php                         |  |
| <b>M</b> modulos.php                        |  |
| $\Box$ .htaccess                            |  |
| <b>W</b> autoload.php                       |  |
| <b>特 index.php</b>                          |  |

*Figura 20.1 MVC*

Si este documento se encuentra impresono se garantiza su vigencia, por lo tanto, es copia No Controlada. La versión vigente reposará en la intranet institucional. Verificar su vigencia en el listado maestro de documentos Dentro de la ruta c:\xampp\htdocs\intranet\ o c:\xampp\htdocs\erpc\ se coloca el nombre de la carpeta del proceso o producto a desarrollar, allí encontraremos las siguientes carpetas:

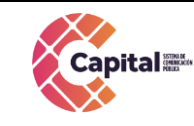

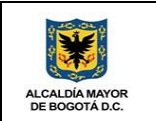

- **Modelo:** Se encuentran todas las clases que permiten la conexión a base de datos y consultas.
- **Controlador:** Se encuentran todas las variables, funciones y lógica de cada uno de los procesos necesarios.
- **Vista:** En esta carpeta se almacenan los llamados al controlador y a las funciones que muestran la información solicitada por el usuario.
- **BD:** Script de la base de datos y procedimientos almacenados para el funcionamiento de la base de datos en MySQL.
- **Css:** Páginas de estilo para el diseño del sitio, incluyendo el framework de diseño Bootstrap.
- **Js:** Archivos JavaScript para el funcionamiento de validaciones y diferentes funcionalidades del lado del cliente.
- Font: Se almacenan los tipos de letras necesarios para el desarrollo.
- **Image:** Se encuentran todas las imágenes que se utilizan en el software incluyendo iconos, banner, logos, entre otros.
- **Otras carpetas:**Se crean de acuerdo al proyecto o necesidades del software

# **20.2 Lenguajes de programación**

### **PHP**

Acrónimo recursivo en inglés de PHP: Hypertext Preprocessor (preprocesador de hipertexto), es un lenguaje de programación de propósito general de código del lado del servidor originalmente diseñado para el desarrollo web de contenido dinámico. Fue uno de los primeros lenguajes de programación del lado del servidor que se podían incorporar directamente en un documento HTML en lugar de llamar a un archivo externo que procese los datos. El código es interpretado por un servidor web con un módulo de procesador de PHP que genera el HTML resultante.

# **CSS**

CSS (siglas en inglés de Cascading Style Sheets), en español "Hojas de estilo en cascada", es un lenguaje de diseño gráfico para definir y crear la presentación de un documento estructurado escrito en un lenguaje de marcado. Es muy usado para establecer el diseño visual de los documentos web, e interfaces de usuario escritas en HTML.

# **JS**

JavaScript (abreviado comúnmente JS) es un lenguaje de programación interpretado, dialecto del estándar ECMAScript. Se define como orientado a objetos, basado en prototipos, imperativo, débilmente tipado y dinámico. Se utiliza principalmente en su forma del lado del cliente (client-side), implementado como parte de un navegador web permitiendo mejoras en la interfaz de usuario y páginas web dinámicas.

# **Bootstrap**

Es una biblioteca multiplataforma o conjunto de herramientas de código abierto para diseño de sitios y aplicaciones web. Contiene plantillas de diseño con tipografía, formularios, botones, cuadros, menús de navegación y otros elementos de diseño basado en HTML y

Si este documento se encuentra impresono se garantiza su vigencia, por lo tanto, es copia No Controlada. La versión vigente reposará en la intranet institucional. Verificar su vigencia en el listado maestro de documentos

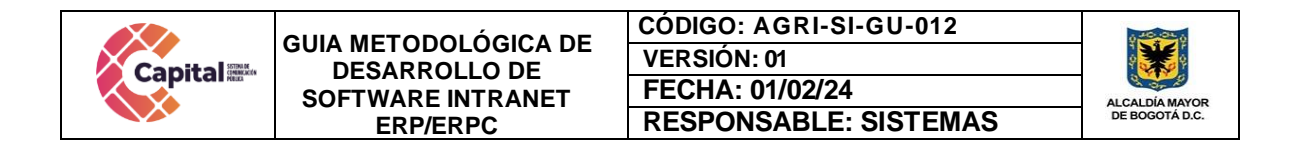

CSS, así como extensiones de JavaScript adicionales. A diferencia de muchos frameworks web, solo se ocupa del desarrollo front-end.

# **20.3 Requerimientos de Desarrollo para Canal Capital**

En los desarrollos actuales para Canal Capital se está desarrollado en lenguaje PHP con MYSQL, bajo una plataforma CMS WORDPRESS (Sistema administrador de contenidos, sobre la cual se encuentra la intranet desde este se realiza el llamado y acceso al software) y arquitectura MVC (Modelo, Vista, Controlador), con base de datos diseñada a la medida.

### **Intranet**

La intranet se encuentra en un servidor virtualizado el cual tiene copias de seguridad en caso de siniestro; además se tiene instalado el servidor de internet Apache, MySQL, PHPMYADMIN (Por medio del instalador XAMPP). Con la siguiente estructura:

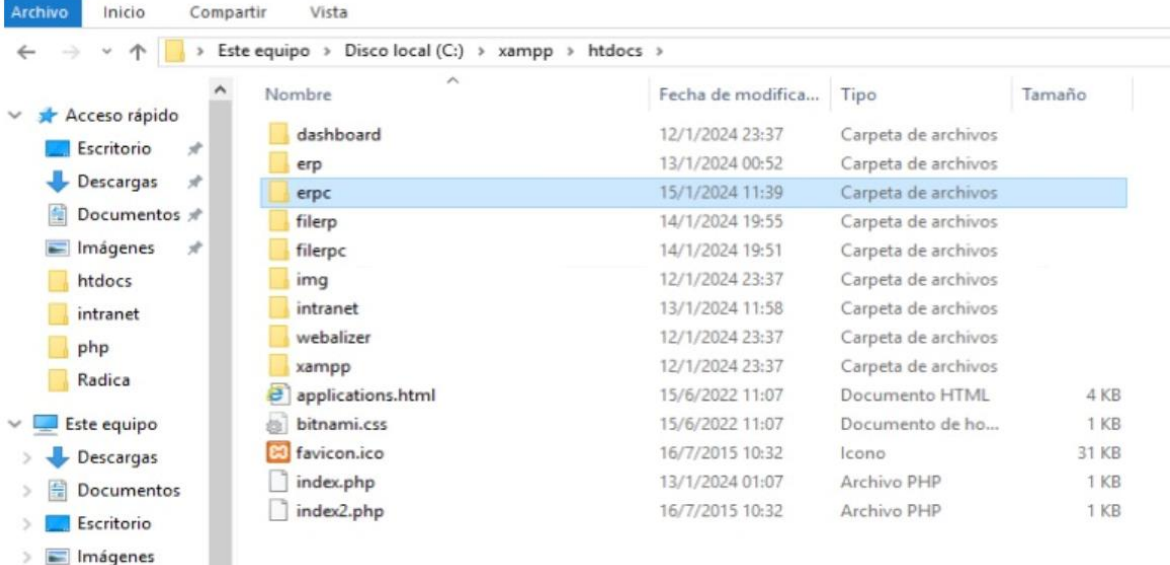

### *Figura 20.2 Cambio de datos*

### **20.4 Ayudas del software**

Se realiza por medio de video tutoriales en cada uno de los formularios o vistas que se encuentran desarrollados, además que el área de sistema da soporte a los módulos desarrollados.

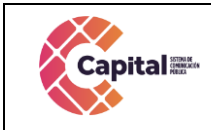

**CÓDIGO: AGRI-SI-GU-012 VERSIÓN: 01 FECHA: 01/02/24 RESPONSABLE: SISTEMAS**

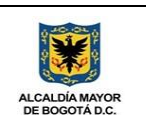

### **21. Vistas iniciales del software**

### **21.1 Wireframe General**

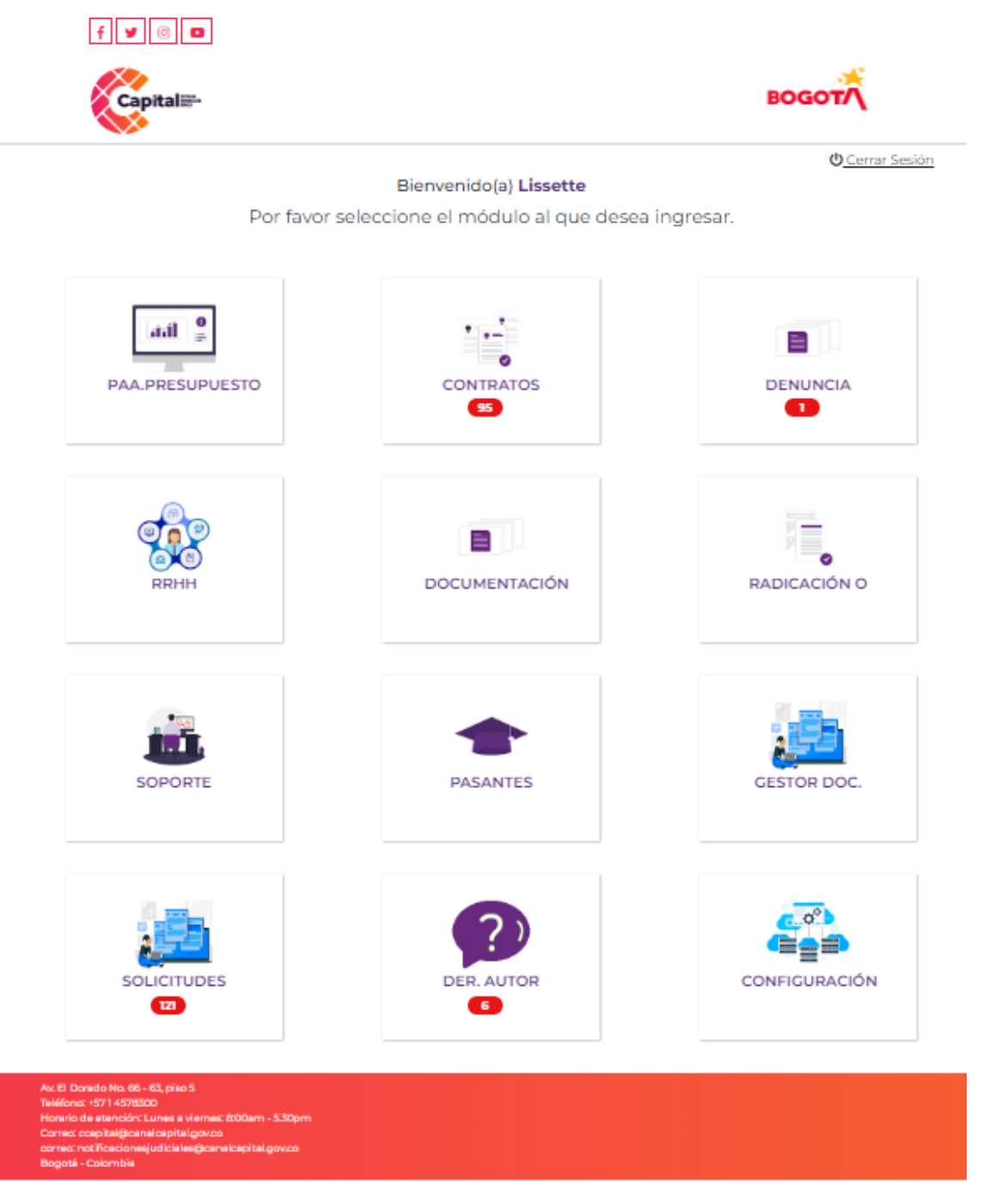

### *Figura 21.1 Wireframe General*

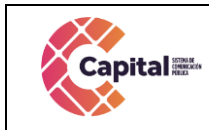

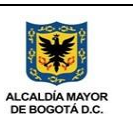

# **21.2 Estructura general de los Formularios**

### **SOLICITUD CDP**

**EDITAR REGISTRO** 

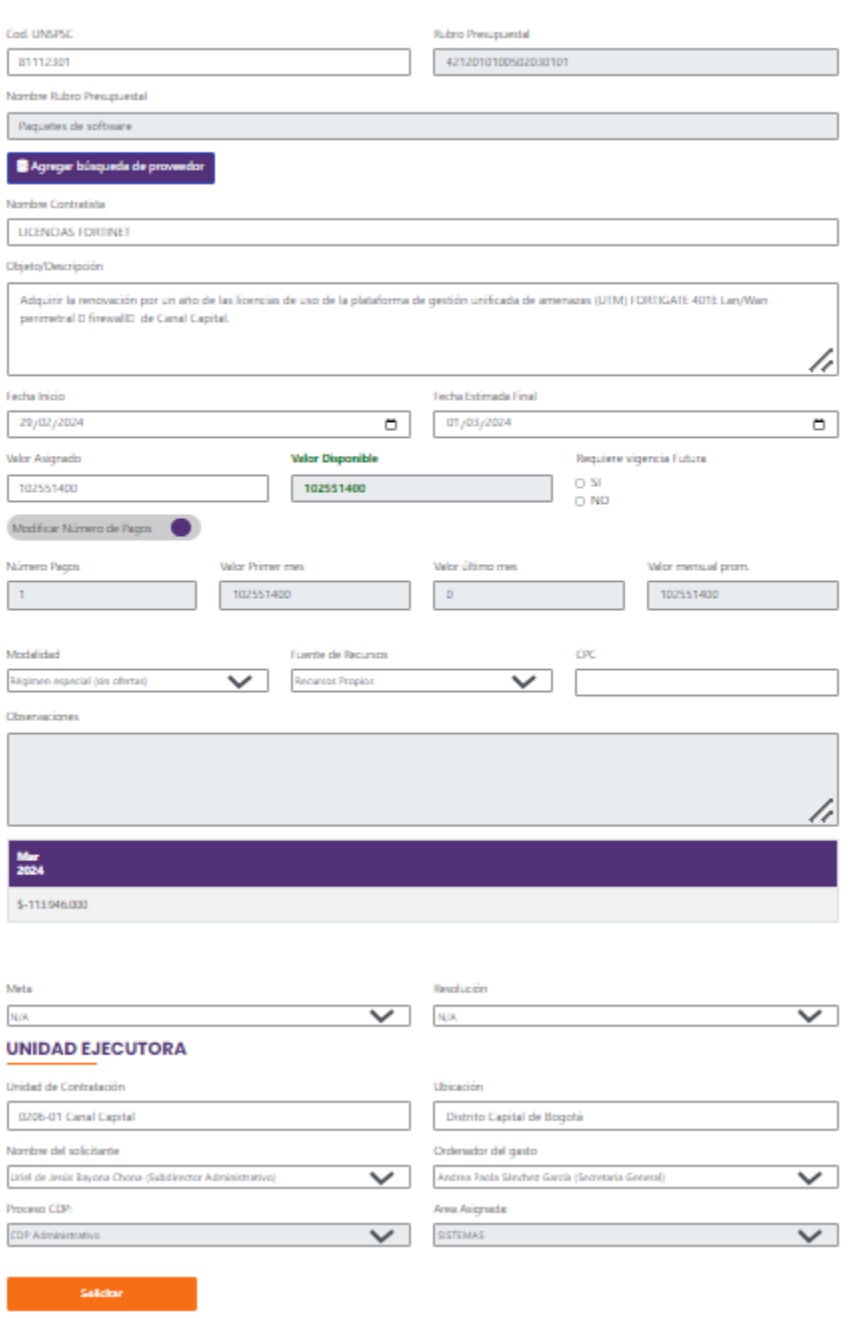

### *Figura 21.2 Estructura general de los formularios*

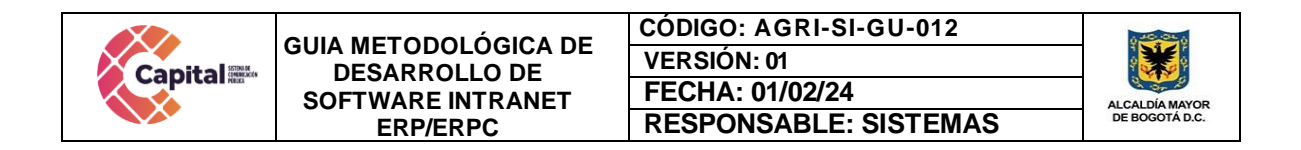

# **21.3 Diseño general de los formularios**

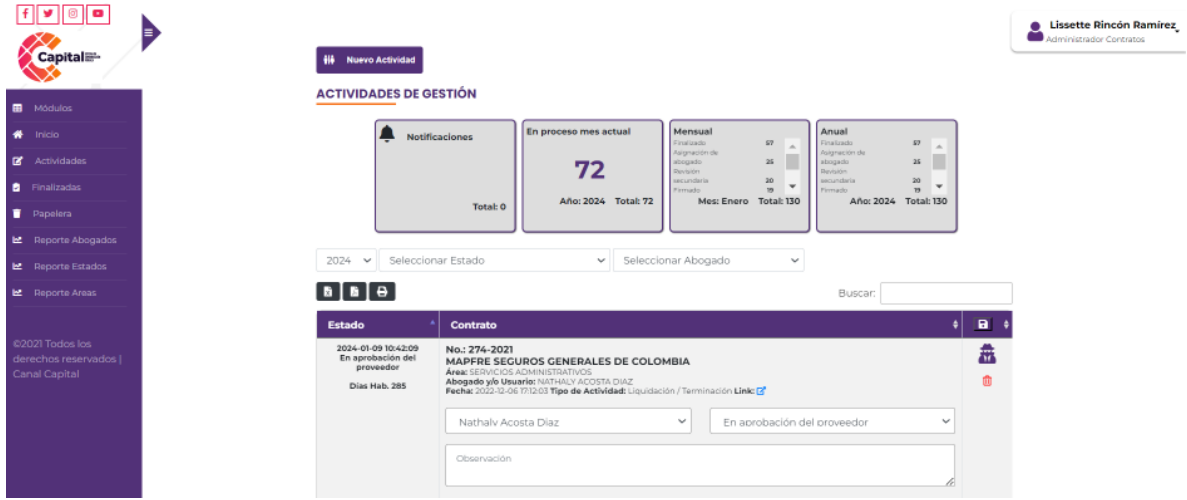

*Figura 21.3 Diseño general de los formularios*

# **22. Wireframe Módulos actuales Software Intranet ERP/ERPC Capital**

Es un software a la medida para Canal Capital, con base en la transformación de los procesos vigentes a través de metodologías de desarrollo ágil que involucran la participación del usuario, obteniendo componentes de software de rápida implementación y uso.

# **22.1 Ingreso Intranet**

URL: <http://intranet.canalcapital.gov.co/intranet/>

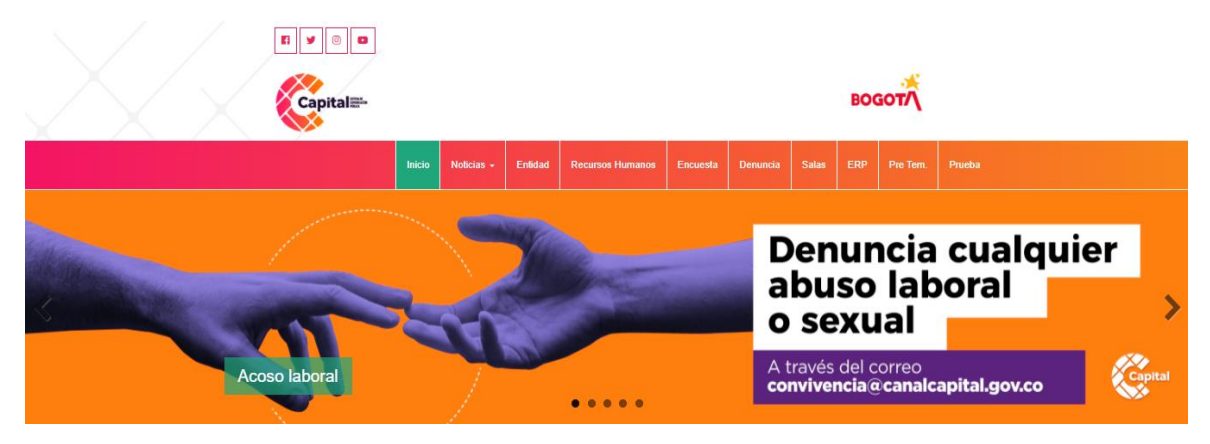

*Figura 22.1 Entorno inicial*

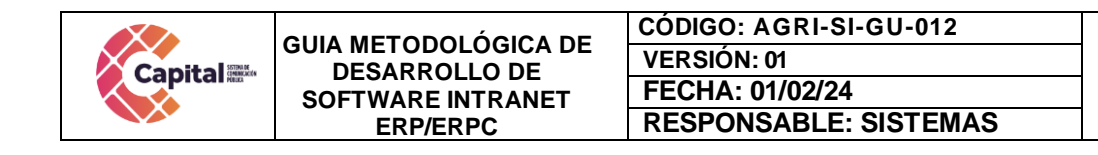

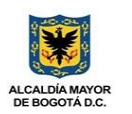

# **22.2 Ingreso a Intranet ERPC**

En la parte superior de la página, encontrará diferentes accesos, diríjase al botón PRUEBA (si es usuario de la ERPC):

URL:<https://intranet.canalcapital.gov.co/erpc/>

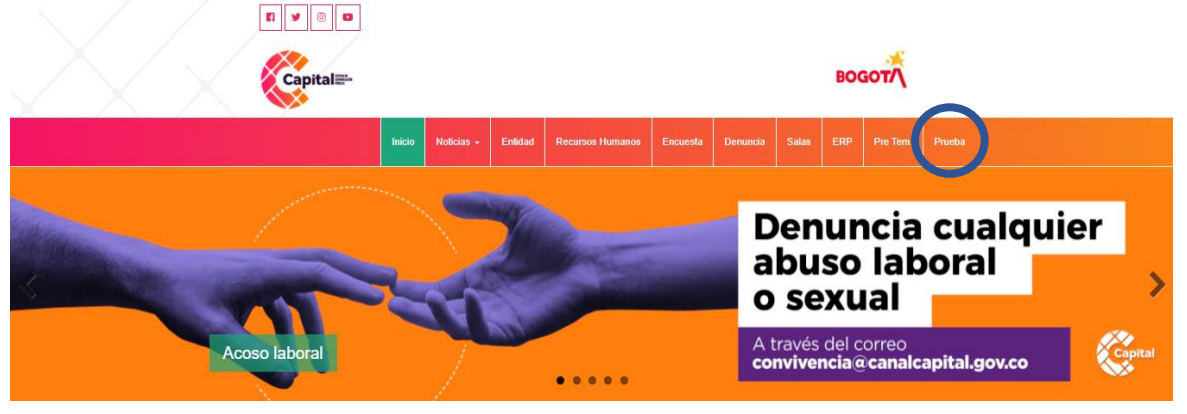

*Figura 22.2 Ingreso ERPC*

Al momento de dar clic, le solicita que se logue e ingrese con el usuario y contraseña ya asignada por el área de sistemas (solo para usuarios de la ERPC).

# **22.3 Ingreso a Intranet ERP**

En la parte superior de la página, encontrará diferentes accesos, diríjase al botón *ERP* (si es usuario de la ERP):

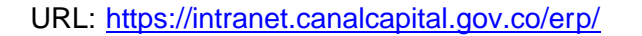

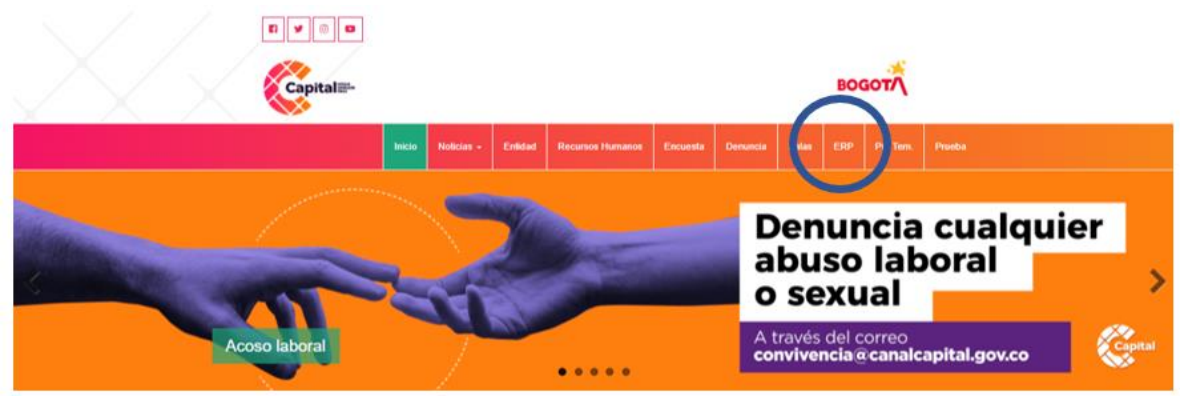

### *Figura 22.3 Ingreso ERP*

Al momento de dar clic, le solicita que se logue e ingrese con el usuario y contraseña ya asignada por el área de sistemas (solo para usuarios de la ERP).

Si este documento se encuentra impresono se garantiza su vigencia, por lo tanto, es copia No Controlada. La versión vigente reposará en la intranet institucional. Verificar su vigencia en el listado maestro de documentos

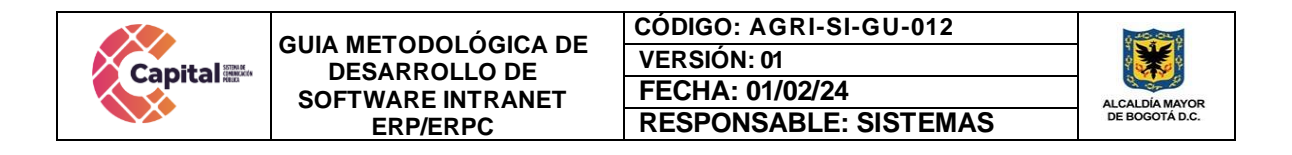

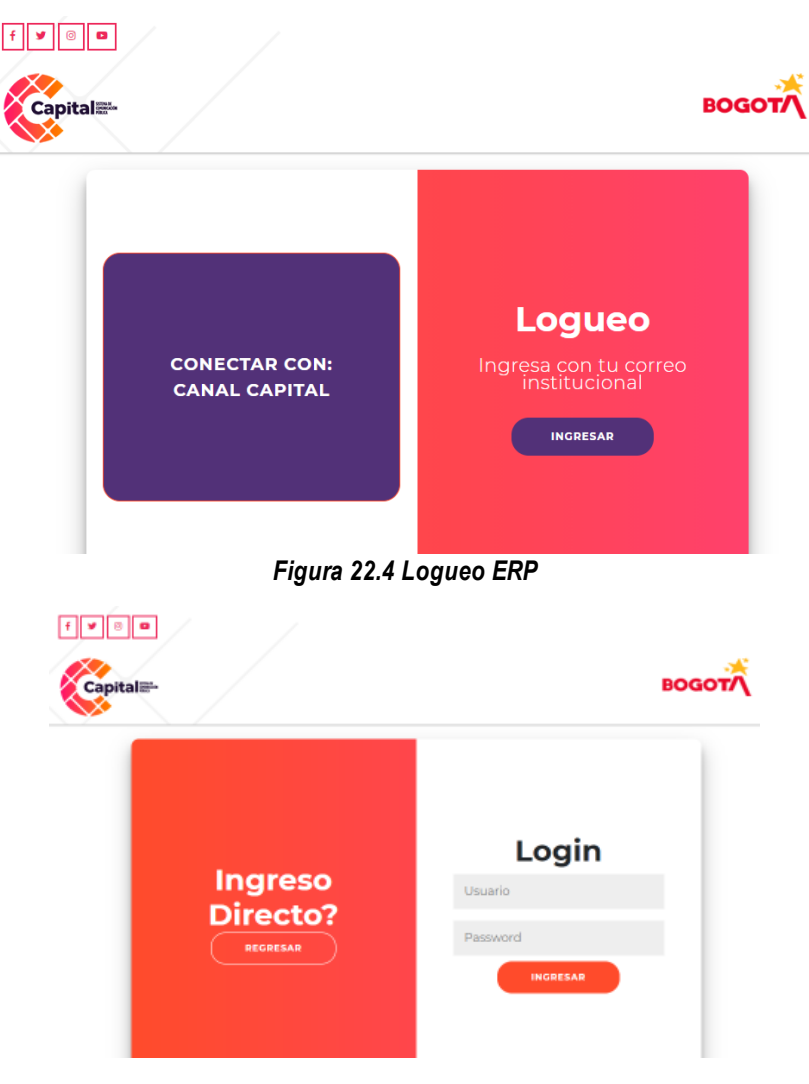

*Figura 22.5 Logueo ERP*

Se realiza el desarrollo, despliegue y algunos ya se encuentran en producción del software **ERP/ERPC CANAL CAPITAL** (2020-2024), habilitando los módulos de PAA-Presupuesto, Contratos, Denuncia, RRHH, Documentación, Radicación, Bogota te Escucha, Control Interno, Soporte, Pasantes, Gestor Documental, Gestor de Información, Simulador, Elecciones, Solicitudes, Proveedores, Derechos de Autor y Configuración.

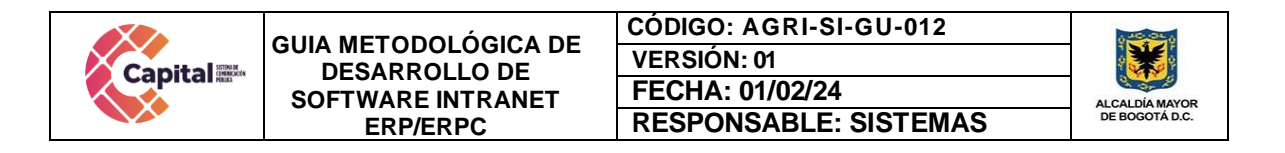

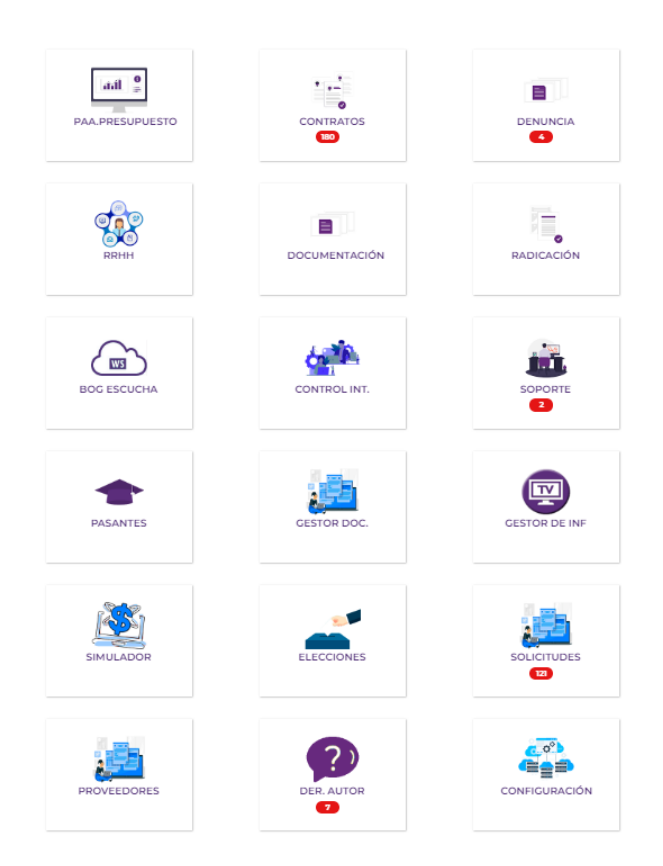

*Figura 22.6 Módulos ERP/ERPC*

# **22.4 Modulo PAA-Presupuesto**

Discrimina por áreas la manera detallada de las adquisiciones por rubros, objetos, valores, tiempos de ejecución, proyectos asociados, entre otros.

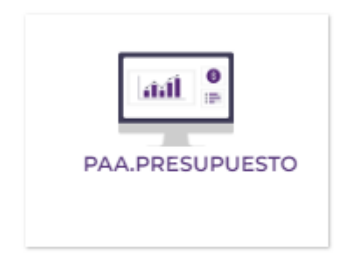

*Figura 22.7 Ingreso Modulo PAA-Presupuesto*

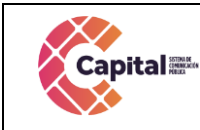

**CÓDIGO: AGRI-SI-GU-012 VERSIÓN: 01 FECHA: 01/02/24 RESPONSABLE: SISTEMAS**

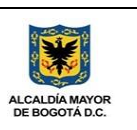

# **22.4.1 MER**

Modelo, entidad, relación con respecto a la base de datos.

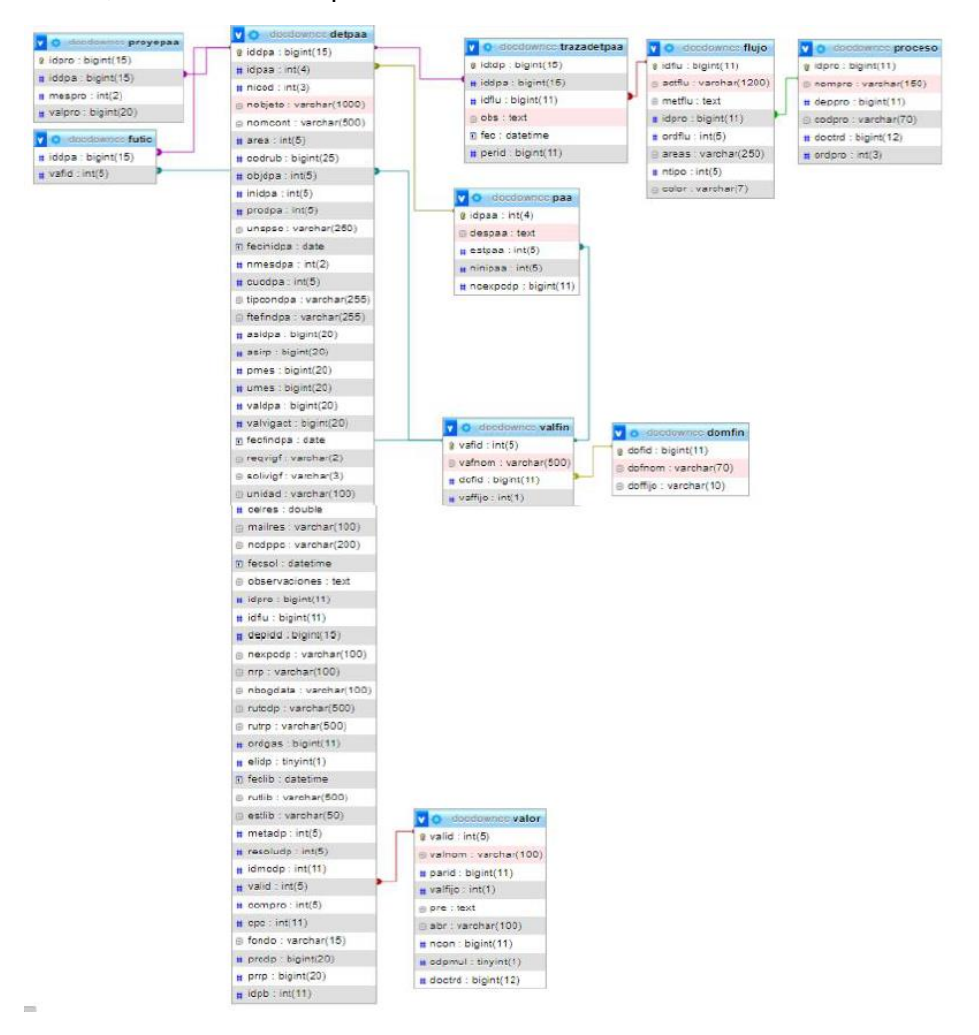

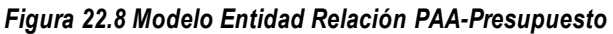

### **22.4.2 PAA – Plan anual de adquisiciones**

Permite la administración por rubro de la ejecución del plan anual de adquisiciones conociendo en tiempo real los saldos y la disposición presupuestal del área. Dependiendo del área y del proceso, este genera automáticamente un flujo de aprobaciones por el cual, cada usuario dará su rechazo o su aceptación al CDP o RP.

| Filtro Total o por áreas<br>Seleccione área<br>Mostrar   10 $\blacktriangleright$   registros | <b>PLAN ANUAL DE ADQUISICIONES</b><br>Filtro Estados Financieros<br>$\checkmark$<br>Total | $\checkmark$                                                                                                    |                                                    | 8               | 齿            | 関               |
|-----------------------------------------------------------------------------------------------|-------------------------------------------------------------------------------------------|----------------------------------------------------------------------------------------------------|----------------------------------------------------|-----------------|--------------|-----------------|
|                                                                                               |                                                                                           |                                                                                                    |                                                    |                 |              |                 |
|                                                                                               |                                                                                           |                                                                                                    |                                                    |                 |              |                 |
|                                                                                               |                                                                                           |                                                                                                    |                                                    |                 |              |                 |
|                                                                                               |                                                                                           |                                                                                                    |                                                    |                 |              |                 |
|                                                                                               |                                                                                           |                                                                                                    |                                                    | <b>Buscan</b>   |              |                 |
| Código                                                                                        | <b>Nombre</b><br>٠                                                                        | <b>Asignación</b>                                                                                                    | <b>Disponible</b>                                  | <b>CDP</b><br>٠ | <b>RP's</b>  | ٠               |
| 42120201003                                                                                   | Otros bienes transportables<br>(excepto productos metálicos,                              | \$5,000,000                                                                                                    | \$5,000,000                                        | 50              | 50           | $\bullet$       |
|                                                                                               |                                                                                           |                                                                                                    | <b>O</b> Disponible                                | <b>OCPS</b>     | <b>ORPS</b>  |                 |
| 42120202008                                                                                   |                                                                                           | \$112,635,930                                                                                                    | \$58,863,910                                       | \$0             | \$53,772.020 | $\odot$         |
|                                                                                               |                                                                                           |                                                                                                    | <b>O</b> Disponible                                | O CP's          | <b>ORPS</b>  |                 |
|                                                                                               |                                                                                           |                                                                                                    |                                                    |                 |              | $\bullet$       |
| Nuevo rubro:<br>423011605560000007511                                                         |                                                                                           |                                                                                                    | <b>O</b> Disponible                                | OCP's           | ORP'S        |                 |
| Código                                                                                        |                                                                                           | <b>Asignación</b>                                                                                                    | <b>Disponible</b>                                  | <b>CDP</b>      | <b>RPs</b>   |                 |
|                                                                                               | 423011605567511                                                                           | maquinaria y equipo)<br>Proceso: CDP Administrativo<br>y servicios de producción<br>Proceso: CDP Administrativo<br>Fortalecimiento de la capacidad<br>administrativa y tecnológica para<br>la gestión institucional de capital<br>Proceso: CDP Administrativo<br><b>Nombre</b><br>Mostrando registros del 1 al 3 de un total de 3 registros | Servicios prestados a las empresas<br>\$88,218,036 | \$68,218,036    | \$20,000,000 | 50<br>Siguiente |

*Figura 22.9 Pagina Inicial PAA*

# **22.4.3 Rubro**

Genera la creación de nuevos rubros, la visualización de los rubros padre y los rubros dependientes y la activación o inactividad de los mismos.

| $\boxed{\circ}$ $\boxed{\circ}$<br>¥.<br>fl<br>Capital   | ₽ | <b>BB</b> Nuevo Rubro                   |                                                                |                              |                      |           |           |
|----------------------------------------------------------|---|-----------------------------------------|----------------------------------------------------------------|------------------------------|----------------------|-----------|-----------|
| <b>B</b> Módulos<br># Inicio<br>E PAA Áreas<br>$\bullet$ |   | <b>RUBROS</b><br>Mostrar 10 + registros |                                                                |                              | <b>Buscan</b>        |           |           |
| $\mathbf{r}$<br><b>B</b> PAA                             |   | Código<br>$+1$                          | Código 2<br>11                                                 | <b>Rubro</b><br>$^{1}$       | 11<br><b>Depende</b> | Act 11    | $+1$      |
| <b>E</b> Rubro                                           |   | 41                                      |                                                                | Ingresos                     | 421501               | ۰         | 図         |
| \$ Presupuesto                                           |   | 42                                      |                                                                | Gastos                       | 40                   | Q         | 図         |
| <b>B</b> Dominio financiero                              |   | 43                                      |                                                                | <b>DISPONIBILIDAD FINAL</b>  | 40                   | $\bullet$ | 図         |
| Walor Financiero                                         |   | 410                                     |                                                                | Disponibilidad Inicial       | 41                   | 0         | ø         |
| 上 Cargar Doc<br>Aprobación CDP                           |   | 411                                     |                                                                | <b>Ingresos Corrientes</b>   | 41                   | $\bullet$ | 図         |
| <b>R</b> RP's                                            |   | 412                                     |                                                                | Recursos de capital          | 41                   | 0         | R         |
|                                                          |   | 421                                     |                                                                | Funcionamiento               | 42                   | $\bullet$ | 図         |
| @2021 Todos los<br>derechos reservados                   |   | 422                                     |                                                                | Servicio de la deuda pública | 42                   | $\bullet$ | ø         |
| Canal Capital                                            |   | 423                                     |                                                                | Inversión                    | 42                   | $\bullet$ | 図         |
|                                                          |   | 4211                                    |                                                                | Gastos de personal           | 41102070020103020202 | O         | ø         |
|                                                          |   | Código                                  | Código 2                                                       | <b>Rubro</b>                 | <b>Depende</b>       | Act       |           |
|                                                          |   |                                         | Mostrando registros del 1 al 10 de un total de 3,979 registros | Anterior                     | $2$ 3 4 5 $$<br>398  |           | Siguiente |

*Figura 22.10 Pagina Rubros*

# **22.4.4 Anteproyecto**

Dependiendo del perfil asignado a cada usuario, se podrá cargar al ERP la estimación de ingresos y gastos necesarios para atender las necesidades de la entidad y área del siguiente año fiscal.

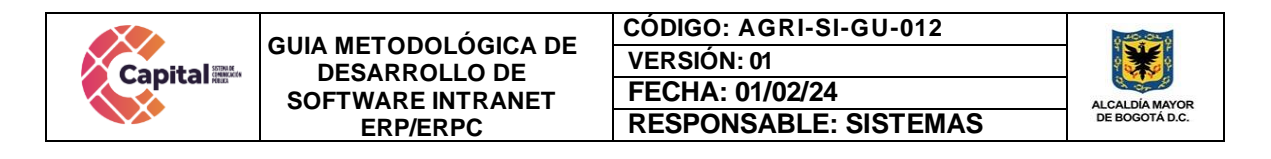

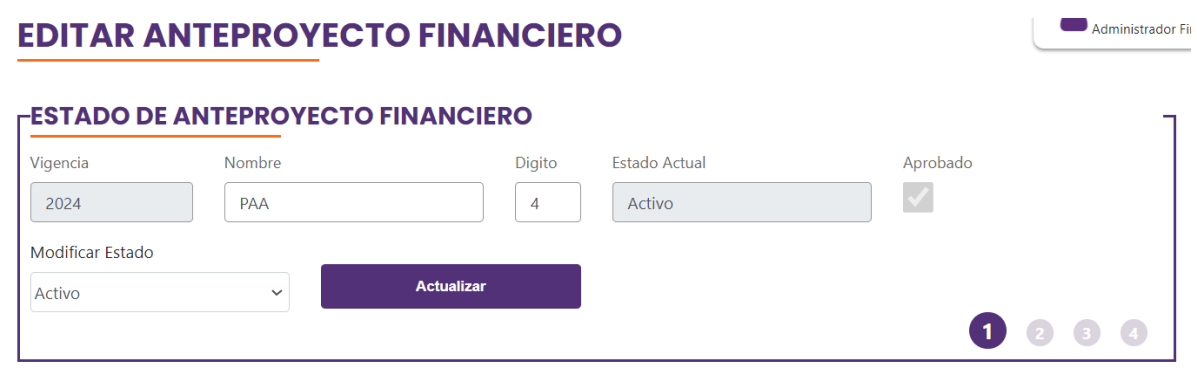

*Figura 22.11 Pagina Anteproyecto*

# **22.4.5 Presupuesto**

Dependiendo el perfil asignado, cada usuario podrá generar la creación de las nuevas líneas de rubros, objeto, valor asignado, valor disponible, entre otros. Muestra el valor en CDP´S y RP´S y los valores que aún se encuentran disponibles para que sean asignado para solicitud de CDP´S

|                                                            | <b>PRESUPUESTO</b>                          |                                                                       |                 |                                     |               |                         |    |
|------------------------------------------------------------|---------------------------------------------|-----------------------------------------------------------------------|-----------------|-------------------------------------|---------------|-------------------------|----|
|                                                            | Filtro Total o por áreas<br>Seleccione área | $\check{ }$                                                           |                 |                                     | 8             | 齿                       | Гx |
|                                                            |                                             |                                                                       |                 |                                     |               |                         |    |
|                                                            |                                             |                                                                       |                 |                                     |               |                         |    |
|                                                            | Mostrar 10 + registros                      |                                                                       |                 |                                     | <b>Buscan</b> |                         |    |
|                                                            | Código<br>$\ddagger$                        | Objeto<br>11                                                          | <b>Asignado</b> | En CDP's<br>11                      | En RP's<br>11 | <b>Disponible</b><br>11 |    |
|                                                            |                                             |                                                                       |                 |                                     |               |                         |    |
|                                                            | 4211010100101<br>3-100-F002                 | Sueldo básico                                                         | \$2,280,861,000 | \$712,846,285                       | \$712,846,281 | \$1,568,014,715         |    |
|                                                            |                                             | <b>Área: SD ADMINISTRATIVA</b><br>Fecha Inicio: 2022-01-01            |                 | Solicitudes en Tránsito:<br>\$4     |               |                         |    |
|                                                            |                                             | Fecha Fin: 2022-12-31<br>Modalidad: Régimen especial (sin<br>ofertas) |                 | <b>Pendientes de</b><br>Expedición: |               |                         |    |
|                                                            |                                             | <b>Fuente: Recursos Propios</b>                                       |                 | $\bullet$                           |               |                         |    |
| 4211010100103<br>3-100-F002                                |                                             | Gastos de representación                                              | \$112,683,000   | \$35,986,984                        | \$35,986,984  | \$76,696,016            |    |
|                                                            |                                             | <b>Área: SD ADMINISTRATIVA</b><br>Fecha Inicio: 2022-01-01            |                 | Solicitudes en Tránsito:<br>\$0     |               |                         |    |
| Fecha Fin: 2022-12-31                                      |                                             | Modalidad: Régimen especial (sin                                      |                 | Penchentes de<br>Expedición:        |               |                         |    |
| ofertas)<br><b>Fuente: Recursos Propios</b>                |                                             |                                                                       |                 | $\bullet$                           |               |                         |    |
| 4211010100106<br>Prima de servicios<br>3-100-F002          |                                             |                                                                       | \$100,900,000   | \$1,992,115                         | \$1,992,115   | \$98,907,885            |    |
| <b>Área: SD ADMINISTRATIVA</b><br>Fecha Inicio: 2022-01-01 |                                             |                                                                       |                 | Solicitudes en Tránsito:<br>SO.     |               |                         |    |
| Fecha Fin: 2022-12-31<br>Modalidad: Régimen especial (sin  |                                             |                                                                       |                 | <b>Pendientes de</b><br>Expedición: |               |                         |    |
| ofertac)                                                   |                                             | <b>Fuente: Recursos Propios</b>                                       |                 | $\Omega$                            |               |                         |    |

*Figura 22.12 Pagina Presupuesto*

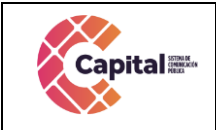

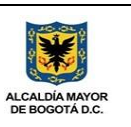

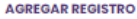

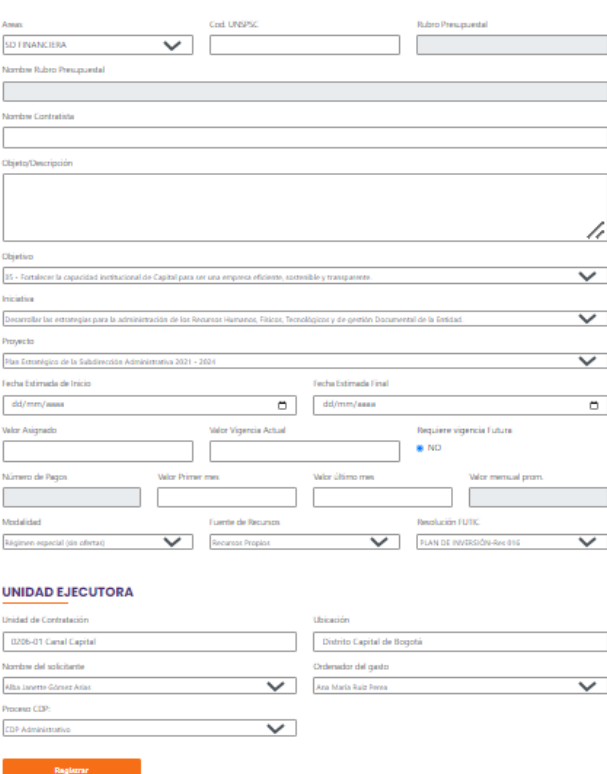

*Figura 22.13 Pagina Presupuesto Agregar Nuevo Rubro*

# **22.4.6 Futic**

Dependiendo el perfil asignado, cada usuario podrá crear, visualizar, editar y deshabilitar Resoluciones Futic.

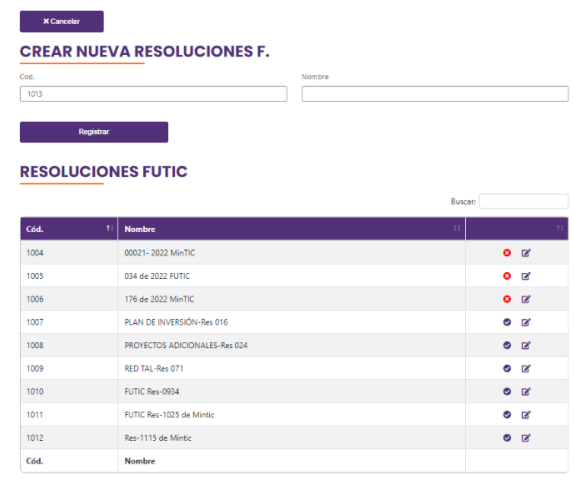

# *Figura 22.14 Pagina Futic*

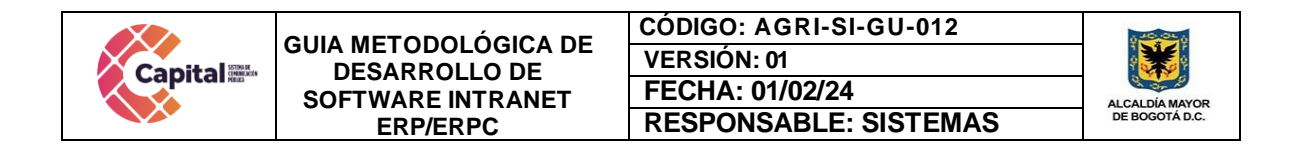

# **22.4.7 Aprobación CDP**

Dependiendo del perfil asignado, cada usuario podrá visualizar esta página, ya que muestra si se encuentra pendiente por aprobar algún CDP.

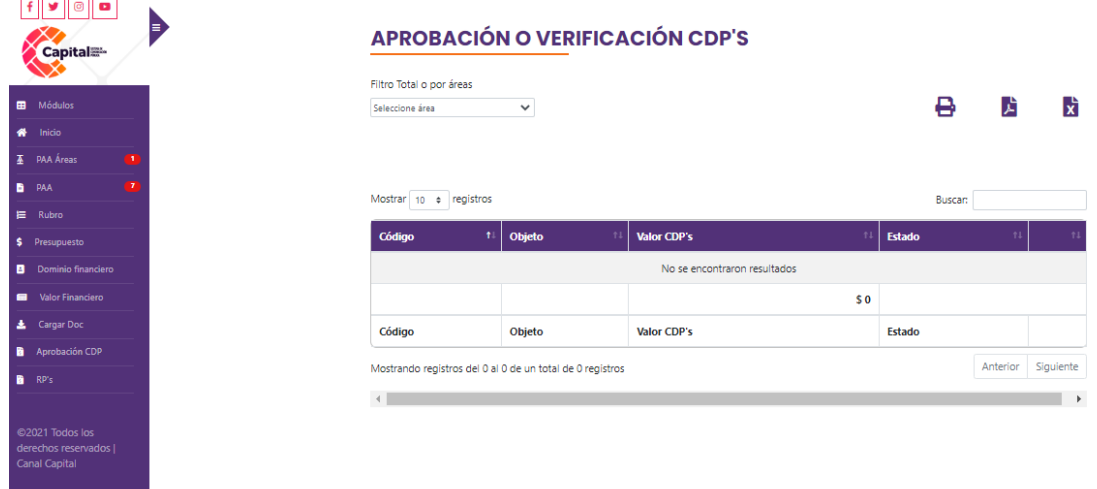

# *Figura 22.15 Pagina Aprobación CDP´S*

También encontramos la aprobación de CDP´S Múltiples, en este se encuentra alojados varios rubros que suman a una misma denominación como vacaciones, primas, entre otros.

# **CDP'S - MÚLTIPLES SOLICITADOS**

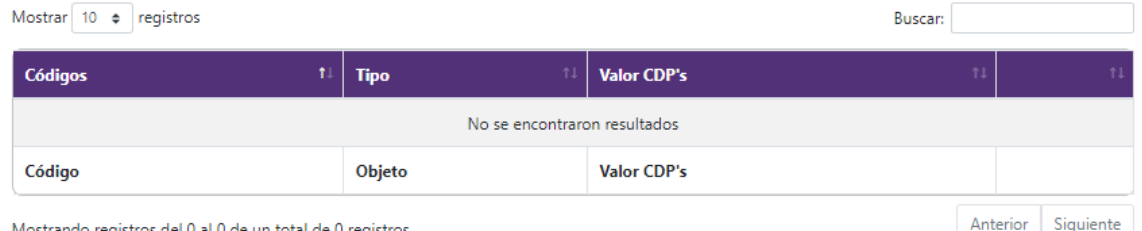

ido registros del 0 al 0 de un total de 0 registros

### *Figura 22.16 Pagina Aprobación CDP´S Múltiples*

# **22.4.8 Aprobación RP**

Dependiendo del perfil asignado, cada usuario podrá visualizar esta página, ya que muestra si se encuentra pendiente por aprobar algún RP.

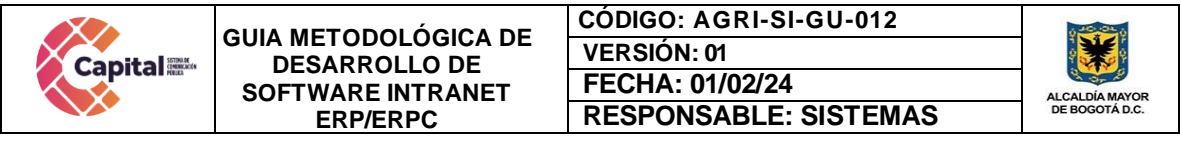

| $\bullet$<br><b>Capital</b><br>曲<br>Módulos                                                                                                    | <b>APROBACIÓN O VERIFICACIÓN RP'S</b><br>Filtro Total o por áreas<br>Seleccione área<br>$\checkmark$                                                                                          | д                                                                                                    | 歵                                                       | ЬŤ     |
|----------------------------------------------------------------------------------------------------|----------------------------------------------------------------------------------------------------|----------------------------------------------------------------------------------------------------|---------------------------------------------------------|--------|
| Inicio<br>₩                                                                                                    |                                                                                                    |                                                                                                    |                                                         |        |
| <b>A</b> PAA Áreas<br>$\blacksquare$                                                                                                    |                                                                                                    |                                                                                                    |                                                         |        |
| -7<br><b>B</b> PAA<br>E Rubro                                                                                                    | Mostrar 10 e registros                                                                                                    | <b>Buscar:</b>                                                                                                    |                                                         |        |
| \$ Presupuesto                                                                                                    | Código<br><b>Objeto</b><br>Ť.                                                                                                    | 11<br><b>Valor RP's</b>                                                                                                    | <b>Estado</b>                                           |        |
| <b>B</b> Dominio financiero<br><b>B</b> Valor Financiero<br><b>Cargar Doc</b><br>Aprobación CDP<br><b>R</b> RP's<br>@2021 Todos los<br>derechos reservados l<br><b>Canal Capital</b> | 42180102<br>No. Solicitud: 411-RP<br>No. Bogdata: 906<br><b>Área: SD FINANCIERA</b><br>Fecha Inicio: 2022-03-15<br>Fecha Fin: 2022-12-31<br>Modalidad: N/A<br><b>Fuente: Recursos Propios</b> | Contratista DIRECCION DE IMPUESTOS Y ADUANAS NACIOANLES DIAN<br>\$1,916,000<br>SF-18 Canal Capital, como sociedad pública organizada como Empresa Industrial y<br>Comercial del Estado, está obligada a liquidar, declarar y pagar el Impuesto Mensual<br>de Auto-retención de Renta, de acuerdo a lo establecido en la ley 1819 de 2016<br>(Reforma Tributaria), por lo que se solicita expedir Disponibilidad y Registro<br>Presupuestal para el pago del impuesto correspondiente al mes de Febrero 2022, giro<br>que se debe realizar a la Dirección de Impuestos y Aduanas Nacionales DIAN | <b>Expedir RP</b><br><b>California Press</b><br>CDP B.  | ☑<br>٥ |
|                                                                                                    | 42180102                                                                                                    | Contratista DIRECCION DE IMPUESTOS Y ADUANAS NACIOANLES DIAN<br>\$2,615,000<br>SF-22 Canal Capital, como sociedad pública organizada como Empresa Industrial y<br>Comercial del Estado, está obligada a liguidar, declarar y pagar el Impuesto Mensual<br>de Auto-retención de Renta, de acuerdo a lo establecido en la ley 1819 de 2016<br>(Reforma Tributaria), por lo que se solicita expedir Disponibilidad y Registro<br>Presupuestal para el pago del impuesto correspondiente al mes de Marzo 2022, giro<br>que se debe realizar a la Dirección de Impuestos y Aduanas Nacionales DIAN.  | <b>Expedir RP</b><br><b>Salvinud CDI</b><br>貞<br>CDP B. | ø<br>Θ |

*Figura 22.17 Pagina Aprobación RP´S*

Cuando estas aprobaciones han sido generadas por financiera, se podrá cargar al ERP los certificados emitidos por Bogdata y colocarlos en tránsito en el proceso de contratación.

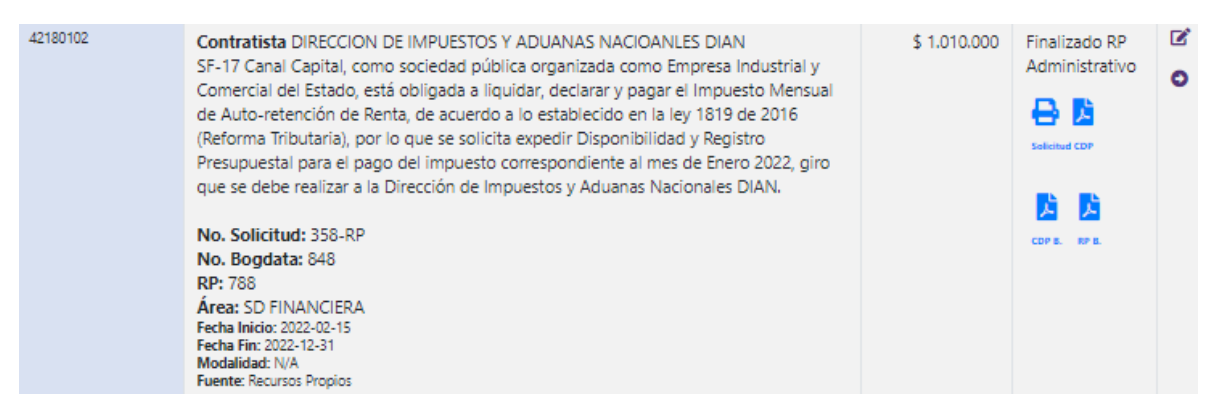

*Figura 22.18 Pagina Carga PDF Bogdata*

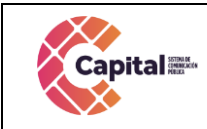

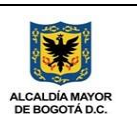

# **EDITAR ANTEPROYECTO FINANCIERO**

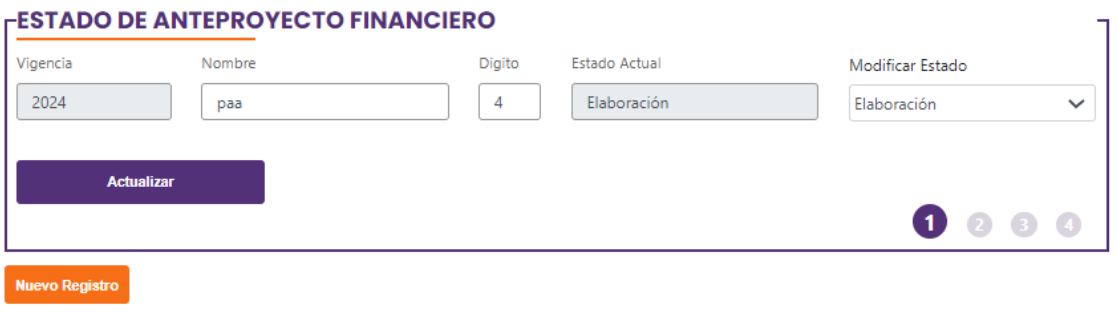

# $\mathbf{x}$

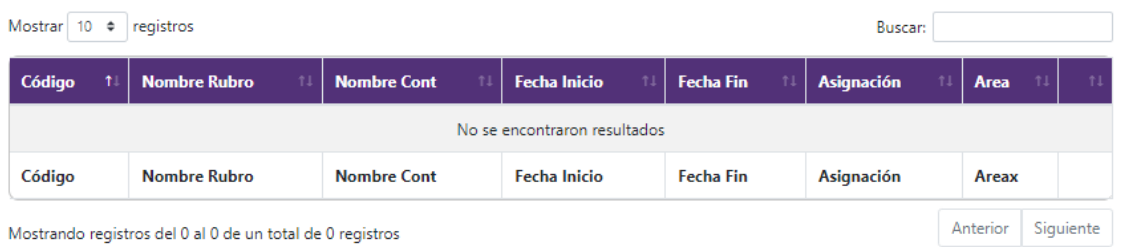

# *Figura 22.19 Pagina Anteproyecto*

### **22.4.9 Verificación interactiva de rubros**

Cada usuario podrá visualizar los indicadores por rubros que nos muestran los movimientos de cada uno de ellos implementadas en graficas.

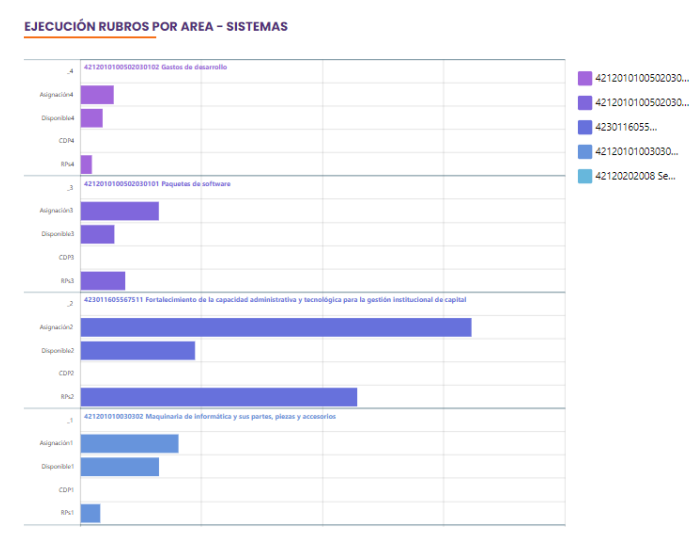

### *Figura 22.20 Pagina Graficas Rubros*

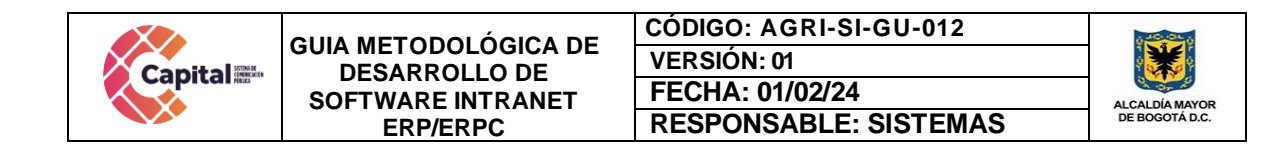

# **22.5 Módulo de Contratos**

Este módulo hace seguimiento a los contratos. El área jurídica se encarga de crear el expediente contractual de cada contratista, dependiendo de su área y cargo, tendrá el perfil predeterminado necesario para llevar a cabo dicho tratamiento.

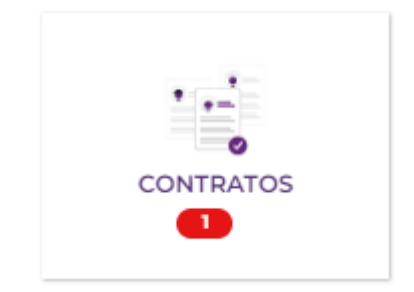

*Figura 22.21 Ingreso Modulo Contratos*

# **22.5.1 MER**

Modelo, entidad, relación con respecto a la base de datos.

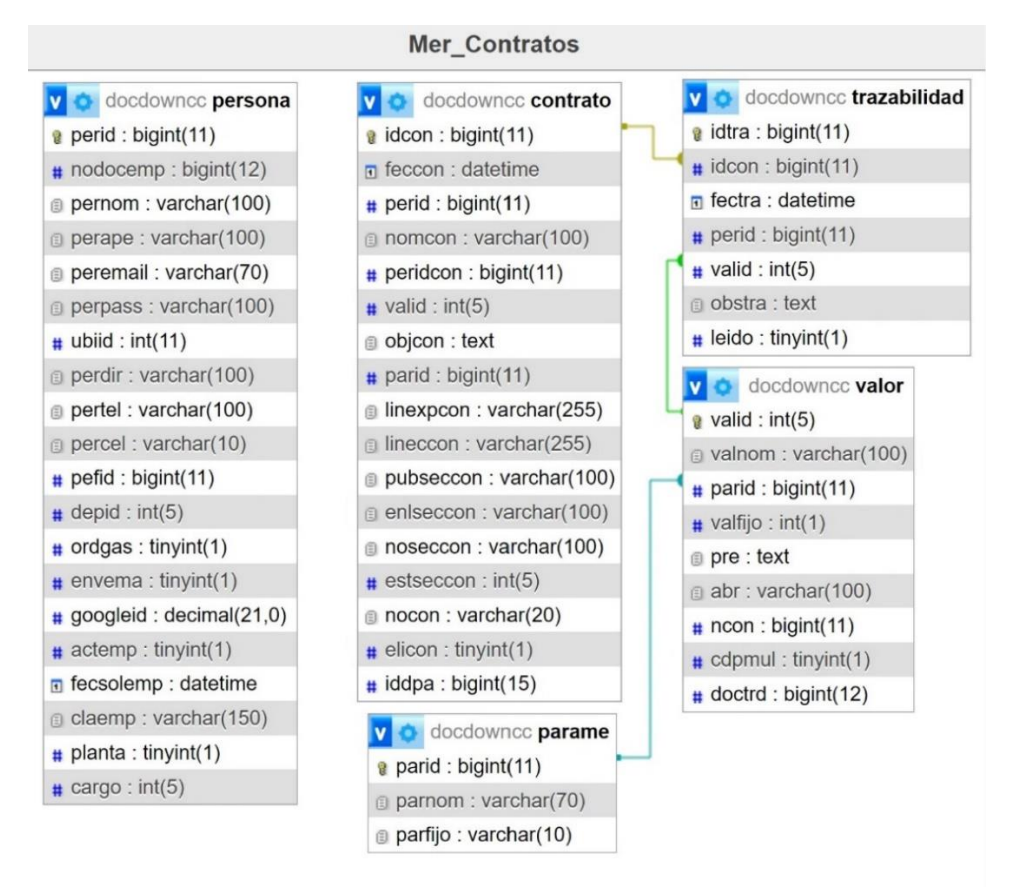

### *Figura 22.22 Modelo Entidad Relación Módulos Contratos*

|                                                                                                    | <b>GUIA METODOLÓGICA DE</b>                                                             | <b>CÓDIGO: AGRI-SI-GU-012</b>                                                                                                    |                                              |
|----------------------------------------------------------------------------------------------------|-----------------------------------------------------------------------------------------|----------------------------------------------------------------------------------------------------|----------------------------------------------|
| <b>Capital</b>                                                                                                    | <b>DESARROLLO DE</b>                                                                    | <b>VERSIÓN: 01</b>                                                                                                    |                                              |
|                                                                                                    | <b>SOFTWARE INTRANET</b>                                                                | FECHA: 01/02/24                                                                                                    | <b>ALCALDÍA MAYOR</b>                        |
|                                                                                                    | <b>ERP/ERPC</b>                                                                         | <b>RESPONSABLE: SISTEMAS</b>                                                                                                    | DE BOGOTÁ D.C.                               |
| $\circ$ $\circ$<br>Đ<br><b>Capital</b><br>田<br>Módulos<br>Inicio<br>₩<br><b>B</b> Actividades<br>м<br>Finalizadas<br>п<br>Papelera | <b>Nuevo Actividad</b><br><b>ACTIVIDADES DE GESTIÓN</b><br><b>Notificaciones</b>        | En proceso mes actual<br>Mensual<br>Anual<br>Finalizado<br>Finalizado<br>40<br>40<br>$\mathbb{A}$<br>Asignación de<br>Asignación de<br>31<br>abogado<br>31<br>abogado<br>70<br>Revisión<br>Revisión<br>secundaria<br>21<br>secundaria<br>21<br>$\overline{\phantom{a}}$<br>٠<br>Firmado<br>$\ddot{q}$<br>Firmado<br>$\mathbf{Q}$<br>Año: 2024 Total: 70<br>Mes: Enero Total: 110<br>Año: 2024 Total: 110<br><b>Total: 0</b> |                                              |
| Reporte Abogados<br>ピ                                                                                                    |                                                                                         |                                                                                                    |                                              |
| Reporte Estados<br>변.                                                                                                    | 2024<br>Seleccionar Estado<br>$\ddot{\phantom{1}}$                                      | Seleccionar Abogado<br>$\checkmark$<br>$\checkmark$                                                                                                    |                                              |
| <b>ピ</b> Reporte Areas                                                                                                    | <b>B</b> B B B                                                                          | Buscar:                                                                                                    |                                              |
| ©2021 Todos los<br>derechos reservados I<br><b>Canal Capital</b>                                                                   | <b>Estado</b><br>2024-01-09 10:42:09<br>En aprobación del<br>proveedor<br>Días Hab. 285 | Contrato<br>No.: 274-2021<br>MAPFRE SEGUROS GENERALES DE COLOMBIA<br>Área: SERVICIOS ADMINISTRATIVOS<br>Abogado y/o Usuario: NATHALY ACOSTA DIAZ<br>Fecha: 2022-12-06 17:12:03 Tipo de Actividad: Liquidación / Terminación Link: [2]<br>$\checkmark$<br>En aprobación del proveedor<br>Nathaly Acosta Diaz<br>Observación                                                                                                  | $\blacksquare$<br>٠<br>磊<br>而<br>$\check{~}$ |

*Figura 22.23 Pagina Inicial Modulo Contratos*

# **22.5.2 Creación de contrato**

Se ingresan los datos del contratista en cada uno de los campos y se registra, para empezar el proceso correspondiente de aprobación con el abogado asignado.

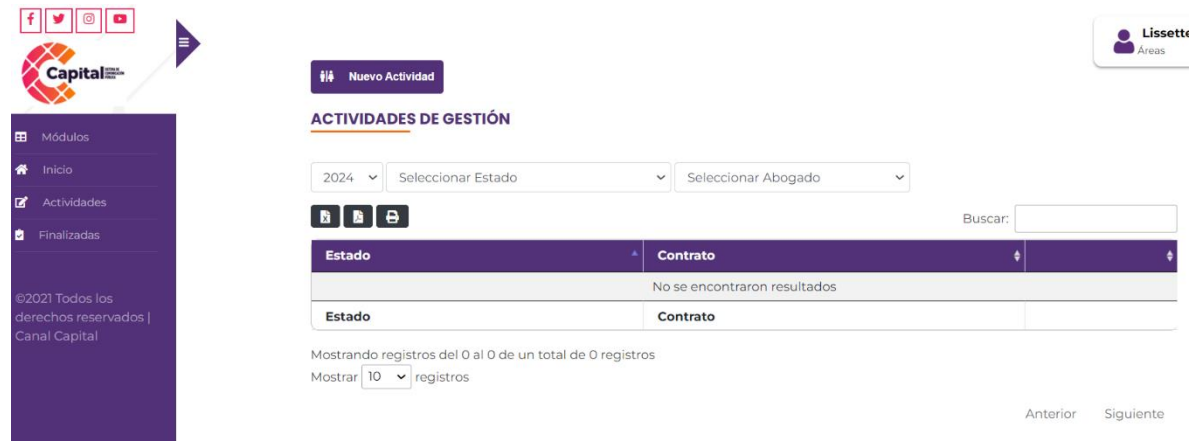

*Figura 22.24 Creación Contrato*

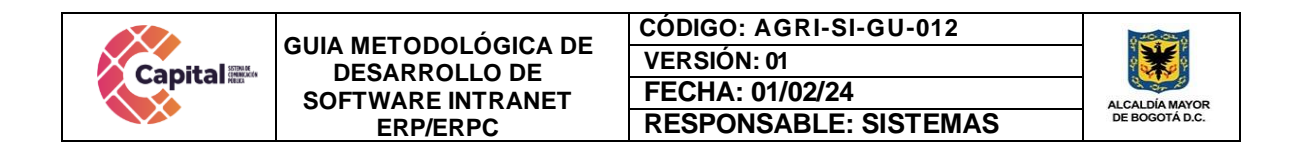

# **22.5.3 Actividades**

Registra y muestra el estado en el que se encuentra cada contrato.

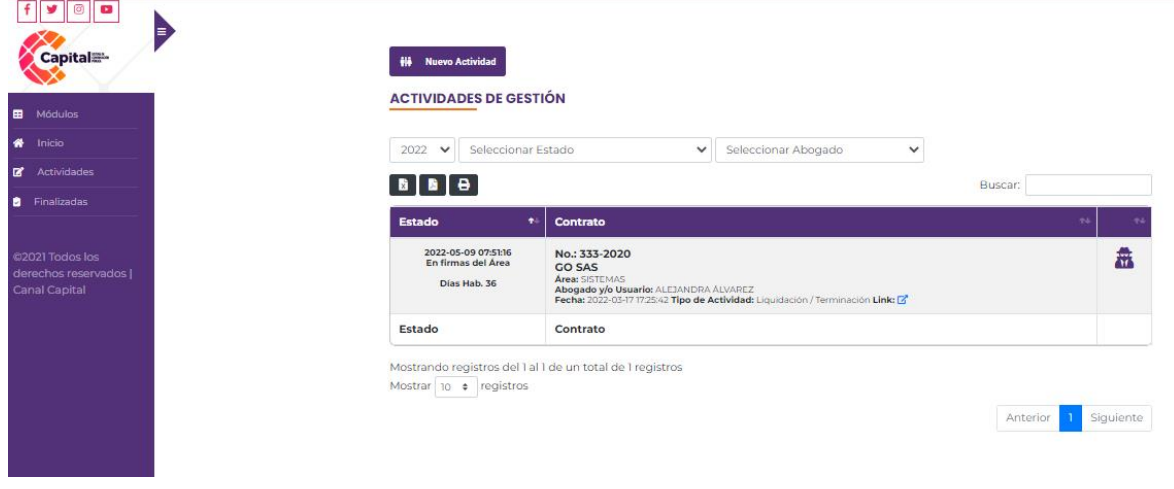

*Figura 22.25 Pagina Actividades*

### **22.5.4 Finalizada**

Visualiza contratos los cuales ya pasaron por cada uno de los procesos y fueron aprobados o los que fueron retirados.

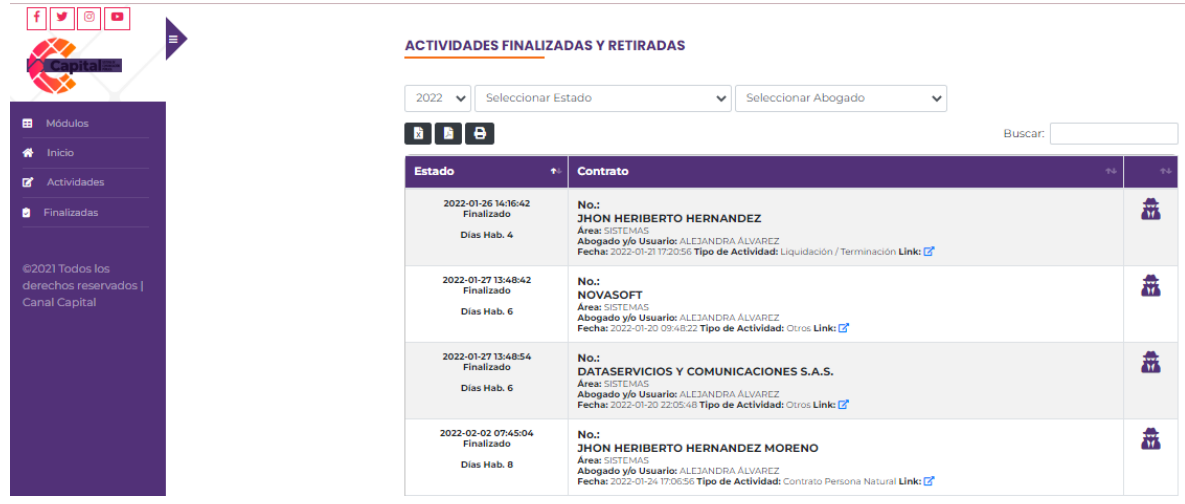

*Figura 22.26 Pagina Finalizadas y Retiradas*

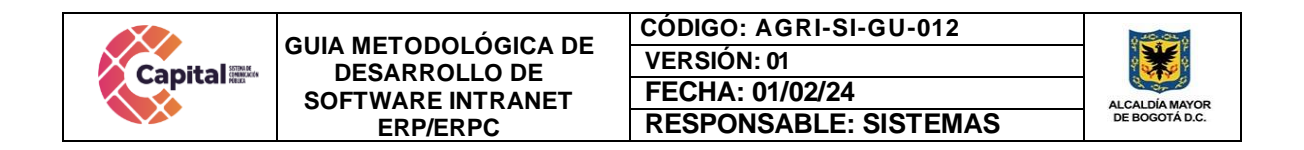

# **22.5.5 Papelera**

Dependiendo el perfil de usuario, puede visualizar en el menú del módulo la papelera, en este encontrara los contratos eliminados.

|            | œ<br>Е<br><b>Capital</b> | <b>PAPELERA DE GESTIÓN</b><br>$\begin{bmatrix} \bullet & \bullet \\ \bullet & \bullet \end{bmatrix}$ |                                                                                                    | Buscar: | Lissette<br>Administrad |
|------------|--------------------------|----------------------------------------------------------------------------------------------------|----------------------------------------------------------------------------------------------------|---------|-------------------------|
| 曲          | Módulos                  |                                                                                                    |                                                                                                    |         |                         |
| 俗          | Inicio                   | $\bullet$<br><b>Estado</b>                                                                           | Contrato                                                                                                    | 14      | $\sim$                  |
| ■          | Actividades              | 2020-09-17 13:35:46<br><b>Radicación</b><br>Días Hab, 867                                            | $No.$ :<br><b>MAURICIO MORA</b><br>Área: PROGRAMACION                                                                                                    |         | $\overline{\bullet}$    |
| м          | Finalizadas              |                                                                                                    | Abogado y/o Usuario: EDWIN ROLANDO SáNCHEZ PORRAS<br>Fecha: 2020-09-17 13:35:46 Tipo de Actividad: Contrato Persona Natural Link: C                                                                                               |         |                         |
| n          | Papelera                 | 2020-09-23 13:19:04<br>En Firma Ordenadora del Gasto                                                 | No.:                                                                                                    |         | ñ                       |
| <b>MAG</b> | Reporte Abogados         | Días Hab. 7                                                                                          | Carolina Robledo<br>Área: CIUDADANIA, CULTURA Y EDUCACION<br>Abogado y/o Usuario: YANERY OSORIO CORTES                                                                                                    |         |                         |
|            | Reporte Estados          |                                                                                                    | Fecha: 2020-09-15 16:10:00 Tipo de Actividad: Contrato Persona Natural Link: [2'                                                                                                    |         |                         |
|            | Reporte Areas            | 2020-10-06 08:10:58<br>Acompañamiento<br>Días Hab, 15                                                | $No.$ :<br>BOLSA PAUTA EN RADIO REGIONAL, COMUNITARIA E INDÃOGENA<br><b>Área: PROYECTOS ESTRATEGICOS</b><br>Abogado y/o Usuario: CAROLINA BRITO<br>Fecha: 2020-09-16 09:10:40 Tipo de Actividad: Contrato Persona Natural Link: C |         | $\overline{\mathbf{f}}$ |

*Figura 22.27 Pagina Papelera*

# **22.5.6 Reporte Abogados**

Dependiendo el perfil de usuario, puede realizar seguimiento a los abogados mostrando un reporte de los contratos finalizados

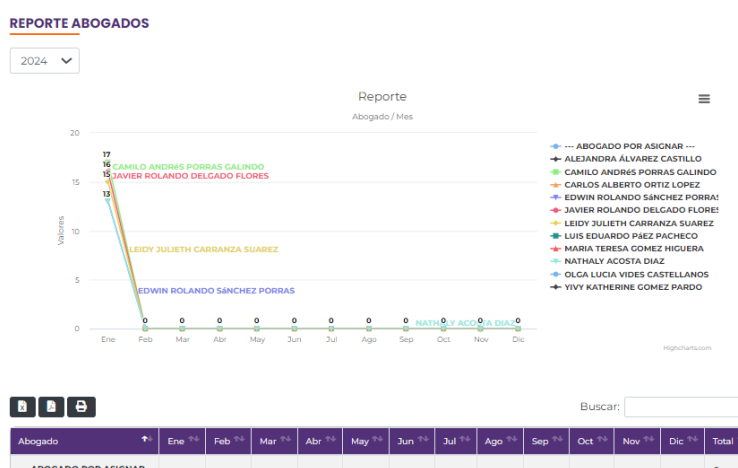

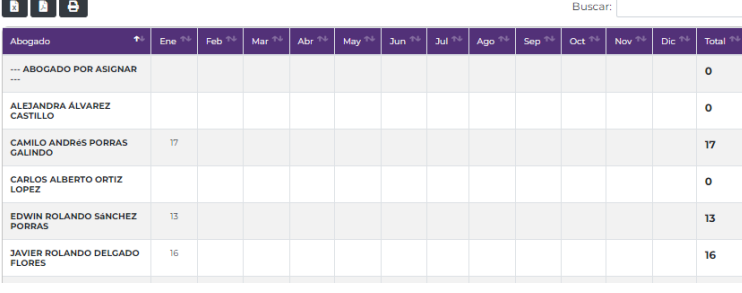

# *Figura 22.28 Pagina Reporte Abogados*

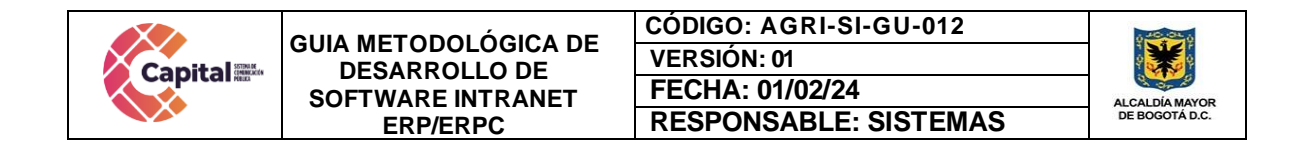

# **22.5.7 Reporte Estados**

Dependiendo el perfil de usuario, puede realizar seguimiento a estados en los que se encuentran los contratos.

#### **REPORTE DE ESTADOS** 2024  $\sim$ Contratos  $\equiv$ - ACOMPAÑAMIENTO + AFILIADO ARL Estado / Mes -<br>- APROBACIÓN PÓLIZA<br>- ASIGNACIÓN DE ABOGADO T- CORRECCIONES HOJA DE VIDA → CORREGION<br>← CORREGIDO<br>← DESIGNACIÓN DE SUPERVISIÓN **NALIZADO** 40 **E- EN APROBACIÓN DEL PROVEEDOR**  $\overline{\mathbf{3}}$ E EN CARGUE DE DOCUMENTOS SECOP<br>← EN CARGUE DE DOCUMENTOS SECOP<br>← EN CORRECCIONES DEL ÁREA 30 **EN FIRMA ORDENADORA DEL GASTO** → EN FIRMA ORDENADOR.<br>← EN FIRMAS DEL ÁREA<br>← EN PUBLICACIÓN SECOP 21  $\overline{20}$ → FINALIZADO<br>→ FINALIZADO<br>← HOJA DE VIDA FIRMADA<br>← OTRO <sub>10</sub> **RADICACIÓN** AFILIAO ARLO 10. o. PóLI2<sup>0</sup>  $\triangle 1/2$

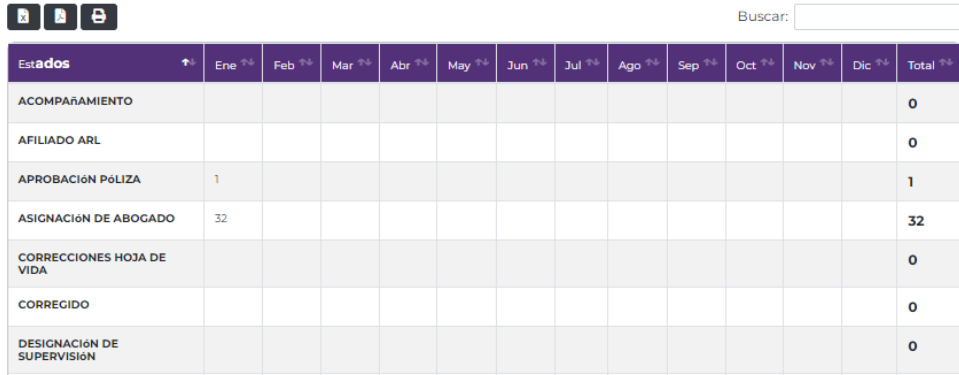

*Figura 22.29 Pagina Reporte Estados*

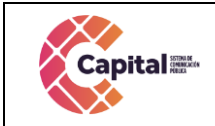

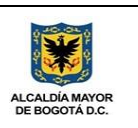

# **22.5.8 Reporte Áreas**

Dependiendo el perfil de usuario, puede realizar seguimiento a los contratos solicitados por áreas.

### **REPORTE DE ÁREA**

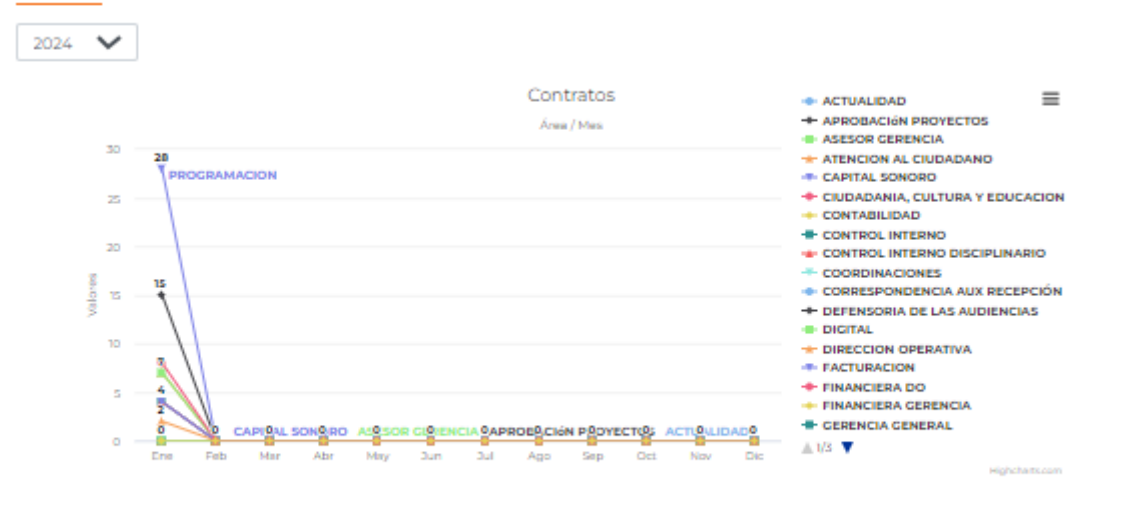

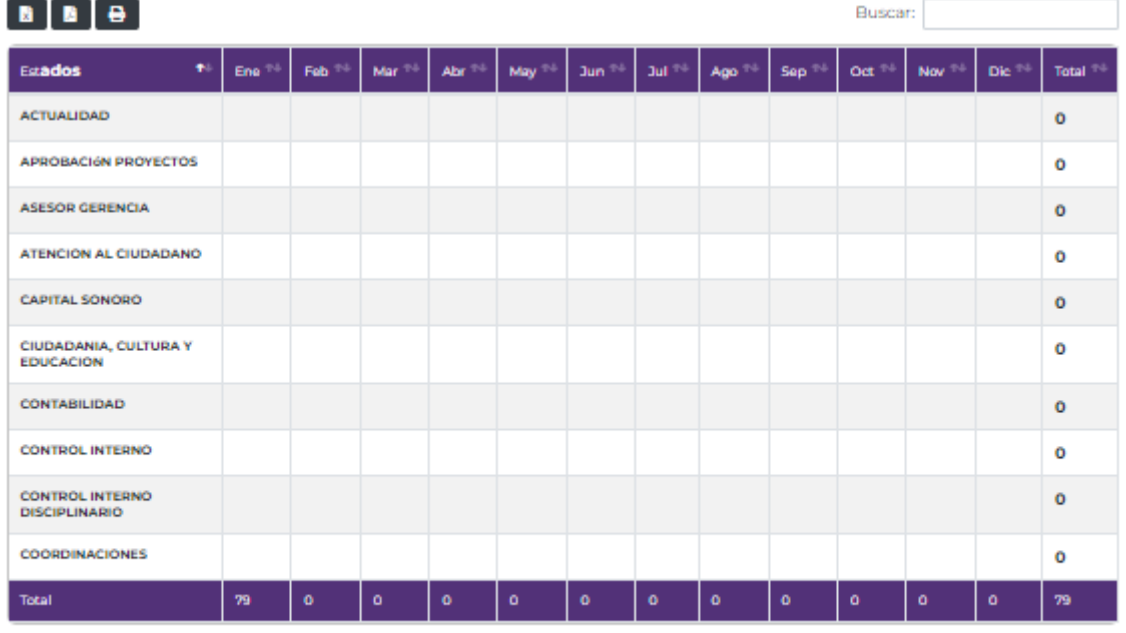

Mostrando registros del 1 al 10 de un total de 37 registros Mostrar 10 + registros

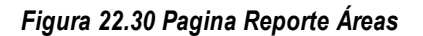

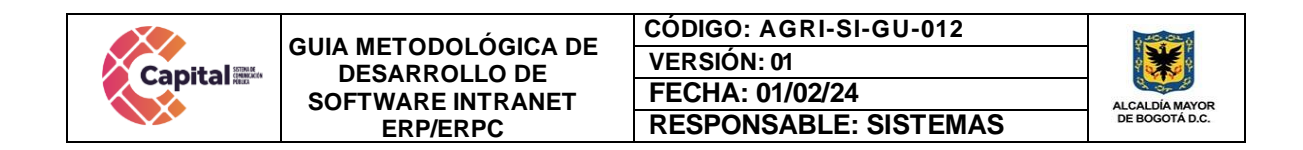

# **22.6 Módulo de Denuncia**

Herramienta diseñada para agentes externos e internos de Canal Capital, exponiendo de manera anónima temas relacionados con la prevención del acoso laboral, sexual laboral, procedimientos de denuncia, protección a sus víctimas, entre otros.

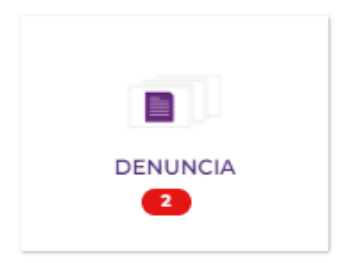

*Figura 22.31 Ingreso Modulo Denuncia*

### **22.6.1 MER**

Modelo, entidad, relación con respecto a la base de datos.

| Denuncia                      |
|-------------------------------|
|                               |
| docdowncc denuncia            |
| a denid: bigint(11)           |
| n denfec : datetime           |
| $\#$ denano : tinyint(1)      |
| $\#$ denpro: tinyint(1)       |
| $\equiv$ dennom : varchar(50) |
| denape: varchar(50)           |
| $\#$ denide : bigint(12)      |
| dentel: varchar(10)           |
| denema: varchar(100)          |
| $\#$ dentip : int(5)          |
| dendes : text                 |
| <b>denarc:</b> varchar(255)   |

*Figura 22.32 Modelo Entidad Relación Modulo Denuncia*

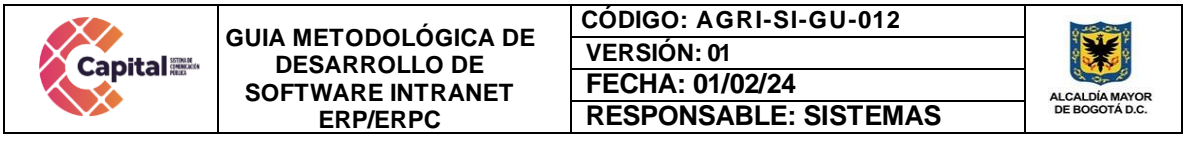

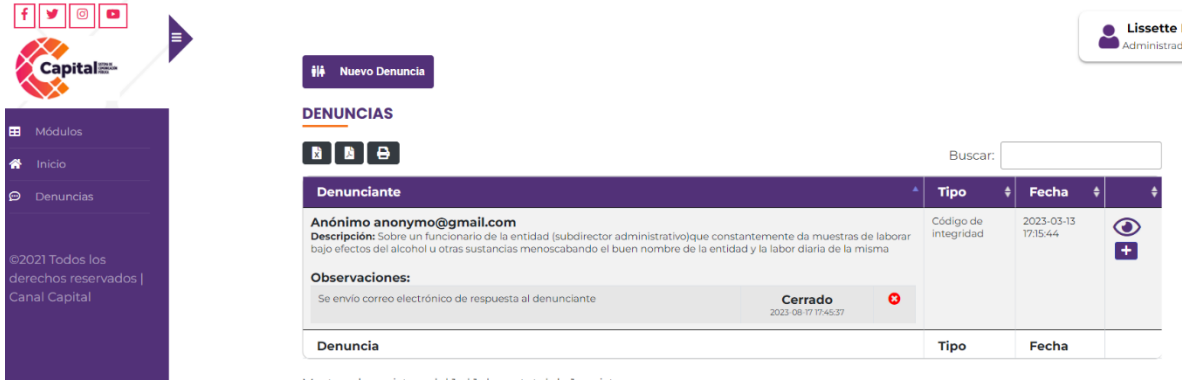

*Figura 22.33 Pagina inicial modulo denuncia*

### **22.6.2 Nueva denuncia**

Para generar una nueva denuncia, es de vital importancia tener en cuenta que, si desea hacer una denuncia de acoso laboral, esta no puede ser anónima.

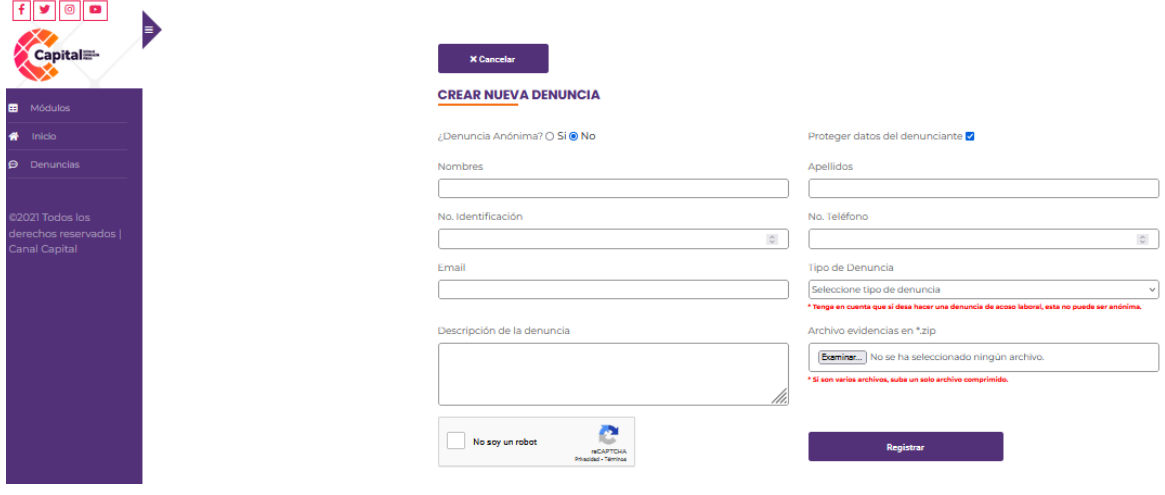

*Figura 22.34 Pagina Crear Nueva Denuncia*

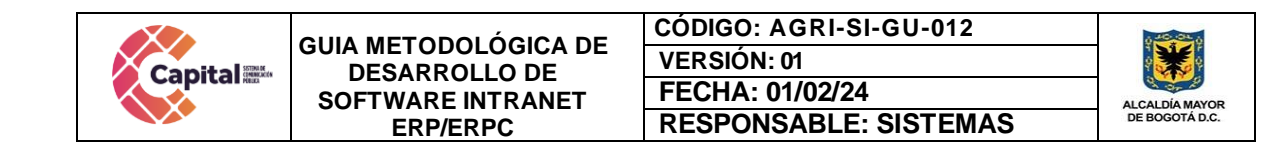

# **22.6.3 Añadir Observación**

Dependiendo el perfil de usuario, el área encargada puede añadir observaciones a las denuncias y dejar el caso como abierto o cerrado.

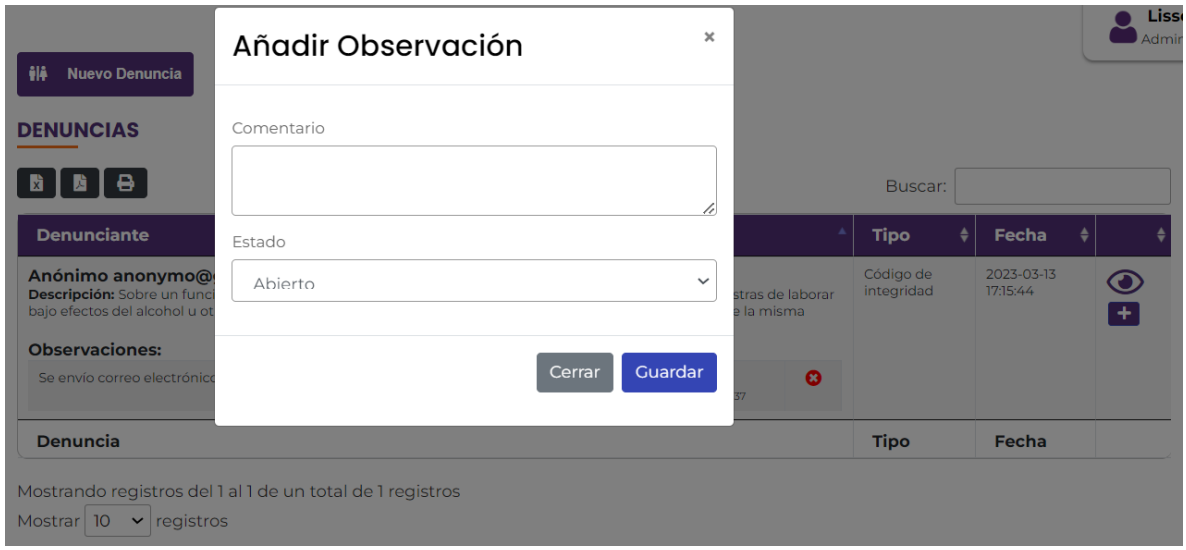

*Figura 22.35 Pagina Añadir Observación*

# **22.7 Modulo RRHH**

Modulo diseñado exclusivamente para el área de recursos humanos, correspondiente al manejo de la hoja de vida personal de cada uno de los colaboradores de planta, contratistas, temporales y pasantes del Canal.

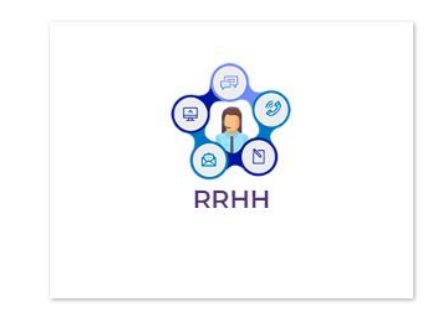

*Figura 22.36 Ingreso Modulo RRHH*

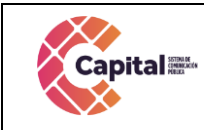

**CÓDIGO: AGRI-SI-GU-012 VERSIÓN: 01 FECHA: 01/02/24 RESPONSABLE: SISTEMAS**

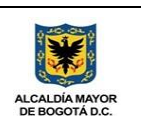

# **22.7.1 MER**

Modelo, entidad, relación con respecto a la base de datos.

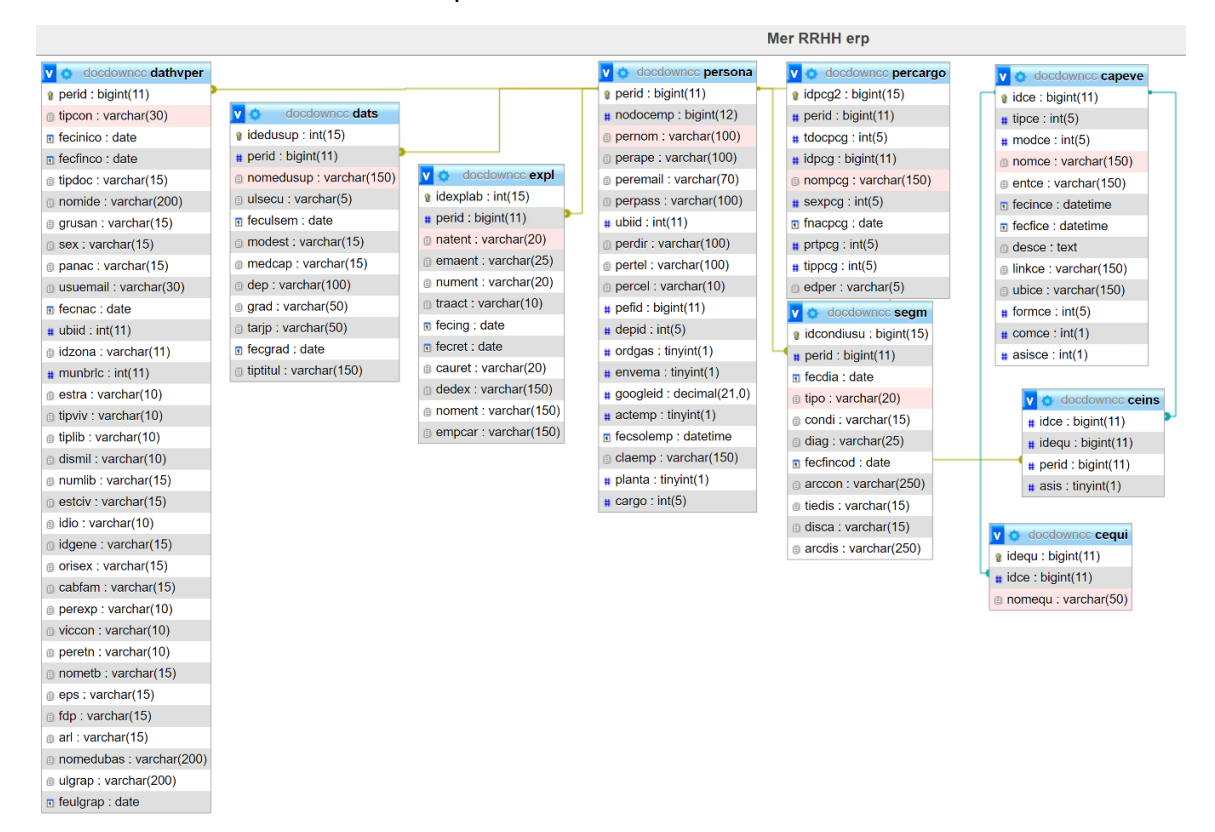

*Figura 22.37 Modelo Entidad Relación Modulo RRHH*

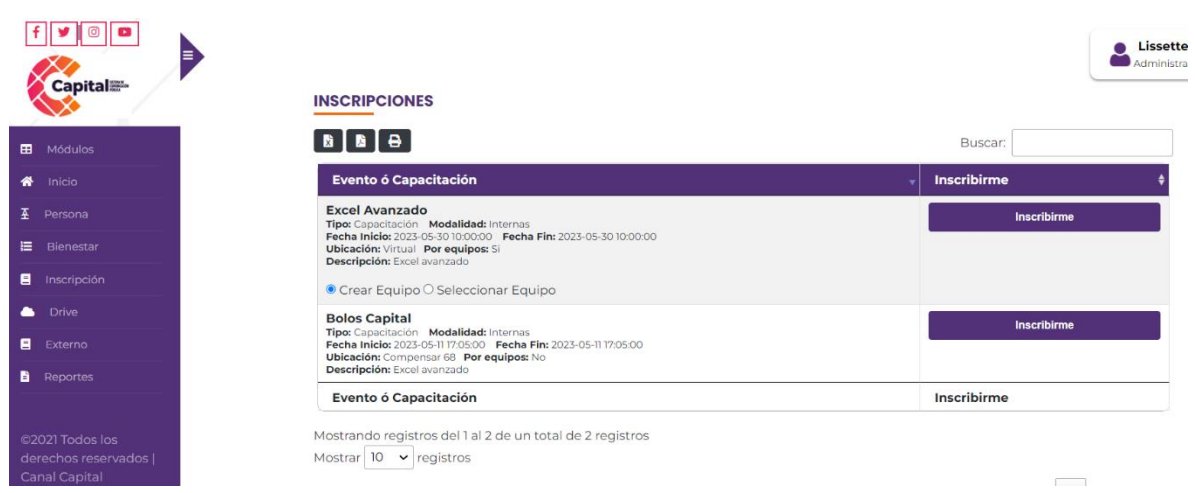

*Figura 22.38 Pagina Inicial Modulo RRHH*

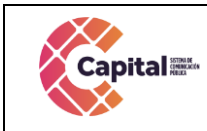

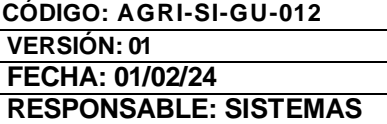

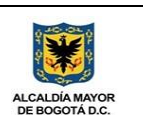

### **22.7.2 Personas**

Encuentre todo lo relacionado a la hoja de vida de cada uno de los trabajadores de Canal Capital, solicitando los siguientes campos:

### **22.7.3 Crear nueva persona**

Solicita los datos básicos del colaborador de Canal Capital.

### **CREAR NUEVO PERSONA F.**

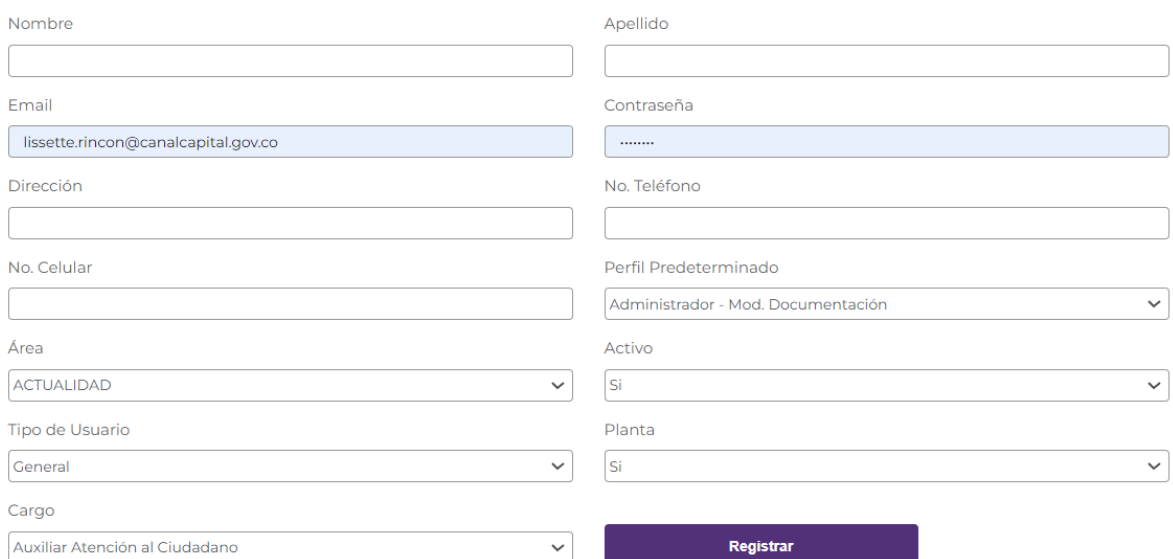

*Figura 22.39 Pagina Crear Nueva Persona*
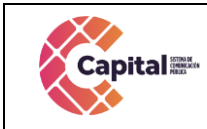

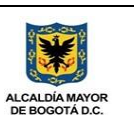

### **22.7.4 Datos Personales**

Solicita datos personales del colaborador de Canal Capital.

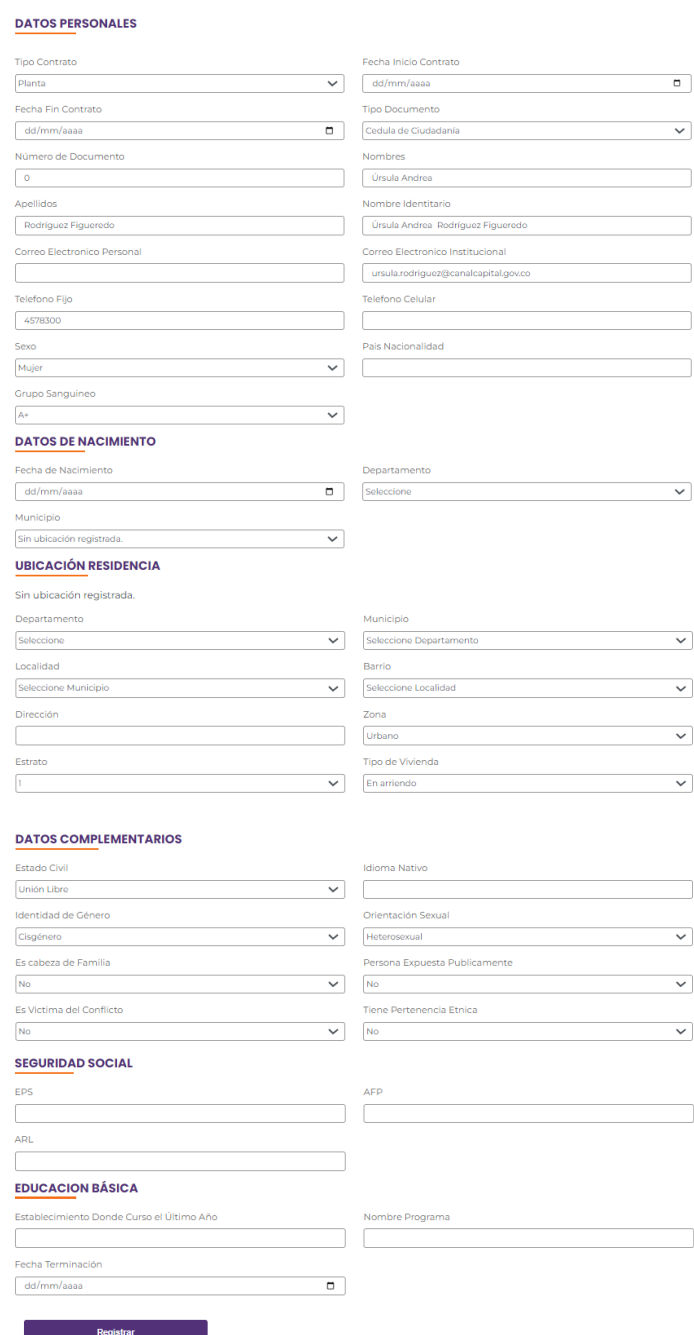

*Figura 22.40 Pagina Datos Personales*

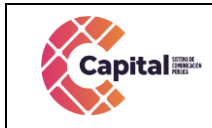

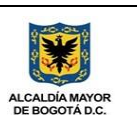

### **22.7.5 Educación Superior**

Solicita datos de educación superior del colaborador de Canal Capital.

### **INSERTAR EDUCACION SUPERIOR**

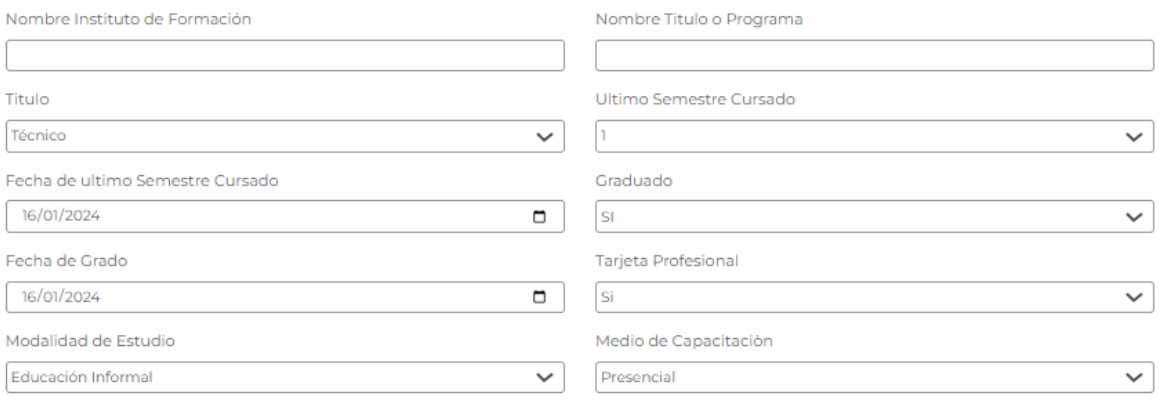

Registrar

### *Figura 22.41 Pagina Educación Superior*

### **22.7.6 Experiencia Laboral**

Solicita información referente a la experiencia laboral del colaborador de Canal Capital.

### **INSERTAR EXPERIENCIA LABORAL**

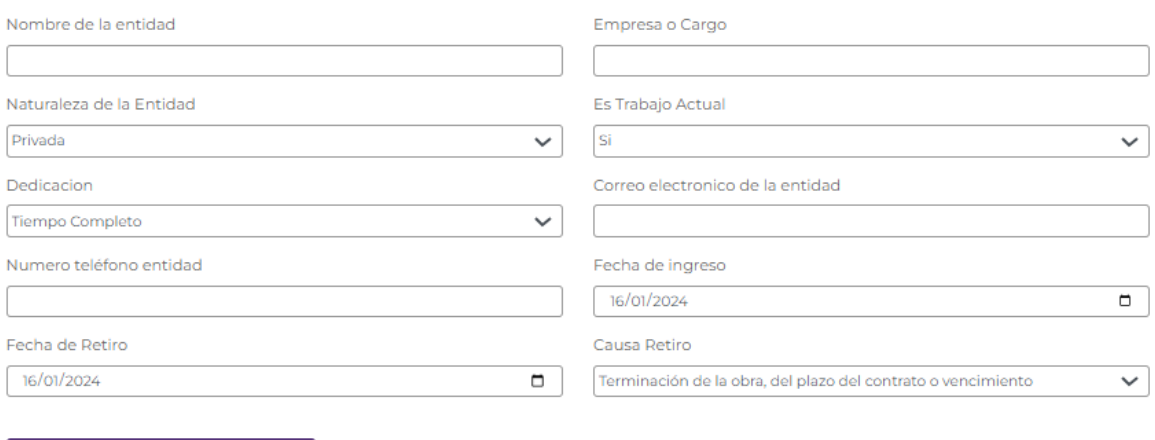

Registrar

### *Figura 22.42 Pagina Experiencia Laboral*

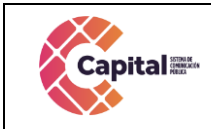

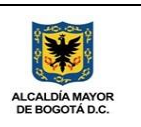

### **22.7.7 Condición Medica**

Solicita información correspondiente a la condición médica del colaborador de Canal Capital.

### **INSERTAR CONDICIONER MEDICAS**

#### **DISCAPACIDAD**

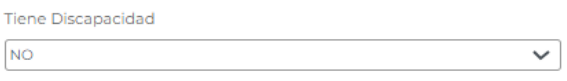

### **CONDICIONES MEDICAS**

En caso de tener una condición médica que requiera especial atención por cuenta de la entidad o que pueda modificar las condiciones para su desempeño o el de su entorno y que tenga un soporte médico por favor regístrela. La Condición de discapacidad debe estar dentro de señalado en la Resolución 583 de 2018 expedida por el Ministerio de Salud.

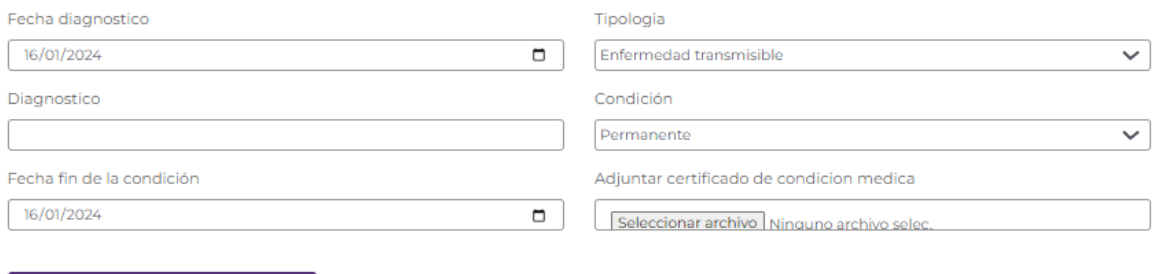

Registrar

*Figura 22.43 Pagina Condiciones Medicas*

### **22.7.8 Personas a Cargo**

Solicita información con respecto al personal a cargo del colaborador de Canal Capital.

### **INSERTAR PERSONA A CARGO**

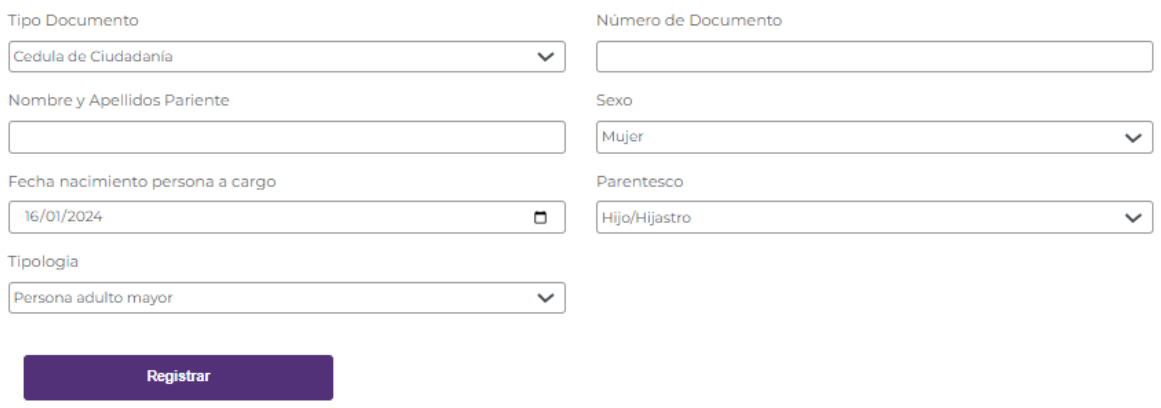

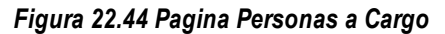

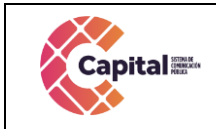

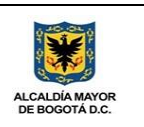

### **22.7.9 Bienestar**

Bienestar permite registrar capacitaciones o eventos que se realizarán por parte del área de RRHH.

### **INSERTAR EVENTO - CAPACITACIÓN**

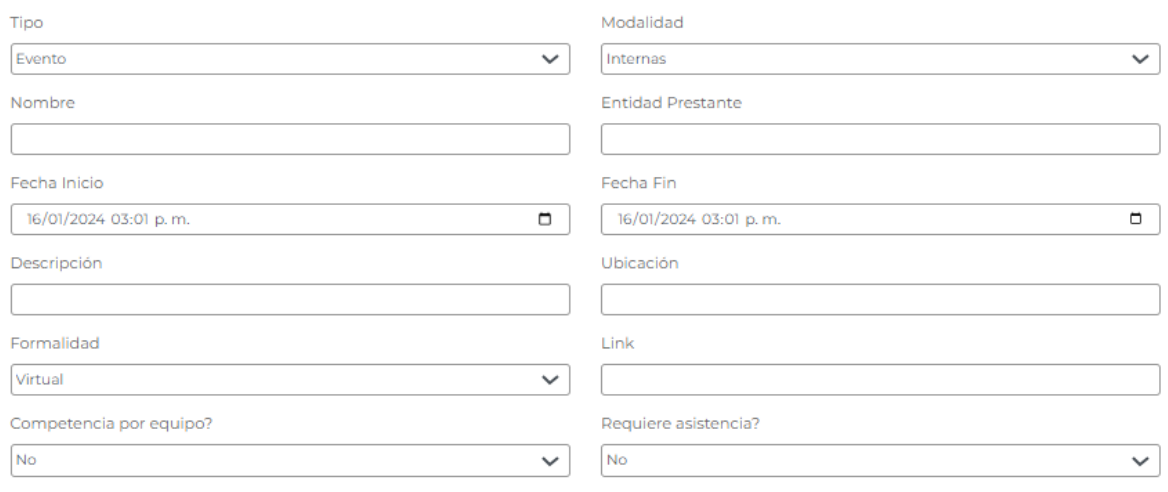

Registrar

### **LISTA EVENTOS - CAPACITACIONES**

| BBBB                                                                                                    | Buscar:                     |   |
|----------------------------------------------------------------------------------------------------|-----------------------------|---|
| <b>Descripción</b><br>-4                                                                                                    | <b>Fecha y Hora</b><br>忙    | 灿 |
| <b>Nombre:</b> Tennis Capital<br>Tipo: Capacitación                                                                         | Inicio: 2023-05-11 17:05:00 | ☑ |
| <b>Modalidad: Internas</b><br><b>Entidad Prestante: Compensar</b><br>Ubicación: Compensar 68<br>Descripción: Excel avanzado | Fin: 2023-05-11 17:05:00    |   |

*Figura 22.45 Pagina Bienestar Eventos – Capacitaciones*

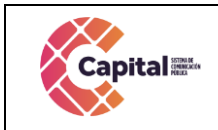

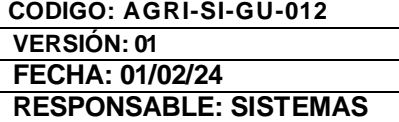

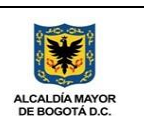

## **22.7.10 Inscripciones**

Permite la inscripción de los colaboradores de Canal Capital a los eventos o capacitaciones que genere el área de RRHH.

| <b>INSCRIPCIONES</b>                                                                                                    |                                                              |
|----------------------------------------------------------------------------------------------------|--------------------------------------------------------------|
| <b>B B B</b>                                                                                                    | Buscar:                                                      |
| <b>Evento ó Capacitación</b>                                                                                                    | −4.<br><b>Inscribirme</b>                                    |
| <b>Excel Avanzado</b><br>Tipo: Capacitación Modalidad: Internas<br>Fecha Inicio: 2023-05-30 10:00:00   Fecha Fin: 2023-05-30 10:00:00<br>Ubicación: Virtual Por equipos: Si<br>Descripción: Excel avanzado<br>● Crear Equipo ○ Seleccionar Equipo | Crear equipo - Nombre<br><b>Inscribirme</b>                  |
| <b>Bolos Capital</b><br>Tipo: Capacitación Modalidad: Internas<br>Fecha Inicio: 2023-05-1117:05:00  Fecha Fin: 2023-05-1117:05:00<br>Ubicación: Compensar 68 Por equipos: No<br>Descripción: Excel avanzado                                       | <b>Inscribirme</b>                                           |
| <b>Evento ó Capacitación</b>                                                                                                    | Inscribirme                                                  |
| Mostrando registros del 1 al 2 de un total de 2 registros<br>Mostrar 10 • registros<br><b>MIS INSCRIPCIONES</b><br><b>B B B</b>                                                                                                    | Siguiente<br>Anterior<br>Buscar:                             |
| <b>Evento ó Capacitación</b>                                                                                                    | <b>Tipo o Modalidad</b><br><b>AL</b><br>$\ddot{\phantom{1}}$ |
| <b>Tennis Capital</b><br>Fecha Inicio: 2023-05-11 17:05:00  Fecha Fin: 2023-05-11 17:05:00<br>Ubicación: Compensar 68<br>Descripción: Excel avanzado                                                                                              | Tipo: Capacitación<br>Modalidad: Internas                    |
| <b>Excel Avanzado</b><br>Fecha Inicio: 2023-05-30 10:00:00   Fecha Fin: 2023-06-30 10:00:00<br>Ubicación: Virtual<br>Descripción: Excel avanzado                                                                                                  | Tipo: Capacitación<br>Modalidad: Internas                    |
| <b>Bolos Capital</b><br>Fecha Inicio: 2023-05-11 17:05:00  Fecha Fin: 2023-05-11 17:05:00<br>Ubicación: Compensar 68<br>Descripción: Excel avanzado                                                                                               | Tipo: Capacitación<br><b>Modalidad: Internas</b>             |

*Figura 22.46 Pagina Inscripciones*

## **22.7.11 Drive**

Repositorio independiente para el área de RRHH, donde gestiona toda la documentación correspondiente al área.

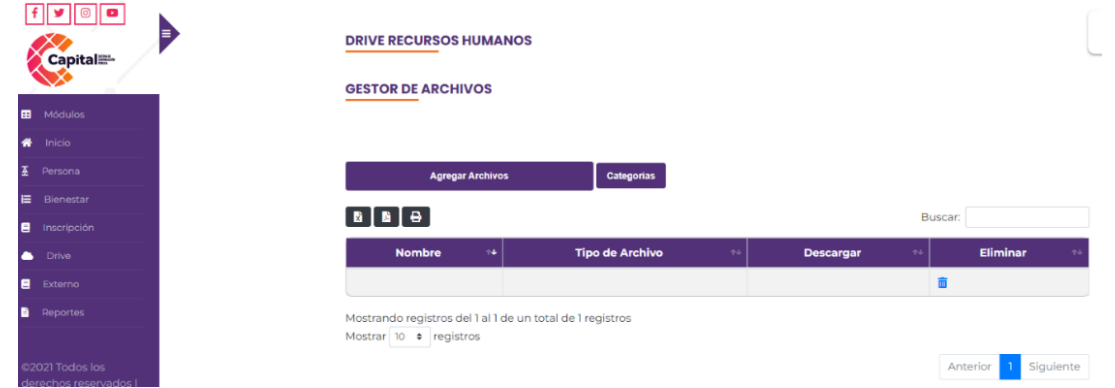

### *Figura 22.47 Pagina Drive Recursos Humanos*

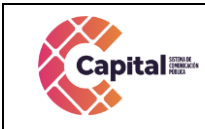

Búsqueda básica

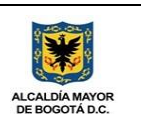

### **22.7.12 Reporte**

Genera búsqueda de los diferentes colaboradores de Canal Capital, por uno o varios campos y descargar el reporte correspondiente.

### **GENERAR REPORTE**

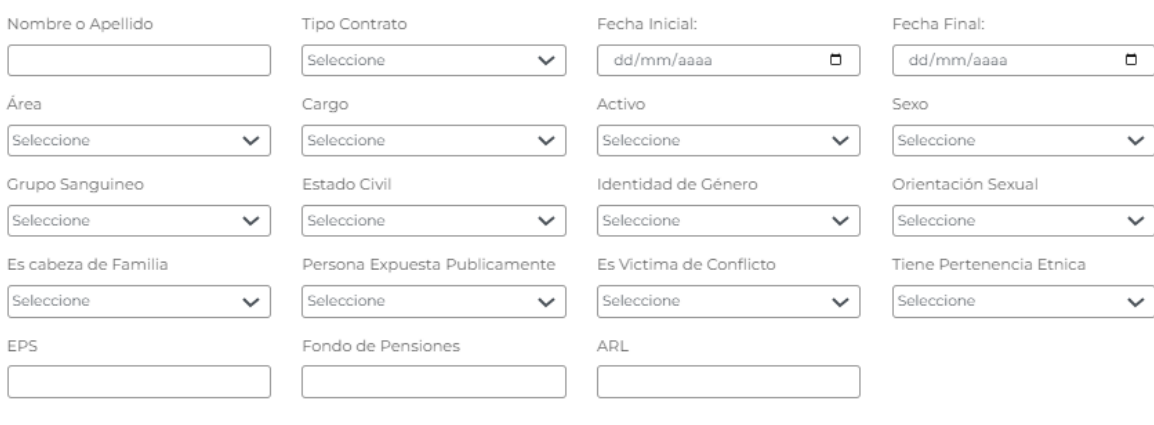

**Buscar** 

# **PERSONAS**

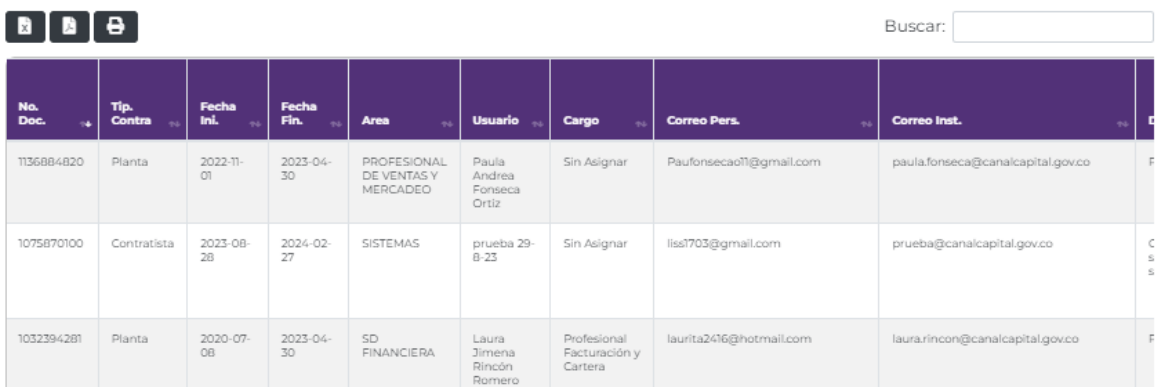

### *Figura 22.48 Pagina Generar Reporte*

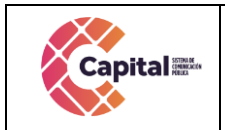

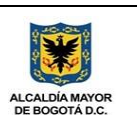

# **22.8 Modulo Documentación**

Alojamiento de los documentos oficiales de la entidad.

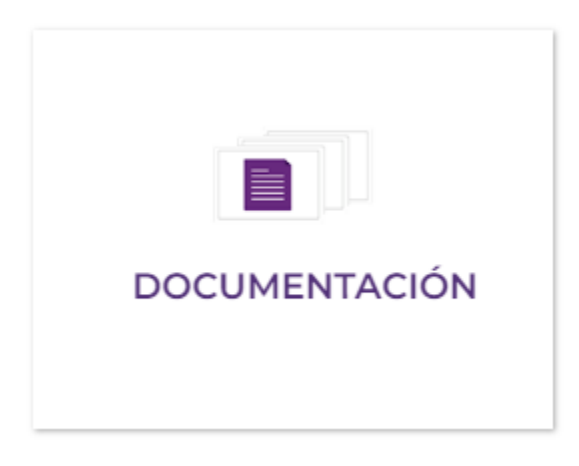

*Figura 22.49 Ingreso Modulo Documentación*

# **22.8.1 MER**

Modelo, entidad, relación con respecto a la base de datos.

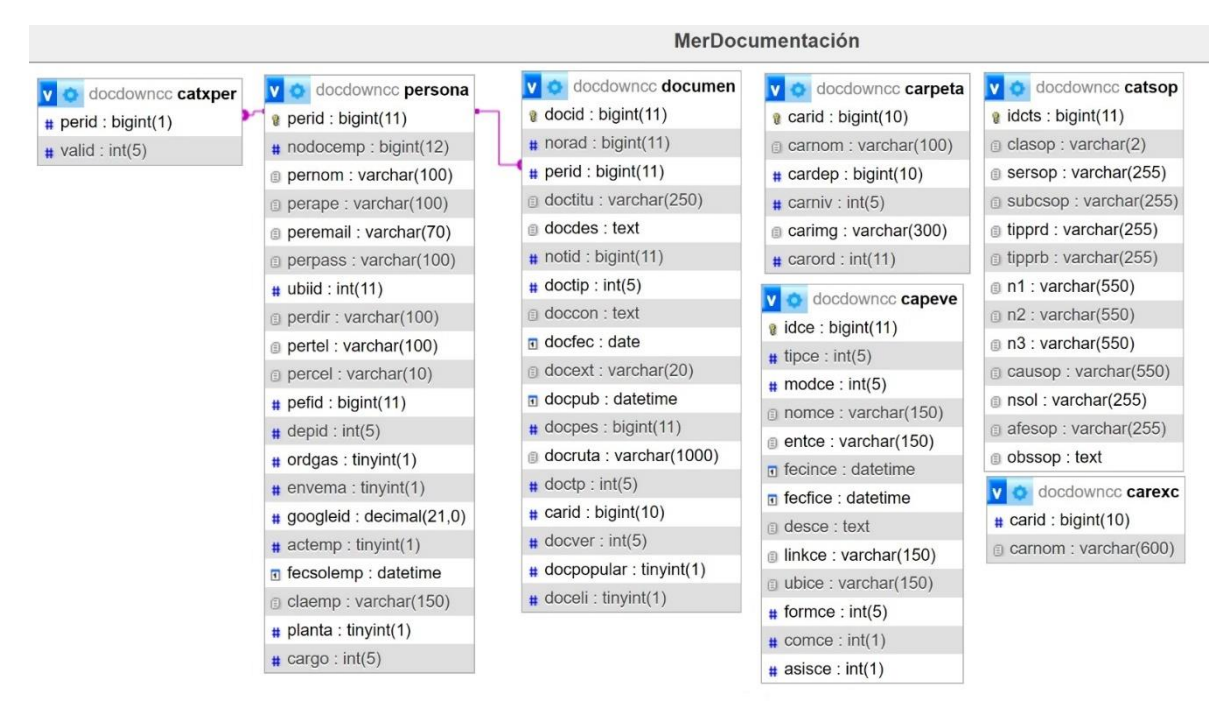

*Figura 22.50 Modelo Entidad Relación Modulo Documentación*

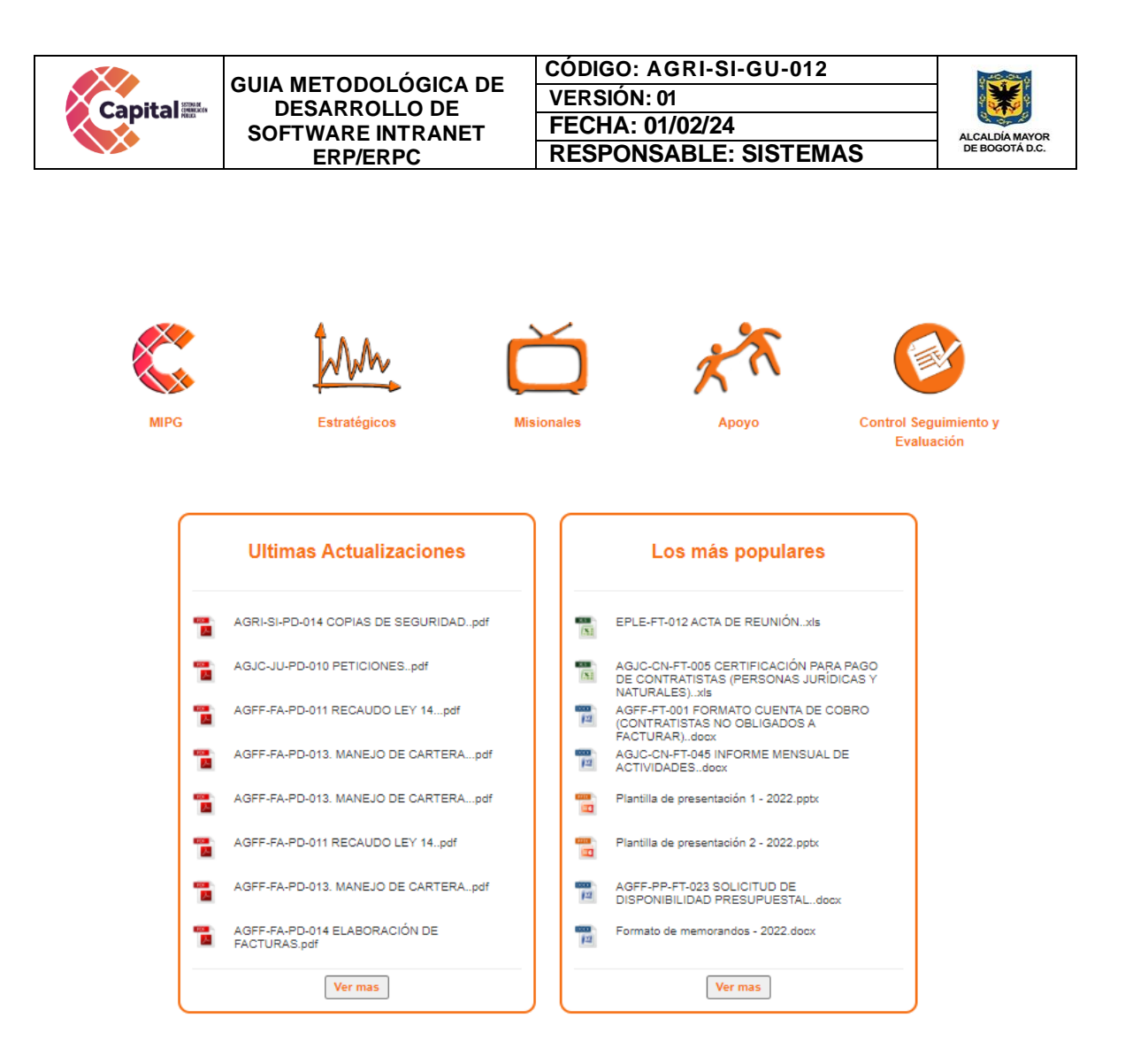

*Figura 22.51 Página Principal Modulo Documentación*

# **22.9 Modulo Radicación**

Módulo donde se documenta y maneja los procesos de correspondencia interna y externa de Canal Capital.

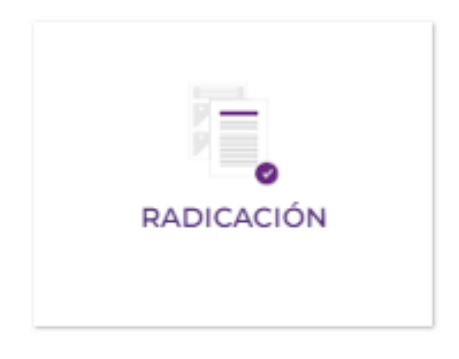

### *Figura 22.52 Ingreso Modulo Radicación*

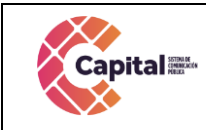

**CÓDIGO: AGRI-SI-GU-012 VERSIÓN: 01 FECHA: 01/02/24 RESPONSABLE: SISTEMAS**

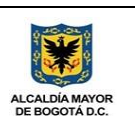

### **22.9.1 MER**

Modelo, entidad, relación con respecto a la base de datos.

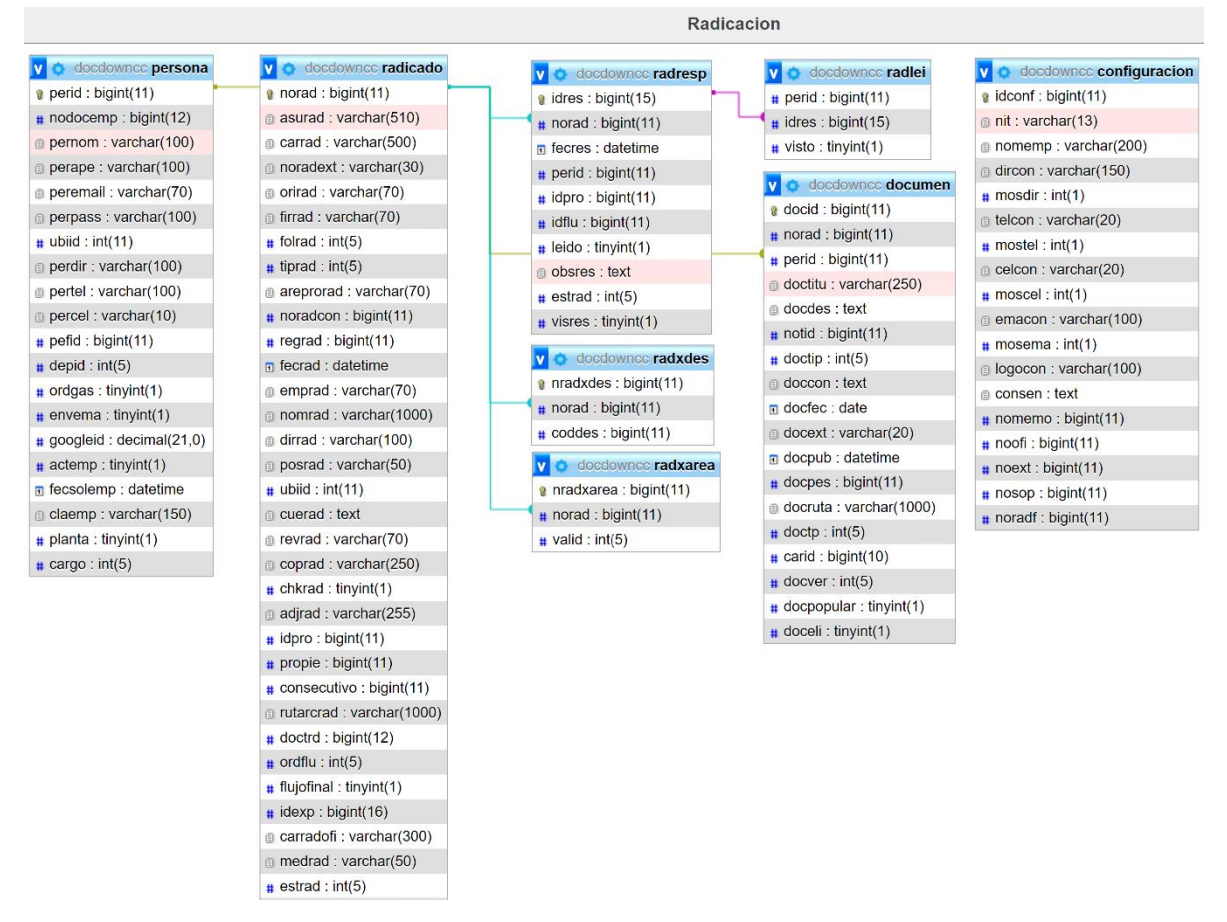

### *Figura 22.53 Modelo Entidad Relación Modulo Radicación*

Por lo tanto, permite la radicación de externos, memorando, y oficios, para ser dirigidos a uno o varios usuarios y áreas, generando un flujo de respuestas y vistos buenos.

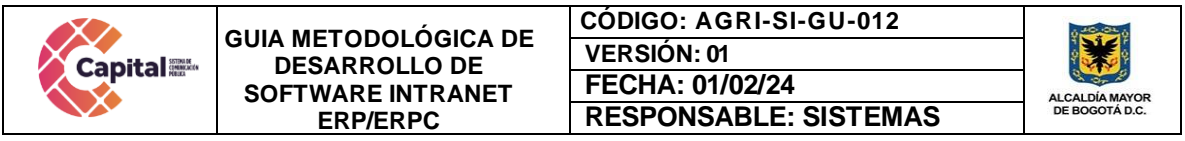

| <b>Capital</b>                         | Е                                   | <b>BANDEJA DE ENTRADA</b>                                  |                                                                                                    |                       |                                       |
|----------------------------------------|-------------------------------------|------------------------------------------------------------|----------------------------------------------------------------------------------------------------|-----------------------|---------------------------------------|
| 冊<br>Módulos                           |                                     | $+$ Externo<br>+ Memorando                                 | $+$ Oficio                                                                                          |                       |                                       |
| Inicio<br>٠<br>Externo                 | Fecha Inicial<br>01/01/2023         | Fecha Final<br>$\Box$<br>۰<br>30/01/2023                   | Externo: 115<br>Q Buscar                                                                            | Memorando: 13         | Oficia: $57$                          |
| a<br>Memorando                         | $\boxed{6}$ $\boxed{8}$ $\boxed{9}$ |                                                            | Buscar:                                                                                             |                       |                                       |
| D.<br>Oficio                           | Fecha                               | Usuario                                                    | Radicado<br>٠                                                                                       | ٠<br><b>Tipo</b><br>٠ |                                       |
| @2021 Todos los                        | 2023-01-18<br>10:20:13              | <b>Carolina Rodriguez</b>                                  | 57 - Presentación ficha proyecto TAL 2023 CANAL CAPITA<br>Mostrar Firmax Si<br>O <sub>B</sub>       | Oficio                | 囼<br>局<br>N<br>$\blacksquare$         |
| derechos reservados  <br>Canal Capital | 2023-01-10<br>1156316               | <b>Carolina Rodriguez</b><br>Asignada: TALENTO HUMANO BBHH | <b>115 - LINEAMIENTOS PLANEACIÓN ESTRATÉGICA DEL</b><br>TALENTO<br>Mostnar Firmag Si<br>$\bullet$ B | Externo               | 급<br>-<br>$\ddotmark$                 |
|                                        | 2023-01-10<br>10:57:27              | <b>Carolina Rodriguez</b>                                  | 56 - Solicitud apertura cuenta ahorros<br>Mostrar Firmae Si<br>o li li                              | Oficio                | 日本<br>$\overline{ }$<br>÷<br>$\equiv$ |
|                                        | 2023-01-18<br>09:28:36              | <b>Carolina Rodriguez</b>                                  | 55 - COT. No 009/2023 TARIFAS PAUTA TRES (3)<br><b>COMERCIALE</b><br>Mostrar Firmas: Si<br>o l      | Oficio                | П<br>$\equiv$<br>V<br>е<br>а          |

*Figura 22.54 Pagina Bandeja de Entrada*

# **22.9.2 Crear externo**

Página destinada para la radicación de un documento externo.

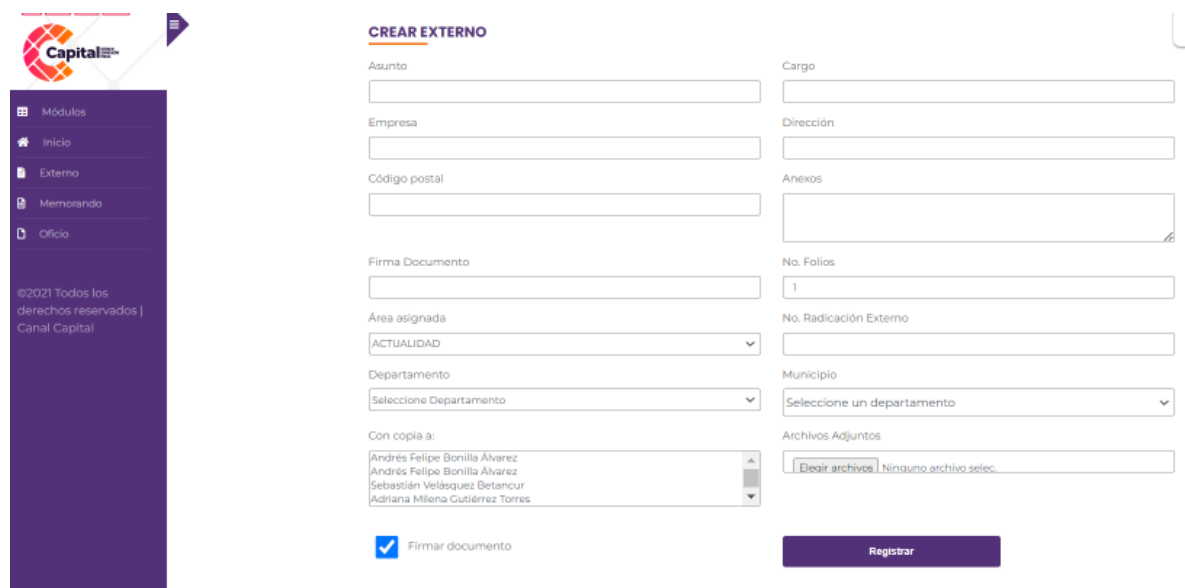

*Figura 22.55 Pagina Radicación Externos*

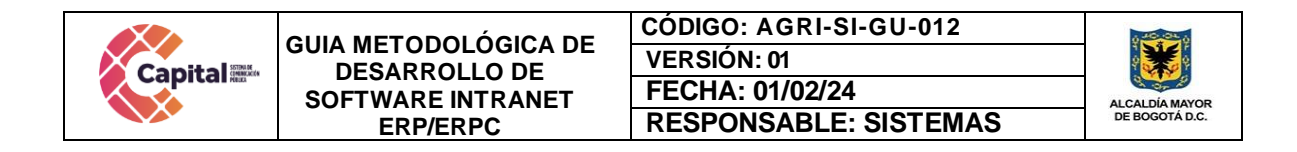

### **22.9.3 Crear Memorando**

Página destinada para la radicación de un memorando.

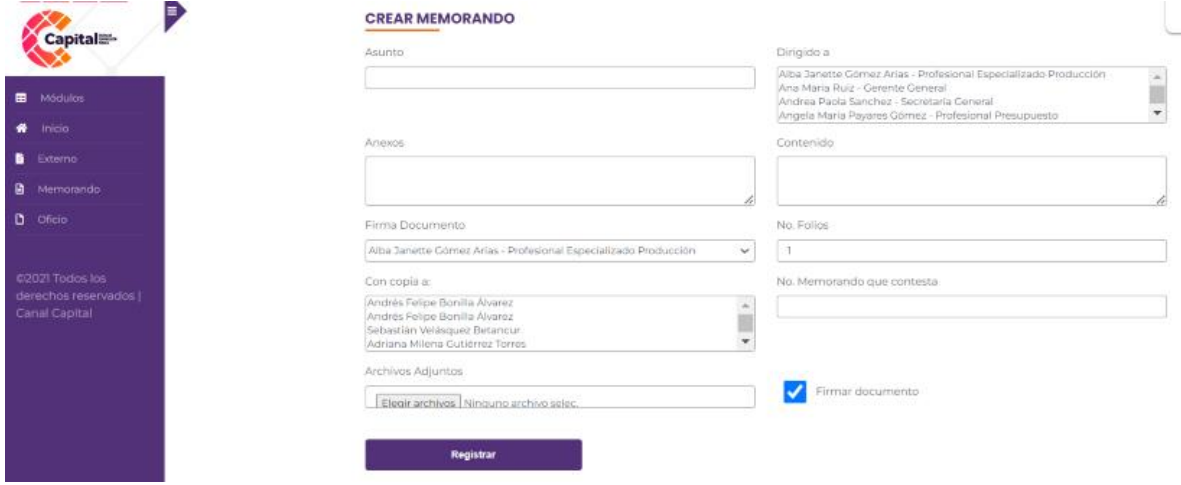

*Figura 22.56 Pagina Radicación Memorandos*

**22.9.4 Crear Oficio**

Página destinada para la radicación de un oficio.

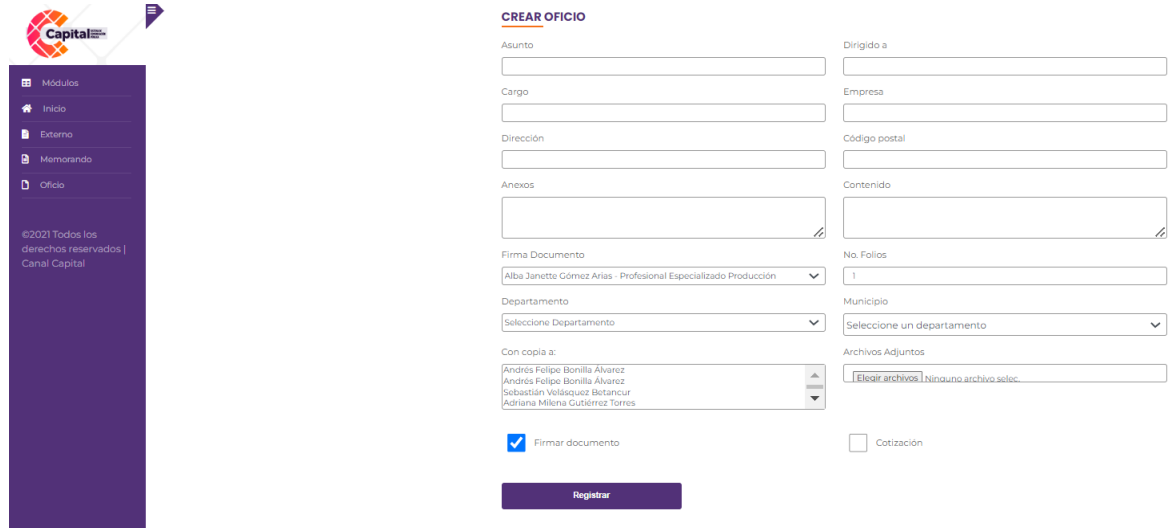

*Figura 22.57 Pagina Radicación Oficio*

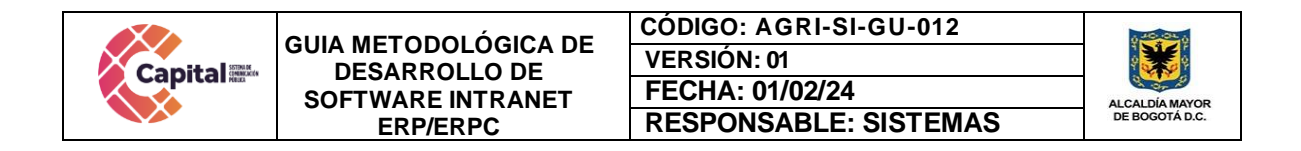

# **22.10 Modulo Bogota te Escucha (Web Services)**

Bogotá te escucha es un módulo integrado con la Alcaldía de Bogotá donde el usuario de Canal Capital puede registrar peticiones, sugerencias o agradecimientos de forma sencilla con su respectivo seguimiento.

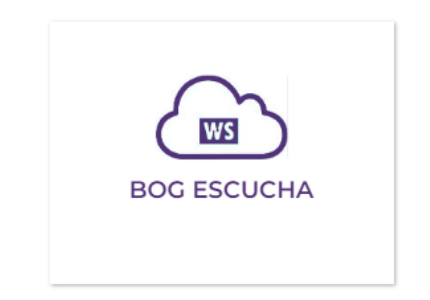

*Figura 22.58 Ingreso Modulo Bogota te Escucha*

# **22.10.1 MER**

Modelo, entidad, relación con respecto a la base de datos.

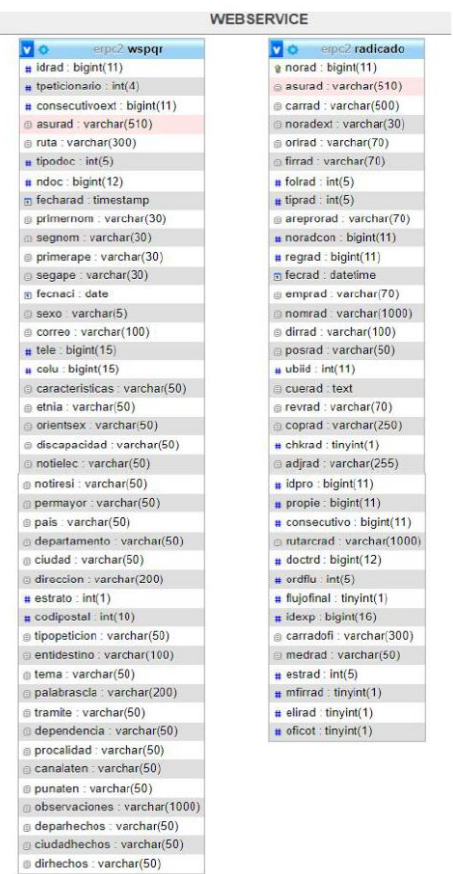

### *Figura 22.59 Modelo Entidad Relación Modulo Bogota te Escucha*

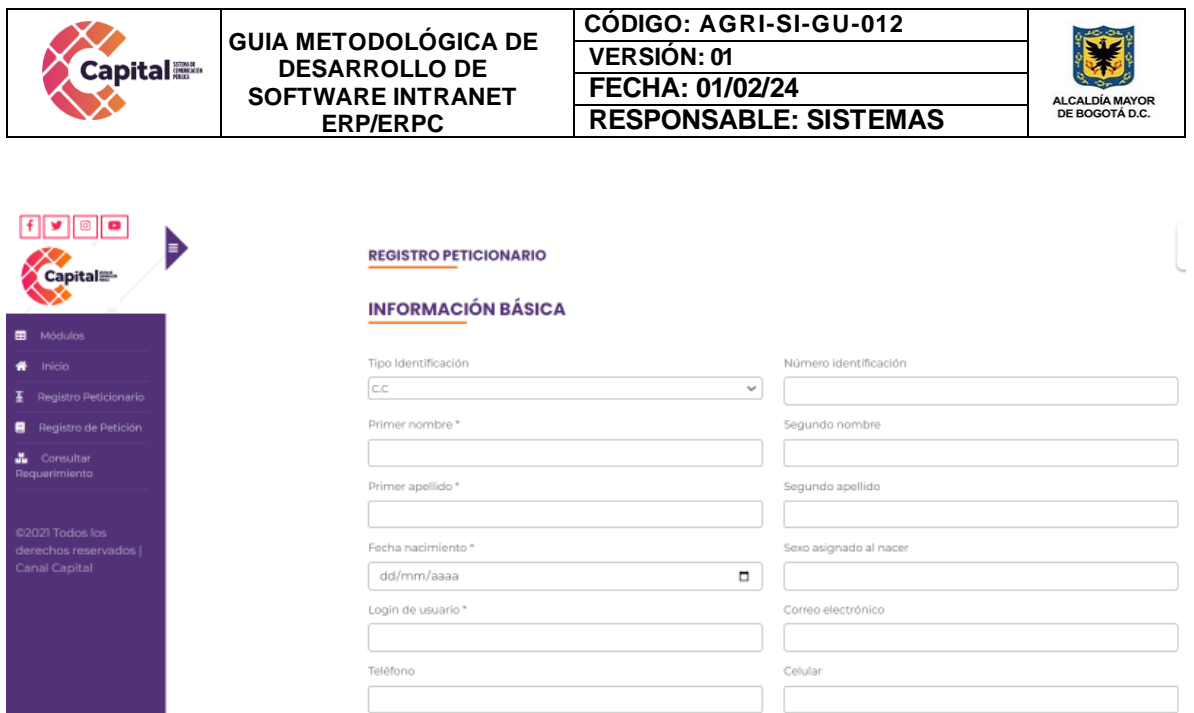

*Figura 22.60 Página Principal Modulo Bogota Te Escucha*

# **22.11 Modulo Control Interno**

El módulo de control interno crea, procesa y evidencia los planes de mejoramiento por área, reportando las acciones, avances y soportes requeridos durante el periodo de tiempo dispuesto por el área encargada.

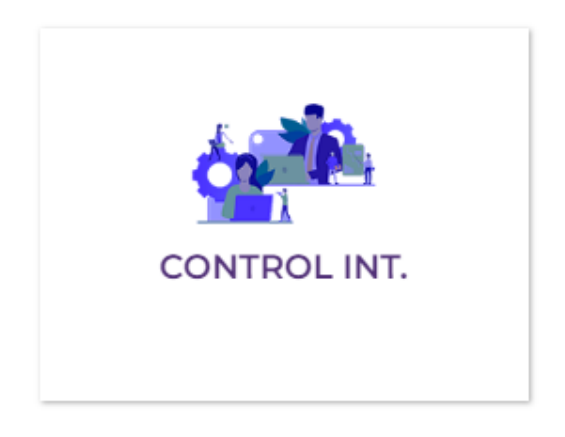

*Figura 22.61 Ingreso Modulo Control Interno*

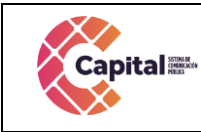

**CÓDIGO: AGRI-SI-GU-012 VERSIÓN: 01 FECHA: 01/02/24 RESPONSABLE: SISTEMAS**

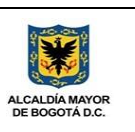

### **22.11.1 MER**

Modelo, entidad, relación con respecto a la base de datos.

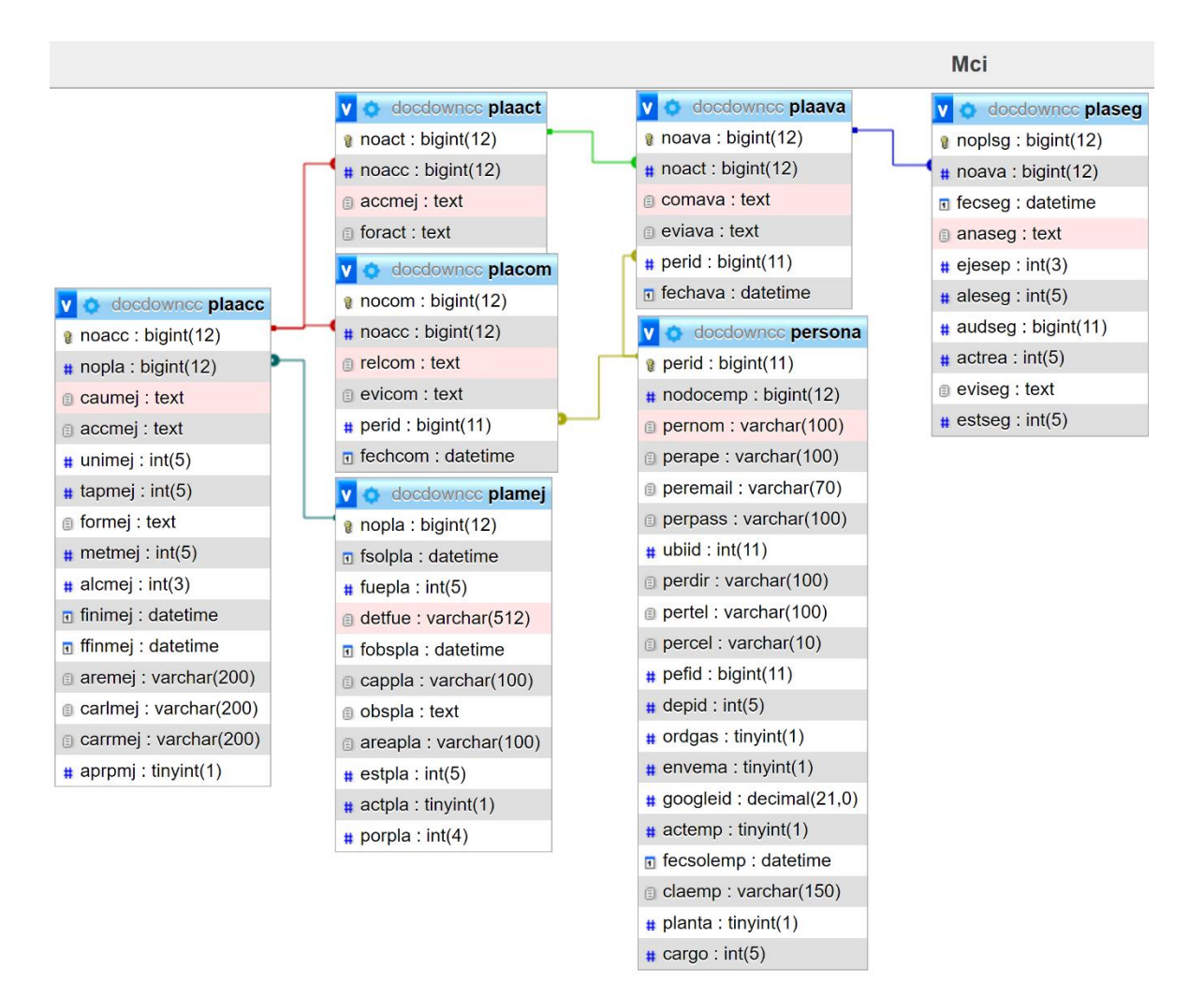

*Figura 22.62 Modelo Entidad Relación Modulo Control Interno*

|                                                          | <b>GUIA METODOLÓGICA DE</b>                                                                      |                                                                                                    |                                                                                                    |   | <b>CÓDIGO: AGRI-SI-GU-012</b>                                                                                                    |                      |                                                         |
|----------------------------------------------------------|--------------------------------------------------------------------------------------------------|----------------------------------------------------------------------------------------------------|----------------------------------------------------------------------------------------------------|---|----------------------------------------------------------------------------------------------------|----------------------|---------------------------------------------------------|
| <b>Capital</b>                                           | <b>DESARROLLO DE</b>                                                                             |                                                                                                    | <b>VERSIÓN: 01</b>                                                                                                    |   |                                                                                                    |                      |                                                         |
|                                                          | <b>SOFTWARE INTRANET</b>                                                                         |                                                                                                    | FECHA: 01/02/24                                                                                                    |   |                                                                                                    |                      | <b>ALCALDÍA MAYOR</b>                                   |
|                                                          | <b>ERP/ERPC</b>                                                                                  |                                                                                                    |                                                                                                    |   | <b>RESPONSABLE: SISTEMAS</b>                                                                                                    |                      | DE BOGOTÁ D.C.                                          |
| ø<br>$\bullet$                                           |                                                                                                  |                                                                                                    |                                                                                                    |   |                                                                                                    |                      |                                                         |
| Ξ,<br><b>GLogo Canal Capital</b>                         | <b>PLANES DE MEJORA</b>                                                                          |                                                                                                    |                                                                                                    |   |                                                                                                    |                      |                                                         |
|                                                          | F. Inicial Sequimiento:                                                                          |                                                                                                    | F. Final Seguimiento:                                                                                                    |   | Origen:                                                                                                    |                      |                                                         |
| Ŧ<br>Módulos                                             | dd/mm/assa                                                                                       | o.                                                                                                    | dd/mm/asas                                                                                                    | ۰ | Seleccione                                                                                                    | $\ddot{\phantom{1}}$ |                                                         |
| R<br>Inicio                                              |                                                                                                  |                                                                                                    |                                                                                                    |   |                                                                                                    |                      |                                                         |
| œ<br>Plan de Meiota                                      | $\boxed{6}$ $\boxed{6}$                                                                          |                                                                                                    |                                                                                                    |   |                                                                                                    | Buscar.              |                                                         |
| Historial<br>÷                                           | No. Plan.                                                                                        | <b>Detalle</b>                                                                                                    |                                                                                                    |   |                                                                                                    | <b>Estado</b>        |                                                         |
| <b>Griffics Areas</b>                                    | 000001                                                                                           |                                                                                                    | Informe Final Auditoria de Regularidad PAD 2021                                                                                                    |   |                                                                                                    | En                   |                                                         |
| 2021 Todos los<br>derechos reservados l<br>Canal Capital | Fecha Sol. 2023-11-<br>17.16.09:31<br>Fecha Obs. 2023<br>11-17<br>Cod. 32133                     | Areas: 1024 - SISTEMAS:<br>Cargo Liden Subdirector Administrativo                                                                        | Fuente de la Observación y/o hallazgo: Origen Interno<br>Observación de Cierre: Finalizar (2023-11-17 16:53:56).<br>Aprobade: Ullet de Jesús Royony Chorte 2023-11-17 IG31-14<br>No. Acciones: : No. Actividades : No. Avances : 5 No. Seguimientos: 0<br>F. Finates por Accided 2.<br>Pecha utilmo seguimiento: 2125/11/8 01/9 = Realizo seguimiento: Potroson Enroya Proces Darrilla) |   | Hallazgo administrativo con presunta incidencia disciplinaria por baja ejecución de la Meta No. 10 del<br>Proyecto 80 "Modernización institucional", e incumplimiento en la implementación del MIPG según<br>lo estibulado en el Decreto Distrital 581 de 2018, como consecuencia de una deficiente planeación. | proceso<br>50 %      | Apichiests:<br>Child<br>Artistin<br>в<br><b>HERETOR</b> |
|                                                          | 000002<br>Fecha Sol. 2023-12-<br>0610:4331<br>Fecha Obs. 2023-<br>12-05<br>Cod.<br>edxcedcedcedc | csdcsdcsd<br>Areas: 1024 - SISTEMAS:<br>doedcedcedc<br>Cargo Lider: Subdirector Administrativo<br>Aprusbe: Union de Jesuis Elevana Chana | Fuente de la Observación y/o hallazgo: Origen Externo<br>No. Acciomes: Il No. Actividades: C No. Avances: C No. Seguimientos: C                                                                                                    |   |                                                                                                    | Sin iniciar<br>0%    | <b>Sales</b><br>Cin accierum.<br>е<br><b>INSTRUCT</b>   |
|                                                          | No. Plan.                                                                                        | Detalle                                                                                                    |                                                                                                    |   |                                                                                                    | Estado               |                                                         |

*Figura 22.63 Página Principal Modulo Control Interno*

# **22.11.2 Crear Nuevo plan de mejora**

Dependiendo el perfil del usuario, este puede crear el plan de mejora para cada área.

### **CREAR NUEVO PLAN DE MEJORA**

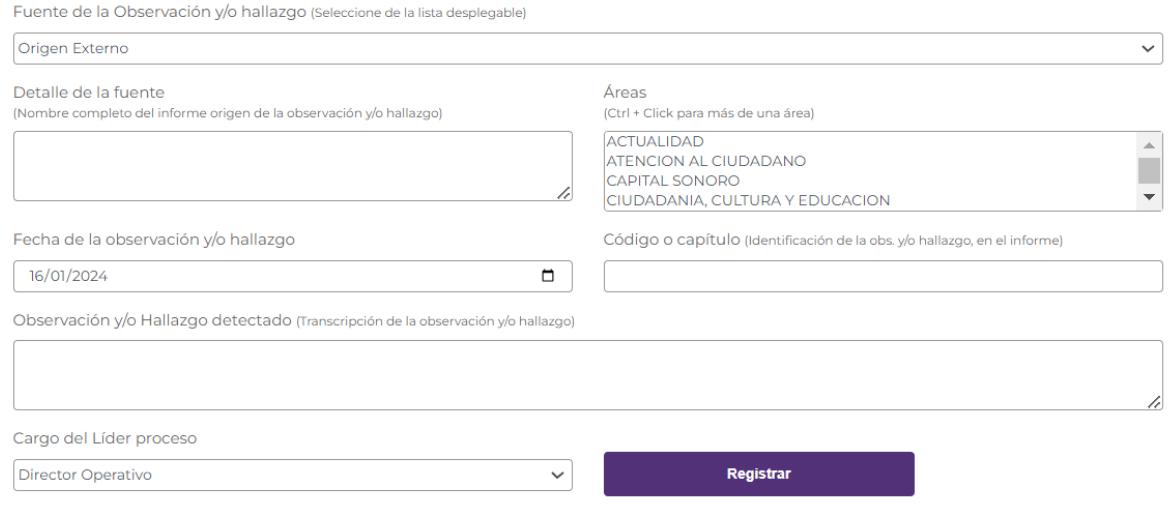

*Figura 22.64 Página Nuevo Plan de Mejora*

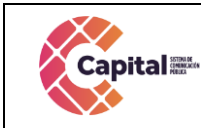

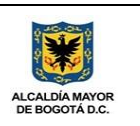

# **22.11.3 Creación de acciones y avances plan de mejora**

Dependiendo el perfil del usuario, este puede crear las acciones y subir los avances correspondientes por área y plan de mejora.

### **OBSERVACIÓN Y/O HALLAZGO NO.1**

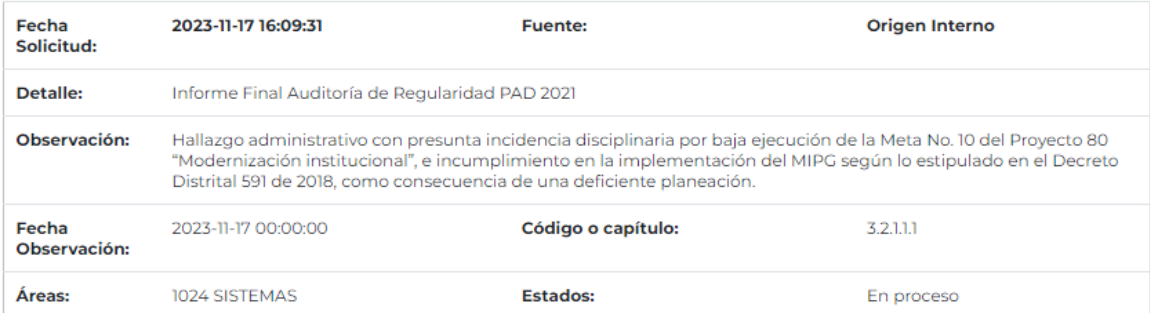

#### **ACCIÓN DE MEJORA**

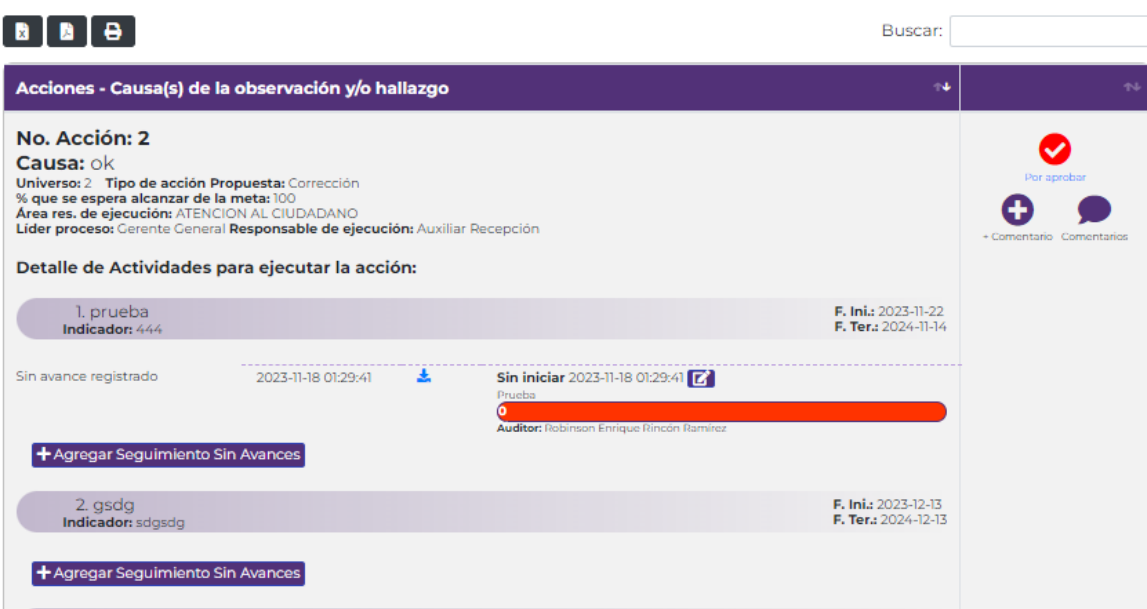

*Figura 22.65 Página Acciones de Mejora y Avances*

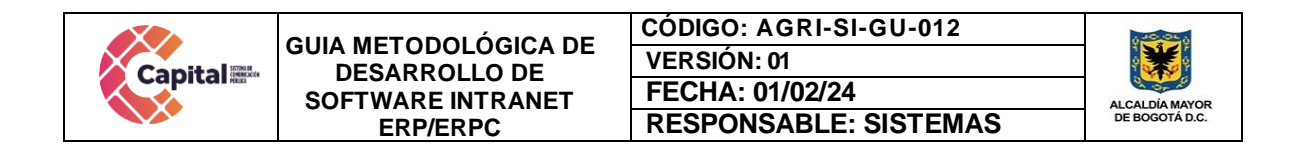

# **22.11.4 Historial**

Dependiendo el perfil del usuario, puede visualizar el historial de los planes de mejora reportados por el área de control interno.

| $\blacksquare$<br>Ð<br>Logo Canal Capital | <b>HISTÓRICO - PLANES DE MEJORA</b>                                                      |    |                       |                              |              |   |         |                    |
|-------------------------------------------|------------------------------------------------------------------------------------------|----|-----------------------|------------------------------|--------------|---|---------|--------------------|
|                                           | F. Inicial Seguimiento:                                                                  |    | F. Final Seguimiento: | Origen:                      |              |   |         |                    |
| 田<br><b>Módulos</b>                       | α<br>dd/mm/aaaa                                                                          |    | dd/mm/aaaa            | ۵                            | Seleccione   | v |         |                    |
| 带<br>Inicio                               |                                                                                          |    |                       |                              |              |   |         |                    |
| <b>00</b> Plan de Mejora                  | $\begin{bmatrix} \mathbf{B} & \mathbf{B} & \mathbf{B} \end{bmatrix}$                     |    |                       |                              |              |   | Buscar: |                    |
| 首<br>Historial                            | No. Plan.                                                                                | 94 | <b>Detaile</b>        |                              | Estado<br>94 |   | 24      |                    |
| Le Gráfica                                |                                                                                          |    |                       | No se encontraron resultados |              |   |         |                    |
| Gráfica Áreas<br>ш                        | No. Plan.                                                                                |    | <b>Detalle</b>        |                              | Estado       |   |         |                    |
| Carga CI                                  |                                                                                          |    |                       |                              |              |   |         |                    |
|                                           | Mostrando registros del 0 al 0 de un total de 0 registros<br>Mostrar 10 $\div$ registros |    |                       |                              |              |   |         |                    |
| @2021 Todos los<br>derechos reservados    |                                                                                          |    |                       |                              |              |   |         | Anterior Siguiente |
| Canal Capital                             |                                                                                          |    |                       |                              |              |   |         |                    |

*Figura 22.66 Página Histórico Planes de Mejora*

# **22.11.5 Grafica**

Dependiendo el perfil de usuario, puede visualizar las gráficas generales para generar reportes en el momento requerido.

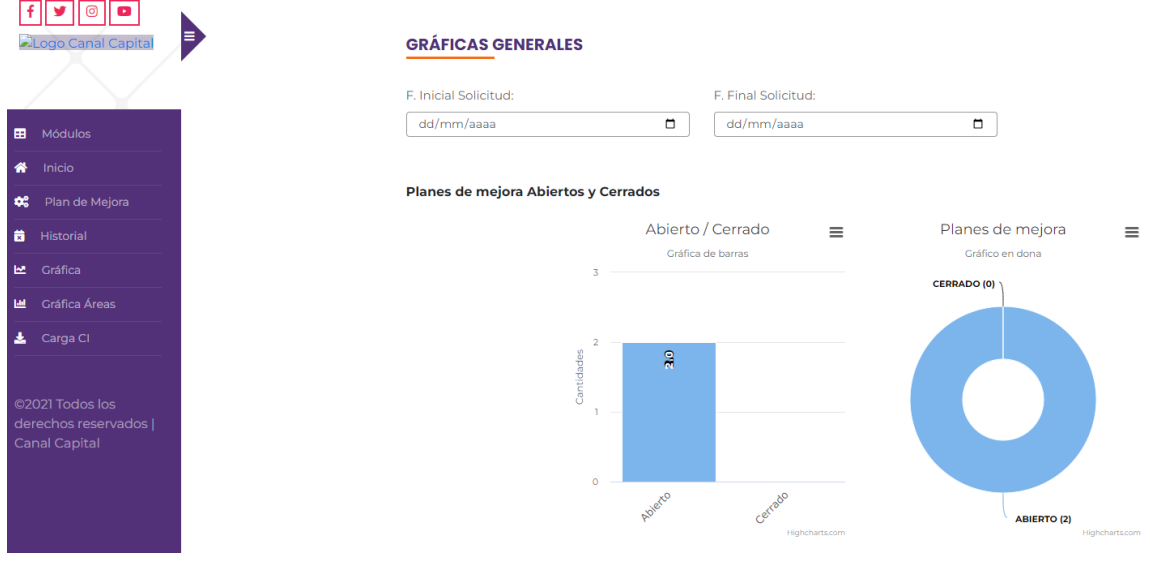

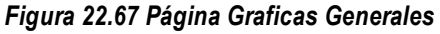

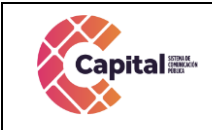

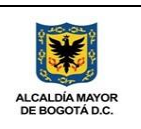

#### Planes de mejora Internos y Externos

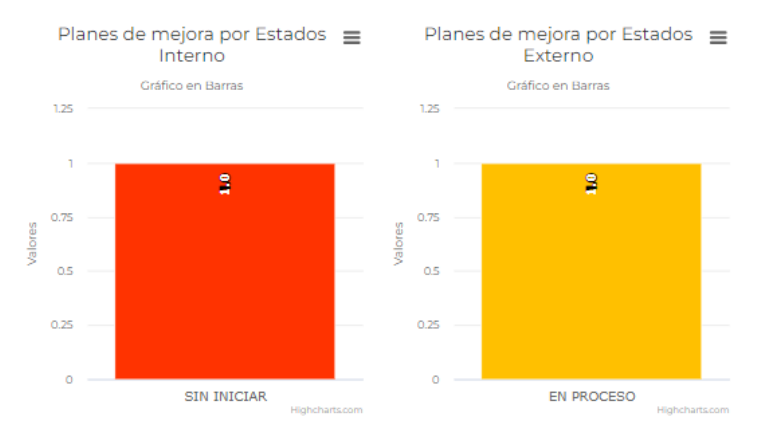

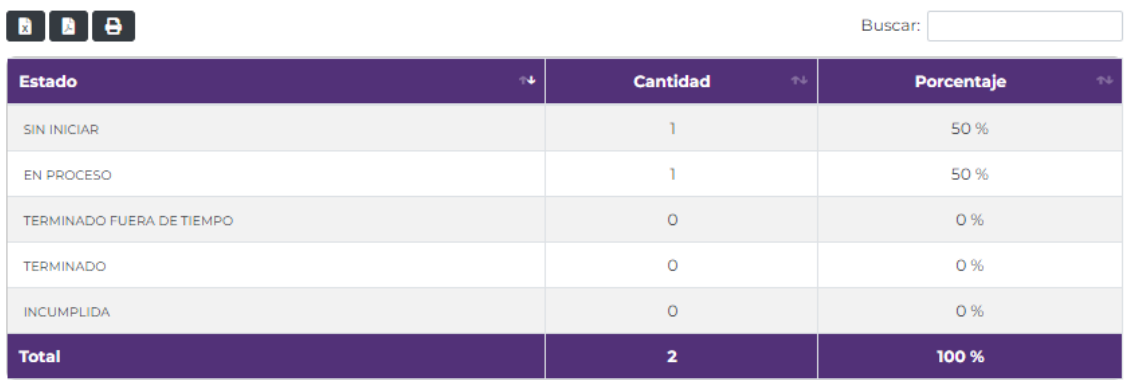

### *Figura 22.68 Página Graficas Generales*

### **22.11.6 Graficas por áreas**

Dependiendo del perfil el usuario puede visualizar las gráficas seleccionando el área para generar reportes en el momento requerido.

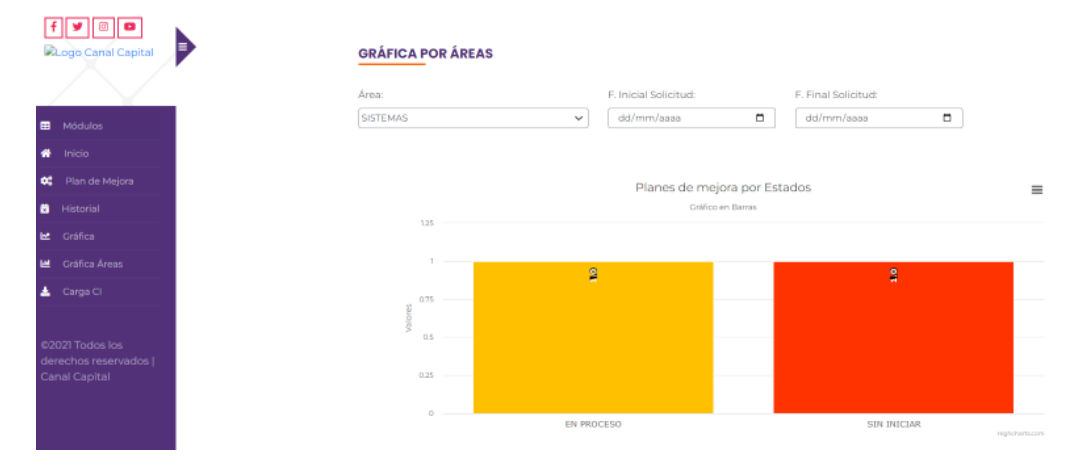

### *Figura 22.69 Página Graficas Áreas*

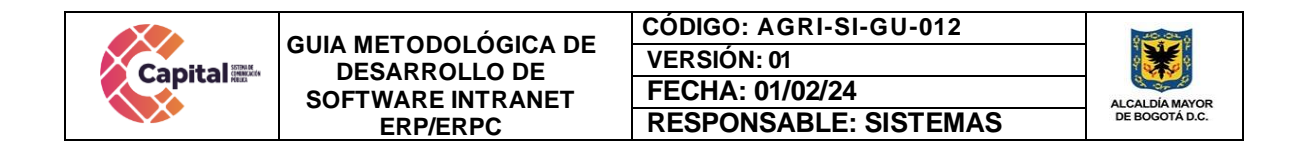

# **22.11.7 Carga CI**

Dependiendo el perfil el usuario puede visualizar y descargar la planilla en formato Excel del plan de mejora.

| <b>Canal Capital</b>                   | E, | <b>SUBIR ARCHIVO</b>                                  |                                          |                                                |                                                  |                                                                                                    |                                     |                                                                             |                                                                                                    |                                     |                                                                                                    |                                                                                                    |
|----------------------------------------|----|-------------------------------------------------------|------------------------------------------|------------------------------------------------|--------------------------------------------------|----------------------------------------------------------------------------------------------------|-------------------------------------|-----------------------------------------------------------------------------|----------------------------------------------------------------------------------------------------|-------------------------------------|----------------------------------------------------------------------------------------------------|----------------------------------------------------------------------------------------------------|
| 田<br>Módulos                           |    | Cargar Documento                                      |                                          |                                                |                                                  | Seleccionar archivo Ninguno archivo selec.                                                                         |                                     |                                                                             |                                                                                                    | <b>IMPORTAR</b>                     |                                                                                                    |                                                                                                    |
| W Inicio                               |    |                                                       |                                          |                                                |                                                  |                                                                                                    |                                     |                                                                             |                                                                                                    |                                     |                                                                                                    |                                                                                                    |
| $\alpha_i^*$<br>Plan de Mejora         |    | $\lambda$                                             | Capital !!!                              |                                                |                                                  |                                                                                                    |                                     |                                                                             |                                                                                                    |                                     |                                                                                                    |                                                                                                    |
| 商<br>Historial                         |    |                                                       |                                          |                                                |                                                  |                                                                                                    |                                     |                                                                             |                                                                                                    |                                     |                                                                                                    |                                                                                                    |
| Le Gráfica                             |    |                                                       | <b>Bartellan de arteste Bartellan ad</b> | Forester da la<br><b>Observazione</b>          | <b>Col. Pavela</b><br><b>The Standard of Lan</b> | EDIRTEPSCHCSÖN DE LA GESSRIALSÖR Y/D HALLADGO<br><b>Centrile de la Fuerie</b>                                      | <b>People de la</b><br><b>BARNE</b> | almamenting to College a section                                            | <b>Discovación y in Hallango determina</b>                                                                                                    | <b>AREA</b><br><b>No modificant</b> | Connect clutch in observation yie hallange                                                                            | мосивн<br>Betalls-St Actividades para specular la acción                                                                                                    |
| Le Gráfica Áreas                       |    | (drágosofe por lo)<br>Filipina de<br>Contest Brian or | (36.196.442)                             | <b>Cialensing dela</b><br>factor changing pell | America:<br>$-$                                  | Seminar complete del informa-<br>crigen de la stransación più<br><b>Network</b><br>$\sim$<br>Vide de Depiniones al | 300 MH 440                          | <b>Directorie de la</b><br>alsenantin via<br><b>Indept, and</b><br>whereal. | Forwardpoints de la situazionista plu Nelsongo)                                                                                               | Toner an marks to bris do time.     | Editor customer Nexture 5 community assists<br>greecech, Rosia de obuss eds.)                                         | (limite notes ins sensidiates que apartentes para-<br>stiminar bald causals) da bald disapportivale value<br><b>MAGNO</b>                                                                                                    |
| ▲<br>Carga CI                          |    | $\sim$                                                | 20 may 18                                | <b>Gripps Events</b>                           | 1904                                             | Cumplimisms de la Harmatius<br>Activities (Networkers No. 2                                                        | 11 mm ill                           | 2.41                                                                        | No as currie con solicition a haracterity terminated<br>integral para ha connections de Gastelo Escuerantel.                                  |                                     | faits de tenunes, para salicar la sempta de un<br>schuare stepsible gettin decorantel                                 | 1. Copertectionist Solemns all equipe-de gratising<br>deputation para be seen del aplicativo (Soberna)<br>Defe's las lessenierten sam al naveja de ummis i d                                                                              |
|                                        |    |                                                       |                                          |                                                |                                                  |                                                                                                    |                                     |                                                                             |                                                                                                    |                                     |                                                                                                    | interior del soltante. (d. Constructor)<br>2. Decision to he seriouses metabolismus a los-<br>brokewise circumstates of send (5. Department)<br>4. Basker product photo-bel adjustive province in<br>ponts en producción, 29. Decementat) |
| @2021 Todos los<br>derechos reservados |    |                                                       |                                          |                                                |                                                  |                                                                                                    |                                     |                                                                             |                                                                                                    |                                     |                                                                                                    | 5. Puede en producción del edicativo (Sederran)                                                                                                    |
| Canal Capital                          |    |                                                       |                                          |                                                |                                                  |                                                                                                    |                                     |                                                                             |                                                                                                    |                                     |                                                                                                    | 4. Roslow jornalist de industrio para of mangis<br>admirate de la tarnesmite bombigna (f).<br><b>Department</b>                                                                                                    |
|                                        |    | $\mathcal{M}$                                         | 25-do-21.                                | <b>Origan Externa</b>                          | 3901                                             | Informational Auditoria de<br>Reputanted PAS 2022                                                                  | $23$ -du-E1                         | 13313                                                                       | follogo administrative, per no registrar la reducción al<br>presipants de melos e ingresa es el rem de dicientos<br>ide 3020 de Canal Counal. |                                     | Re-margareak de la redución prespuestal<br>apoints meteois founds 2019; 15 de 203.<br>in al citerra presumid floating | Order to ensugence de modificaciones presupersistes<br>was require an agregation del COMFSI.                                                                                                    |
|                                        |    |                                                       |                                          |                                                |                                                  |                                                                                                    |                                     |                                                                             | Descargar Plantilla                                                                                                    |                                     |                                                                                                    |                                                                                                    |

*Figura 22.70 Página Subir o Descargar Archivo*

# **22.12 Módulo de Soporte TI**

Disposición de una mesa de ayuda donde los usuarios podrán exponer consultas técnicas y generar solución de incidencias presentadas en los diferentes ámbitos como la intranet, Ordpago, equipos de cómputo y red, entre otros.

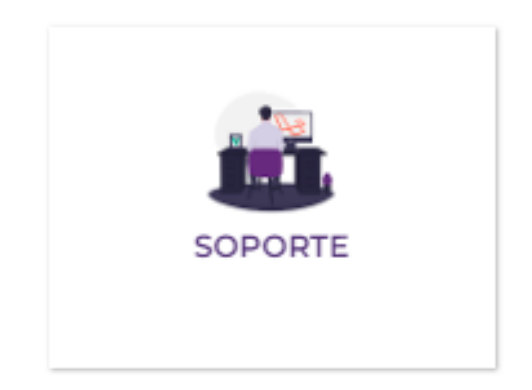

*Figura 22.71 Ingreso Modulo Soporte*

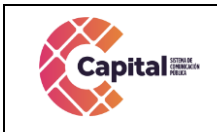

**CÓDIGO: AGRI-SI-GU-012 VERSIÓN: 01 FECHA: 01/02/24 RESPONSABLE: SISTEMAS**

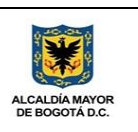

### **22.12.1 MER**

Modelo, entidad, relación con respecto a la base de datos.

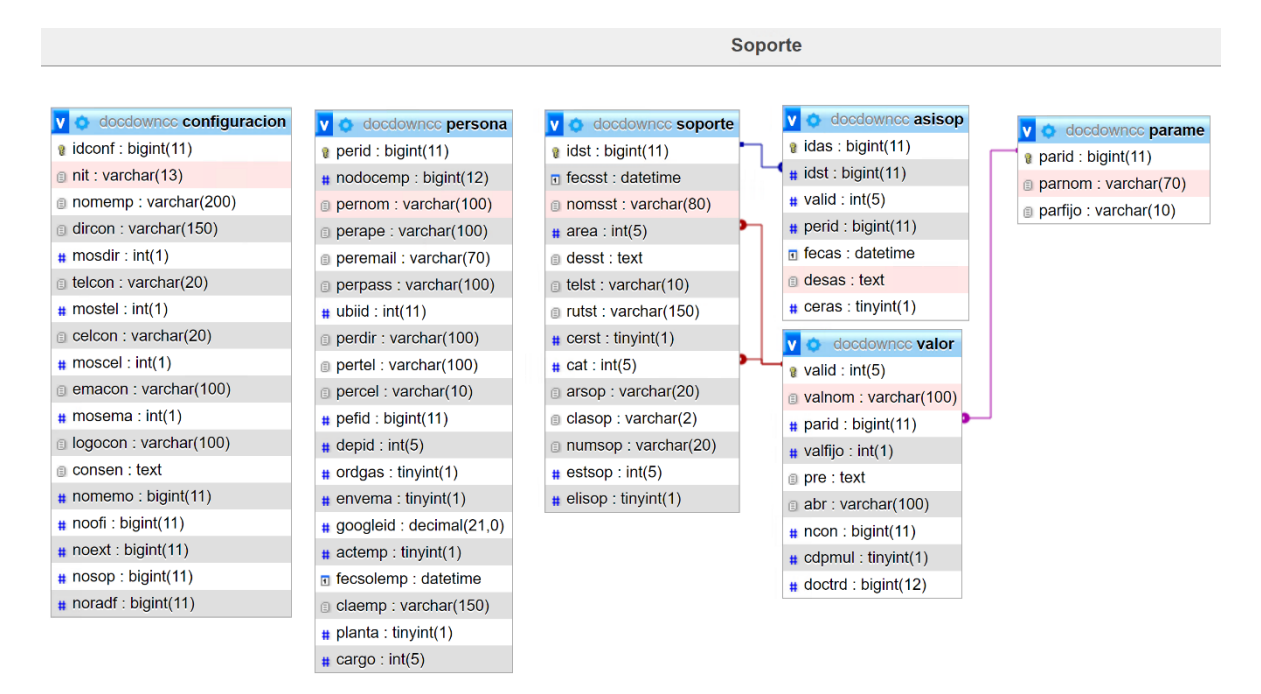

*Figura 22.72 Modelo Entidad Relación Modulo Soporte*

### **22.12.2 Crear nuevo soporte**

Permite la creación de un nuevo soporte.

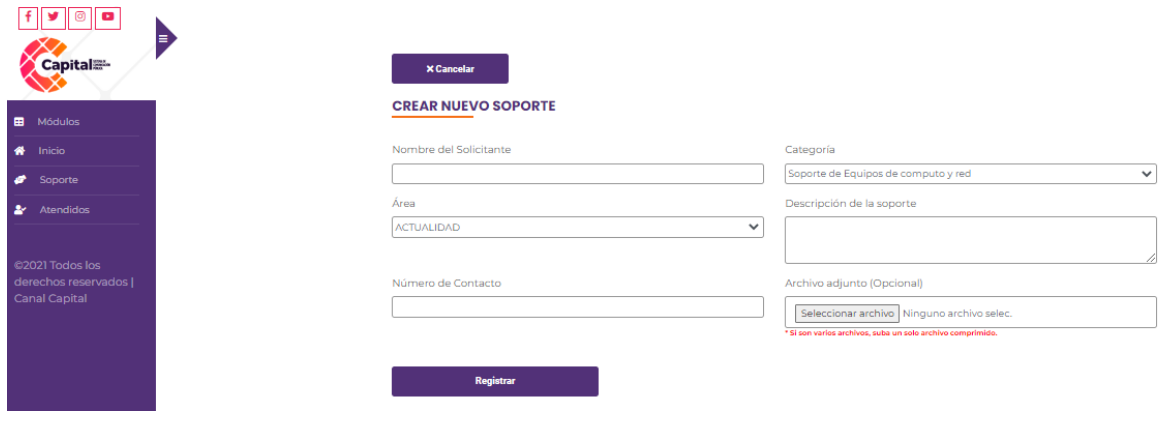

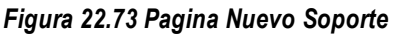

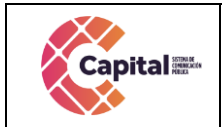

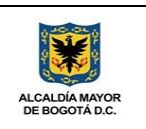

## **22.12.3 Seguimiento Soporte**

Permite dar respuesta al soporte registrado.

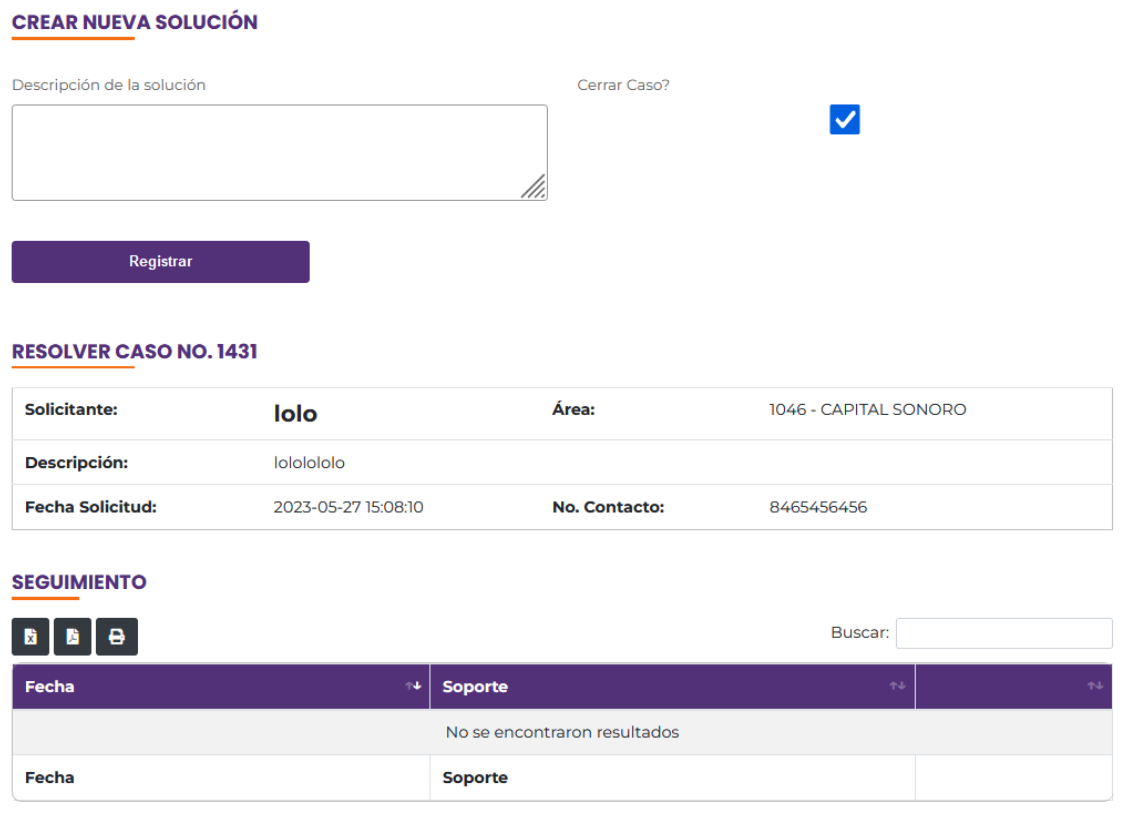

*Figura 22.74 Pagina Solución - Seguimiento*

### **22.13 Módulo de Pasantes**

Registra los estudiantes (a los que llamamos pasantes), que al final de sus años de formación, realizan prácticas profesionales durante un periodo de tiempo determinado, con el objetivo de ganar experiencia en el mundo laboral y poner en práctica los conocimientos y competencias que han adquirido durante su tiempo de estudio

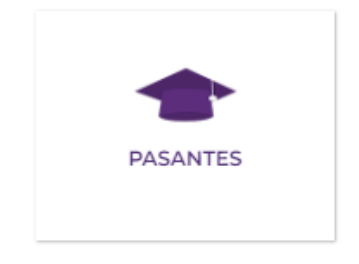

*Figura 22.75 Ingreso Modulo Pasantes*

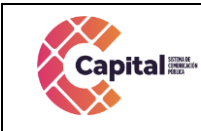

**CÓDIGO: AGRI-SI-GU-012 VERSIÓN: 01 FECHA: 01/02/24 RESPONSABLE: SISTEMAS**

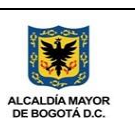

### **22.13.1 MER**

Modelo, entidad, relación con respecto a la base de datos.

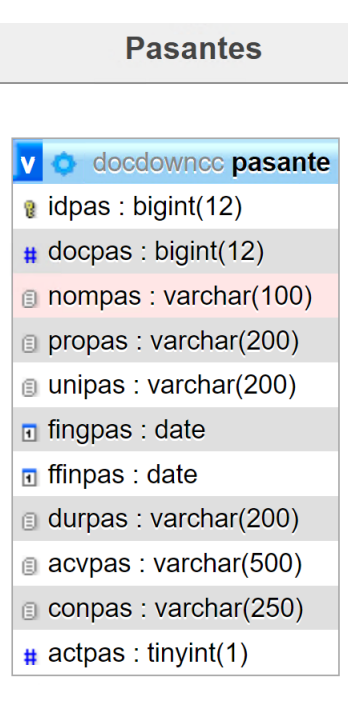

*Figura 22.76 Modelo Entidad Relación Modulo Pasantes*

| ø<br>Ŧ<br>$\bullet$<br>Ð<br><b>Capital</b> <sup></sup>           | <b>Nuevo Pasante</b>                                                                                                    |                |            |   |              |
|------------------------------------------------------------------|----------------------------------------------------------------------------------------------------|----------------|------------|---|--------------|
| 曲<br>Módulos                                                     | <b>PASANTES</b>                                                                                                    |                |            |   |              |
| $\bullet$<br>Inicio                                              |                                                                                                    | Buscar:        |            |   |              |
| м<br>Pasante                                                     | <b>Pasante</b>                                                                                                    | F.<br>٠<br>Ing | F. Fin     |   |              |
| @2021 Todos los<br>derechos reservados  <br><b>Canal Capital</b> | Programa:<br>Universidad:<br>Duración: 0                                                                                              | 0001-01-01     | 0001-01-01 | ø | $\mathbb{Z}$ |
|                                                                  | Camila Alejandra Merchan Urrea<br><b>Programa:</b> Cultural<br><b>Universidad: Uniminuto</b><br>Duración: Cinco (5) meses             | 2017-08-16     | 2018-01-15 | ø | 図            |
|                                                                  | <b>Catherine Hernández Solanilla</b><br>Programa: Sistema Informativo<br><b>Universidad: Del Quindio</b><br>Duración: Cinco (5) meses | 2017-08-16     | 2018-01-15 | ø | $\mathbb{Z}$ |

*Figura 22.77 Pagina Inicial Modulo Pasantes*

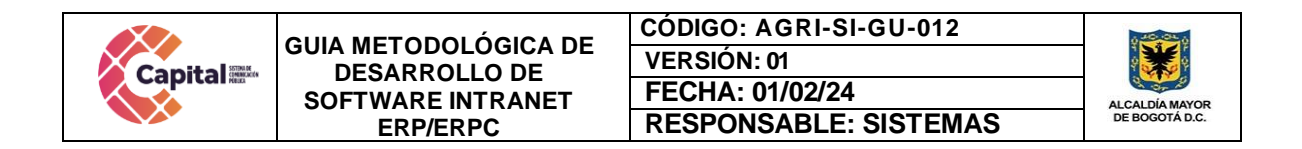

### **22.13.2 Crear nuevo pasante**

Creación de información correspondiente a los estudiantes o pasantes de Canal Capital.

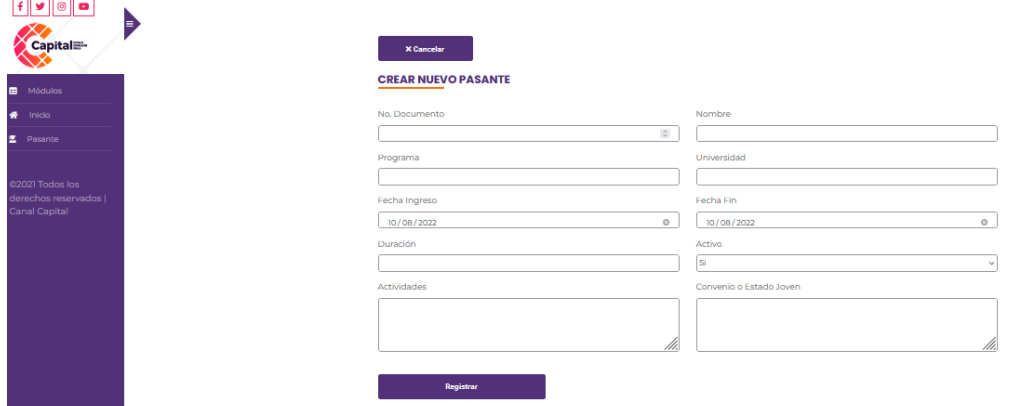

*Figura 22.78 Pagina Nuevo Pasante*

## **22.14 Módulo de Gestión Documental**

Corresponde al trámite, alojamiento e inventario de los documentos establecidos en la tabla de retención documental.

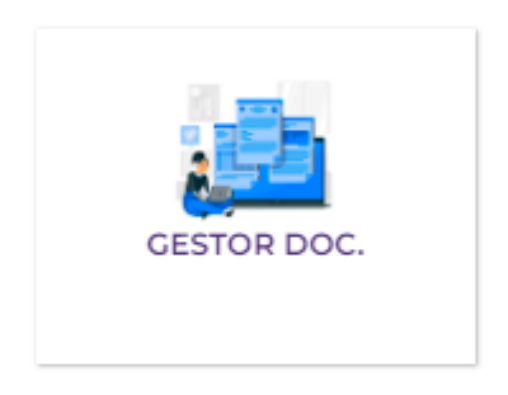

*Figura 22.79 Ingreso Modulo Gestión Documental*

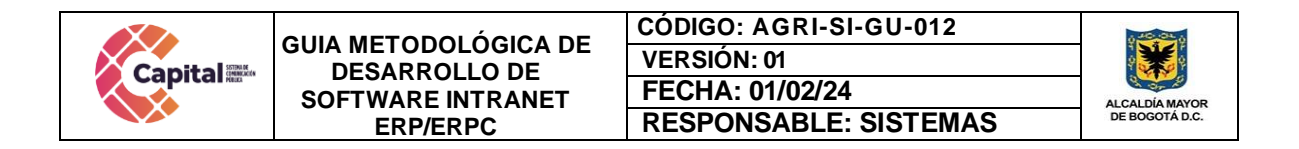

### **22.14.1 MER**

Modelo, entidad, relación con respecto a la base de datos.

|                         |                          | <b>GESTION DOC</b> *          |                              |
|-------------------------|--------------------------|-------------------------------|------------------------------|
| v O erpc2 areaxpro      | erpc2 valor<br><b>VO</b> | erpc2 docgestion<br><b>VO</b> | erpc2 trd<br>$\mathbf{v}$ of |
| $\#$ depid : int(5)     | $a$ valid : int(5)       | $a$ id: int(11)               | $a$ doctrd : bigint(12)      |
| $\mu$ idpro: bigint(11) | a valnom : varchar(100)  | $\#$ depid : int(5)           | $\#$ deptrd : bigint(12)     |
|                         | $\#$ parid : bigint(11)  | # perid : bigint(15)          | destrd : varchar(255)        |
|                         | $#$ valitio : int(1)     | @ nomar: varchar(300)         | $#$ tiptrd $int(5)$          |
|                         | pre : text               | $\circ$ tipo: varchar(10)     | $\#$ ordtrd : int(5)         |
|                         | abr: varchar(100)        | $\#$ peso: int(11)            | $\#$ agentrd : int(2)        |
|                         | # ncon : bigint(11)      | n fecha : datetime            | $\#$ acentrd : int(2)        |
|                         | $\#$ cdpmul : tinyint(1) | oruta: varchar(300)           | dfintrd : varchar(2)         |
|                         | $\#$ doctrd : bigint(12) | $\#$ ultserie : bigint(12)    | area: varchar(50)            |
|                         |                          | $\#$ num : bigint(20)         | $\#$ otarea : int(5)         |
|                         |                          | nomserie : varchar(100)       | $\#$ depen : int(4)          |
|                         |                          | dfin: varchar(10)             | $\mu$ permanencia : int(1)   |
|                         |                          | $\#$ carpeta : int(1)         | $\#$ vigencia : int(4)       |
|                         |                          | compjuridica : varchar(100)   |                              |
|                         |                          | $\#$ depende : $int(11)$      |                              |

*Figura 22.80 Modelo Entidad Relación Modulo Gestión Documental*

Cada área podrá subir sus expedientes correspondientes a la TRD colocándolos en archivo de gestión y este automáticamente los llevará a archivo central.

| <b>TRD</b>   |                                                                                                    |                    |              |                                       |                                       |
|--------------|----------------------------------------------------------------------------------------------------|--------------------|--------------|---------------------------------------|---------------------------------------|
| ID.          | <b>DESCRIPCIÓN</b>                                                                                                    | <b>TIPO</b>        | ORD          | <b>AÑOS EN</b><br><b>ARCHIVO GEN.</b> | <b>AÑOS EN</b><br><b>ARCHIVO CEN.</b> |
| 100          | Gerencia General - Planeación - Prensa y Comunicaciones<br>Dependencia: Sin Tabla de retención                           | <b>DEPENDENCIA</b> | $\mathbf{r}$ | $\alpha$                              |                                       |
| $\mathbf{m}$ | Oficina Control Interno<br>Dependencia: Sin Tabla de retención                                                           | <b>DEPENDENCIA</b> | 69           | $\alpha$                              |                                       |
| 200          | Secretaria General - Atención al Ciudadano<br>Dependencia: Sin Tabla de retención                                        | DEPENDENCIA        | 107          | $\alpha$                              | $\Omega$                              |
| 210          | Subdirección Financiera - Contabilidad - Facturación - Presupuesto -<br>Tesoreria<br>Dependencia: Sin Tabla de retención | DEPENDENCIA        | 340          | $\alpha$                              | $\alpha$                              |
| 220          | Secretaria General - Grupo de Trabajo Jurídico<br>Dependencia: Sin Tabla de retención                                    | DEPENDENCIA        | 166          | $\circ$                               | $\Omega$                              |
| 230          | Subdirección Administrativa - Talento Humano - Sistemas - Servicios<br>Administrativos - Gestión Documental              | <b>DEPENDENCIA</b> | 441          | $\alpha$                              |                                       |
| 300          | Dependencia: Sin Tabla de retención<br>Dirección Operativa<br>Dependencia: Sin Tabla de retención                        | DEPENDENCIA        | 592          | $\alpha$                              |                                       |
| 310          | Dirección Operativa - Grupo Técnico de Televisión<br>Dependencia: Sin Tabla de retención                                 | DEPENDENCIA        | 605          | $\circ$                               |                                       |

*Figura 22.81 Pagina Tabla de Retención Documental*

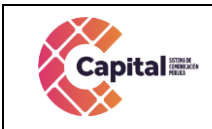

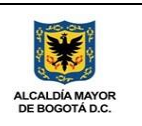

## **22.14.2 Agregar expedientes**

Cada área puede agregar o registrar los expedientes relacionados con las tablas de retención documental.

| E<br>Capital <sup>-</sup> |
|---------------------------|
|                           |
| <b>B</b> Módulos          |
| Inicio                    |
| <b>25</b> Expedientes     |
| Arc. Gestión              |
| Arc. Central              |
| Cestión Series            |
|                           |
|                           |
|                           |
|                           |
|                           |
|                           |
|                           |
|                           |
|                           |
|                           |

*Figura 22.82 Pagina Registrar Expedientes*

### **22.14.3 Archivo de gestión**

En esta página se conservan y organizan la documentación activa de la entidad.

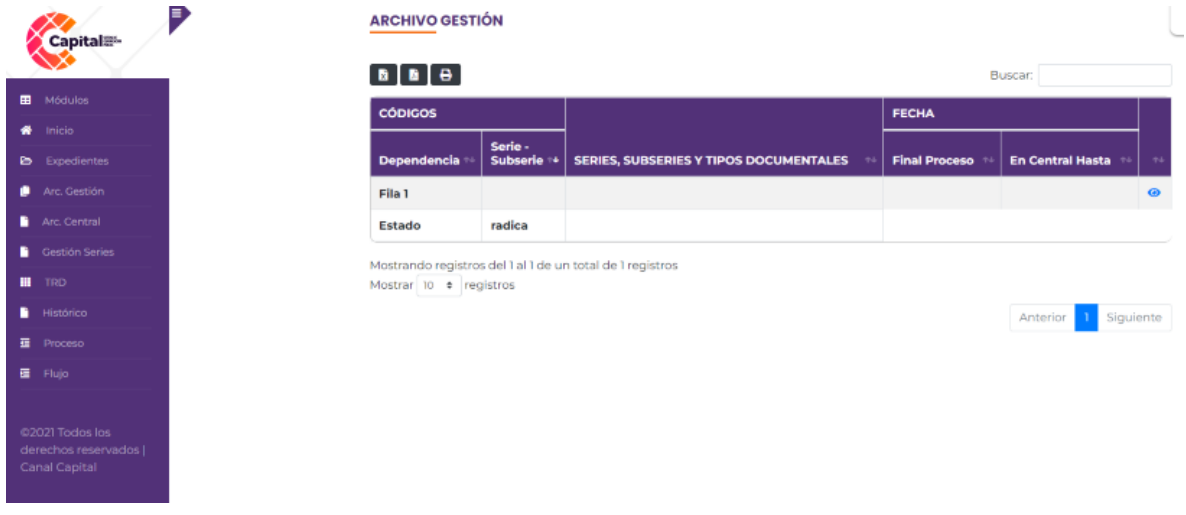

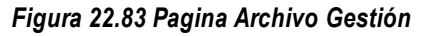

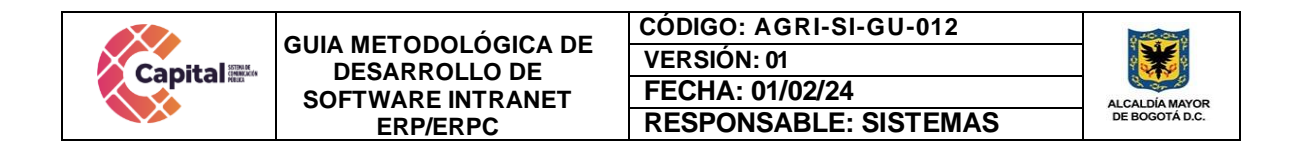

## **22.14.4 Archivo central**

Muestra los documentos transferidos por los diferentes archivos de gestión.

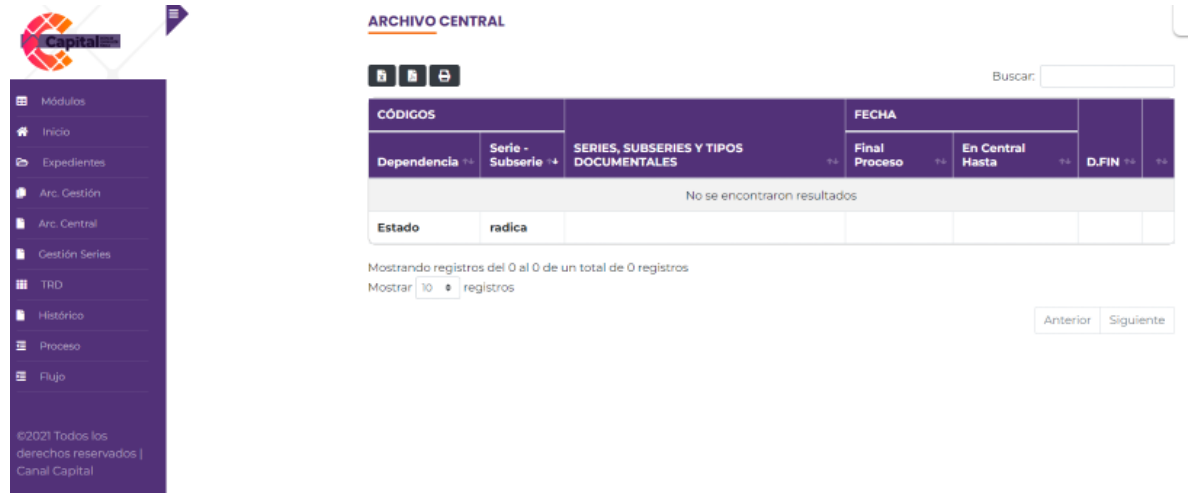

### *Figura 22.84 Pagina Archivo Central*

## **22.14.5 Archivo histórico**

Conserva los documentos que salieron del archivo central y pueden ser compartidos a petición del usuario.

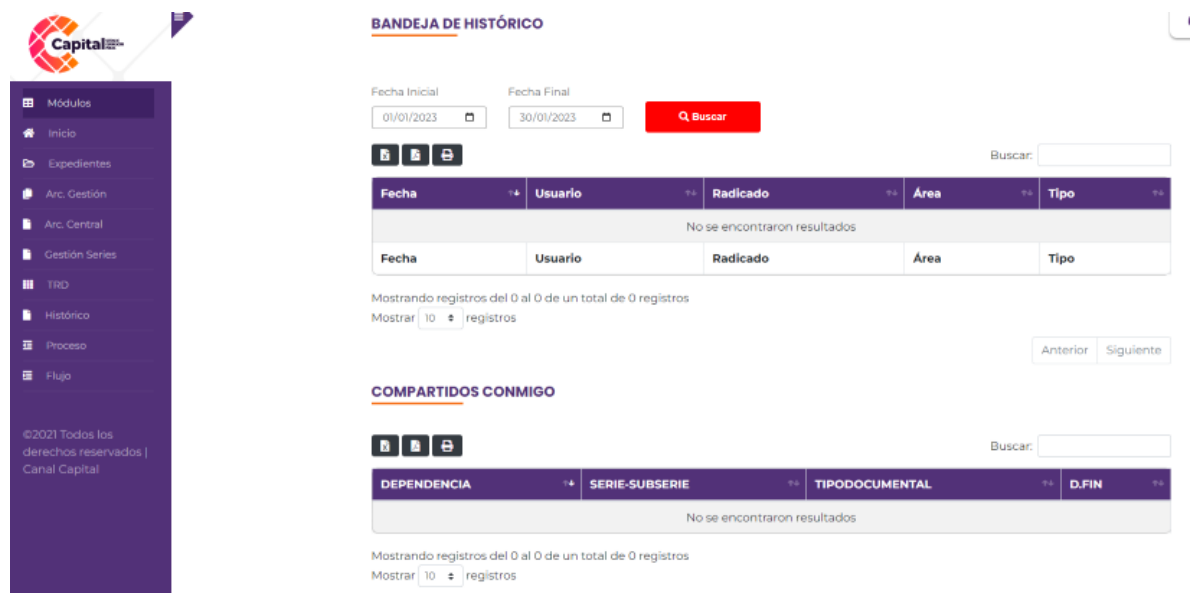

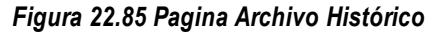

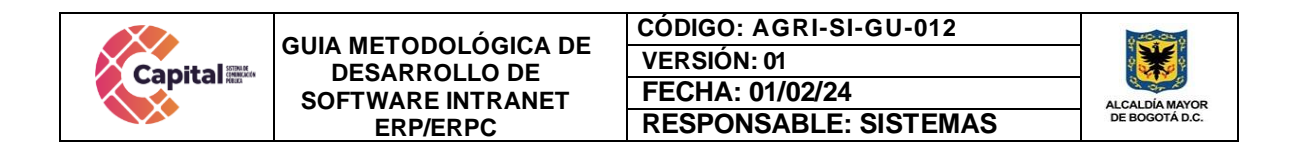

# **22.14.6 TRD**

Se aloja las diferentes tablas de retención documental de la entidad.

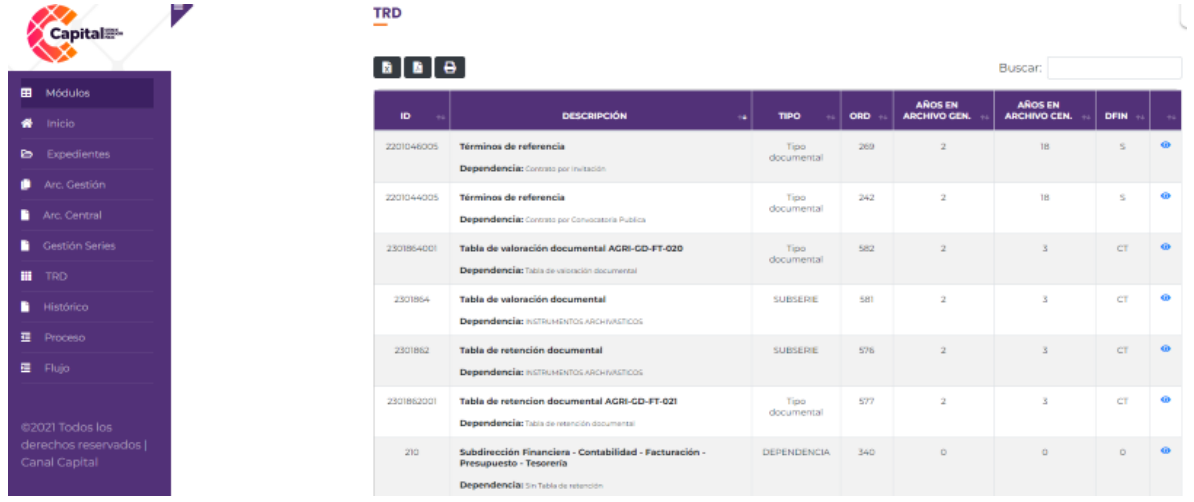

### *Figura 22.86 Pagina TRD*

## **22.15 Modulo Gestor de información**

Repositorio de información correspondiente a las series, capítulos y contenidos generados por Canal Capital

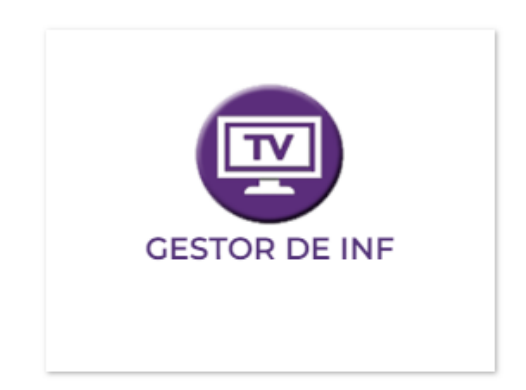

*Figura 22.87 Ingreso Modulo Gestor de Información*

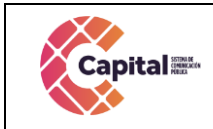

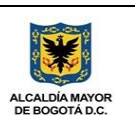

## **22.15.1 MER**

Modelo, entidad, relación con respecto a la base de datos.

| capitalangular                |   | <b>ID</b> archivos                                       | Ψŧ |                      | FhaOetw8cVfRvgDOLd8x                                        |
|-------------------------------|---|----------------------------------------------------------|----|----------------------|-------------------------------------------------------------|
| + Iniciar colección           |   | $+$ Agregar documento                                    |    |                      | + Iniciar colección                                         |
| archivos                      | У | Fha0etw8cVfRvgD0Ld8x                                     | ⋋  | $\Delta$             | Agregar campo                                               |
| capitalusers                  |   | PGK9as6xIYHzGJ89xExJ                                     |    |                      | lastModified: 1579872821981                                 |
| dev_episodios                 |   | Wyzph5NGBIo56HlA8A6K                                     |    |                      |                                                             |
| dev_series                    |   | XeALSLdjRzuwdugoyjmX                                     |    |                      | name: "gal-seronoser-8.jpg"                                 |
| empresas                      |   | YfMGQAqa6bUL6yJM7Usn                                     |    |                      | size: 63986                                                 |
| episodios                     |   | YqDQ4fsspm7s1ylIuXyP                                     |    |                      | type: "image/jpeg"                                          |
| etiquetas                     |   | dPblYolAJ4d4VYbJrGtW                                     |    |                      |                                                             |
| historia                      |   | hVvw1Aog7f7ri7j3U0ZG                                     |    |                      |                                                             |
|                               |   | hikzEm83Eoku0h2RYGTT                                     |    |                      |                                                             |
| opciones                      |   | 1YHn11VMiNDJj6dhE2Bi                                     |    |                      |                                                             |
| series                        |   | oK5BYYwNrTGFtePYNbwH                                     |    |                      |                                                             |
| testa                         |   |                                                          |    |                      |                                                             |
|                               |   | oUbiWh0N2jM4No3wvZXm                                     |    |                      |                                                             |
|                               |   | ofBpbkFnZbogIG3oWUGc                                     |    |                      |                                                             |
|                               |   | uhr4svAvd70uKUZSFaVL                                     |    |                      |                                                             |
| s capitalangular              |   | $\pm$ :<br><b>IL</b> capitalusers                        |    |                      | i<br>0N2tsAGlqVekl6D5M9oXTZvnTo23                           |
| + Iniciar colección           |   | $+$ Agregar documento                                    |    | + Iniciar colección  |                                                             |
| archivos                      |   | 0N2tsAGlgVek16D5M9oXTZvnTo                               |    | Agregar campo        |                                                             |
| $\rightarrow$<br>capitalusers |   | BojskwZzZ9fthwYVJM1CIxTWpB                               |    | admin: false         |                                                             |
| dev_episodios                 |   | 12ID1LhP2cYXNYvpR3uAsJ8hdc                               |    |                      | displayName: "Gloria Maria Marcela Benavides Estévez"       |
| dev_series                    |   | 1AVYIKy9yvX2L8nVIAXCV8k30v                               |    | editor: true         |                                                             |
| empresas                      |   | 1Bco6K5a0hMzXTNF8a0IUwitMW                               |    |                      | email: 'gloria.benavides@canalcapital.gov.co"               |
| episodios                     |   | 1Wd3w4aL7d01asAsNsFdQYLS1m                               |    |                      | lastLoginAt: 15 de diciembre de 2022, 17:42:57 UTC-5        |
| etiquetas                     |   | 1gbLWZejxFZGSSGOaFm69wvbQa                               |    |                      | photoURL: "https://lh3.googleusercontent.com/a-/A0h14GjXXeV |
| historia                      |   | 5R4TPrcCrUcRKRwaZUuKuW5utc                               |    |                      | epMI5XZIoa9KLe5WlyhteWTxyg=s96-c*                           |
| opciones                      |   | 6Af9cJZwwihkaBwIWVKiUBJHIU                               |    |                      | uid: "ON2tsAGIqVekI6D5M9oXTZvnTo23"                         |
| series                        |   | 8b7KgC4vieWNwLLLpXoCShDp2W                               |    | veces: 16<br>visitas |                                                             |
| testa                         |   | B5FddX7BigeotL7sunoG5eZMiV<br>Blka3b8Ml4WSgIXxyZE0rxvpsj |    |                      | 0 4 de marzo de 2021, 11:36:14 UTC-5                        |
|                               |   |                                                          |    |                      |                                                             |
|                               |   | BxegUwQEeMTjuHV1JHY3X9yTCt                               |    |                      | 1 5 de abril de 2021, 10:02:09 UTC-5                        |

*Figura 22.88 Modelo Entidad Relación Modulo Gestor de Información*

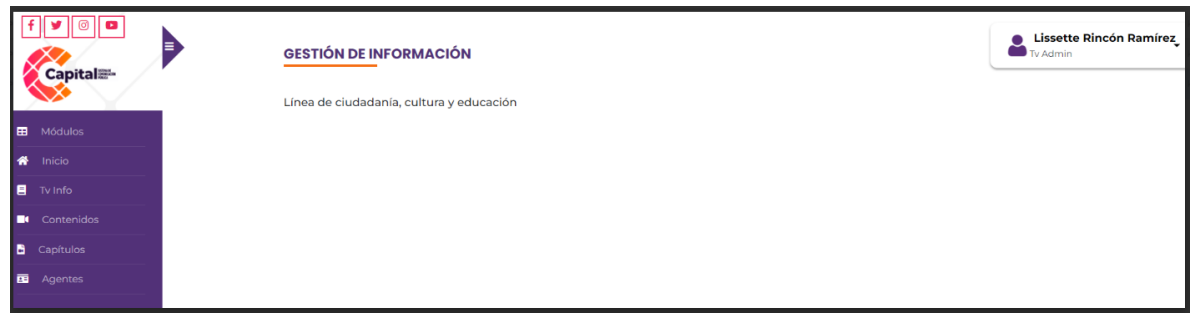

*Figura 22.89 Página Principal Modulo Gestor de Información*

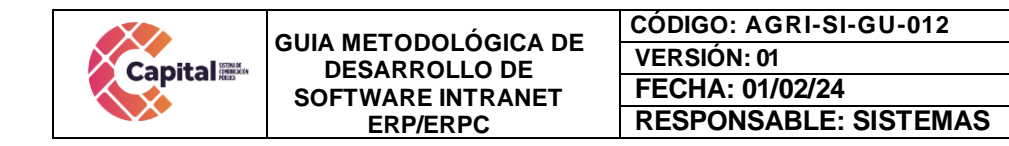

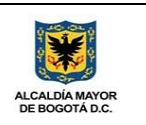

## **22.16 Modulo Simulador**

Herramienta auxiliar diseñada para proyectar información aproximada al interesado sobre el valor del salario mensual en un contrato laboral, partiendo de la base de los honorarios que devenga actualmente en contrato de prestación de servicios y que no tiene relación alguna con la existencia aun vínculo laboral, por lo tanto, no se derivan obligaciones para ninguna de las partes.

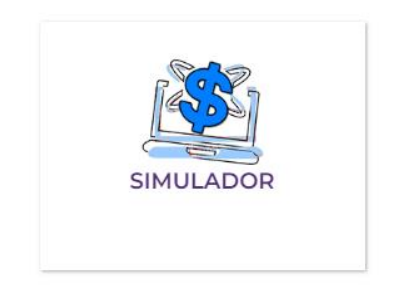

*Figura 22.90 Ingreso Modulo Simulador*

### **22.16.1 MER**

Modelo, entidad, relación con respecto a la base de datos.

| <b>V</b> O<br><b>erpc2</b> simulador |
|--------------------------------------|
| $\theta$ idsimul : int(3)            |
| $#$ ncargos: $int(2)$                |
| $\pm$ dias : int(3)                  |
| $#$ salario2021 : $int(11)$          |
| $#$ auxalim : int(11)                |
| $\mu$ auxtransp: int(11)             |
| # saldevtem : int(11)                |
| # totaldev: int(11)                  |
| $\mu$ salud $4:$ int(11)             |
| $\mu$ pension4 : $int(11)$           |
| $\#$ retfuente $4$ : int(11)         |
| # fondosol : int(11)                 |
| $#$ totalded : $int(11)$             |
| $#$ salud $8 : int(11)$              |
| $\#$ pension12 : int(11)             |
| $#$ arl1 : $int(11)$                 |
| $\#$ caja4 : $int(11)$               |
| $\#$ icbf: int(11)                   |
| $#$ sena : $int(11)$                 |
| # toseem . int(11)                   |
| $#$ prima : int(11)                  |
| $*$ vacaciones : $int(11)$           |
| $*$ cesantias : int(11)              |
| $:$ intcesantias : int(11)           |
| # tprestaciones : int(11)            |
| $*$ costocargo : $int(11)$           |
| $\frac{1}{4}$ cosmencar: $int(11)$   |
| salpromes : int(11)                  |
| $:$ liquimes : $int(11)$             |
| # rangosalario : int(11)             |
| @ honorariosinss: varchar(100)       |
| @ responsable : varchar(100)         |
| @ proyarea : varchar(100)            |
| @ cargo : varchar(100)               |
| @ perfilg : varchar(100)             |
| @ conocimientobasico : varchar(100)  |
| a regestudios : varchar(100)         |
| a regexperiencia : varchar(100)      |
| @ eqestudios : varchar(100)          |
|                                      |

*Figura 22.91 Modelo Entidad Relación Modulo Simulador*

| <b>Capital</b>                                                          | <b>GUIA METODOLÓGICA DE</b><br><b>DESARROLLO DE</b><br><b>SOFTWARE INTRANET</b>                                                                                                    | CÓDIGO: AGRI-SI-GU-012<br><b>VERSIÓN: 01</b><br>FECHA: 01/02/24<br><b>RESPONSABLE: SISTEMAS</b>                                                                                                    | <b>ALCALDÍA MAYOR</b><br>DE BOGOTÁ D.C.                                                                                                    |
|-------------------------------------------------------------------------|----------------------------------------------------------------------------------------------------|----------------------------------------------------------------------------------------------------|----------------------------------------------------------------------------------------------------|
| p<br>Capital <sup>®-</sup><br>m.<br>Módulos<br>Inicia<br>Simulador<br>罒 | <b>ERP/ERPC</b><br><b>SIMULADOR TEMPORAL</b><br>Seleccion de Honorarios Contratista<br>Salario Mensual   \$                                                                                                    | <b>Buscar</b><br>\$1,591,350,00 $\sim$<br>$\ddot{\mathbf{0}}$<br>Aux. Transporte \$<br>$\ddot{\mathbf{0}}$                                                                                                    |                                                                                                    |
| G<br>@2021 Todos los<br>derechos reservados  <br>Canal Capital          | SIMULACIÓN ASIGNACIÓN SALARIAL<br><b>TEMPORAL</b><br>$\mathsf{S}$<br>Cesantías<br>$\mathbf{S}$<br>Int. Cesantias<br>$\overline{\mathbf{s}}$<br>Prima<br>Is.<br>Vacaciones<br>actualmente en contrato de prestación de servicios. | Θ<br>Θ<br><b>DEDUCCIONES MENSUALES</b><br><b>EMPLEADO</b><br>$\circ$<br>$\overline{\mathbf{S}}$<br>$\circ$<br>Salud<br>$\circ$<br>Pensión<br>$\mathbf{S}$<br>0<br>$\circ$<br>Ret. Fuente<br>$\overline{\phantom{a}}$<br>$\circ$<br>$\alpha$<br>Fondo Salud \$<br>$\circ$<br>El objeto de este simulador es proyectar información aproximada al interesado sobre el valor del salario mensual en un contrato laboral, partiendo de la base de los honorarios que devenga | ๏<br><b>VALORES MENSUALES ASUMIDOS POR LA</b><br><b>EMPRESA</b><br>Salud<br>$\mathsf{S}$<br>$\Box$<br>$\mathbf{0}$<br>$\leq$<br>Pensión<br>$\mathbf{0}$<br>Caja Compensación \$<br>S<br>ARL.<br>$\mathbf{0}$<br>$\mathbf{C}$<br>$\mathbf{0}$<br><b>SENA</b><br>$\mathbf{0}$<br><b>ICBF</b><br>$\mathbf{S}$ |

*Figura 22.92 Página Principal Modulo Simulador*

# **22.17 Módulo de Elecciones**

Módulo diseñado para hacer el cargue de los boletines enviados por la registraduría en tiempo de elecciones y convertirlos en los formatos solicitados.

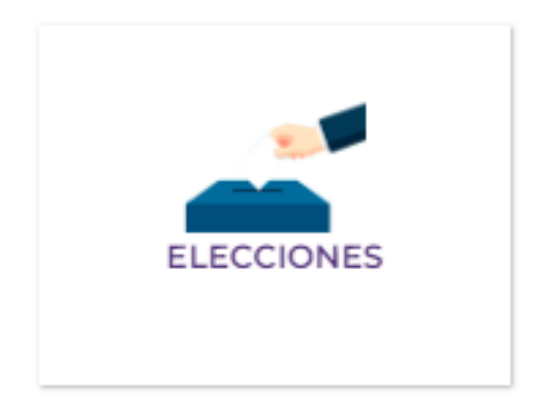

*Figura 22.93 Ingreso Modulo Elecciones*

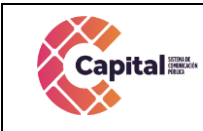

**CÓDIGO: AGRI-SI-GU-012 VERSIÓN: 01 FECHA: 01/02/24 RESPONSABLE: SISTEMAS**

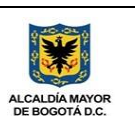

# **22.17.1 MER**

Modelo, entidad, relación con respecto a la base de datos.

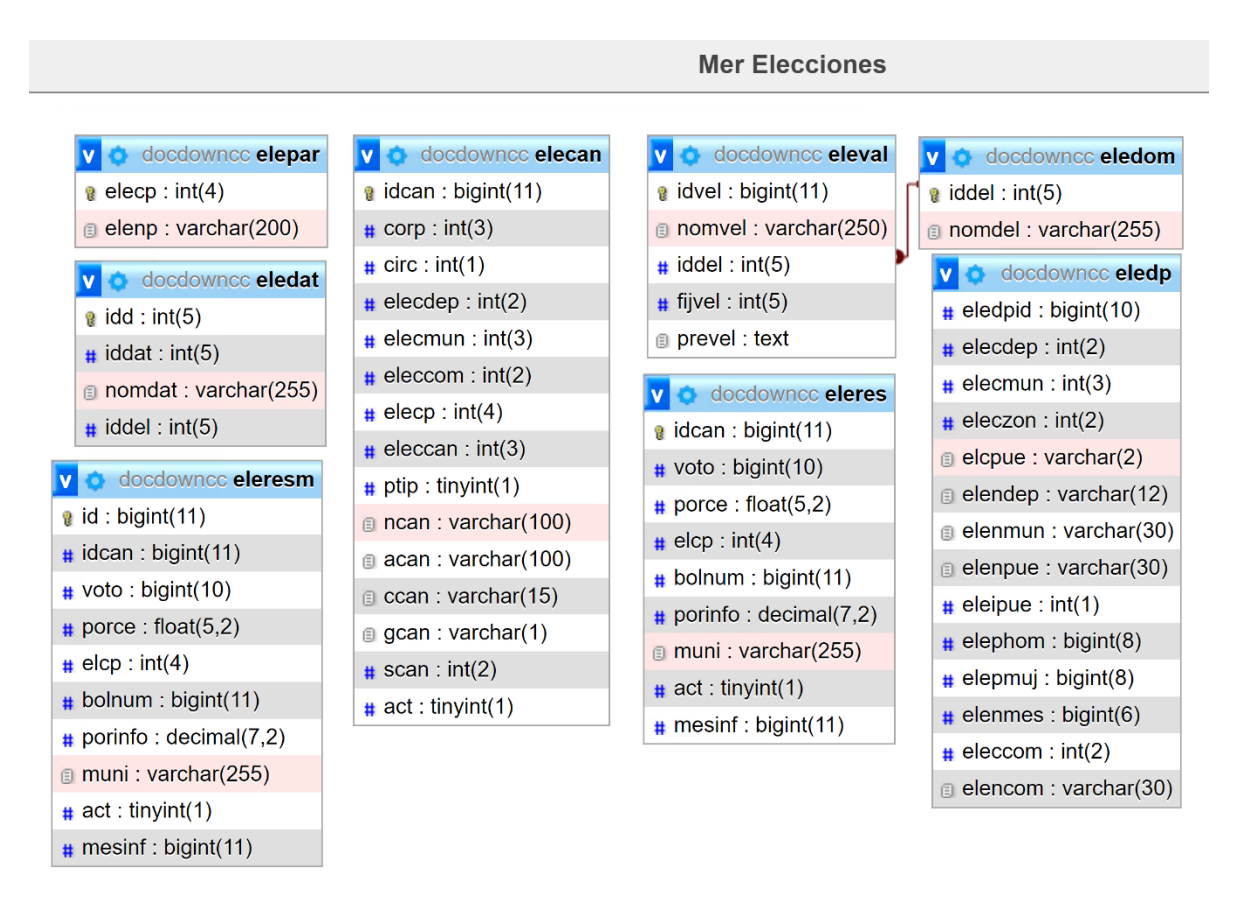

*Figura 22.94 Modelo Entidad Relación Modulo Elecciones*

- El sistema permite cargar los datos bases enviados por la registraduría.
- Permite agregar archivos XML y tabular los resultados.

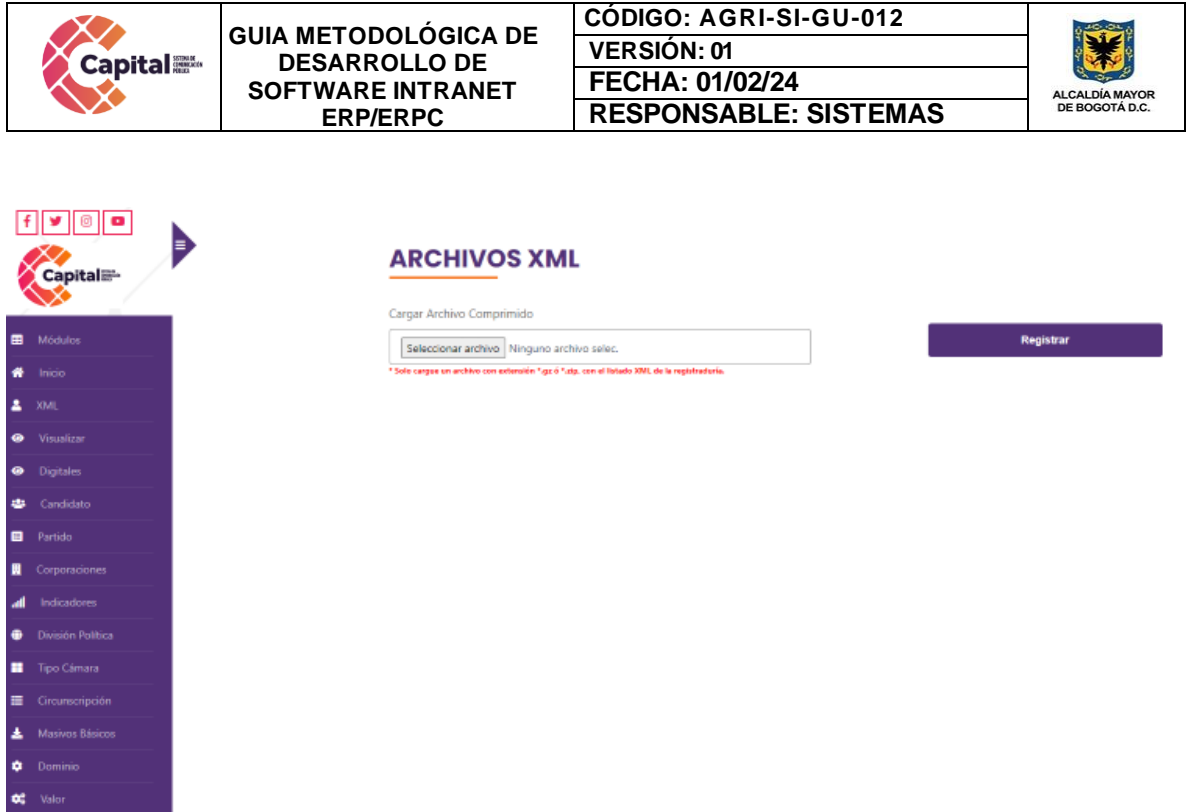

### *Figura 22.95 Página Principal Modulo Elecciones*

Se diseñaron dos formularios que permiten gestionar la información para 7 pantallas que se pueden visualizar (Full pantalla horizontal, full pantalla vertical, banner Chrome, banner web, tiktok, X e Instagram.

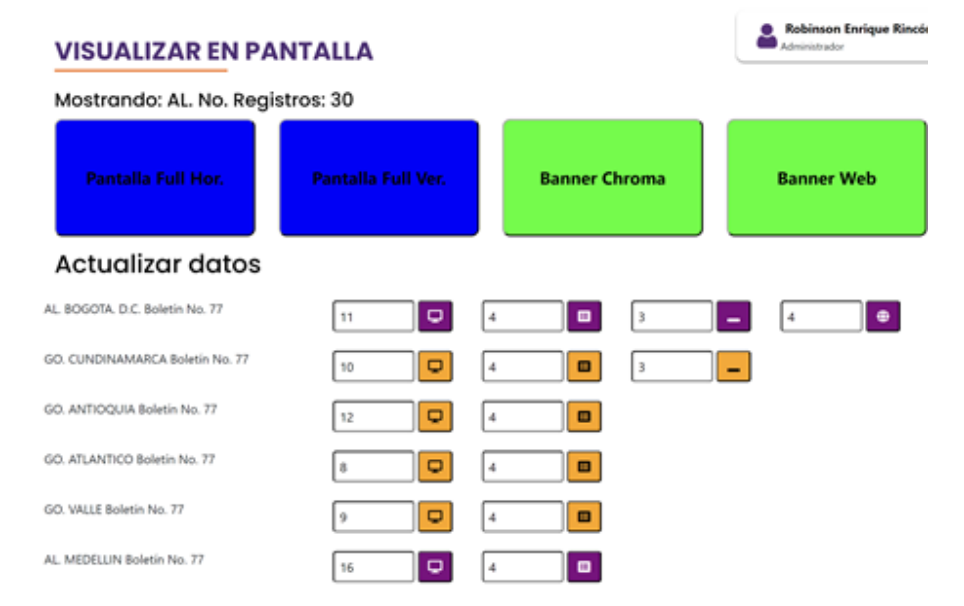

*Figura 22.96 Página Visualizar en Pantalla*

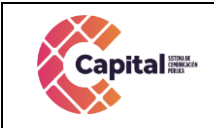

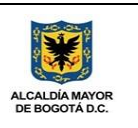

| <b>VISUALIZAR PARA DIGITAL</b>   | <b>Robinson Enriq</b><br><b><i><u><i><u>Administrator</u></i></u></i></b> |                               |                |
|----------------------------------|---------------------------------------------------------------------------|-------------------------------|----------------|
| Mostrando: AL. No. Registros: 30 |                                                                           |                               |                |
| 1127x2008<br><b>TIK TOK</b>      | 1200x630<br>x                                                             | 1100x1100<br><b>INSTAGRAM</b> |                |
| <b>Actualizar datos</b>          |                                                                           |                               |                |
| AL BOGOTA, D.C. Boletín No. 77   | п<br>s                                                                    | ×<br>5                        | ۰<br>5         |
| GO. CUNDINAMARCA Boletin No. 77  | п<br>5                                                                    | ×<br>s                        | ٠              |
| GO. ANTIOQUIA Boletin No. 77     | 5.                                                                        | ×<br>l s                      | 5<br>٠         |
| GO. ATLANTICO Boletín No. 77     | п<br>5.                                                                   | ×<br>١s                       | $\bullet$<br>5 |
| GO. VALLE Boletin No. 77         | п<br>5                                                                    | 5<br>×                        | 5<br>۰         |
| AL MEDELLIN Boletin No. 77       |                                                                           | ×                             | ē              |

*Figura 22.97 Página Visualizar Para Digital*

• Se muestra la pantalla Full con el boletín 77 generado por la registraduría y funcionando correctamente. Último boletín presentado.

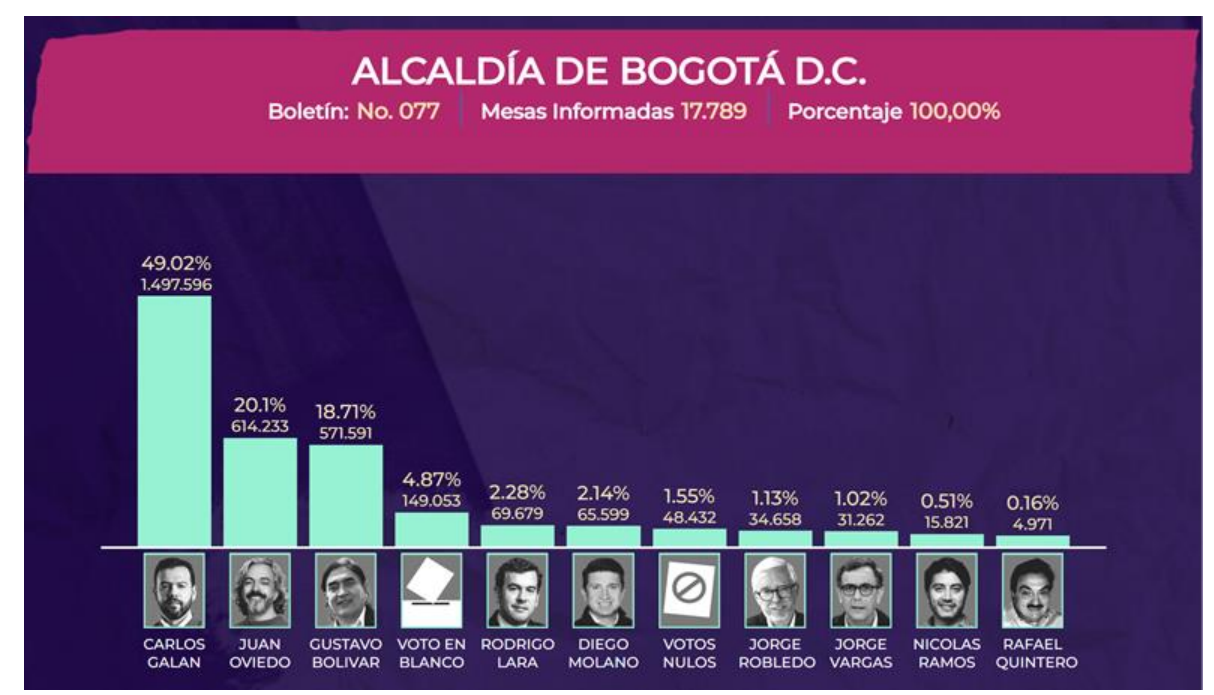

*Figura 22.98 Página Visualización Sobrepuesta Pantallas*

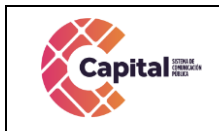

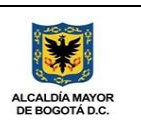

### **22.18 Módulo de Proveedores**

Registra los proveedores por área, su respectiva documentación, el código CIIU y también se puede dar una valoración o calificación.

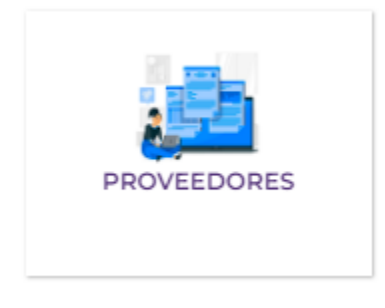

*Figura 22.99 Ingreso Modulo Proveedores*

### **22.18.1 MER**

Modelo, entidad, relación con respecto a la base de datos.

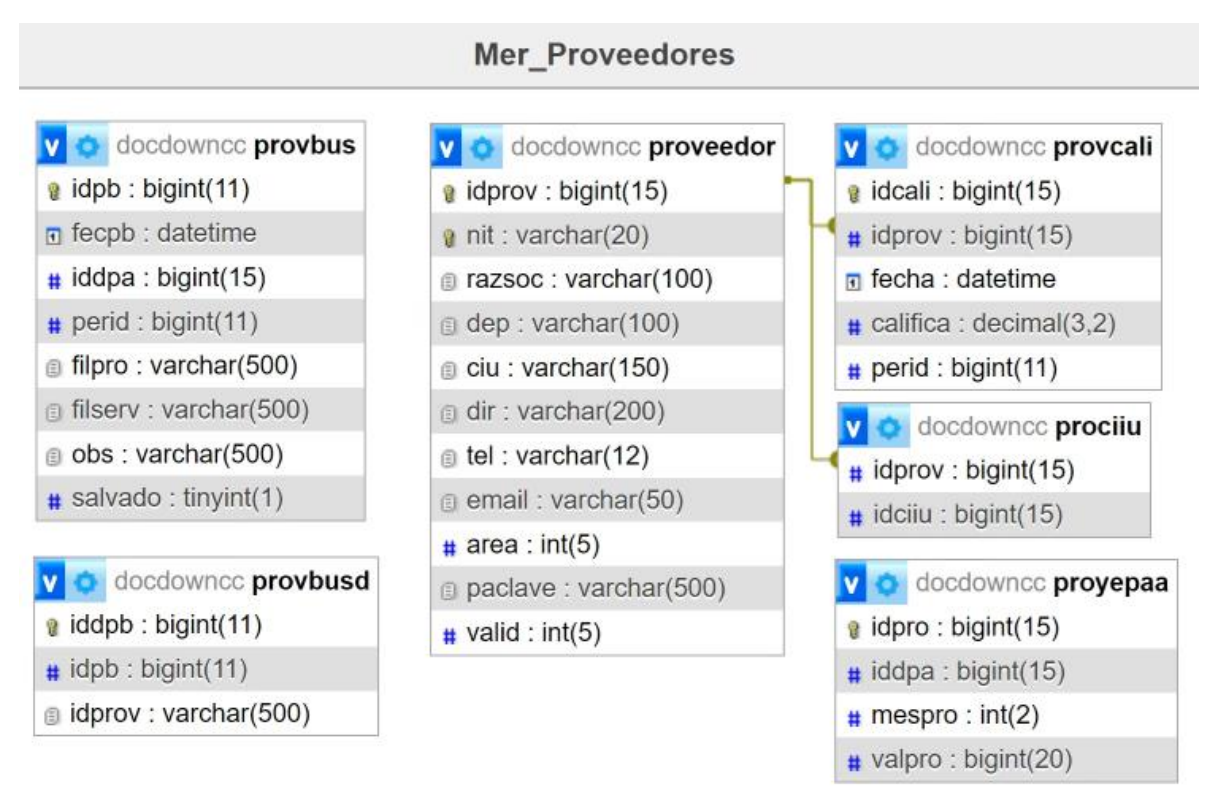

### *Figura 22.100 Modelo Entidad Relación Modulo Proveedores*

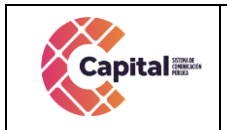

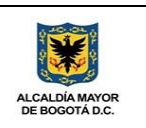

### **22.18.2 Crear proveedor**

Permite la creación de los proveedores de Canal Capital y la asignación del mismo a una o varias áreas.

| <b>Capital</b>   | Ð | <b>X Cancelor</b>                                                                              |                  |                  |                     |                       |  |
|------------------|---|------------------------------------------------------------------------------------------------|------------------|------------------|---------------------|-----------------------|--|
| <b>B</b> Módulos |   | <b>CREAR NUEVO PROVEEDOR</b>                                                                   |                  |                  |                     |                       |  |
| * Inicio         |   | Nit                                                                                            |                  |                  | <b>Razon Social</b> |                       |  |
| Proveedor        |   |                                                                                                |                  |                  |                     |                       |  |
|                  |   | Municipio                                                                                      |                  |                  | Dirección           |                       |  |
|                  |   | <sup>+</sup> Guaviare - GUAINIA                                                                |                  | $\checkmark$     |                     |                       |  |
|                  |   | Telefono                                                                                       |                  |                  | E-mail              |                       |  |
|                  |   |                                                                                                |                  |                  |                     |                       |  |
|                  |   | Area                                                                                           |                  |                  | Tipo de Evaluación  |                       |  |
|                  |   | <b>ACTUALIDAD</b>                                                                              |                  | $\checkmark$     | ESPECIAL (8)        |                       |  |
|                  |   | Palabras Clave (separadas por corna):                                                          |                  |                  |                     |                       |  |
|                  |   |                                                                                                |                  |                  | <b>Registrar</b>    |                       |  |
|                  |   | <b>PROVEEDOR</b><br>$\begin{array}{c} \hline \textbf{B} & \textbf{B} & \textbf{B} \end{array}$ |                  |                  |                     | Buscar                |  |
|                  |   |                                                                                                | <b>Área</b><br>۰ | <b>Servicios</b> | ۵                   | <b>Palabras Clave</b> |  |
|                  |   | Proveedor                                                                                      |                  |                  |                     |                       |  |

*Figura 22.101 Página Crear Nuevo Proveedor*

# **22.18.3 Registro de documentos**

Permite el registro de los documentos contractuales del proveedor.

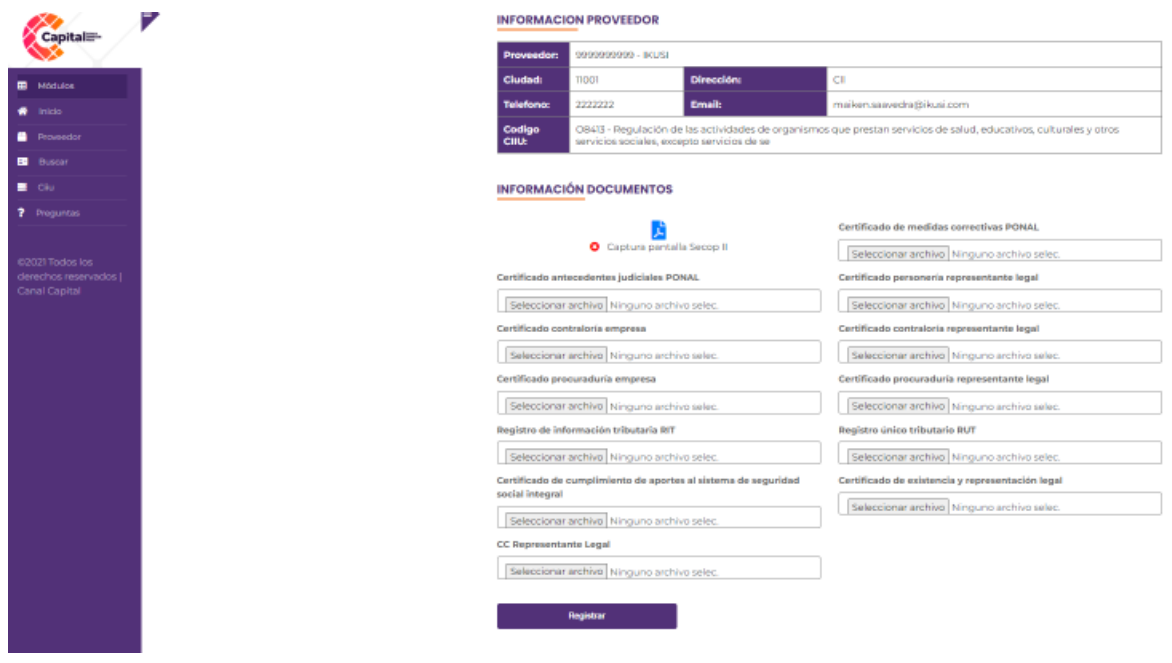

*Figura 22.102 Página Registrar Documentos Proveedor*

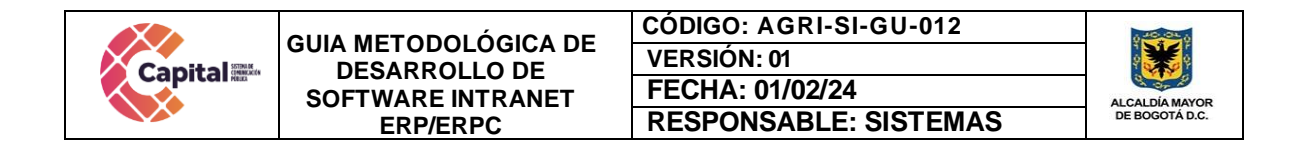

# **22.18.4 Agregar código CIIU**

Cada proveedor tiene uno o varios códigos CIIU, se pueden seleccionar y registrar.

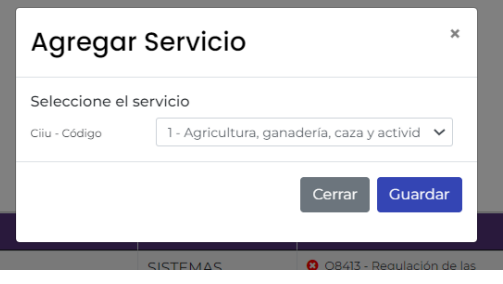

*Figura 22.103 Página Agregar código CIIU*

### **22.18.5 Evaluar proveedor**

Cada proveedor se puede evaluar con respecto a una serie de preguntas.

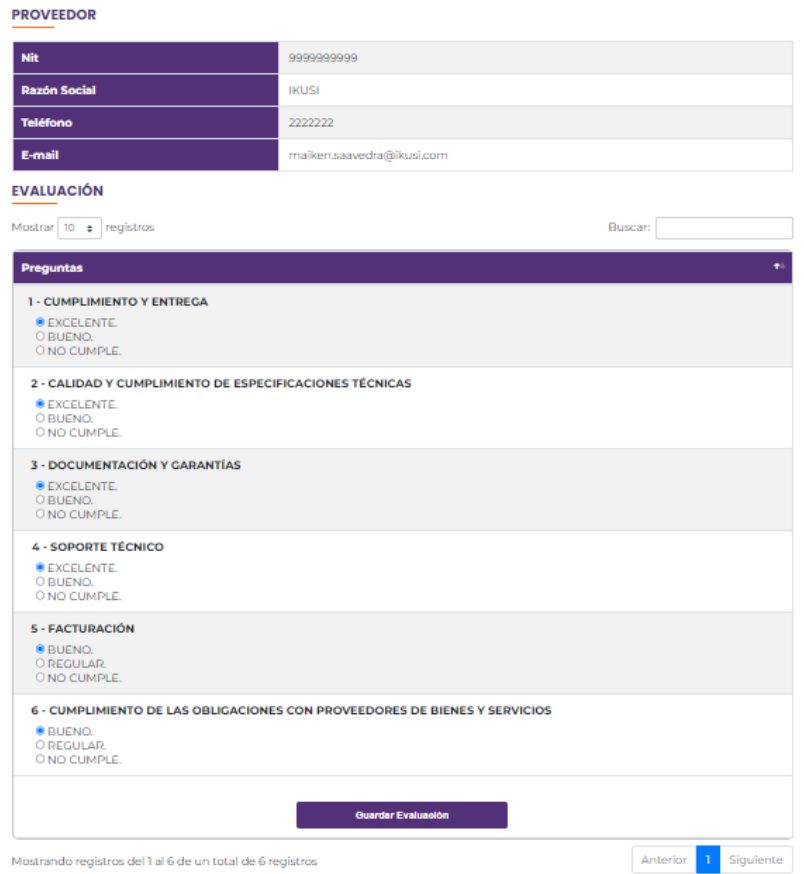

### *Figura 22.104 Página Evaluación Proveedor*
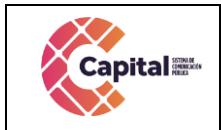

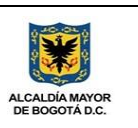

### **22.19 Modulo Derechos de autor**

Registra las inquietudes correspondientes a los derechos de autor y las respuestas serán dadas por personal del área de producción.

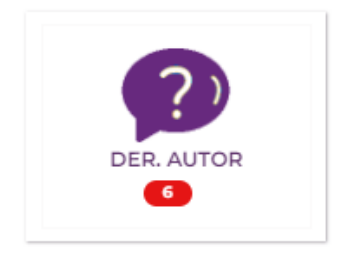

*Figura 22.105 Ingreso Modulo Derechos de Autor*

### **22.19.1 MER**

Modelo, entidad, relación con respecto a la base de datos.

|                                   | DerechosAutor                |                             |
|-----------------------------------|------------------------------|-----------------------------|
| docdownice documen                | doculowing: derautpre        | docdownce derautadj         |
| docid : bigint(11)                | a iddap : bigint(11)         | g idadj : bigint(11)        |
| $\pm$ norad : bigint(11)          | n fecdap : datetime          | $\equiv$ iddar : bigint(11) |
| perid : bigint(11)                | # perid : bigint(11)         | $\equiv$ iddap : bigint(11) |
| doctitu : varchar(250)            | $p$ temdap : varchar(255)    | n rutadj : text             |
| a docdes : text                   | predap : text                | iinkadj: text               |
| $n$ notid : bigint(11)            | $#$ okjurdap : tinyint $(2)$ |                             |
| $\equiv$ doctip: int(5)           | u leido: tinyint(1)          |                             |
| doccon: text                      | $u$ valid : $int(5)$         |                             |
| n docfec : date                   | $\equiv$ tipo : varchar(3)   |                             |
| docext: varchar(20)               | prutdap : varchar(400)       |                             |
| a docpub : datetime               |                              | Denuncia                    |
| $\equiv$ docpes : bigint(11)      |                              |                             |
| docruta : varchar(1000)           | Pasantes                     |                             |
| $\equiv$ doctp : int(5)           |                              | v o doctiownee denuncia     |
| $=$ carid : bigint(10)            | doodownco pasante            | $q$ denid : bigint(11)      |
| $\equiv$ docver : int(5)          | $i$ idpas: bigint(12)        | n denfec : datetime         |
| $\bullet$ docpopular : tinyint(1) | $\mu$ docpas: bigint(12)     | $\#$ denano : tinyint(1)    |
| $\equiv$ doceli : tinyint(1)      | nompas: varchar(100)         | $\#$ denpro : tinyint(1)    |
|                                   | propas : varchar(200).       | dennom : varchar(50)        |
|                                   | di unipas : varchar(200)     | denape : varchar(50)        |
|                                   | n fingpas : date             | $\mu$ denide : bigint(12)   |
|                                   | in ffinpas : date            | dentel : varchar(10)        |
|                                   | durpas: varchar(200)         | @ denema : varchar(100)     |
|                                   | @ acvpas: varchar(500)       | $\mu$ dentip: $int(5)$      |
|                                   | conpas: varchar(250)         | a dendes : text             |
|                                   | actpas: tinyint(1)           | denarc : varchar(255)       |

*Figura 22.106 Modelo Entidad Relación Modulo Derechos de Autor*

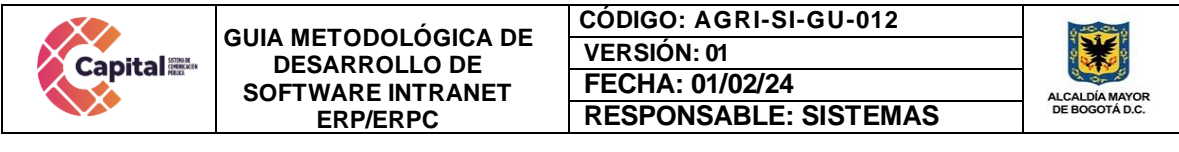

| Capital <sup>-</sup>                                       | <b>65 Namo progenta</b><br><b>PREGUNTAS</b>  |                                                                                                    |                     |        |                                 |
|------------------------------------------------------------|----------------------------------------------|----------------------------------------------------------------------------------------------------|---------------------|--------|---------------------------------|
| <b>D</b> Möcken                                            |                                              |                                                                                                    |                     |        |                                 |
| Inicio                                                     | Fecha Inicial:                               |                                                                                                    | <b>Fecha Final:</b> |        |                                 |
| <b>?</b> Preguntes                                         | 09/07/2022                                   | ۰                                                                                                    | dd/mm/assa          |        | n.                              |
| 6/2021 Todos Inc.<br>demonas reservadas l<br>Canal Capital | $B$ $B$ $B$<br>Fecha<br>2021-03-10<br>000000 | <b>Pregunta</b><br>Descripción: Parte 1 (17 de marzo): Revisión de las Consideraciones de producción, Obligaciones del contraticta vinculadas al<br>terna de derechos y texto de entregable para los flujos de caja, de los estudios preyos para la convocación (CCE).                    |                     | Buscar | Catagoria<br><b>Proclucción</b> |
|                                                            | 2021-0140<br>030000                          | Descripción: Pavisión y aprobación de los formatos de devechos actualizados para 2021 en adelante.                                                                                                    |                     |        | Producción                      |
|                                                            | 2021-03-10<br>concept                        | Descripción: Parte 2 (18 de marzo): Revisión de las Consideraciones de producción. Obliquoismes del contraticte vinculadas el<br>sema de derechos y taxos de entregable para los flujos de caja, de los estudios previos para la convocatoria (CCE).                                      |                     |        | Producción                      |
|                                                            | 2021-03-35<br>000000                         | Descripción: En el capitalo 5 de la coproducción No exagent Engo-supplito con Fibrosos 5.6.5, or higo uta de la canción<br>Intellogial Love cons de The Cure. Se coloria la revisión del coporte de pago de ACDDEM, platencia por el coproductor, irra 17<br>de marzo dusarte la reunión. |                     |        | <b>Proclumpion</b>              |
|                                                            | 2021-01-15<br>concepts.                      | Descripción: Parte 1: Revisión y validación de Cisusulas de derechos en estudio previo Coproducción Argentina "Me la pueda<br>queder! Attento Carlino.                                                                                                    |                     |        | Pickkucida                      |

*Figura 22.107 Pagina Inicial Modulo Derechos de autor*

# **22.19.2 Crear nueva pregunta**

Permite la creación y registro de preguntas relacionadas a los derechos de autor.

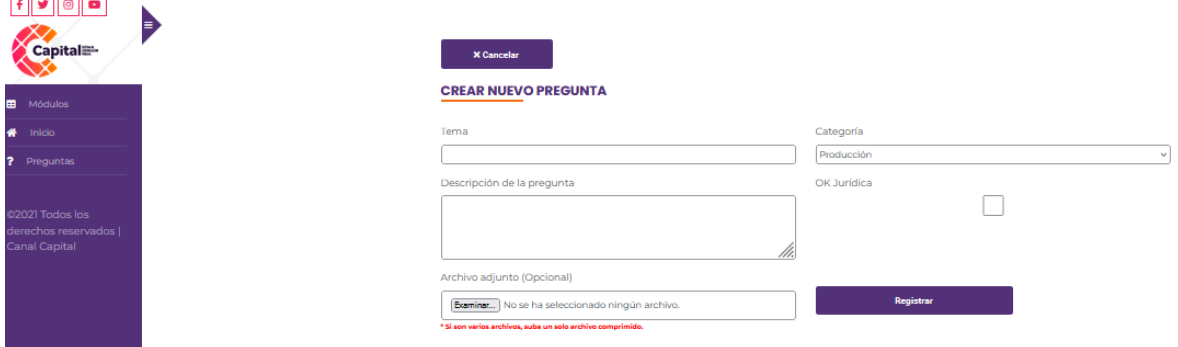

*Figura 22.108 Pagina Crear nueva pregunta*

# **22.20 Módulo de Configuración**

Registro de la administración de usuarios, permisos, servicios, módulos, páginas entre otros servicios disponibles para el ERP.

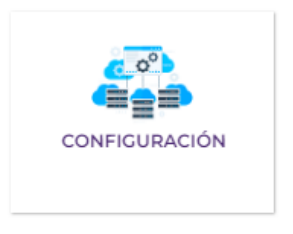

*Figura 22.109 Ingreso Modulo Configuración*

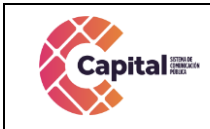

**CÓDIGO: AGRI-SI-GU-012 VERSIÓN: 01 FECHA: 01/02/24 RESPONSABLE: SISTEMAS**

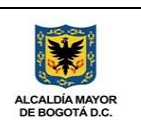

### **22.20.1 MER**

Modelo, entidad, relación con respecto a la base de datos

*Figura 22.110 Modelo Entidad Relación Modulo Configuración*

| 810<br><b>Capital</b> <sup>-</sup>       | D<br><b>IE Nuevo persona F.</b>                                                                                                    |           |     |
|------------------------------------------|----------------------------------------------------------------------------------------------------|-----------|-----|
| <b>D</b> Modulos                         | <b>PERSONAS</b>                                                                                                    |           |     |
| <b>Inicia</b><br><b>D</b> Unserton       | Mostrar 10 M registros                                                                                                    |           |     |
| A Michild                                |                                                                                                    | Buscar:   |     |
| <b>BO</b> Partia                         | <b>Unusrie</b>                                                                                                    | Act       |     |
| <b>B</b> Pápinas<br>· Ubicación          | Andrés Felipe Bonilla Álvarez<br>5-mail: andres bonilla@canalcapital.gov.co<br>Bogotá<br>Telefone: 4573300 Perfit Anno 88 Anno 0555904-059254.                            | ۰         | 区 国 |
| <b>Q</b> Dominio                         | Sebastián Velásquez Betancur<br>5-melt rebertien velexpusz@canelcapital.gov.co                                                                                            | ø         | 8 国 |
| <b>23</b> Value                          | Bogotá<br>Telefone: 4578300 Perfit Areas #8 Avec PRODUCTION                                                                                                    |           |     |
| @3021 Todos los<br>derechos reservados ( | - Abogado por asignar ---<br><b>E-mail: plannon</b><br><b>Bogotá</b><br>Telefone: 4578300 Perfit Abogado BB Area: 50 JURIDICA Y CONTRATOS CI-                             | $\bullet$ | 区 国 |
| Canal Capital                            | Adriana López Correa<br>E-mail: adriara lopez@caralcapital.gov.co<br>Boothi<br>Telefong: (57220) Perfit Publics (B) Area TECNICA                                          | ۰         | ■ 图 |
|                                          | Adriana Milena Guttérrez Torres<br>E-mail: adriana gutierrez@caralicapital.gov.co<br>Bogotá<br>Telefong: 4578300 Perfit Ang Golo puede us to de su área BB Área: RODUCCOV | $\bullet$ | 図 国 |

*Figura 22.111 Pagina Inicial Modulo Configuración*

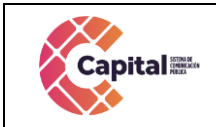

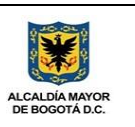

### **22.20.2 Creación nuevo usuario**

Permite la creación de nuevos usuarios asignándole área, perfiles, entre otros.

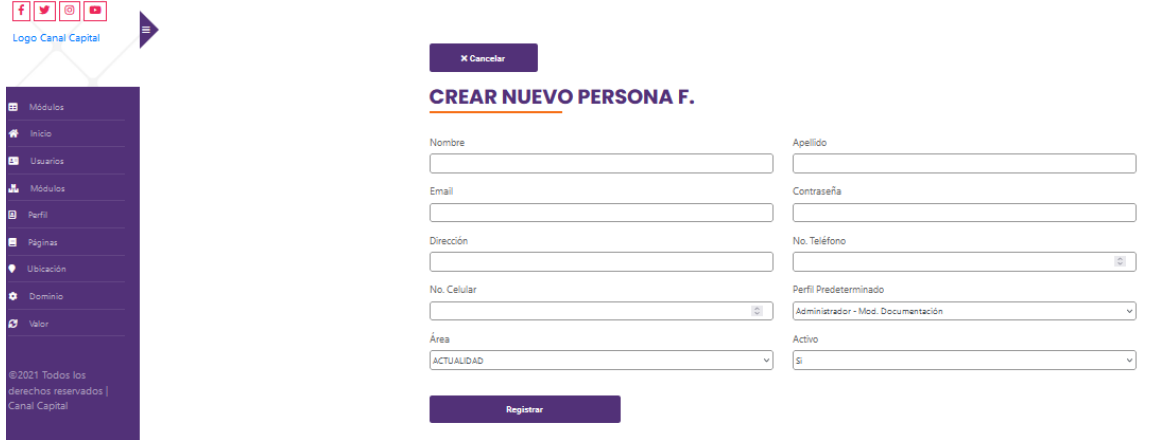

*Figura 22.112 Pagina Crear Nueva Persona*

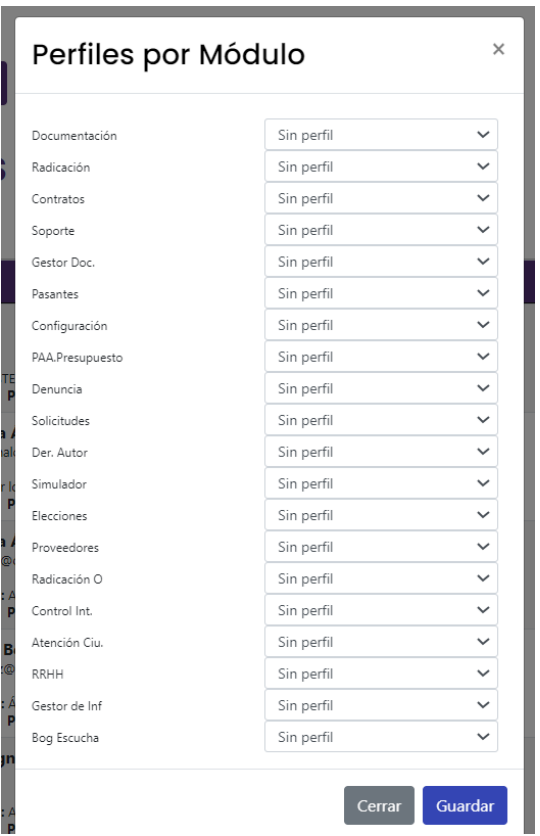

*Figura 22.113 Pagina Permisos Módulos y Perfiles Usuario*

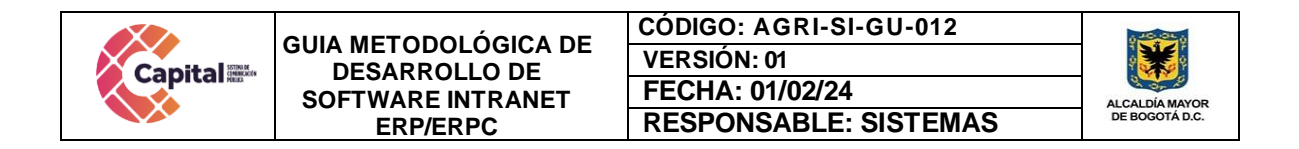

# **22.20.3 Creación y activación de módulos**

Realiza la creación, activación o inhabilidad y puesta en producción de los módulos.

| O<br>œ<br>Logo Canal Capital | ∍<br><b>ED</b> Nuevo Módulos |                                                     |               |    |
|------------------------------|------------------------------|-----------------------------------------------------|---------------|----|
| <b>B</b> Médulos             | <b>MÓDULOS</b>               |                                                     |               |    |
| W Inicio                     |                              |                                                     | <b>Buscan</b> |    |
| <b>B</b> Usuarios            | 11                           | Módulo<br>11                                        | Act.<br>11    |    |
| Médulos                      |                              |                                                     |               |    |
| <b>B</b> Perfil              |                              | 1 - Documentación<br>Forfil Prodotorminado: Público | 13            | 図目 |
| <b>B</b> Páginas             | ≡                            |                                                     | $\bullet$     |    |
| <b>Ubicación</b>             |                              |                                                     |               |    |
| <b>Dominio</b>               | $= 1$                        | 2 - Radicación<br>Forfil Prodeterminador Público    | 17            | KB |
| $\mathcal{O}$ Valor          | $\blacksquare$               |                                                     | Ø             |    |
| 图 Procesos PAA               |                              | 3 - Contratos                                       | 5             | ■国 |
| 图 Rigio PAA                  | $\mathbf{F}$ and<br>۰        | Perfil Predeterminado: Área:                        | $\bullet$     |    |

*Figura 22.114 Pagina Creación y Activación Módulos*

### **22.20.4 Creación perfiles modulo**

Crea los perfiles o permisos que va a requerir cada módulo, también permite la activación o inhabilidad de los mismos.

| $ f $ y $  \circ  $ o $ $<br>Ð<br>Logo Canal Capital |
|------------------------------------------------------|
|                                                      |
|                                                      |
|                                                      |
|                                                      |
|                                                      |
|                                                      |
|                                                      |
|                                                      |
|                                                      |
|                                                      |

*Figura 22.115 Pagina Creación Perfiles por Modulo*

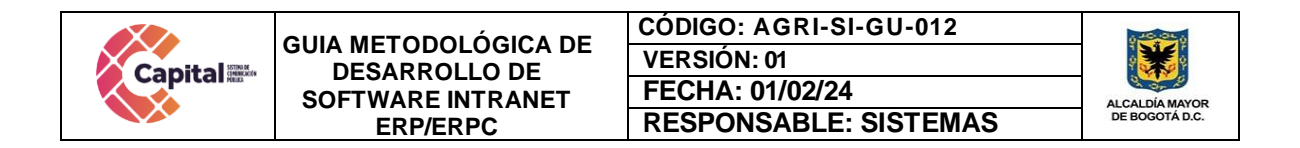

### **22.20.5 Creación de páginas relaciónales a cada módulo**

Crea las páginas que va a requerir cada módulo en relación con MVC, también permite la activación o inhabilidad de los mismos.

| $\sqrt{2}$<br>₽<br>Logo Canal Capital |
|---------------------------------------|
| <b>B</b> Módulos                      |
| <b>W</b> Inicio<br><b>D</b> Usuarios  |
| Módulos                               |
| <b>B</b> Perfil                       |
| <b>B</b> Páginas                      |
| <b>Ubicación</b>                      |
| <b>Q</b> Dominio                      |
| ø<br>Valor                            |
| 图 Procesos PAA                        |
| 图 Flujo PAA                           |
|                                       |

*Figura 22.116 Pagina- Creación Paginas relacionales a Módulos*

### **22.20.6 Ubicación**

Muestra los departamentos, municipios y ciudades que se encuentran a nivel nacional.

| o<br>ø                                 |                    |                                       |         |
|----------------------------------------|--------------------|---------------------------------------|---------|
| ₽<br>Logo Canal Capital                |                    |                                       |         |
|                                        | Nuevo Ubicación    |                                       |         |
|                                        |                    |                                       |         |
| $\blacksquare$<br>Módulos              | <b>UBICACIONES</b> |                                       |         |
| * Inicio                               |                    |                                       |         |
| $\mathbf{H}$<br><b>Usuarios</b>        |                    |                                       | Buscar: |
| $\Delta \mathbf{L}$<br>Módulos         | Cód.               | <b>Municipio</b><br>$T+$              |         |
| $\qquad \qquad \blacksquare$<br>Perfil | 5001               | Medellín                              |         |
|                                        |                    | Departamento: ANTIOQUIA               |         |
| $\blacksquare$<br>Páginas              | 5002               | Abejorral                             |         |
| ٠<br>Ubicación                         |                    | Departamento: ANTIOQUIA               |         |
| $\bullet$<br>Dominio                   | 5004               | Abriaqui<br>Departamento: ANTIOQUIA   |         |
| ø<br>Valor                             |                    |                                       |         |
| 图 Procesos PAA                         | 5021               | Alejandria<br>Departamento: ANTIOQUIA |         |
|                                        | 5030               | Amaga                                 |         |
| 图 Rujo PAA                             |                    | <b>Departamento: ANTIOQUIA</b>        |         |
|                                        |                    | ---                                   |         |

*Figura 22.117 Pagina Ubicación*

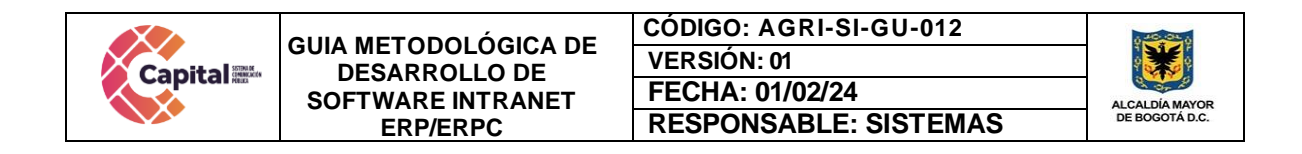

# **22.20.7 Procesos PAA**

Creación del nombre de los flujos relacionados con el módulo de PAA-Presupuesto.

| Ð |                               |                    |              |
|---|-------------------------------|--------------------|--------------|
|   | <b>Nuevo Proceso</b>          |                    |              |
|   | <b>PROCESOS</b>               |                    |              |
|   |                               |                    | Buscar:      |
|   | <b>PROCESO</b>                | T.<br><b>ORDEN</b> |              |
|   | 5004 - CDP Administrativo     | 88                 | $\mathbf{z}$ |
|   | 5005 - CDP Operativo          | 89                 | 図            |
|   | 5006 - CDP Control Interno    | 90                 | 図            |
|   |                               |                    | 図            |
|   | 5007 - CDP Gerenola           | 91                 |              |
|   | 5008 - CDP Servicios Públicos | 92                 | 図            |
|   | 5009 - CDP Nomina Planta      | 93                 | ×            |
|   | 5010 - CDP Temporal           | 94                 | $\mathbf{z}$ |
|   |                               |                    |              |

*Figura 22.118 Pagina Procesos PAA*

# **22.20.8 Flujo PAA**

Permite la creación del flujo de aprobaciones que debe llevar el proceso para el modulo PAA, asignando cada área dentro de cada uno.

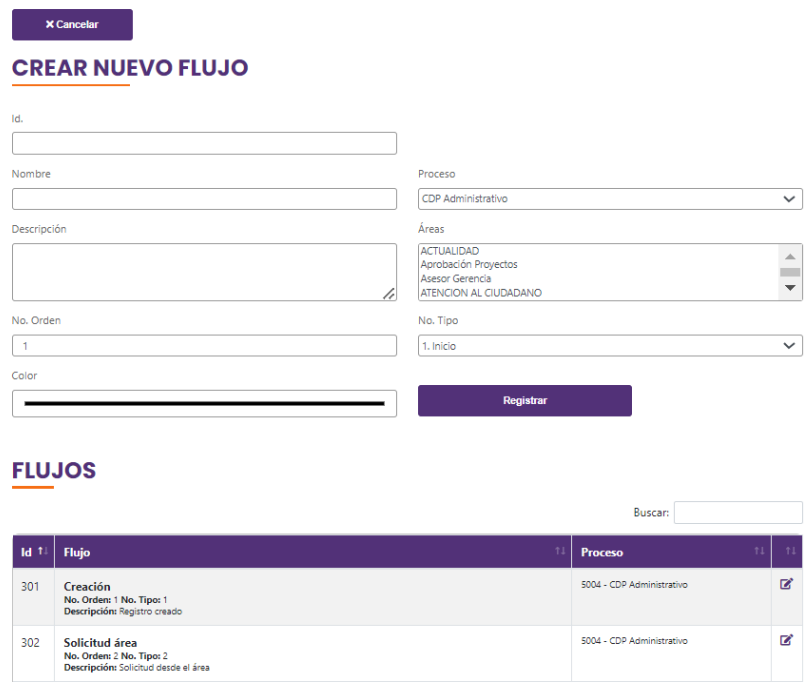

*Figura 22.119 Pagina Flujo PAA*

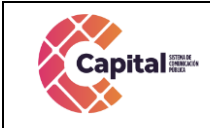

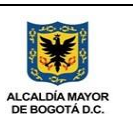

**23. Botones generales del software**

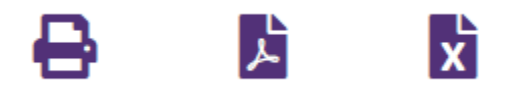

*Figura 23.01 Descarga documentos Excel o PDF*

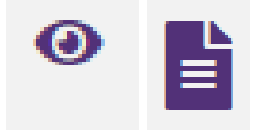

*Figura 23.02 Visualizar o Ver* 

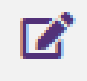

*Figura 23.03 Editar*

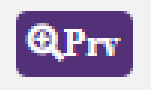

*Figura 23.04 Buscar Proveedor*

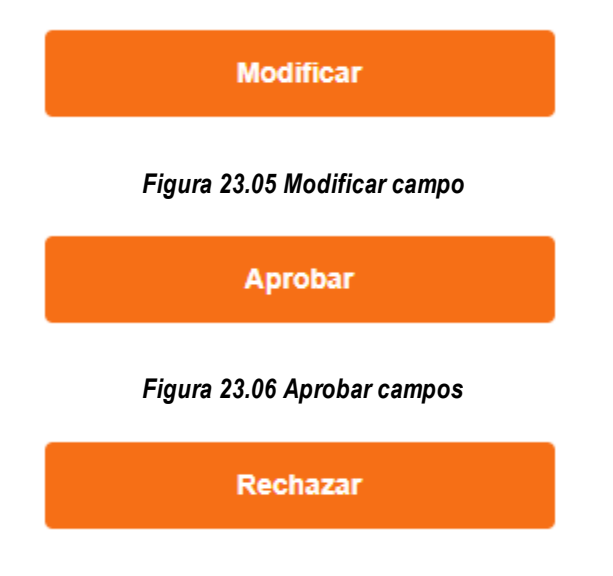

*Figura 23.07 Rechazar campos*

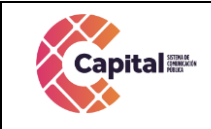

**CÓDIGO: AGRI-SI-GU-012 VERSIÓN: 01 FECHA: 01/02/24 RESPONSABLE: SISTEMAS**

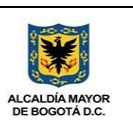

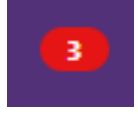

*Figura 23.08 Alerta o Notificación*

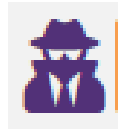

*Figura 23.09 Seguimiento*

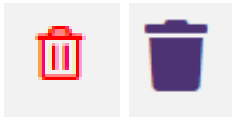

*Figura 23.10 Eliminar*

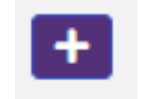

*Figura 23.11 Agregar*

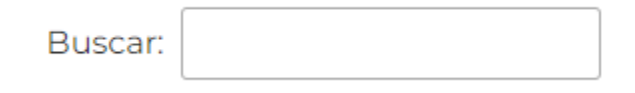

*Figura 23.12 Buscar texto*

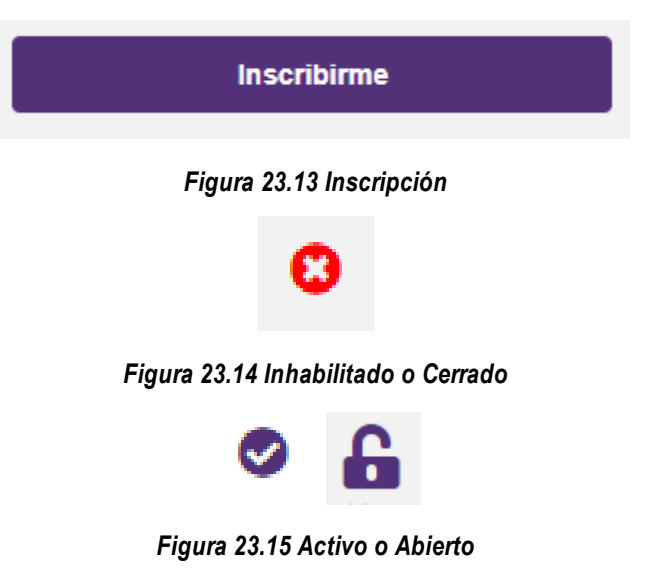

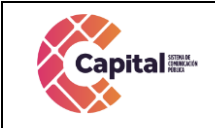

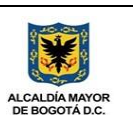

#### **Guardar**

*Figura 23.16 Guardar Campos*

Registrar

*Figura 23.17 Registrar Campos*

**X Cancelar** 

*Figura 23.18 Cancelar Proceso*

**U** Cerrar Sesión

*Figura 23.19 Cerrar Sesión*

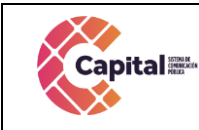

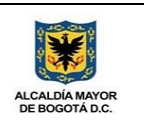

### **24. Conclusión**

Hoy en día la comunicación, la tecnología y los sistemas de información avanzan y evolucionan a una velocidad exponencial generando consigo que la gestión de proyectos informáticos esté a la altura de la velocidad de los cambios ocasionados por esta evolución especialmente en el desarrollo del software para Canal Capital el cual ha cambiado, y la gran cantidad de herramientas que nos permiten crear son muy colaborativos, en los que el flujo de información es mucho más rápido que con las estructuras tradicionales.

Las metodologías tradicionales de desarrollo de software fueron quedado obsoletas en determinados sectores, en los que la propia demanda de los usuarios es más rápida que la capacidad de producción necesitada para el canal, ancladas a las viejas metodologías de gestión de proyectos de sistemas informáticos.

Este gran impacto ha generado la necesidad de encontrar y crear nuevas metodologías de trabajo y gestión, que aseguren la entrega en tiempo y forma del producto. Esta necesidad de calidad, eficiencia, flexibilidad y rapidez en la entrega de la intranet se volvió prioridad y en conjunto con su necesidad se crearon.

El mundo en general y la vida de los usuarios, día a día se vuelve más ágil en todos sus aspectos, siendo prácticamente inevitable la evolución en los sistemas de información para poder atacar esta demanda. Cada uno de ellos tiene su propio segmento de aplicación o terreno en base a las necesidades del proyecto y de identificar cual es la más adecuada en base a las características de nuestro proyecto. Algunos aspectos del desarrollo de software se beneficiarán del enfoque obteniendo haciéndolo más ágil y mejor estructurado. Todo depende de la naturaleza de la empresa y la forma de organización de sus procesos internos y de la capacidad de los líderes del proyecto de poder identificar la metodología que más se adecua e implementarla de manera eficiente.

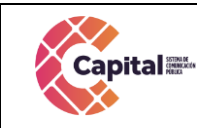

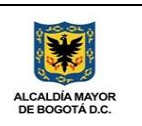

#### **25. Glosario**

**Ajax:** es una técnica de desarrollo web para crear aplicaciones web asíncronas.

**Alojamiento web:** Es el servicio que provee a los usuarios de Internet un sistema para poder almacenar información, imágenes, vídeo, o cualquier contenido accesible vía web.

**Arquitectura de hardware:** Se refiere a la identificación de los componentes físicos de un sistema y sus interrelaciones.

**Aplicación:** Es un tipo de software de computadora diseñado para realizar un grupo de funciones, tareas o actividades coordinadas para el beneficio del usuario.

**Atributo:** Es un adjetivo o frase adjetival que se encuentra en el predicado y describe características o cualidades del sujeto.

**BD:** Script de la base de datos y procedimientos almacenados para el funcionamiento de la base de datos en MySQL.

**Base de datos:** Programa capaz de almacenar gran cantidad de datos, relacionados y estructurados, que pueden ser consultados rápidamente de acuerdo con las características selectivas que se deseen.

**Controlador:** Es un programa informático que permite al sistema operativo interactuar con un periférico, haciendo una abstracción del hardware y proporcionando una interfaz para utilizar el dispositivo.

**CSS:** «Hojas de estilo en cascada», es un lenguaje de diseño gráfico para definir y crear la presentación de un documento estructurado escrito en un lenguaje de marcado.

**Diagrama:** Representación gráfica de las variaciones de un fenómeno o de las relaciones que tienen los elementos o las partes de un conjunto.

**Dominio:** Es el nombre único y exclusivo que se le da a un sitio web en Internet para que cualquiera pueda visitarlo.

**Font:** Se almacenan los tipos de letras necesarios para el desarrollo.

**Hardware:** Conjunto de elementos físicos o materiales que constituyen una computadora o un sistema informático.

**HTML:** Lenguaje de marcado para la elaboración de páginas web. Permite indicar la estructura de un documento mediante etiquetas.

**Image**: Se encuentran todas las imágenes que se utilizan en el software incluyendo iconos, banner, logos, entre otros.

**Js:** Archivos JavaScript para el funcionamiento de validaciones y diferentes funcionalidades del lado del cliente.

**Modelo:** Se encuentran todas las clases que permiten la conexión a base de datos y

Si este documento se encuentra impresono se garantiza su vigencia, por lo tanto, es copia No Controlada. La versión vigente reposará en la intranet institucional. Verificar su vigencia en el listado maestro de documentos

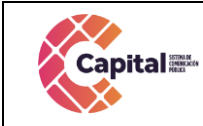

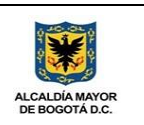

#### consultas

**Modelo Entidad Relación (MER):** Es una herramienta para el modelo de datos, la cual facilita la representación de entidades de una base de datos.

**Modelo Vista Controlador (MVC):** Es un patrón de arquitectura de software, que separa los datos y principalmente lo que es la lógica de negocio de una aplicación de su representación y el módulo encargado de gestionar los eventos y las comunicaciones.

**Navegador:** Es un [software,](https://es.wikipedia.org/wiki/Software) [aplicación](https://es.wikipedia.org/wiki/Aplicaci%C3%B3n_inform%C3%A1tica) o [programa](https://es.wikipedia.org/wiki/Programa_inform%C3%A1tico) que permite el acceso a la [Web,](https://es.wikipedia.org/wiki/World_Wide_Web) interpretando la información de distintos tipos de archivos y sitios web para que estos puedan ser vistos.

**Ordenador:** Es una máquina digital que ejecuta comandos para convertirlos en datos convenientes y útiles que posteriormente se envían a las unidades de salida.

**Página Web:** Es un documento o información electrónica capaz de contener texto, sonido, vídeo, programas, enlaces, imágenes, hipervínculos y muchas otras cosas, adaptada para la llamada World Wide Web y que puede ser accedida mediante un navegador web.

**Red informática:** Sistemas informáticos conectados entre sí mediante una serie de dispositivos alámbricos o inalámbricos, gracias a los cuales pueden compartir [información en](https://concepto.de/informacion/) paquetes de datos, transmitidos mediante impulsos eléctricos, ondas electromagnéticas o cualquier otro medio físico.

**Sistema operativo:** es el software principal o conjunto de programas de un sistema informático que gestiona los recursos de hardware y provee servicios a los programas de aplicación de software, ejecutándose en modo privilegiado respecto de los restantes.

**Software:** Conjunto de programas y rutinas que permiten a la computadora realizar determinadas tareas.

**Scrum:** Es un proceso en el que se aplican de manera regular un conjunto de buenas prácticas para trabajar colaborativamente, en equipo y obtener el mejor resultado posible de proyectos.

**Vista:** En esta carpeta se almacenan los llamados al controlador y a las funciones que muestran la información solicitada por el usuario